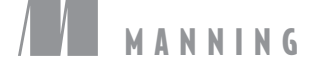

# Web Programming

 $\overline{\phantom{a}}$ 

Sau Sheong Chang

*Go Web Programming*

$$
\lim_{\omega\to 0}\lim_{\omega\to 0}\frac{1}{\omega}
$$

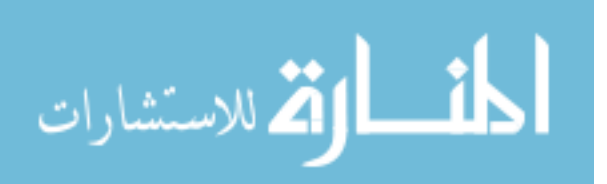

www.manara

# *Go Web Programming*

SAU SHEONG CHANG

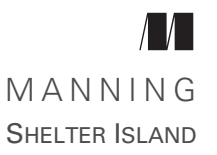

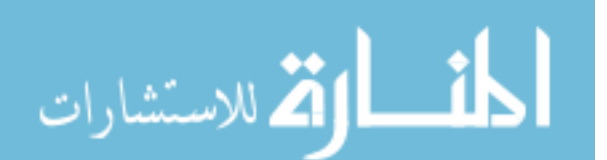

www.manara

For online information and ordering of this and other Manning books, please visit [www.manning.com.](www.manning.com) The publisher offers discounts on this book when ordered in quantity. For more information, please contact

Special Sales Department Manning Publications Co. 20 Baldwin Road PO Box 761 Shelter Island, NY 11964 Email: orders@manning.com

©2016 by Manning Publications Co. All rights reserved.

No part of this publication may be reproduced, stored in a retrieval system, or transmitted, in any form or by means electronic, mechanical, photocopying, or otherwise, without prior written permission of the publisher.

Many of the designations used by manufacturers and sellers to distinguish their products are claimed as trademarks. Where those designations appear in the book, and Manning Publications was aware of a trademark claim, the designations have been printed in initial caps or all caps.

Recognizing the importance of preserving what has been written, it is Manning's policy to have the books we publish printed on acid-free paper, and we exert our best efforts to that end. Recognizing also our responsibility to conserve the resources of our planet, Manning books are printed on paper that is at least 15 percent recycled and processed without elemental chlorine.

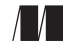

Manning Publications Co. Development editor: Marina Michaels 20 Baldwin Road Technical development editors: Glenn Burnside PO Box 761 Michael Williams and the United States of the United States of the United States of the United States of the United States of the United States of the United States of the United States of the United States of t Shelter Island, NY 11964 Review editor: Ozren Harlovic Project editor: Kevin Sullivan Copyeditor: Liz Welch Proofreader: Elizabeth Martin Technical proofreader: Jimmy Frasché Typesetter: Marija Tudor Cover designer: Marija Tudor

ISBN: 9781617292569 Printed in the United States of America 1 2 3 4 5 6 7 8 9 10 – EBM – 21 20 19 18 17 16

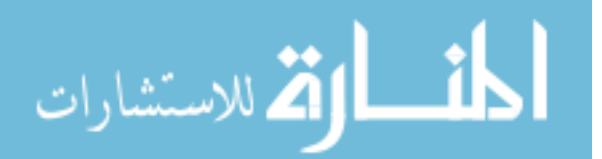

# *brief contents*

### **PART 1 GO AND WEB [APPLICATIONS ......................................... 1](#page-21-0) 1** • [Go and web applications 3](#page-23-0) *2* ■ [Go ChitChat 22](#page-42-0) **PART 2 BASIC WEB [APPLICATIONS .......................................... 45](#page-65-0)** *3* ■ [Handling requests 47](#page-67-0) 4 • [Processing requests 69](#page-89-0) *5* ■ [Displaying content 96](#page-116-0) *6* ■ [Storing data 125](#page-145-0) **PART 3 BEING [REAL ............................................................ 153](#page-173-0)** *7* ■ [Go web services 155](#page-175-0) *8* ■ [Testing your application 190](#page-210-0) *9* ■ [Leveraging Go concurrency 223](#page-243-0)

**v**

*10* ■ [Deploying Go 256](#page-276-0)

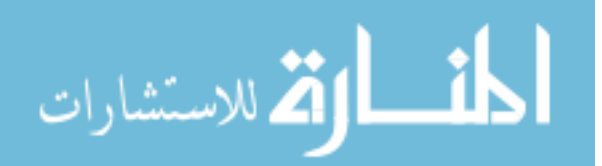

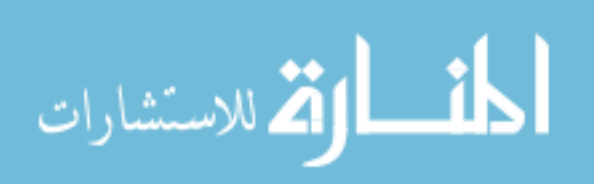

www.manara

### *contents*

*[preface xiii](#page-13-0) [acknowledgments xv](#page-15-0) [about this book xvii](#page-17-0) [about the cover illustration](#page-20-0) xx*

### **PART 1 GO AND WEB [APPLICATIONS ............................. 1](#page-21-0)**

### *1 [Go and web applications 3](#page-23-0)*

[1.1 Using Go for web applications 4](#page-24-1)

*[Scalable web applications and Go 4](#page-24-0)* ■ *[Modular web](#page-25-0)  [applications and Go 5](#page-25-0)* ■ *[Maintainable web applications and](#page-25-1)  [Go 5](#page-25-1)* ■ *[High performing web applications and Go 6](#page-26-0)*

- [1.2 How web applications work 6](#page-26-1)
- [1.3 A quick introduction to HTTP 8](#page-28-0)
- [1.4 The coming of web applications 8](#page-28-1)
- [1.5 HTTP request 9](#page-29-0)

*[Request methods 10](#page-30-0)* ■ *[Safe request methods 11](#page-31-0)* ■ *[Idempotent](#page-31-1)  [request methods 11](#page-31-1)* ■ *[Browser support for request methods 11](#page-31-2) [Request headers 11](#page-31-3)*

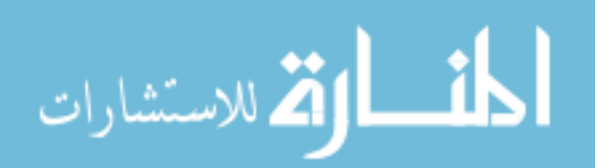

*[Handler 16](#page-36-2)* ■ *[Template engine 17](#page-37-0)*

*[Response status code 13](#page-33-0)* ■ *[Response headers 13](#page-33-1)*

[1.6 HTTP response 12](#page-32-0)

[1.8 Introducing HTTP/2 16](#page-36-0) [1.9 Parts of a web app 16](#page-36-1)

[1.7 URI 14](#page-34-0)

[1.10 Hello Go 18](#page-38-0)

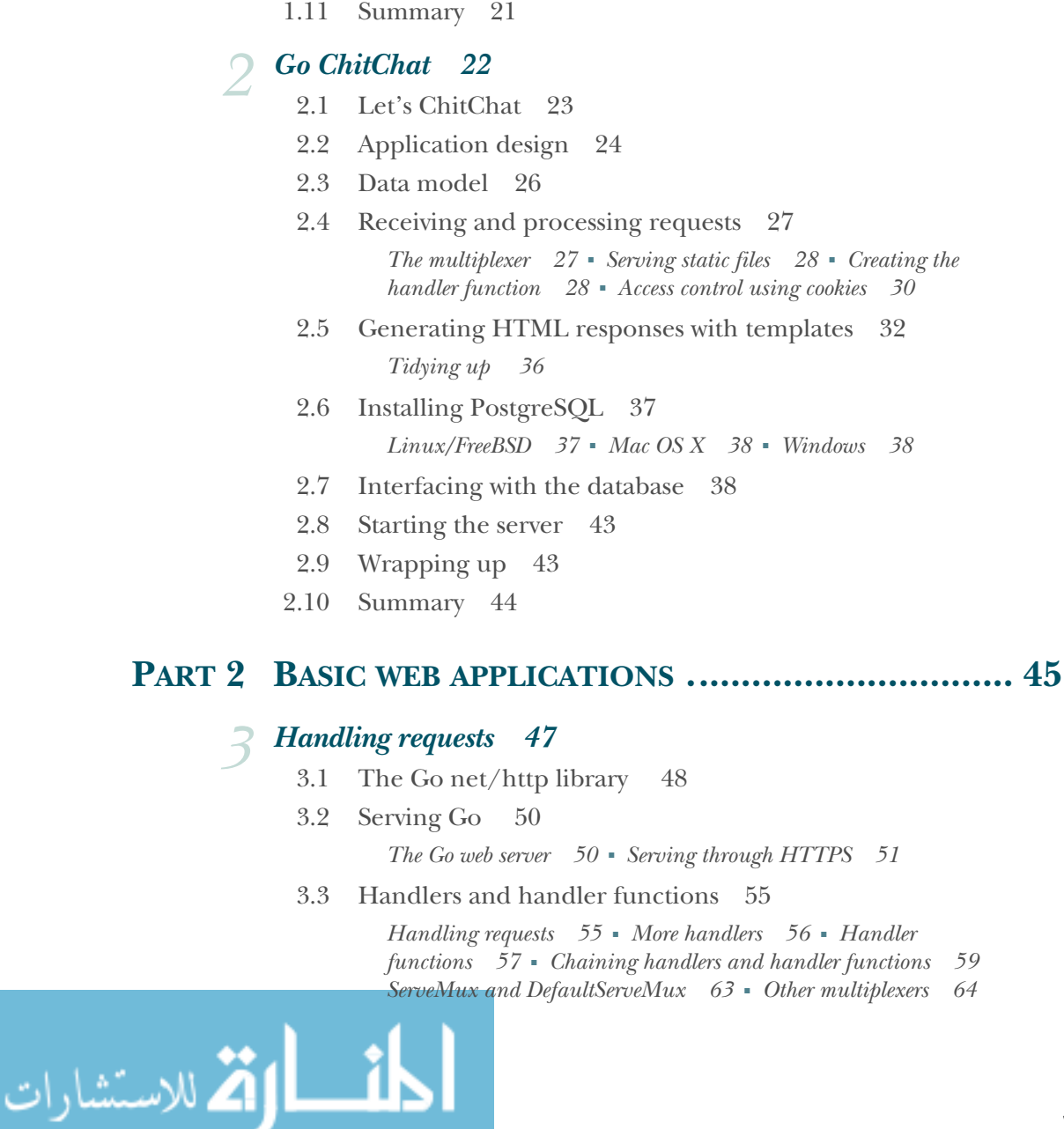

### www.manara

*[Handling requests 55](#page-75-1)* ■ *[More handlers 56](#page-76-0)* ■ *[Handler](#page-77-0)* 

- [3.4 Using HTTP/2 66](#page-86-0)
- [3.5 Summary 68](#page-88-0)

### *Processing requests* 69<br>4.1 Requests and respo

- Requests and responses 69 *[Request 70](#page-90-0)* ■ *[Request URL 70](#page-90-1)* ■ *[Request header 71](#page-91-0) [Request body 73](#page-93-0)*
- [4.2 HTML forms and Go 74](#page-94-0)

*[Form 75](#page-95-0)* ■ *[PostForm 77](#page-97-0)* ■ *[MultipartForm 78](#page-98-0)* ■ *[Files 80](#page-100-0) [Processing POST requests with JSON body 81](#page-101-0)*

[4.3 ResponseWriter 82](#page-102-0)

*[Writing to the ResponseWriter 83](#page-103-0)*

[4.4 Cookies 87](#page-107-0)

*[Cookies with Go 87](#page-107-1)* ■ *[Sending cookies to the](#page-108-0)  [browser 88](#page-108-0)* ■ *[Getting cookies from the browser 90](#page-110-0)* ■ *[Using](#page-112-0)  [cookies for flash messages 92](#page-112-0)*

[4.5 Summary 95](#page-115-0)

### *Displaying content* 96<br>5.1 Templates and ten

- Templates and template engines 97
- [5.2 The Go template engine 98](#page-118-0) *[Parsing templates 100](#page-120-0)* ■ *[Executing templates 101](#page-121-0)*
- [5.3 Actions 102](#page-122-0)

*[Conditional actions 102](#page-122-1)* ■ *[Iterator actions 104](#page-124-0) [Set actions 105](#page-125-0)* ■ *[Include actions 107](#page-127-0)*

- [5.4 Arguments, variables, and pipelines 110](#page-130-0)
- [5.5 Functions 111](#page-131-0)
- [5.6 Context awareness 113](#page-133-0) *[Defending against XSS attacks 116](#page-136-0)* ■ *[Unescaping](#page-138-0)  [HTML 118](#page-138-0)*
- [5.7 Nesting templates 119](#page-139-0)
- [5.8 Using the block action to define default templates 123](#page-143-0)
- [5.9 Summary 124](#page-144-0)

### *6 Storing data 125*

الق للاستشارات

[6.1](#page-145-0) [In-memory storage 126](#page-146-0)

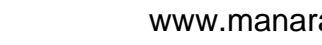

- [6.2 File storage 128](#page-148-0) *[Reading and writing CSV files 130](#page-150-0)* ■ *[The gob package 132](#page-152-0)*
- [6.3 Go and SQL 134](#page-154-0)

*[Setting up the database 134](#page-154-1)* ■ *[Connecting to the](#page-157-0)  [database 137](#page-157-0)* ■ *[Creating a post 138](#page-158-0)* ■ *[Retrieving a](#page-160-0)  [post 140](#page-160-0)* ■ *[Updating a post 141](#page-161-0)* ■ *[Deleting a post 141](#page-161-1) [Getting all posts 142](#page-162-0)*

- [6.4 Go and SQL relationships 143](#page-163-0) *[Setting up the databases 143](#page-163-1)* ■ *[One-to-many relationship 145](#page-165-0)*
- [6.5 Go relational mappers 147](#page-167-0) *[Sqlx 148](#page-168-0)* ■ *[Gorm 149](#page-169-0)*
- [6.6 Summary 152](#page-172-0)

### **PART 3 BEING [REAL ................................................. 153](#page-173-0)**

### *Go web services* 155<br>7.1 Introducing web

- Introducing web services 155 7.2 [Introducing SOAP-based web services 157](#page-177-0)
- [7.3 Introducing REST-based web services 160](#page-180-0) *[Convert action to a resource 162](#page-182-0)* ■ *[Make the action a property](#page-183-0)  [of the resource 163](#page-183-0)*
- [7.4 Parsing and creating XML with Go 163](#page-183-1) *[Parsing XML 163](#page-183-2)* ■ *[Creating XML 171](#page-191-0)*
- [7.5 Parsing and creating JSON with Go 174](#page-194-0) *[Parsing JSON 175](#page-195-0)* ■ *[Creating JSON 178](#page-198-0)*
- [7.6 Creating Go web services 181](#page-201-0)
- [7.7 Summary 188](#page-208-0)

### *8 [Testing your application 190](#page-210-0)*

- [8.1 Go and testing 191](#page-211-0)
- [8.2 Unit testing with Go 191](#page-211-1) *[Skipping test cases 195](#page-215-0)* ■ *[Running tests in parallel 196](#page-216-0) [Benchmarking 197](#page-217-0)*
- [8.3 HTTP testing with Go 200](#page-220-0)
- [8.4 Test doubles and dependency injection 204](#page-224-0)

*[Dependency injection with Go 205](#page-225-0)*

الاستشارات

- [8.5 Third-party Go testing libraries 210](#page-230-0) *[Introducing the gocheck testing package 211](#page-231-0)* ■ *[Introducing the](#page-236-0)  [Ginkgo testing framework 216](#page-236-0)*
- [8.6 Summary 221](#page-242-0)

### *Leveraging Go concurrency* 223<br>9.1 Concurrency isn't parallelism

- Concurrency isn't parallelism 223
- [9.2 Goroutines 225](#page-245-0)

*[Using goroutines 225](#page-245-1)* ■ *[Goroutines and performance 228](#page-248-0) [Waiting for goroutines 231](#page-251-0)*

[9.3 Channels 232](#page-252-0)

*[Synchronization with channels 233](#page-253-0)* ■ *[Message passing with](#page-254-0)  [channels 234](#page-254-0)* ■ *[Buffered channels 235](#page-255-0)* ■ *[Selecting](#page-257-0)  [channels 237](#page-257-0)*

[9.4 Concurrency for web applications 240](#page-260-0)

*[Creating the photo mosaic 240](#page-260-1)* ■ *[The photo mosaic web](#page-263-0)  [application 243](#page-263-0)* ■ *[Concurrent photo mosaic web](#page-267-0)  [application 247](#page-267-0)*

[9.5 Summary 254](#page-274-0)

### *Deploying Go* 256<br>10.1 Deploying to s

- Deploying to servers 257
- [10.2 Deploying to Heroku 263](#page-283-0)
- [10.3 Deploying to Google App Engine 266](#page-286-0)
- [10.4 Deploying to Docker 271](#page-291-0)

*[What is Docker? 271](#page-291-1)* ■ *[Installing Docker 272](#page-292-0)* ■ *[Docker](#page-293-0)  [concepts and components 273](#page-293-0)* ■ *[Dockerizing a Go web](#page-294-0)  [application 274](#page-294-0)* ■ *[Pushing your Docker container to the](#page-296-0)  [internet 276](#page-296-0)*

- [10.5 Comparison of deployment methods 279](#page-299-0)
- [10.6 Summary 280](#page-300-0)
- *[appendix Installing and setting up Go 281](#page-301-0)*

*[index 285](#page-305-0)*

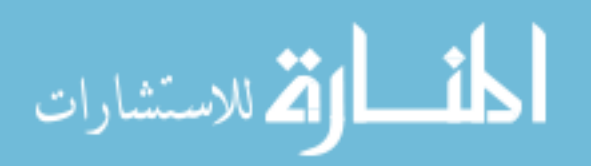

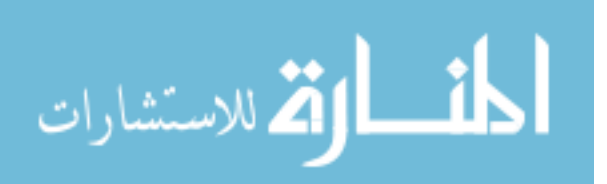

www.manara

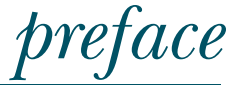

<span id="page-13-0"></span>Web applications have been around in one form or another since the beginning of the World Wide Web in the mid-1990s. They started by only delivering static web pages but soon escalated and evolved into a dizzying variety of dynamic systems delivering data and functions. My own journey in developing applications for the web started around the same time, in the mid-1990s, and I eventually spent the larger part of my professional career designing, developing, and managing teams in developing largescale web applications. Over the same period of time, I have written web applications in numerous programming languages and using various frameworks including Java, Ruby, Node.js, PHP, Perl, Elixir, and even Smalltalk.

 I stumbled on Go a few years ago, and what worked very well for me is the simplicity and refreshing directness of the language. I was even more impressed when I realized that I could quickly write complete web applications (and services) that are fast and scalable with only the Go standard libraries. The code is direct, easy to understand, and can be quickly and easily compiled into a single deployable binary file. I no longer need to throw in application servers to scale or to make my web application production-capable. Needless to say, all of these elements made Go my new favorite language for writing web applications.

 Writing web applications has changed dramatically over the years, from static content to dynamic data over HTTP, from HTML content delivered from the server to client-side single-page applications consuming JSON data over HTTP. Almost as soon as the first web applications were written, web application frameworks appeared, making it easier for programmers to write them. Twenty years on, most programming languages have at least one web application framework—and many have dozens—and most applications written today are web applications.

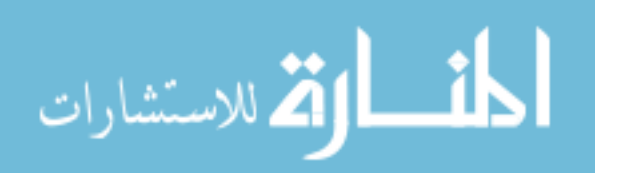

**xiii**

 While the popular web application frameworks made it easier to write web applications, they also concealed a lot of the underlying plumbing. It became increasingly common to find programmers who don't even understand how the World Wide Web works writing web applications. With Go I found a great tool to teach the basics of web application programming, properly. Writing web applications is direct and simple again. Everything's just there—no external libraries and dependencies. It's all about HTTP again and how to deliver content and data through it.

 So with that in mind, I approached Manning with an idea for a Go programming language book that focuses on teaching someone how to write web applications from the ground up, using nothing except the standard libraries. Manning quickly supported my idea and green-lighted the project. The book has taken a while to come together, but the feedback from the early access program (MEAP) was encouraging. I hope you will gain much and enjoy reading this book as much as I enjoyed writing it.

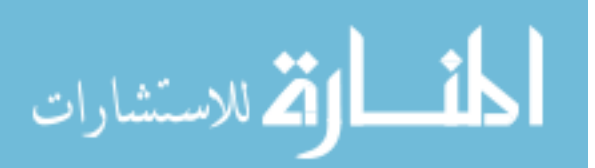

# *acknowledgments*

<span id="page-15-0"></span>This book started with an idea to teach the basics of web programming with Go, using nothing more than the standard libraries. I wasn't sure if that would work, but the readers who paid hard-earned money to buy my MEAP along the way gave me encouragement and motivation to push the idea through. To my readers, thank you!

 Writing books is a team effort, and though my name appears on the front cover of this one, it only exists because of the efforts of a large number of people:

- Marina Michaels, my hardworking and efficient editor from the other side of the world, worked tirelessly alongside me, ever ready to accommodate her schedule to our dramatically different time zones
- The Manning extended team: Liz Welch, copyeditor, and Elizabeth Martin, proofreader, who with their eagle eyes helped spot my mistakes; Candace Gillhoolley and Ana Romac, who helped me market and promote this book; and Kevin Sullivan and Janet Vail, who worked to take my raw manuscript and make it into a real book
- Jimmy Frasché, who gave the manuscript a full technical proofread, and my reviewers, who gave valuable feedback at four stages of manuscript development: Alex Jacinto, Alexander Schwartz, Benoit Benedetti, Brian Cooksey, Doug Sparling, Ferdinando Santacroce, Gualtiero Testa, Harry Shaun Lippy, James Tyo, Jeff Lim, Lee Brandt, Mike Bright, Quintin Smith, Rebecca Jones, Ryan Pulling, Sam Zaydel, and Wes Shaddix
- My friends from the Singapore Go community who helped me spread the word on my new book as soon as the MEAP came out, especially Kai Hendry, who made a long video from his comments on my book

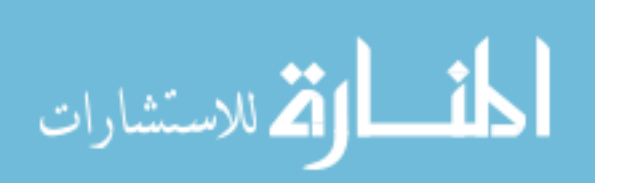

#### **xvi** ACKNOWLEDGMENTS

I'd also like to thank the creators of Go—Robert Griesemer, Rob Pike, and Ken Thompson—as well as contributors to the net/http, html/template, and other web standard libraries, especially Brad Fitzpatrick, without whom I probably wouldn't have anything to write about!

 Last but certainly not least, I'd like to thank my family—the love of my life, Wooi Ying, and my taller-than-me-now son, Kai Wen. I hope that in writing this book, I will be an inspiration to him and he will soon pick up my book proudly and learn from it.

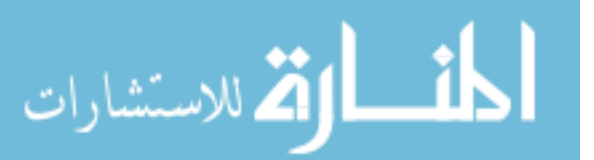

## *about this book*

<span id="page-17-0"></span>This book introduces the basic concepts of writing a web application using the Go programming language, from the ground up, using nothing other than the standard libraries. While there are sections that discuss other libraries and other topics, including testing and deploying web applications, the main goal of the book is to teach web programming using Go standard libraries only.

 The reader is assumed to have basic Go programming skills and to know Go syntax. If you don't know Go programming at all, I would advise you to check out *Go in Action* by William Kennedy with Brian Ketelsen and Erik St. Martin, also published by Manning ([www.manning.com/books/go-in-action](https://www.manning.com/books/go-in-action)). Another good book to read is *The Go Programming Language* (Addison-Wesley 2015)*,* by Alan Donovan and Brian Kernighan. Alternatively, there are plenty of free tutorials on Go, including the A Tour of Go from the Go website ([tour.golang.org](https://tour.golang.org)).

### *Roadmap*

The book includes ten chapters and an appendix.

 Chapter 1 introduces using Go for web applications, and discusses why it is a good choice for writing web applications. You'll also learn about key concepts of what web applications are, including a brief introduction to HTTP.

 Chapter 2 shows you how to build a typical web application with Go, taking you step by step through the creation of a simple internet forum web.

 Chapter 3 gets into the details of handling HTTP requests using the net/http package. You'll learn how to write a Go web server to listen to HTTP requests and how to incorporate handlers and handler functions that process those requests.

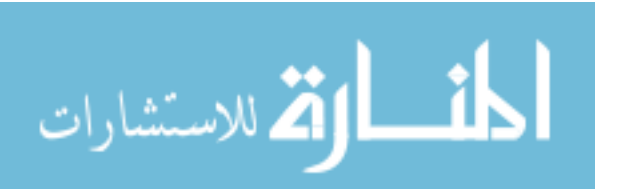

**xvii**

 Chapter 4 continues with the details of handling HTTP requests—specifically, how Go allows you to process the requests and respond accordingly. You'll also learn how to get data from HTML forms and how to use cookies.

 Chapter 5 delves into the Go template engine provided in the text/template and html/template packages. You'll learn about the various mechanisms provided by Go and about using layouts in Go.

 Chapter 6 discusses storage strategies using Go. You'll learn about storing data in memory using structs, in the filesystem using CSV and the gob binary format as well as using SQL and SQL mappers to access relational databases.

 Chapter 7 shows you how to create web services using Go. You'll learn how to create and parse XML as well as JSON with Go, and how a simple web service can be written using Go.

 Chapter 8 gives insight into the ways you can test your Go web application at various levels, including unit testing, benchmark testing, and HTTP testing. This chapter also briefly discusses third-party testing libraries.

 Chapter 9 talks about how you can leverage Go concurrency in your web application. You'll learn about Go concurrency and how you can improve the performance of a photo-mosaic web application using Go concurrency.

 Chapter 10 wraps up the book by showing how you can deploy your web application. You'll learn how to deploy to standalone servers and to the cloud (Heroku and Google App Engine), as well as in Docker containers.

 The appendix provides instructions for installing and setting up Go on different platforms.

### *Code conventions and downloads*

This book contains many examples of source code both in numbered listings and inline with normal text. In both cases, source code is formatted in a fixed-width font like this to separate it from ordinary text. Sometimes code is in bold to highlight code that has changed from previous steps in the chapter or code that is discussed in surrounding text.

Also, colors are used to highlight code commands and code output:

```
curl -i 127.0.0.1:8080/write
HTTP/1.1 200 OK
Date: Tue, 13 Jan 2015 16:16:13 GMT
Content-Length: 95
Content-Type: text/html; charset=utf-8
```

```
<html>
<head><title>Go Web Programming</title></head>
<body><h1>Hello World</h1></body>
</html>
```
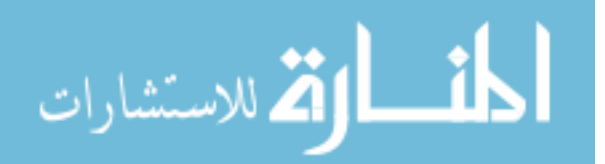

Print book readers who want to see this color code highlighting (and all figures in color) can go to [www.manning.com/books/go-web-programming](https://www.manning.com/books/go-web-programming) to register and get their free eBook in PDF, ePub, and Kindle formats.

 Code samples used throughout the book are also available at [www.manning.com/](https://www.manning.com/books/go-web-programming) [books/go-web-programming](https://www.manning.com/books/go-web-programming) and at [github.com/sausheong/gwp.](https://github.com/sausheong/gwp)

### *About the author*

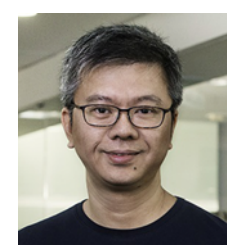

SAU SHEONG CHANG is now the Managing Director of Digital Technology at Singapore Power. Before that, he was a Director of Consumer Engineering at PayPal. He is active in the Ruby and Go developer communities, and has written books, contributed to open source projects, and spoken at meetups and conferences.

### *Author Online*

Purchase of *Go Web Programming* includes free access to a private web forum run by Manning Publications; you can make comments about the book, ask technical questions, and receive help from the author and from other users. To access the forum and subscribe to it, point your web browser to [www.manning.com/books/go-web](https://www.manning.com/books/go-web-programming)[programming.](https://www.manning.com/books/go-web-programming) This page provides information on how to get on the forum after you're registered, what kind of help is available, and the rules of conduct on the forum.

 Manning's commitment to our readers is to provide a venue where a meaningful dialogue between individual readers and between readers and the author can take place. It's not a commitment to any specific amount of participation on the part of the author, whose contribution to the forum remains voluntary (and unpaid). We suggest you try asking the author some challenging questions lest his interest stray!

 The Author Online forum and the archives of previous discussions will be accessible from the publisher's website as long as the book is in print.

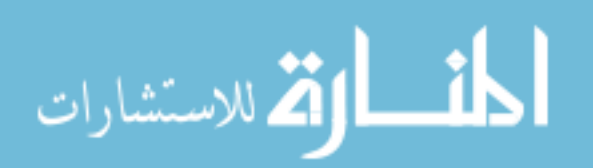

## *about the cover illustration*

<span id="page-20-0"></span>The figure on the cover of *Go Web Programming* is captioned "Man in Medieval Dress." The illustration by Paolo Mercuri (1804–1884) is taken from "Costumes Historiques," a multivolume compendium of historical costumes from the twelfth, thirteenth, fourteenth, and fifteenth centuries assembled and edited by Camille Bonnard and published in Paris in the 1850s or 1860s. The nineteenth century saw an increased interest in exotic locales and in times gone by, and people were drawn to collections such as this one to explore the world they lived in—as well as the world of the distant past.

 The colorful variety of Mercuri's illustrations in this historical collection reminds us vividly of how culturally apart the world's towns and regions were a few hundred years ago. In the streets or in the countryside people were easy to place—sometimes with an error of no more than a dozen miles—just by their dress. Their station in life, as well as their trade or profession, could be easily identified. Dress codes have changed over the centuries, and the diversity by region, so rich at one time, has faded away. Today, it is hard to tell apart the inhabitants of one continent from another, let alone the towns or countries they come from, or their social status or profession. Perhaps we have traded cultural diversity for a more varied personal life—certainly a more varied and faster-paced technological life.

 At a time when it is hard to tell one computer book from another, Manning celebrates the inventiveness and initiative of the computer business with book covers based on the rich diversity of regional life of many centuries ago, brought back to life by Mercuri's pictures.

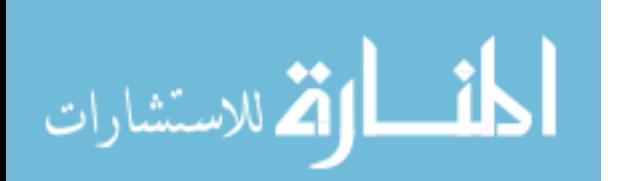

**xx**

# *Part 1*

# <span id="page-21-0"></span>*Go and web applications*

Web applications are probably the most widely used type of software application today and if you're connected to the internet, you would hardly pass a day without using one. Even if you're mostly on a mobile device, you still are using web applications. Many mobile applications that look like native applications are hybrids that have portions that built on web technologies.

 Knowing HTTP is the foundation to learning how to write web applications, so these first two chapters will introduce HTTP. I will also explain why using Go for writing web applications is a good idea. I will jump straight into showing you how to write a simple internet forum using Go and show you a bird's-eye view of writing a web application.

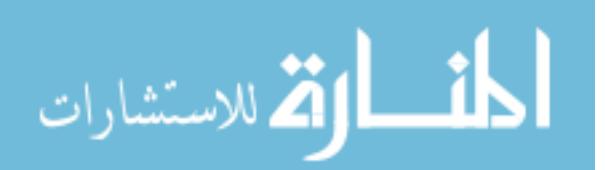

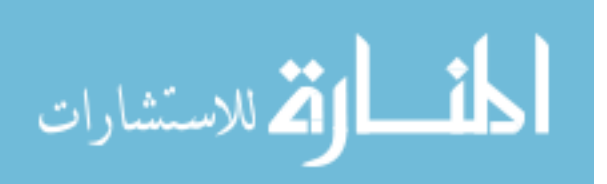

www.manara

# <span id="page-23-0"></span>*Go and web applications*

#### *This chapter covers*

- Defining web applications
- Using Go to write web applications: the advantages
- Understanding the basics of web application programming
- Writing the simplest possible web application in Go

Web applications are ubiquitous. Take any application you use on a daily basis, and likely it's a web application or has a web application variant (this includes mobile apps). Any language that supports software development that interfaces with human beings will inevitably support web application development. One of the first things developers of a new language do is build libraries and frameworks to interact with the internet and the World Wide Web. There are myriad web development tools for the more established languages.

 Go is no different. Go is a relatively new programming language created to be simple and efficient for writing back end systems. It has an advanced set of features and focuses on programmer effectiveness and speed. Since its release, Go has gained tremendous popularity as a programming language for writing web applications and \*-as-a-Service systems.

 In this chapter, you'll learn why you should use Go for writing web applications and you'll learn all about web applications.

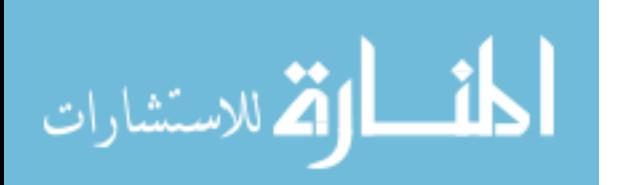

### <span id="page-24-1"></span>*1.1 Using Go for web applications*

So why should you use Go for writing web applications? My guess is, having bought this book, you have an inclination to find out the answer. Of course, as the author of a book that teaches Go web programming, I believe there are strong and compelling reasons to do so. As you continue reading this book, you'll get a sense of Go's strengths in web application development and, I hope, agree with me about the usefulness of Go.

 Go is a relatively new programming language, with a thriving and growing community. It is well suited for writing server-side programs that are fast. It's simple and familiar to most programmers who are used to procedural programming, but it also provides features of functional programming. It supports concurrency by default, has a modern packaging system, does garbage collection, and has an extensive and powerful set of built-in standard libraries.

 Plenty of good-quality open source libraries are available that can supplement what the standard libraries don't have, but the standard libraries that come with Go are quite comprehensive and wide-ranging. This book sticks to the standard libraries as much as possible but will occasionally use third-party, open source libraries to show alternative and creative ways the open source community has come up with.

 Go is rapidly gaining popularity as a web development language. Many companies, including infrastructure companies like Dropbox and SendGrid, technology-oriented companies such as Square and Hailo, as well as more traditional companies such as BBC and *The New York Times,* have already started using Go.

 Go provides a viable alternative to existing languages and platforms for developing large-scale web applications. Large-scale web applications typically need to be

- Scalable
- Modular
- Maintainable
- High-performance

Let's take a look at these attributes in detail.

#### <span id="page-24-0"></span>*1.1.1 Scalable web applications and Go*

Large-scale web applications should be *scalable*. This means you should be able to quickly and easily increase the capacity of the application to take on a bigger volume of requests. The application should scale also linearly, meaning you should be able to add more hardware and process a corresponding number of requests.

We can look at scaling in two ways:

- *Vertical scaling*, or increasing the amount of CPUs or capacity in a single machine
- *Horizontal scaling*, or increasing the number of machines to expand capacity

Go scales well vertically with its excellent support for concurrent programming. A single Go web application with a single OS thread can be scheduled to run hundreds of thousands of *goroutines* with efficiency and performance.

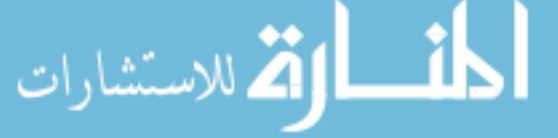

 Just like any other web applications, Go can scale well horizontally as well as by layering a proxy above a number of instances of a Go web app. Go web applications are compiled as static binaries, without any dynamic dependencies, and can be distributed to systems that don't have Go built in. This allows you to deploy Go web applications easily and consistently.

### <span id="page-25-0"></span>*1.1.2 Modular web applications and Go*

Large-scale web applications should be built with components that work interchangeably. This approach allows you to add, remove, or modify features easily and gives you the flexibility to meet the changing needs of the application. It also allows you to lower software development costs by reusing modular components.

 Although Go is statically typed, it has an interface mechanism that describes behavior and allows dynamic typing. Functions can take interfaces, which means you can introduce new code into the system and still be able to use existing functions by implementing methods required by that interface. Also, with a function that takes an empty interface, you can put any value as the parameter because all types implement the empty interface. Go implements a number of features usually associated with functional programming, including function types, functions as values, and closures. These features allow you to build more modular code by providing the capability of building functions out of other functions.

 Go is also often used to create *microservices*. In microservice architecture large-scale applications can be created by composing smaller independent services. These services are interchangeable and organized around capabilities (for example, a systems-level service like logging or an application-level service such as billing or risk analysis). By creating multiple small Go services and composing them into a single web application, you enable these capabilities to be swappable and therefore more modular.

#### <span id="page-25-1"></span>*1.1.3 Maintainable web applications and Go*

Like any large and complex applications, having an easily maintainable codebase is important for large-scale web applications. It's important because large-scale applications often need to grow and evolve and therefore you need to revisit and change the code regularly. Complex, unwieldy code takes a long time to change and is fraught with risk of something breaking, so it makes sense to keep the source code well organized and maintainable.

 Go was designed to encourage good software engineering practices. It has a clean and simple syntax that's very readable. Go's package system is flexible and unambiguous, and there's a good set of tools to enhance the development experience and help programmers to write more readable code. An example is the Go source code formatter (*gofmt*) which standardizes the formatting of Go code.

 Go expects documentation to evolve along with the code. The Go documentation tool (*godoc*) parses Go source code, including comments, and creates documentation in a variety of formats such as HTML and plain text. It's very easy to use—just write the documentation above the source code itself and *godoc* will extract it along with the code to generate the documentation.

 Testing is built into Go. *gotest* discovers test cases built into the same package and runs functional and performance testing. Go also provides web application testing tools by emulating a web client and recording responses generated by the server.

### <span id="page-26-0"></span>*1.1.4 High performing web applications and Go*

High performance means being able to process a large volume of requests within a short period of time. It also means being able to respond to the client quickly and making operations faster for end users.

 One of Go's design goals is to approach the performance of C, and although it hasn't reached this goal, the current results are quite competitive. Go compiles to native code, which generally means it's faster than other interpreted languages and frameworks. As described earlier, Go also has great concurrency support with goroutines, which allows multiple requests to be processed at the same time.

 I hope I've convinced you that Go is at least worth looking into as a useful language and platform for developing web applications. But before we jump into any Go code, let's get in sync on what web applications are and how they work. This will be important as you read through the next few chapters.

### <span id="page-26-1"></span>*1.2 How web applications work*

Ask a room full of programmers what a web application is and you'll likely get a wide range of answers (plus looks of scorn and amazement for asking such a basic question). But as you get your answers from the assembled technologists, you might realize that the common understanding of what a web application is might not be as straightforward. For example, is a web service also a web application? Many would consider them different, primarily because web services are consumed by other software whereas web applications are used by humans. But if a web application produces data that's readable by humans but is only consumed by other software (as with an RSS feed), is it a web service or still a web application?

 If an application returns only an HTML page without any processing, is it a web application? Is a Adobe Flash program running on a web browser a web application? How about an application only written in HTML5, running on your browser but that resides on your laptop? If the application doesn't use HTTP to send requests to a server, is it still a web application? At a higher level, most programmers understand what a web application is. Down at a lower, implementation level, though, things get fuzzy and gray.

 In a purist and narrow sense, a web application is a computer program that responds to an HTTP request by a client and sends HTML back to the client in an HTTP

response. But isn't this what a web server is? From this definition, there *is* no difference between a web server and a web application. The web server is the web application (see figure 1.1).

 The only consideration is probably that a web server like *httpd* or Apache

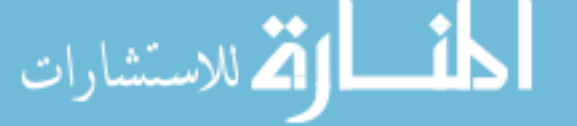

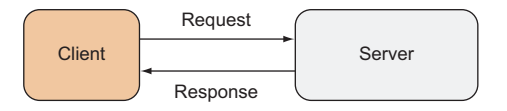

Figure 1.1 The basic request response structure of a web application

looks at a particular directory (in Apache this is the *docroot*) and returns files in that directory when requested. In comparison, a web application doesn't simply return files; it processes the request and performs operations that are programmed into the application (see figure 1.2).

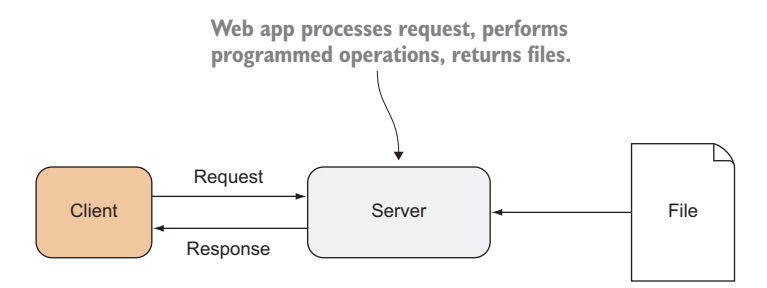

Figure 1.2 How a web application works

From this point of view, you can probably consider a web server to be a specialized type of web application that returns only files that are being requested. In a broader sense, many users would consider any application that uses a browser as the client to be a web app. This includes Adobe Flash applications, single-page web applications, and even applications that aren't served over HTTP but that reside on your desktop or laptop.

 In the context of this book, we need to draw the line somewhere. Let's consider first what an *application* is.

 An *application* is a software program that interacts with a user and helps the user to perform an activity. This includes accounting systems, human resource systems, desktop publication software, and so on. A *web application* is then an application that's deployed and used through the web.

 In other words, a program needs to fulfill only two criteria to be considered a web app:

- The program must return HTML to a calling client that renders HTML and displays to a user.
- The data must be transported to the client through HTTP.

As an extension of this definition, if a program doesn't render HTML to a user but instead returns data in any other format to another program, it is a *web service* (that is, it provides a service to other programs). We'll get into web services in chapter 7.

 Although this is probably a narrower definition than what most programmers would likely define as a web application, it's a useful one for our discussion in this book. It cuts through all the fuzziness and makes web applications much easier to understand. As we progress, things will start to make a lot more sense. But first, let's understand how HTTP came to be the way it is today.

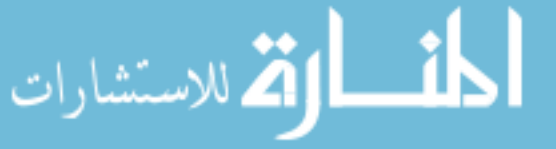

### <span id="page-28-0"></span>*1.3 A quick introduction to HTTP*

HTTP is the application-level communications protocol that powers the World Wide Web. Everything that you see on a web page is transported through this seemingly simple text-based protocol. HTTP is simple but surprisingly powerful—since its definition in 1990, it has gone through only three iterative changes. HTTP 1.1 is the latest version, and HTTP 2.0 is in draft form.

 The first version of HTTP (HTTP 0.9), created by Tim Berners-Lee, was a simple protocol created to help adoption of the World Wide Web. It allows a client to open a connection to a server, issue an ASCII character string request, and terminate with a carriage return (CRLF). The server then responds with only the HTML (no other metadata).

 The explosion of features came with different implementations of HTTP. Eventually the multitude of features consolidated as HTTP 1.0 in 1996, followed by HTTP 1.1 in 1999, which is the most common version in use today. HTTP  $2.0$  (or HTTP/ $2$ ) is in draft, so in this book we'll concentrate on HTTP 1.1 only.

Let's start defining what HTTP is first (this is my simplified definition):

HTTP HTTP is a stateless, text-based, request-response protocol that uses the client-server computing model.

*Request-response* is a basic way two computers talk to each other. The first computer sends a *request* to the second computer and the second computer *responds* to that request. A *client-server* computing model is one where the requester (the *client*) always initiates the conversation with the responder (the *server*). As the name suggests, the server provides a *service* to the client. In HTTP, the client is also known as the *user-agent* and is often a web browser. The server is often called the *web server*.

HTTP is a stateless protocol. Each request from the client to the server returns a response from the server to the client, and that's all the protocol remembers. Subsequent requests to the same server have absolutely no idea what happened before. In comparison, connection-oriented protocols like FTP or Telnet (also request-response and client-server) create a persistent channel between the client and the server. Having said that, HTTP 1.1 does persist connections to improve performance.

HTTP sends and receives protocol-related data in plain text (as opposed to sending and receiving in binary), like many other internet-related protocols. The rationale behind this is to allow you to see what goes on with the communications without a specialized protocol analyzer, making troubleshooting a lot easier.

HTTP was originally designed to deliver HTML only and HTTP 0.9 had only one method: GET. Later versions expanded it to be a generic protocol for distributed collaborative systems, including web applications, which we'll get into next.

### <span id="page-28-1"></span>*1.4 The coming of web applications*

Not long after the World Wide Web was introduced to the world at large, people started to realize that just serving files is great but it'd be even better if the content

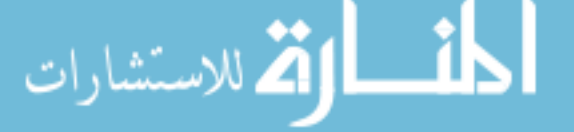

served was dynamically created. One of the early attempts to do this was the *Common Gateway Interface* (CGI).

 In 1993, the National Center for Supercomputing Applications (NCSA) wrote a specification for calling command-line executable programs called the CGI. The NCSA included it in its popular NCSA *httpd*. Despite its name, it never became an internet standard.

CGI is a simple interface that allows a web server to interface with a program that's running separately and externally to the web server process. This program, usually called a CGI program, can be written in any language (hence, *common*), and in the earlier years that was mostly Perl. Input to the CGI program is done through environment variables, and anything the CGI program produces into standard output is returned to the client through the server.

 Another technology from the same period is *server-side includes* (SSI), which are directives you can include in an HTML file. These directives are executed when the HTML file is requested and the contents from the execution of these directives are included in the spot where the directive was, before the final content is delivered to the client. One of the most popular uses of SSI is to include a frequently used file in another, or to embed header and footer snippets that are common throughout the site.

 As an example, the following code includes the contents of the navbar.shtml file in the location you placed the directive:

```
<html>
  <head><title>Example SSI</title></head>
   <body>
    <!--#include file="navbar.shtml" -->
   </body>
</html>
```
The eventual evolution of SSI was to include more complex code in the HTML and use more powerful interpreters. This pattern grew into highly successful engines for building sophisticated web applications such as PHP, ASP, JSP, and ColdFusion. This also became the basis for web template engines like Mustache, ERB, Velocity, and many others.

 As you can see, web applications originated as delivery of customized, dynamic content to the user through HTTP. To figure out how web applications operate, you need to know how HTTP works and understand HTTP requests and responses.

### <span id="page-29-0"></span>*1.5 HTTP request*

HTTP is a request-response protocol, so everything starts with a request. The HTTP request, like any HTTP message, consists of a few lines of text in the following order:

- <sup>1</sup> Request-line
- <sup>2</sup> Zero or more request headers
- <sup>3</sup> An empty line

<sup>4</sup> The message body (optional)

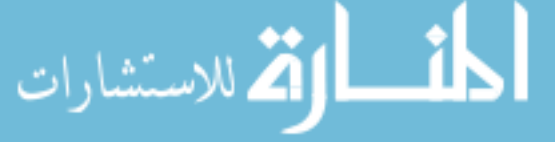

This is how a typical HTTP request looks:

```
GET /Protocols/rfc2616/rfc2616.html HTTP/1.1
Host: www.w3.org
User-Agent: Mozilla/5.0 
(empty line)
```
In this request, the first line is the *request-line*:

GET /Protocols/rfc2616/rfc2616.html HTTP/1.1

The first word in the request-line is the *request method*, followed by the *Uniform Resource Identifier* (URI) and the version of HTTP to be used. The next two lines are the request *headers*. Notice the last line is an empty line, which must exist even though there's no message body. Whether the message body exists depends on the request method.

### <span id="page-30-0"></span>*1.5.1 Request methods*

The request method is the first word on the request-line and indicates the action to be done on the resource. HTTP 0.9 had only one method: GET. HTTP 1.0 added POST and HEAD. HTTP 1.1 added another five—PUT, DELETE, OPTIONS, TRACE, and CON-NECT—and opened the possibility for adding more methods (and many promptly did).

 Interestingly, HTTP 1.1 specifies that GET and HEAD must always be implemented while all other methods are optional (this means even POST is optional).

- *GET*—Tells the server to return the specified resource.
- *HEAD*—The same as GET except that the server must not return a message body. This method is often used to get the response headers without carrying the weight of the rest of the message body over the network.
- *POST*—Tells the server that the data in the message body should be passed to the resource identified by the URI. What the server does with the message body is up to the server.
- *PUT*—Tells the server that the data in the message body should be the resource at the given URI. If data already exists at the resource identified by the URI, that data is replaced. Otherwise, a new resource is created at the place where the URI is.
- *DELETE*—Tells the server to remove the resource identified by the URI.
- *TRACE*—Tells the server to return the request. This way, the client can see what the intermediate servers did to the request.
- *OPTIONS*—Tells the server to return a list of HTTP methods that the server supports.
- *CONNECT*—Tells the server to set up a network connection with the client. This method is used mostly for setting up SSL tunneling (to enable HTTPS).
- *PATCH*—Tells the server that the data in the message body modifies the resource identified by the URI.

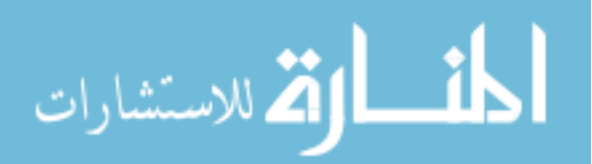

#### <span id="page-31-0"></span>*1.5.2 Safe request methods*

A method is considered *safe* if it doesn't change the state of the server—that is, the server provides only information and nothing else. GET, HEAD, OPTIONS, and TRACE are safe methods because they aren't supposed to change anything on the server. In comparison, POST, PUT, and DELETE methods do change the state of the server; for example, after a POST request is sent, data at the server is supposed to be changed.

#### <span id="page-31-1"></span>*1.5.3 Idempotent request methods*

A method is considered *idempotent* if the state of the server doesn't change the second time the method is called with the same data. Safe methods by definition are considered idempotent as well (though obviously not the other way around).

PUT and DELETE are idempotent but not safe. This is because PUT and DELETE don't change the state of the server the second time they're called. PUT with the same resource will result in the same actions being taken by the server, because after the first request the resource at the URI is either already updated or created. DELETE with the same resource might result in an error by the server, but the state doesn't change.

POST is neither a safe nor an idempotent method because subsequent POST requests to the server might (or might not) result in a state change, depending on the server. Idempotency is an important idea that we'll revisit when we talk about web services in chapter 7.

#### <span id="page-31-2"></span>*1.5.4 Browser support for request methods*

GET is the most fundamental HTTP method, and it's supported with all browsers because it's how you actually get content from the server. POST support started with HTML 2.0 with the addition of HTML forms. The HTML form tag has an attribute, method, that accepts either the value get or post that indicates which HTTP method you want to use.

HTML doesn't support any other HTTP methods besides GET and POST. In early drafts of HTML5, PUT and DELETE support were added as values in the HTML form method attribute, but it was taken out again.

 Modern browsers do more than just HTML, though. To support PUT and DELETE, you can use XMLHttpRequest (XHR). XHR is a set of browser APIs (actually, it's mostly just a browser object called XMLHttpRequest) with JavaScript code usually wrapped around it. XHR allows programmers to send HTTP requests to the server and, despite its name, isn't limited to using XML only. Requests and responses can be sent in any format, including JSON and text files.

### <span id="page-31-3"></span>*1.5.5 Request headers*

Although the HTTP request method defines the action requested by the calling client, other information on the request or the client is often placed in HTTP request headers. Request headers are colon-separated name-value pairs in plain text, terminated by a carriage return (CR) and line feed (LF).

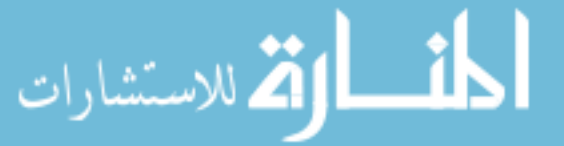

 A core set of HTTP request fields is standardized in RFC 7231 (which is a part of the set of HTTP 1.1 RFCs). In the past, nonstandard HTTP request fields conventionally started with X-, but this practice has been discontinued.

HTTP request headers are mostly optional. The only mandatory header in HTTP 1.1 is the Host header field. But if the message has a message body (which is optional, depending on the method), you'll need to have either the Content-Length or the Transfer-Encoding header fields. Some common request headers you'll see appear in table 1.1.

| <b>Header field</b> | <b>Description</b>                                                                                                    |
|---------------------|----------------------------------------------------------------------------------------------------|
| Accept              | Content types that are acceptable by the client as part of the HTTP response.<br>For example, Accept: text/html signals to the server that the client wants<br>the response body's content type to be in HTML.                                                                                                    |
| Accept-Charset      | The character sets required from the server. For example, Accept-Charset:<br>ut f-8 tells the server that the client wants the response body to be in UTF-8.                                                                                                    |
| Authorization       | This is used to send Basic Authentication credentials to the server.                                                                                                    |
| Cookie              | The client should send back cookies that were set by the calling server. If the<br>server had set three cookies at the browser previously, the Cookie header field<br>will contain all three cookies in a semicolon-delimited name-value pair string.<br>For example:<br>Cookie: my_first_cookie=hello; my_second_cookie=world  |
| Content-Length      | The length of the request body in octets.                                                                                                    |
| Content-Type        | The content type of the request body (when there's a request body). When a<br>POST or a PUT is sent, the content type is by default x-www-form-urlen-<br>coded. But when uploading a file (using the HTML input tag with the type attri-<br>bute set to file, or otherwise) the content type should be multipart/<br>form-data. |
| Host                | The name of the server, along with the port number. If the port number is omit-<br>ted, it will be resolved as port 80.                                                                                                    |
| Referrer            | The address of the previous page that linked to the requested page.                                                                                                    |
| User-Agent          | Describes the calling client.                                                                                                    |

Table 1.1 Common HTTP request headers

### <span id="page-32-0"></span>*1.6 HTTP response*

An HTTP response message is sent every time there's a request. Like the HTTP request, the HTTP response consists of a few lines of plain text:

- A status line
- Zero or more response headers
- An empty line
- The message body (optional)

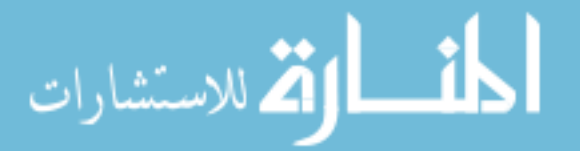

You probably realized that an HTTP response is structured the same way as an HTTP request. This is how a typical HTTP response looks like (shortened in the interest of saving trees):

```
200 OK
Date: Sat, 22 Nov 2014 12:58:58 GMT 
Server: Apache/2 
  Last-Modified: Thu, 28 Aug 2014 21:01:33 GMT 
Content-Length: 33115 
Content-Type: text/html; charset=iso-8859-1
<!DOCTYPE html PUBLIC "-//W3C//DTD XHTML 1.0 Strict//EN" "http://www.w3.org/
     TR/xhtml1/DTD/xhtml1-strict.dtd"> <html xmlns='http://www.w3.org/1999/
     xhtml'> <head><title>Hypertext Transfer Protocol -- HTTP/1.1</title></
     head><body>…</body></html>
```
The first line of the HTTP response is the *status line*, which consists of the *status code* and a corresponding *reason phrase*, which is a short description of the code. In this case, the HTTP response has a message body, which is in HTML.

### <span id="page-33-0"></span>*1.6.1 Response status code*

As mentioned earlier, the status code in an HTTP response indicates what type of response it is. There are five classes of HTTP response status codes, depending on the first digit of the code (see table 1.2).

| <b>Status code class</b> | <b>Description</b>                                                                                                    |
|--------------------------|----------------------------------------------------------------------------------------------------|
| 1XX                      | Informational. This tells the client that the server has already received the request<br>and is processing it.                                                                                                    |
| 2XX                      | Success. This is what clients want; the server has received the request and has<br>processed it successfully. The standard response in this class is 200 OK.                                                                                          |
| 3XX                      | Redirection. This tells the client that the request is received and processed but<br>the client needs to do more to complete the action. Most of the status codes in<br>this class are for URL redirection.                                           |
| 4XX                      | Client Error. This tells the client that there's something wrong with the request.<br>The most widely known status in this class is 404 Not Found, where the server<br>tells the client that the resource it's trying to get isn't found at that URL. |
| 5XX                      | Server Error. This tells the client that there's something wrong with the request<br>but it's the server's fault. The generic status code in this class is 500 Internal<br>Server Error.                                                              |

Table 1.2 HTTP response status codes

### <span id="page-33-1"></span>*1.6.2 Response headers*

Response headers are similar to that of request headers. They are both colonseparated name-value pairs in plain text, terminated by a CR and LF. Just as request

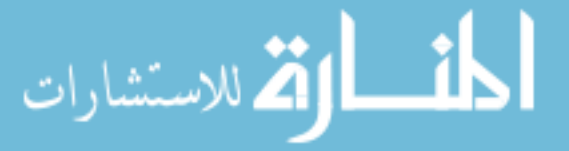

headers tell the server more about the request and what the client wants, the response headers are the means for the server to tell the client more about the response and what the server wants (from the client). Some commonly used response headers are shown in table 1.3.

| <b>Header field</b> | <b>Description</b>                                                                                                    |
|---------------------|----------------------------------------------------------------------------------------------------|
| Allow               | Tells the client which request methods are supported by the server.                                                                                                    |
| Content-Length      | The length of the response body in octets (8-bit bytes).                                                                                                    |
| Content-Type        | The content type of the response body (when there is a response body).                                                                                                    |
| Date                | Tells the current time (formatted in GMT).                                                                                                    |
| Location            | This header is used with redirection, to tell the client where to request the next<br>URL.                                                                                                    |
| Server              | Domain name of the server that's returning the response.                                                                                                    |
| Set-Cookie          | Sets a cookie at the client. Multiple Set-Cookie headers can be added to the<br>same response.                                                                                                    |
| WWW-Authenticate    | Tells header the client what type of authorization clients should supply in their<br>Authorization request header. The server usually sends this along with a 401<br>Unauthorized status line. This header also provides the challenge information<br>to the authentication schemes that are accepted by the server (for example, the<br>basic and digest access authentication schemes described in RFC 2617). |

Table 1.3 Common response headers

### <span id="page-34-0"></span>*1.7 URI*

When Tim Berners-Lee introduced the World Wide Web to the world, he also introduced the idea of a location string representing a resource on the internet. In June 1994, Berners-Lee published RFC 1630, which defined the URI. In it he described the concepts of a string that represents the name of the resource (*uniform resource name*, or URN) and a string that represents the location of the resource (*uniform resource locator*, or URL). The URI is an umbrella term that includes both the URN and the URI, and they have similar syntax and format. This book uses only URLs, so for all purposes, both the URI and URL can be used interchangeably.

 This is the general form of a URI: <scheme name> : <hierarchical part> [ ? <query> ] [ # <fragment> ]

 The *scheme name* is the name of the URI scheme that defines the rest of the URI structure. A large number of URI schemes are in use, because URI is a popular way of identifying resources. But the one we'll be using mostly in this book is the HTTP scheme.

 The *hierarchical part* contains the identification information and should be hierarchical in structure. If the hierarchical part starts with a double slash  $\left(\frac{1}{1}\right)$ , then it'll

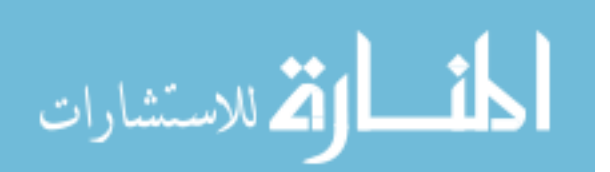

contain optional user information that ends with an @, followed by the hierarchical path. Otherwise, it's just the path. The path is a sequence of segments, separated by a forward slash  $($ ).

 Only the scheme name and the hierarchical parts are mandatory. The *query*, which starts with a question mark (?), is optional and contains other information that's not hierarchical in nature. The query is often organized as a sequence of key-value pairs, separated by an ampersand  $(\&)$ .

 Another optional part is the *fragment*, which is an identifier to a secondary resource that's part of the URI that's defined. The fragment starts after the hash (#). If a URI has a query, the fragment will follow the query. The fragment is meant to be processed by the client, so web browsers normally strip the fragment out before sending the URI to the server. But it doesn't mean that as a programmer you won't get the fragment; you can always include it in a GET request through JavaScript or some HTTP client libraries.

 Let's look at an example of an HTTP scheme URI: [http://sausheong:password](http://sausheong:password@www.example.com/docs/file?name=sausheong&location=singapore#summary) [@www.example.com/docs/file?name=sausheong&location=singapore#summary](http://sausheong:password@www.example.com/docs/file?name=sausheong&location=singapore#summary)

 The scheme is http, followed by the colon. The segment *sausheong:password* followed by the at sign (*@*) is the user and password information. This is followed by the rest of the hierarchical part, *www.example.com/docs/file*. The top level of the hierarchical part is the domain name of the server, *www.example.com*, followed on by *docs* and then *file*, each separated by a forward slash. Next is the query, which begins after the question mark (*?*). The query consists of two name-value pairs: *name=sausheong* and *location=singapore*, joined by a single ampersand ( $\mathcal{F}$ ). Finally, the fragment follows after the query, starting after the hash (*#*).

 The URL is a single string, so spaces within the URL aren't permitted. Also, certain characters like the question mark  $(?)$  and the hash  $(#)$  have special meaning within the URL and so can't be permitted for other purposes. To get over this limitation, we use *URL encoding* (also called percent encoding) to convert those special characters into something else.

 RFC 3986 defines a set of characters that are reserved or not reserved. Everything in the reserved list needs to be URL encoded. URL encoding encodes a character by converting the character to its corresponding byte value in ASCII, then representing that as a pair of hexadecimal digits and prepending it with a percent sign (%).

 For example, a blank space's byte value in ASCII is 32, which is 20 in hexadecimal. Therefore, the URL encoding of a space is %20, and this is used in a URL instead of a space. This example shows the URL if I'd used my name with the space between sau and sheong: [http://www.example.com/docs/file?name=sau%20sheong&location=](http://www.example.com/docs/file?name=sau%20sheong&location=singapore) [singapore.](http://www.example.com/docs/file?name=sau%20sheong&location=singapore)

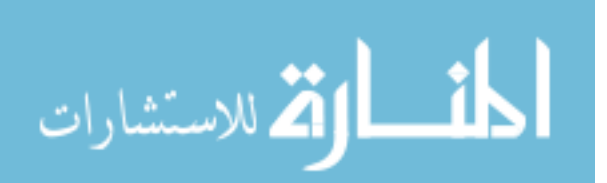
## *1.8 Introducing HTTP/2*

HTTP/2, the new version of HTTP, focuses on performance. HTTP/2 is based on SPDY/2, an open networking protocol developed primarily at Google for transporting web content, though over time there have been a number of changes.

HTTP/2 is a binary protocol, unlike HTTP/1.x, which is text-based. This makes HTTP/2 more efficient to parse, and it is more compact and less prone for errors. But that means you can no longer send HTTP/2 messages directly through the network, through applications such as telnet, and so it is harder to debug if you're used to HTTP/1.x.

 Unlike HTTP/1.x, which only allows a single request on a connection at a time, HTTP/2 is fully multiplexed. This means multiple requests and responses can be using the same connection at the same time. HTTP/2 also compresses the header to reduce overhead and allows the server to push responses to the client, generally improving performance.

 As you can see, HTTP/2 generally improves the communications performance of the protocol. What is not changed, are the HTTP semantics; for example, the HTTP methods, status codes, and so on. This is because HTTP is so widely used, and any change to the semantics would break the existing web.

 In Go 1.6, if you're using HTTPS, you'll be automatically using HTTP/2. For earlier versions of Go, the golang.org/x/net/http2 package implements the HTTP/2 protocol. You will see how it can be used in chapter 3.

## *1.9 Parts of a web app*

From the previous sections you've seen that a web application is a piece of program that does the following:

- <sup>1</sup> Takes input through HTTP from the client in the form of an HTTP request message
- <sup>2</sup> Processes the HTTP request message and performs necessary work
- <sup>3</sup> Generates HTML and returns it in an HTTP response message

As a result, there are two distinct parts of a web app: the *handlers* and the *template engine*.

### *1.9.1 Handler*

A *handler* receives and processes the HTTP request sent from the client. It also calls the template engine to generate the HTML and finally bundles data into the HTTP response to be sent back to the client.

 In the MVC pattern the handler is the controller, but also the model. In an ideal MVC pattern implementation, the controller would be thin, with only routing and HTTP message unpacking and packing logic. The models are fat, containing the application logic and data.

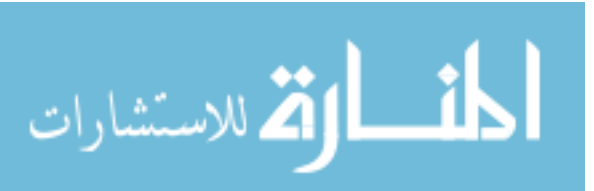

### Model-View-Controller pattern

The Model-View-Controller (MVC) pattern is a popular pattern for writing web applications—so popular that it's sometimes mistaken as the web application development model itself.

MVC was introduced in Smalltalk in the late 1970s (more than 10 years before the World Wide Web and HTTP) at Xerox PARC. The MVC pattern divides a program into three parts: model, view, and controller. The model is a representation of the underlying data, the view is a visualization of the model for the user, and the controller uses input from the user to modify the model. When the model changes, the view updates automatically to show the latest visualization.

Although originally developed for the desktop, it became popular for writing web applications, and many web application frameworks—including Ruby on Rails, CodeIgniter, Play, and Spring MVC—use it as their foundation pattern. The model is often mapped to a database using structures or objects, the views are the returned HTML, and the controllers route the requests and manage access to the models.

Many novice programmers who build their web applications with MVC-based web application frameworks often mistake the MVC pattern as the only way to develop web applications. In fact, web applications are simply applications that interact with users over the HTTP protocol, and any pattern (or no pattern) that allows such applications to be written can be used.

Sometimes *service objects* or *functions* are used to manipulate the models, freeing the model from being too bloated and enabling reuse of code. In this case, service objects can be reused on different models and the same logic can be placed in single service object instead of being copied in different models. Service objects, though, are not strictly speaking part of the MVC pattern.

 As you may realize by now, web applications don't necessarily need to follow the MVC pattern. It's perfectly fine to have the handler perform all the processing and simply return a response to the client. It's not necessary to split the work into controllers and models.

## *1.9.2 Template engine*

A *template* is code that can be converted into HTML that's sent back to the client in an HTTP response message. Templates can be partly in HTML or not at all. A *template engine* generates the final HTML using templates and data. As you may recall, template engines evolved from an earlier technology, SSI.

There are two types of templates with different design philosophies:

■ *Static templates* or *logic-less templates* are HTML interspersed with placeholder tokens. A static template engine will generate the HTML by replacing these tokens with the correct data. There's little to no logic in the template itself. As you can see, this is similar to the concepts from SSI. Examples of static template engines are CTemplate and Mustache.

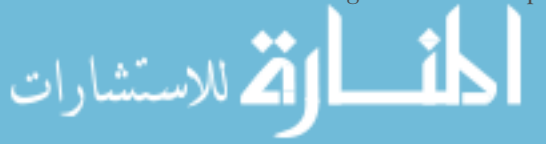

■ *Active templates* often contain HTML too, but in addition to placeholder tokens, they contain other programming language constructs like conditionals, iterators, and variables. Examples of active template engines are Java ServerPages (JSP), Active Server Pages (ASP), and Embedded Ruby (ERB). PHP started off as a kind of active template engine and has evolved into its own programming language.

We've covered a lot of the fundamentals and the theories behind web applications so far in this chapter. If it appears an excessive overload of technical minutiae to you, please hang in there! As we get to the chapters ahead, you'll start to realize why it's necessary to understand the fundamentals covered in this chapter. In the meantime, let's switch gears, hold our breath, and jump into the cold waters of Go programming—it's time to get some hands-on experience. In the next few sections, I'll start you on the road of developing web applications with Go.

## *1.10 Hello Go*

Let's write our first Go web app. If you haven't installed Go, read appendix A and follow the installation instructions. Don't worry if you don't know the net/http package that is being used—you will learn it in the next few chapters. For now, just type out the code (listing 1.1), compile it, and then see how it works. If you're accustomed to a case-insensitive programming language, remember, Go code is case sensitive.

All source code in this book is in GitHub at [https://github.com/sausheong/gwp.](https://github.com/sausheong/gwp)

```
package main
import (
    "fmt"
     "net/http"
)
func handler(writer http.ResponseWriter, request *http.Request) {
     fmt.Fprintf(writer, "Hello World, %s!", request.URL.Path[1:])
}
func main() {
    http.HandleFunc("/", handler)
     http.ListenAndServe(":8080", nil)
}
  Listing 1.1 A Hello World Go web app
```
Create a subdirectory in your workspace src directory and name it first\_webapp. Now go to that subdirectory and create a file named server.go. This will be your source file. Then from a console (or command-line interface or command prompt), execute this command:

\$ go install first webapp

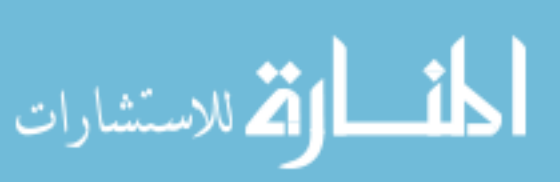

You can do this in any directory. If your GOPATH is set up properly, this will create a binary executable file in your \$GOPATH/bin directory named first\_webapp. Run the executable file from the console. Because you have the \$GOPATH/bin directory in your PATH you should be able to just run it from anywhere. This will start up your Go web application at port 8080. That's it!

 Now fire up your browser and go to http://localhost:8080. Figure 1.3 shows what you should see.

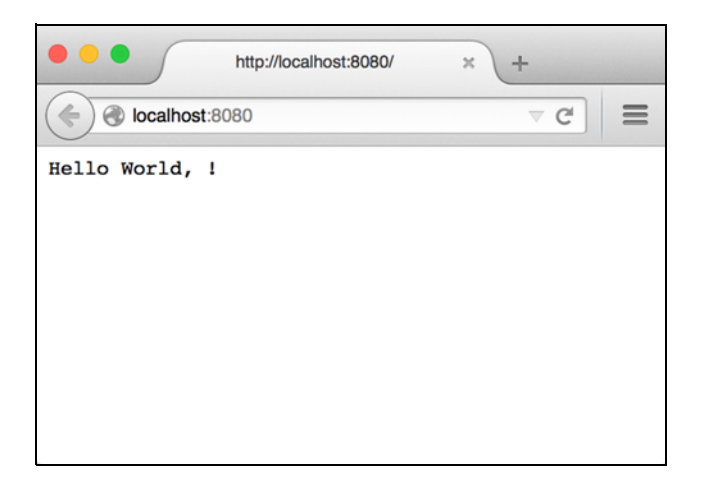

Figure 1.3 First web application screenshot

Take a closer look at the code. The first line declares what kind of program you're writing. The package keyword is followed by the name of the package. An executable program must always be in a package called main, and this is the same for a web app. If you have any experience with web application programming in some other languages (such as Ruby, Python, or Java) you might notice the difference right away. In those languages you often need to deploy the web application to an application server that provides an environment for your web applications to run. In Go, this environment is provided by the net/http package and is compiled together with the rest of your code to create a readily deployable standalone web app.

 The next line imports the necessary libraries. You import standard Go libraries (packages) very much the same way you import other third-party libraries. Here you're importing two packages: fmt, which allows formatted I/O (allowing you to do stuff like Fprintf) and http, which is the main package for interacting with HTTP:

```
import (
      "fmt"
      "net/http"
)
```
This is followed by a function definition. You define a function named handler. The term *handler* is often used for callback functions triggered by an event, and that's what

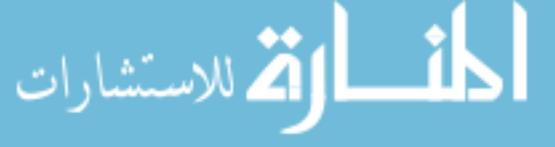

it's used for here (though technically, at least in Go, this isn't a handler but a handler function—we'll explore this in chapter 3).

```
func handler(writer http.ResponseWriter, request *http.Request) {
     fmt.Fprintf(writer, "Hello World, %s!", request.URL.Path[1:])
}
```
The handler function has two input parameters—a ResponseWriter interface and a pointer to a Request struct. It takes information from the Request to create an HTTP response, which is sent out through the ResponseWriter. The Fprintf function is called with the ResponseWriter, a format string with a single string *format specifier* (%s), followed by the path information extracted from the Request. Because you went to the address http://localhost:8080, there's no path information and so nothing is printed out. If you'd gone to the address http://localhost:8080/sausheong/was/here, figure 1.4 shows how it would've looked in the browser.

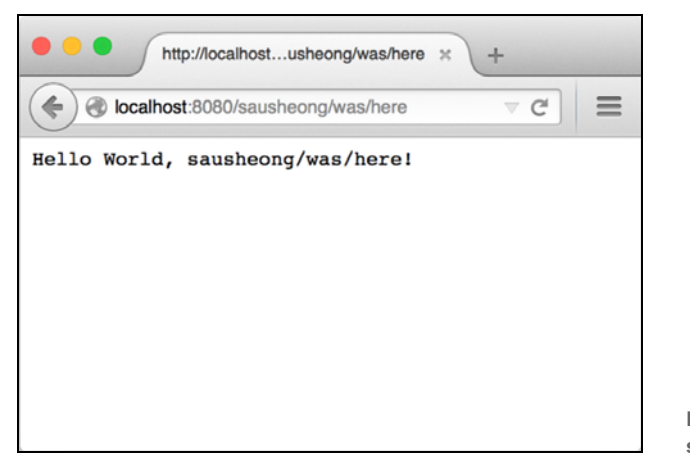

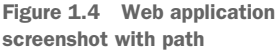

Every program that compiles into a binary executable file must have one function named main, where the execution of the program starts:

```
func main() {
     http.HandleFunc("/", handler)
     http.ListenAndServe(":8080", nil)
}
```
The main function in this program is straightforward. First, you set up the handler you defined earlier to trigger when the root URL  $\langle \cdot \rangle$  is called. Then you start the server to listen to port 8080. To stop the server, simply press Ctrl-C.

And there you have it: a working hello world web app, written in Go!

 We started off with an explanation of concepts at the beginning of this chapter and ended up in a code rush where we wrote a simple (and useless) web application in Go.

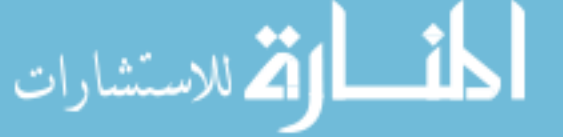

In the next chapter, we'll jump into more code and show how a more realistic (though still not production-ready) web application can be written with Go and its standard libraries. Although chapter 2 might still be a bit of a code rush, you'll see how a typical Go web application can be structured.

## *1.11 Summary*

- Go is a programming language that is well suited for web programming because it allows web applications that are scalable, modular, maintainable, and highly performant to be written relatively easily.
- Web applications are programs that return HTML to the calling client through HTTP, so understanding HTTP well is very important when learning how to write web applications.
- HTTP is a simple, stateless, text-based client-server protocol used in exchanging data between a client and a server.
- HTTP requests and responses are structured with similar formats—they start with a request (or response status) line, followed by one or more headers and an option body.
- Every HTTP request has a request line that contains an HTTP method that indicates the action asked of the server, the two most popular being GET and POST.
- Every HTTP response has a response status line that tells the calling client the status of the request.
- There are two major parts of any web application that correspond to requests and responses—handlers and the template engine.
- Handlers receive HTTP requests and process them.
- The template engine generates HTML that is sent back as part of the HTTP response.

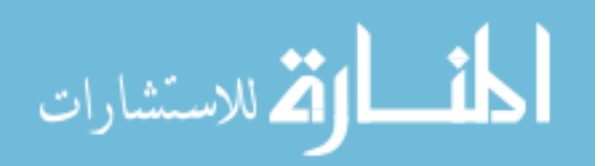

## *Go ChitChat*

### *This chapter covers*

- Introducing Go web programming
- Designing a typical Go web application
- Writing a complete Go web application
- Understanding the parts of a Go web application

Toward the end of chapter 1, we went through the simplest possible Go web application. That simple web application, I admit, is pretty useless and is nothing more than the equivalent of a Hello World application. In this chapter, we'll explore another basic but more useful web application. We'll be building a simple internet forum web application—one that allows users to log in and create conversations and respond to conversation topics.

 By the end of the chapter, you might not have the skills to write a full-fledged web application but you'll be able to appreciate how one can be structured and developed. Throughout this chapter you'll see the bigger picture of how web applications can be written in Go.

 If you find this chapter a bit too intimidating—especially with the rush of Go code—don't be too alarmed. Work through the next few chapters and then revisit this one and you'll find that things become a lot clearer!

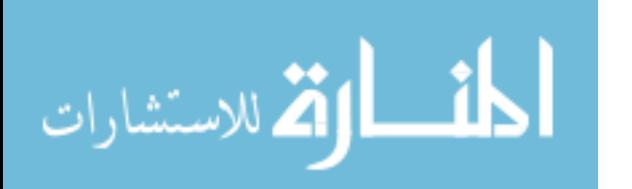

## *2.1 Let's ChitChat*

Internet forums are everywhere. They're one of the most popular uses of the internet, related to the older bulletin board systems (BBS), Usenet, and electronic mailing lists. Yahoo! and Google Groups are very popular (see figure 2.1), with Yahoo! reporting 10 million groups (each group is a forum on its own) and 115 million group members. One of the biggest internet forums around, Gaia Online, has 23 million registered users and a million posts made every day, with close to 2 billion posts and counting. Despite the introduction of social networks like Facebook, internet forums remain one of the most widely used means of communications on the internet.

| $\bullet$ ( $\bullet$ )                                                                                             | Ò<br>groups.google.com/forum/#!forum/golang-nuts |                |                |
|----------------------------------------------------------------------------------------------------|--------------------------------------------------|----------------|----------------|
| Google<br>Search for topics                                                                                         | +Sau Sh<br>$\alpha$<br>÷                         | ₩              |                |
| <b>NEW TOPIC</b><br><b>Groups</b>                                                                                   | C<br>Mark all as read<br>Filters +               | ゃ              | a              |
| golang-nuts Shared publicly<br>60 of 20102 topics (99+ unread) *<br>Join group                                      | $8 + 1$                                          |                | About $\Theta$ |
| Unserializing interface types with json (4)<br>E.<br>$\frac{1}{24}$                                                 |                                                  | 4 posts        | 12:55          |
| Extended logic in golang text/templates (2)<br>$\pi$<br>IШ.                                                         |                                                  | $\overline{c}$ | 12:54          |
| Problem with custom types using Postgresgl (1)<br>Ŵ.<br>m.                                                          |                                                  | 1              | 11:45          |
| $\frac{1}{2}$<br>63.<br>How to organize a go project that also includes other languages? (1)                        |                                                  | 1              | 11:23          |
| ⊡<br>How to compile golang functions as a static library or a dynamic to explode to object-c? (2)<br>$\frac{1}{24}$ |                                                  | $\overline{2}$ | 08:04          |
| FireBird connection (2)<br>$\pi$<br>⊡                                                                               |                                                  | $\overline{2}$ | 08:01          |
| Can we call a GO function/library in JAVA code? (4)<br>÷k.<br>ш                                                     |                                                  | 4              | 07:49          |
| $\frac{1}{2}$<br>ы<br>Go in Action vs Programming in Go (5)                                                         |                                                  | 5              | 05:57          |
| GPL licensed go software (3)<br>÷k.<br>ш                                                                            |                                                  | 3              | 04:34          |
| ÷.<br>⊡<br>Announcing gsoup: an HTML sanitizer (and some questions) (2)                                             |                                                  | $\overline{2}$ | 04:00          |
| <b>ST</b><br>÷k.<br>Which web framework is recommended to use with GO? (9)                                          |                                                  | 9              | 02:05          |
| œ<br>÷k.<br>beginner: best way to learn go (3)                                                                      |                                                  | 3              | 00:45          |
| ш<br>÷.<br>[RFC] Watching err with "watch" Expression Block [RFC] (14)                                              |                                                  | 14             | 17 Jan         |
| m<br>Go runtime - GOMAXPROCs and threads (4)<br>$\preccurlyeq_\mathbb{C}$                                           |                                                  | 4              | 17 Jan         |
| ÷.<br>E<br>Poor performance reading stdin (40)                                                                      |                                                  | 40             | 17 Jan         |
| time.Parse of two reference times aren't equal (7)<br>$\pi$<br><b>ED</b>                                            |                                                  | $\overline{7}$ | 17 Jan         |
| ÷.<br>回<br>Capitalization of fields in private structs (16)                                                         |                                                  | 16             | 17 Jan         |
| ш<br>reaching for sync. WaitGroup feels wrong (24)<br>Ŵ.                                                            |                                                  | 24             | 17 Jan         |
| $\frac{1}{\sqrt{2}}$<br>ш<br>How do I verify an xml document containing a signature and X.509 data? (7)             |                                                  | $\overline{7}$ | 17 Jan         |
| 圆<br>Go 1.4.1 is released (10)<br>÷.                                                                                |                                                  | 10             | 17 Jan         |
| $\pi$<br>$\boxed{2}$ How to read *.xls file using golang (3)                                                        |                                                  | 3              | 17 Jan         |

Figure 2.1 Google Groups Go programming language forum, an example of an internet forum

Essentially, internet forums are the equivalent of a giant bulletin board where anyone (either registered or anonymous users) can hold conversations by posting messages on the forum. These conversations, called *threads*, usually start off as a topic that a user wants to talk about, and other users add to the conversation by posting their replies to the original topic. More sophisticated forums are hierarchical, with forums having subforums with specific categories of topics that are being discussed. Most forums are moderated by one or more users, called *moderators*, who have special permissions.

 In this chapter, we'll develop a simple internet forum called ChitChat. Because this is a simple example, we'll be implementing only the key features of an internet forum. Users will only be able to sign up for an account and log in to create a thread or post a

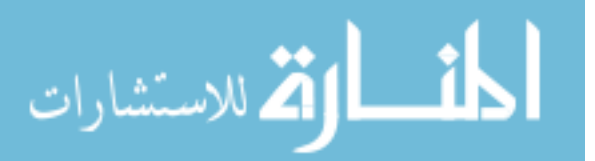

reply to an existing thread. A nonregistered user will be able to read the threads but not add new threads or post to existing ones. Let's start off with the application design.

#### Code for this chapter

Unlike with the other chapters in this book, you won't see all the code that's written for ChitChat here (that would be too much!). But you can check out the entire application on GitHub at [https://github.com/sausheong/gwp.](https://github.com/sausheong/gwp) If you're planning to run through the exercises while you read this chapter, you'll have an easier time if you get the code from the repository first.

## *2.2 Application design*

ChitChat's application design is typical of any web application. As mentioned in chapter 1, web applications have the general flow of the client sending a request to a server, and a server responding to that request (figure 2.2).

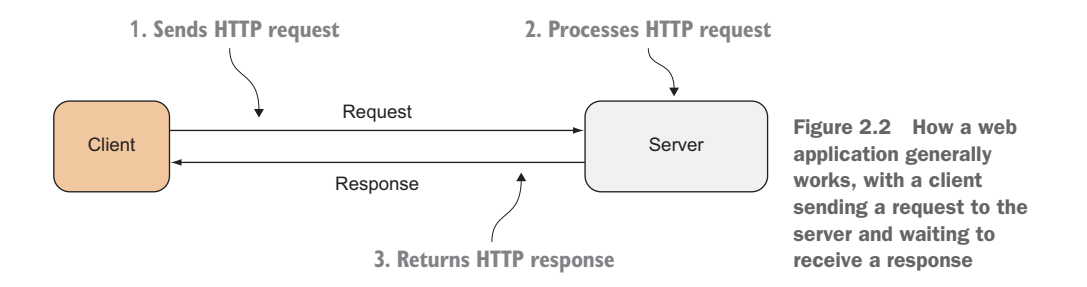

ChitChat's application logic is coded in the server. While the client triggers the requests and provides the data to the server, the format and the data requested are suggested by the server, provided in hyperlinks on the HTML pages that the server serves to the client (figure 2.3).

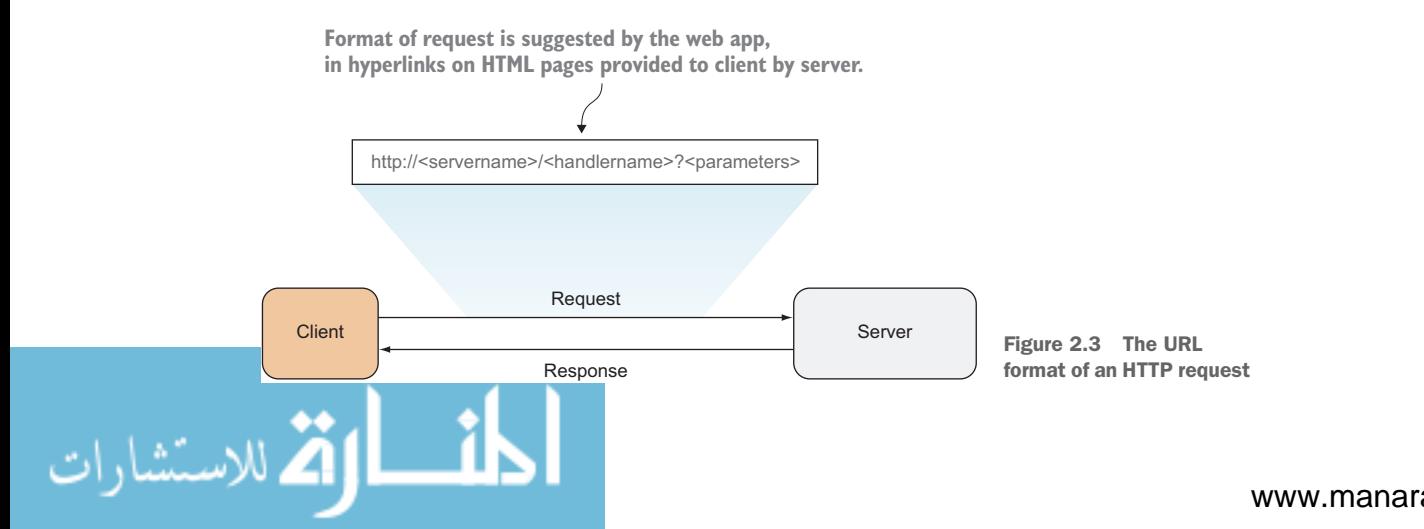

The format for the request is normally the prerogative of the application itself. For ChitChat, we'll be using the following format: http://<servername>/<handlername>?<parameters>

 The *server name* is the name of the ChitChat server; the *handler name* is the name of the handler that's being called. The handler name is hierarchical: the root of the handler name is the module that's being called, the second part the submodule, and so on, until it hits the leaf, which is the handler of the request within that submodule. If we have a module called thread and we need to have a handler to read the thread, the handler name is /thread/read.

 The *parameters* of the application, which are URL queries, are whatever we need to pass to the handler to process the request. In this example, we need to provide the unique identifier (ID) of the thread to the handler, so the parameters will be id=123, where 123 is the unique ID.

 Let's recap the request; this is how the URL being sent into the ChitChat server will look (assuming chitchat is the server name):<http://chitchat/thread/read?id=123>.

 When the request reaches the server, a *multiplexer* will inspect the URL being requested and redirect the request to the correct handler. Once the request reaches a handler, the handler will retrieve information from the request and process it accordingly (figure 2.4). When the processing is complete, the handler passes the data to the template engine, which will use templates to generate HTML to be returned to the client.

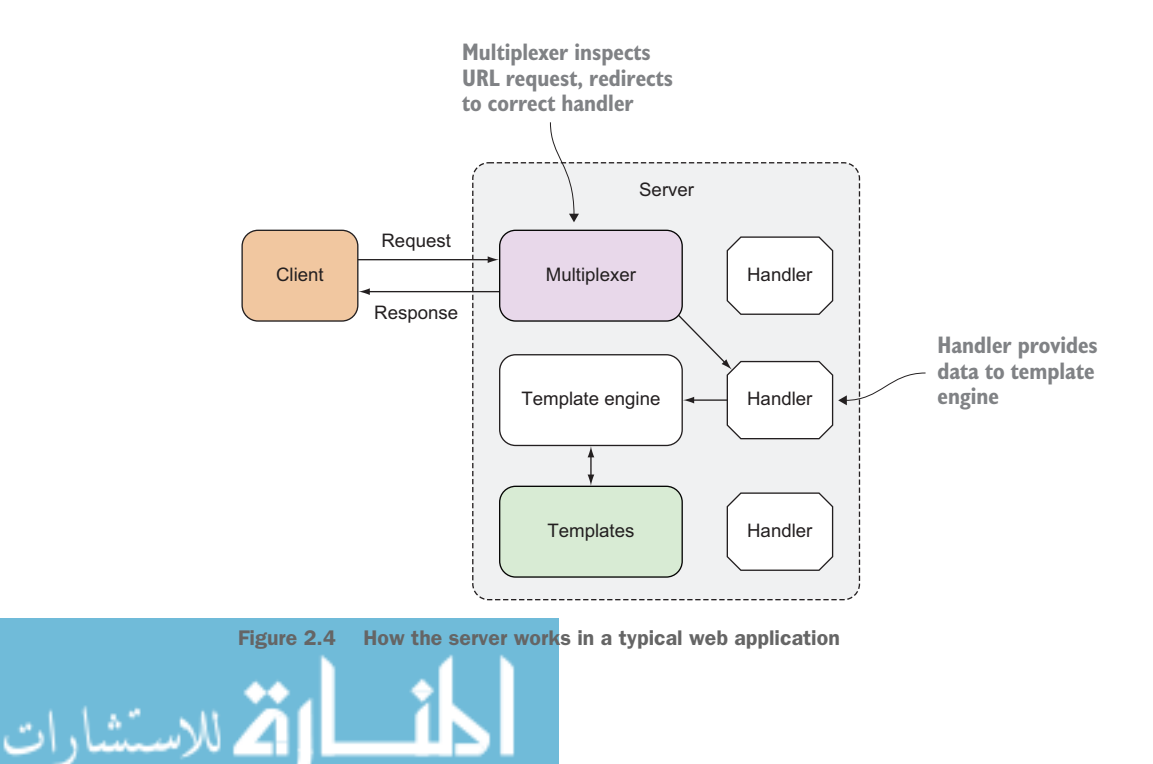

## *2.3 Data model*

Most applications need to work on data, in one form or another. In ChitChat, we store the data in a relational database (we use PostgreSQL in this book) and use SQL to interact with the database.

 ChitChat's data model is simple and consists of only four data structures, which in turn map to a relational database. The four data structures are

- *User*—Representing the forum user's information
- *Session*—Representing a user's current login session
- *Thread*—Representing a forum thread (a conversation among forum users)
- *Post*—Representing a post (a message added by a forum user) within a thread

We'll have users who can log into the system to create and post to threads. Anonymous users can read but won't be able to create threads or posts. To simplify the application, we'll have only one type of user—there are no moderators to approve new threads or posts (figure 2.5).

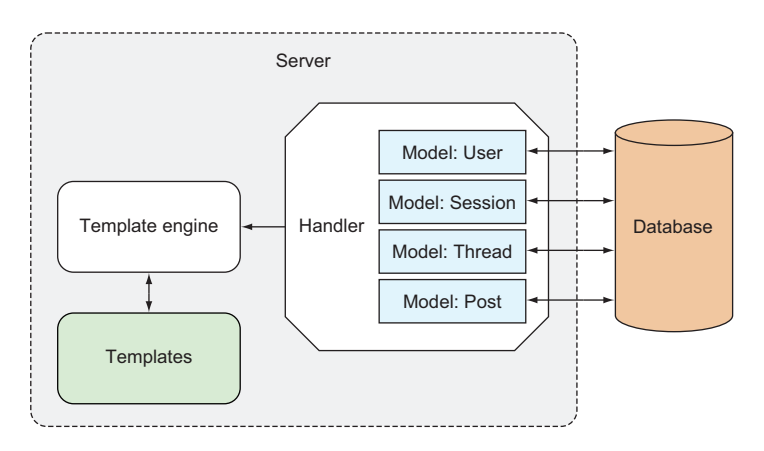

Figure 2.5 How a web application can access the data store

With our application design firmly in mind, let's move on to code. A bit of caution before we begin: there will be code in this chapter that might seem puzzling. If you're a new Go programmer, it might be worth your while to refresh your memory going through an introductory Go programming book like *Go in Action* by William Kennedy with Brian Ketelsen and Erik St. Martin (Manning, 2015).

 Otherwise, please hang on; this chapter provides an overall picture of how a Go web application will look but is thin on details. The details will come in the later chapters. Where possible, I'll mention which chapters explore those details as we move along.

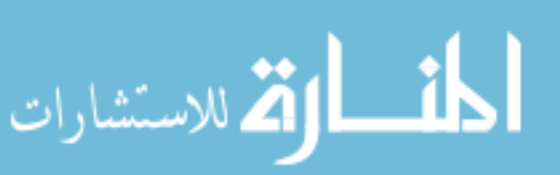

## *2.4 Receiving and processing requests*

Receiving and processing requests is the heart of any web application. Let's recap what you've learned so far:

- <sup>1</sup> A client sends a request to a URL at the server.
- <sup>2</sup> The server has a multiplexer, which redirects the request to the correct handler to process the request.
- <sup>3</sup> The handler processes the request and performs the necessary work.
- <sup>4</sup> The handler calls the template engine to generate the correct HTML to send back to the client.

Let's begin at the beginning, which is the root URL (/). When you type http:// localhost, this is where the application will take you. In the next few subsections, we'll discuss how to handle a request to this URL and respond with dynamically generated HTML.

## *2.4.1 The multiplexer*

We start all Go applications with a main source code file, which is the file that contains the main function and is the starting point where the compiled binary executes. In ChitChat we call this file main.go.

```
package main
import (
   "net/http"
)
func main() {
   mux := http.NewServeMux()
   files := http.FileServer(http.Dir("/public"))
   mux.Handle("/static/", http.StripPrefix("/static/", files))
     mux.HandleFunc("/", index)
   server := &http.Server{
    Addr: "0.0.0.0:8080",
    Handler: mux,
 }
   server.ListenAndServe() 
} 
  Listing 2.1 A simple main function in main.go
```
In main.go, you first create a *multiplexer*, the piece of code that redirects a request to a handler. The net/http standard library provides a default multiplexer that can be created by calling the NewServeMux function:

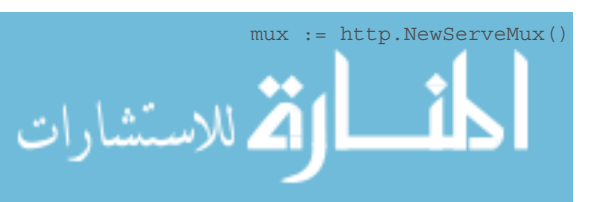

To redirect the root URL to a handler function, you use the HandleFunc function:

```
mux.HandleFunc("/", index)
```
HandleFunc takes the URL as the first parameter, and the name of the handler function as the second parameter, so when a request comes for the root URL (/), it's redirected to a handler function named index. You don't need to provide the parameters to the handler function because all handler functions take ResponseWriter as the first parameter and a pointer to Request as the second parameter.

 Notice that I've done some sleight-of-hand when talking about handlers. I started off talking about handlers and then switched to talking about handler functions. This is intentional; handlers and handler functions are *not* the same, though they provide the same results in the end. We'll talk more about them in chapter 3, but for now let's move on.

#### *2.4.2 Serving static files*

Besides redirecting to the appropriate handler, you can use the multiplexer to serve static files. To do this, you use the FileServer function to create a handler that will serve files from a given directory. Then you pass the handler to the Handle function of the multiplexer. You use the StripPrefix function to remove the given prefix from the request URL's path.

files := http.FileServer(http.Dir("/public")) mux.Handle("/static/", http.StripPrefix("/static/", files))

In this code, you're telling the server that for all request URLs starting with /static/, strip off the string /static/ from the URL, and then look for a file with the name starting at the public directory. For example, if there's a request for the file http:// localhost/static/css/bootstrap.min.css the server will look for the file

<application root>/css/bootstrap.min.css

When it's found, the server will serve it as it is, without processing it first.

#### *2.4.3 Creating the handler function*

الاستشارات

In a previous section you used HandleFunc to redirect the request to a handler function. Handler functions are nothing more than Go functions that take a Response-Writer as the first parameter and a pointer to a Request as the second, shown next.

```
func index(w http.ResponseWriter, r *http.Request) { 
   files := []string{"templates/layout.html", 
                      "templates/navbar.html", 
                      "templates/index.html",}
   templates := template.Must(template.ParseFiles(files...)) 
  threads, err := data.Threads(); if err == nil {
  Listing 2.2 The index handler function in main.go
```

```
 templates.ExecuteTemplate(w, "layout", threads)
 } 
}
```
Notice that you're using the Template struct from the html/template standard library so you need to add that in the list of imported libraries. The index handler function doesn't do anything except generate the HTML and write it to the ResponseWriter. We'll cover generating HTML in the upcoming section.

We've talked about handler functions that handle requests for the root URL  $\langle \cdot \rangle$ , but there are a number of other handler functions. Let's look at the rest of them in the following listing, also in the main.go file.

#### Listing 2.3 ChitChat main.go source file

```
package main
import (
   "net/http"
\lambdafunc main() {
  mux := http.NewServeMux()
   files := http.FileServer(http.Dir(config.Static))
  mux.Handle("/static/", http.StripPrefix("/static/", files))
  mux.HandleFunc("/", index)
  mux.HandleFunc("/err", err)
  mux.HandleFunc("/login", login)
  mux.HandleFunc("/logout", logout)
  mux.HandleFunc("/signup", signup)
  mux.HandleFunc("/signup_account", signupAccount)
  mux.HandleFunc("/authenticate", authenticate)
  mux.HandleFunc("/thread/new", newThread)
  mux.HandleFunc("/thread/create", createThread)
  mux.HandleFunc("/thread/post", postThread)
  mux.HandleFunc("/thread/read", readThread) 
   server := &http.Server{
   Addr: "0.0.0.0:8080",
    Handler: mux,
   }
   server.ListenAndServe() 
}
```
You might notice that the various handler functions aren't defined in the same main.go file. Instead, I split the definition of the handler functions in other files (please refer to the code in the GitHub repository). So how do you link these files? Do you write code to include the other files like in PHP, Ruby, or Python? Or do you run a special command to link them during compile time?

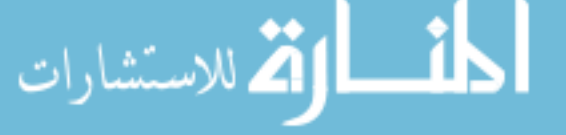

 In Go, you simply make every file in the same directory part of the main package and they'll be included. Alternatively, you can place them in a separate package and import them. We'll use this strategy when connecting with the database, as you'll see later.

#### *2.4.4 Access control using cookies*

As in many web applications, ChitChat has public pages that are available to anyone browsing to those pages, as well as private pages that require users to log into their account first.

 Once the user logs in, you need to indicate in subsequent requests that the user has already logged in. To do this, you write a cookie to the response header, which goes back to the client and is saved at the browser. Let's look at the authenticate handler function, which authenticates the user and returns a cookie to the client. The authenticate handler function is in the route\_auth.go file, shown next.

```
func authenticate(w http.ResponseWriter, r *http.Request) { 
  r.ParseForm()
 user, := data.UserByEmail(r.PostFormValue("email"))
 if user.Password == data.Encrypt(r.PostFormValue("password")) \{ session := user.CreateSession()
    cookie := http.Cookie{
     Name: "cookie",
      Value: session.Uuid,
      HttpOnly: true,
 }
    http.SetCookie(w, &cookie)
    http.Redirect(w, r, "/", 302)
   } else {
    http.Redirect(w, r, "/login", 302)
  } 
  Listing 2.4 The authenticate handler function in route_auth.go
```
Note that in the source code in the previous listing that we haven't yet discussed data.Encrypt and data.UserbyEmail. In order to keep with the flow, I won't explain these functions in detail; their names make them self-explanatory. For example, data.UserByEmail retrieves a User struct given the email; data.Encrypt encrypts a given string. We'll get into the data package later in this chapter. For now let's return to the authentication handler flow.

 First, you need to authenticate the user. You must make sure the user exists and the user's encrypted password in the database is the same as the encrypted password posted to the handler. Once the user is authenticated, you create a Session struct using user.CreateSession, a method on the User struct. Session looks like this:

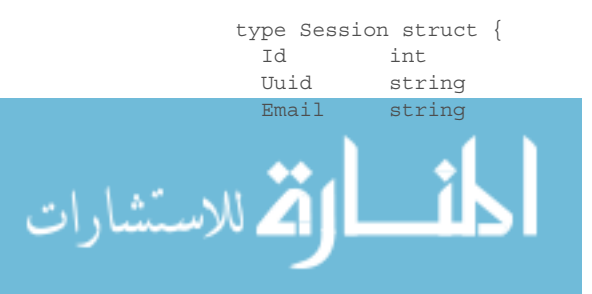

}

```
 UserId int
  CreatedAt time.Time
}
```
The Email named field stores the email of the user who is logged in; the UserId named field contains the ID of the user table row with the user information. The most important information is the Uuid, which is a randomly generated unique ID. Uuid is the value you want to store at the browser. The session record itself is stored in the database.

Once you have the session record created, you create the Cookie struct:

```
cookie := http.Cookie{
 Name: "cookie",
  Value: session.Uuid,
  HttpOnly: true,
}
```
The name is arbitrary and the value is the unique data that's stored at the browser. You don't set the expiry date so that the cookie becomes a session cookie and it's automatically removed when the browser shuts down. You set HttpOnly to only allow HTTP or HTTPS to access the cookie (and not other non-HTTP APIs like JavaScript).

To add the cookie to the response header, use this code:

```
http.SetCookie(writer, &cookie)
```
Now that we have the cookie in the browser, you want to be able to check in the handler function whether or not the user is logged in. You create a utility function called session that you'll be able to reuse in other handler functions. The session function, shown in the next listing, and all other utility functions are written to the util.go file. Note that even though you placed the function in a separate file, it's still part of the main package, so you can use it directly without mentioning the package name, unlike in data.Encrypt.

#### Listing 2.5 **session** utility function in util.go

```
func session(w http.ResponseWriter, r *http.Request)(sess data.Session, err 
  error){
  cookie, err := r.Cookie("_cookie")
 if err == nil sess = data.Session{Uuid: cookie.Value}
   if ok, _{-} := sess. Check(); !ok {
      err = errors.New("Invalid session")
    }
   } 
  return
}
```
The session function retrieves the cookie from the request:

```
cookie, err := r.Cookie("_cookie")
الاستشارات (2
```
If the cookie doesn't exist, then obviously the user hasn't logged in yet. If it exists, the session function performs a second check and checks the database to see if the session's unique ID exists. It does this by using the data.Session function (that you'll create in a bit) to retrieve the session and then calling the Check method on that session:

```
sess = data.Session{Uuid: cookie.Value}
if ok, := sess. Check(); !ok {
  err = errors.New("Invalid session")
}
```
Now that you're able to check and differentiate between a user who has logged in and a user who hasn't, let's revisit our index handler function, shown in the following listing, and see how you can use this session function (code shown in bold).

#### Listing 2.6 The **index** handler function

```
func index(w http.ResponseWriter, r *http.Request) { 
  threads, err := data.Threads(); if err == nil {
     _, err := session(w, r)
   public tmpl files := []string{"templates/layout.html",
                                    "templates/public.navbar.html", 
                                    "templates/index.html"}
     private_tmpl_files := []string{"templates/layout.html",
                                     "templates/private.navbar.html", 
                                     "templates/index.html"}
    var templates *template.Template
    if err != nil {
      templates = template.Must(template.Parse-
  Files(private_tmpl_files...))
     } else {
      templates = template.Must(template.ParseFiles(public tmpl files...))
 } 
    templates.ExecuteTemplate(w, "layout", threads) 
   }
}
```
The session function returns a Session struct, which you can use to extract user information, but we aren't interested in that right now, so assign it to the *blank identifier* (). What we are interested in is err, which you can use to determine whether the user is logged in and specify that the public navigation bar or the private navigation bar should be shown.

 That's all there is to it. We're done with the quick overview of processing requests; we'll get on with generating HTML for the client next, and continue where we left off earlier.

## *2.5 Generating HTML responses with templates*

The logic in the index handler function was mainly about generating HTML for the client. Let's start by defining a list of template files that you'll be using in a Go slice (I'll show private\_tmpl\_files here; public\_tmpl\_files is exactly the same).

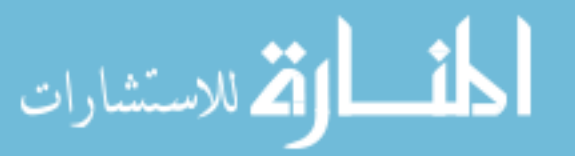

```
private tmpl files := []string{"templates/layout.html",
                                  "templates/private.navbar.html", 
                                 "templates/index.html"}
```
The three files are HTML files with certain embedded commands, called *actions*, very similar to other template engines like Mustache or CTemplate. Actions are annotations added to the HTML between  $\{\}$  and  $\}$ .

 You parse these template files and create a set of templates using the ParseFiles function. After parsing, you wrap the Must function around the results. This is to catch errors (the Must function panics when a ParseFiles returns an error).

```
templates := template.Must(template.ParseFiles(private_tmpl_files...))
```
We've talked a lot about these template files; let's look at them now.

 Each template file defines a template (templates are described in detail in chapter 5). This is not mandatory—you don't need to define templates for every file—but doing so is useful, as you'll see later. In the layout.html template file, you begin with the define action, which indicates that the chunk of text starting with  $\{\}$  define "layout"  $\}$  and ending with  $\{ \}$  end  $\}$  is part of the layout template, as shown next.

```
\{\{ \text{define "layout" } \} \}<!DOCTYPE html>
<html lang="en">
   <head>
     <meta charset="utf-8">
     <meta http-equiv="X-UA-Compatible" content="IE=9">
     <meta name="viewport" content="width=device-width, initial-scale=1">
     <title>ChitChat</title>
     <link href="/static/css/bootstrap.min.css" rel="stylesheet">
     <link href="/static/css/font-awesome.min.css" rel="stylesheet">
   </head>
   <body>
     {{ template "navbar" . }}
     <div class="container">
      \{ \{ \text{template 'content'' . } \} \}\langlediv> <!-- /container -->
     <script src="/static/js/jquery-2.1.1.min.js"></script>
     <script src="/static/js/bootstrap.min.js"></script>
   </body>
</html>
\{\{\text{ end }\}\}\Listing 2.7 layout.html template file
```
Within the layout template, we have two other actions, both of which indicate positions where another template can be included. The dot (.) that follows the name of

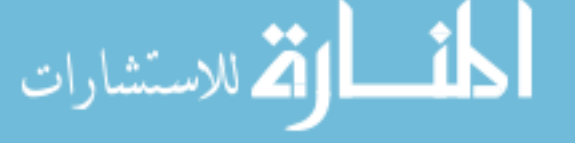

the template to be included is the data passed into the template. For example, listing 2.7 has {{ template "navbar" . }}, which indicates that the template named *navbar* should be included at that position, and the data passed into the layout template should be passed on to the navbar template too.

 The navbar template in the public.navbar.html template file is shown next. The navbar template doesn't have any actions other than defining the template itself (actions aren't strictly necessary in template files).

#### Listing 2.8 navbar.html template file

```
\{\{ \text{define "navbar" } \} \}<div class="navbar navbar-default navbar-static-top" role="navigation">
   <div class="container">
     <div class="navbar-header">
       <button type="button" class="navbar-toggle collapsed" 
       ➥ data-toggle="collapse" data-target=".navbar-collapse">
         <span class="sr-only">Toggle navigation</span>
         <span class="icon-bar"></span>
         <span class="icon-bar"></span>
         <span class="icon-bar"></span>
       </button>
       <a class="navbar-brand" href="/">
         <i class="fa fa-comments-o"></i>
         ChitChat
       </a>
     </div>
     <div class="navbar-collapse collapse">
       <ul class="nav navbar-nav">
         <li><a href="/">Home</a></li>
      \langleul>
       <ul class="nav navbar-nav navbar-right">
         <li><a href="/login">Login</a></li>
      \langleul>
     </div>
   </div>
\langlediv>{{ end }}
```
Let's look at the content template in last template file, index.html, in the following listing. Notice that the name of the template doesn't necessary need to match the name of the template file, even though that has been the case for the past two files.

## Listing 2.9 index.html template{{ define "content" }} <p class="lead"> <a href="/thread/new">Start a thread</a> or join one below!  $\langle$ /p> الاستشارات

```
\{ \{ \text{range} \ . \ } \} <div class="panel panel-default">
     <div class="panel-heading">
      <span class="lead"> <i class="fa fa-comment-o"></i> {{ .Topic }}</span>
     </div>
     <div class="panel-body">
      Started by \{ \{ .User.name \} \} - \{ \{ .CreateAtDate \} \} - \{ \{ .Number \} \}posts.
       <div class="pull-right">
         <a href="/thread/read?id={{.Uuid }}">Read more</a>
       </div>
     </div>
   </div>
{{ end }}
\{ \{ \text{ end } \} \}
```
The code in index.html is interesting. You'll notice a number of actions within the content template that start with a dot (.), such as  $\{\}$ . User.Name  $\}$  and  $\{\}$ .CreatedAtDate }}. To understand where this comes from, we need to go back to the index handler function.

```
threads, err := data.Threads(); if err == nil templates.ExecuteTemplate(writer, "layout", threads)
 }
```
Let's start off with this:

```
templates.ExecuteTemplate(writer, "layout", threads)
```
We take the set of templates we parsed earlier, and execute the layout template using ExecuteTemplate. Executing the template means we take the content from the template files, combine it with data from another source, and generate the final HTML content, shown in figure 2.6.

 Why the layout template and not the other two templates? This should be obvious: the layout template includes the other two templates, so if we execute the layout template, the other two templates will also be executed and the intended HTML will be

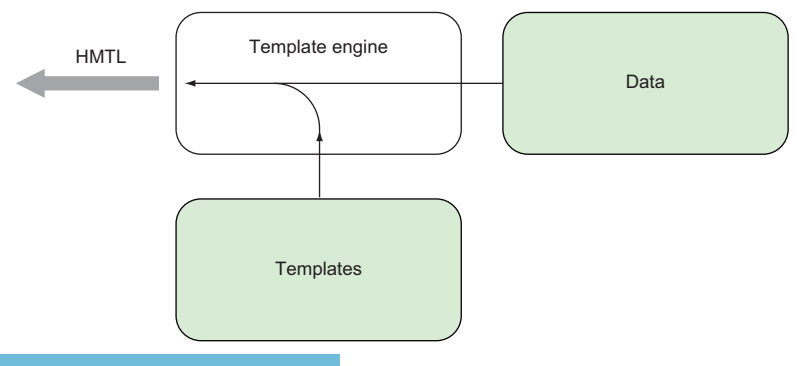

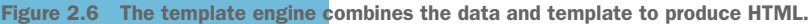

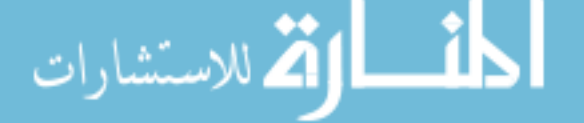

generated. If we executed either one of the other two templates, we would only get part of the HTML we want.

 As you might realize by now, the dot (.) represents the data that's passed into the template (and a bit more, which is explained in the next section). Figure 2.7 shows what we end up with.

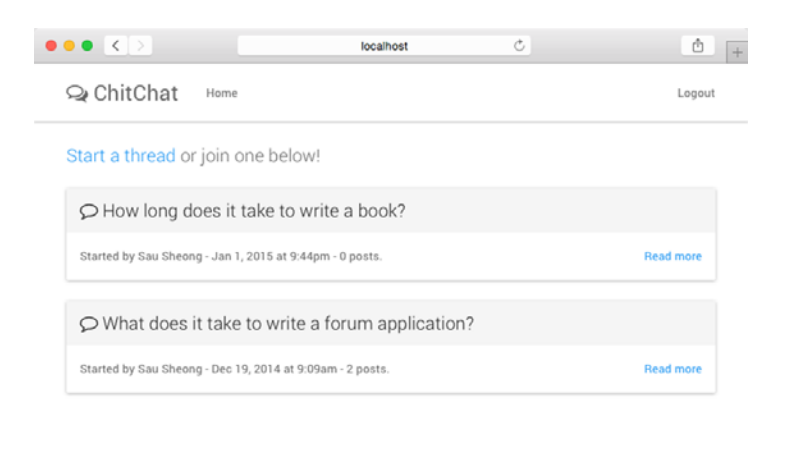

Figure 2.7 The index page of the example ChitChat web application

### *2.5.1 Tidying up*

HTML generation will be used over and over again, so let's do some tidying up and move those steps into a function called generateHTML, shown next.

```
func generateHTML(w http.ResponseWriter, data interface{}, fn ...string) {
  var files []string
  for , file := range fn \{ files = append(files, fmt.Sprintf("templates/%s.html", file))
 }
   templates := template.Must(template.ParseFiles(files...))
   templates.ExecuteTemplate(writer, "layout", data)
}
  Listing 2.10 The generateHTML function
```
generateHTML takes a ResponseWriter, some data, and a list of template files to be parsed. The data parameter is the empty interface type, which means it can take in any type. This might come as a surprise if you're a new Go programmer; isn't Go a statically typed programming language? What's this about accepting any types in as a parameter?

 As it turns out, Go has an interesting way of getting around being a statically typed programming language and it provides the flexibility of accepting different types, using interfaces. Interfaces in Go are constructs that are sets of methods and are also

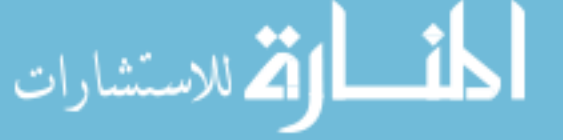

types. An empty interface is then an empty set, meaning any type can be an empty interface; you can pass any type into this function as the data.

 The last parameter in the function starts with … (three dots). This indicates that the generateHTML function is a *variadic* function, meaning it can take zero or more parameters in that last variadic parameter. This allows you to pass any number of template files to the function. Variadic parameters need to be the last parameter for the variadic function.

 Now that we have the generateHTML function, let's go back and clean up the index handler function. The new index handler function, shown here, now looks a lot neater.

#### Listing 2.11 The final **index** handler function

```
func index(writer http.ResponseWriter, request *http.Request) {
  threads, err := data.Threads(); if err == nil _, err := session(writer, request)
    if err != nil {
      generateHTML(writer, threads, "layout", "public.navbar", "index")
     } else {
      generateHTML(writer, threads, "layout", "private.navbar", "index")
 }
   }
}
```
We sort of glossed over the data source and what we used to combine with the templates to get the final HTML. Let's get to that now.

## *2.6 Installing PostgreSQL*

In this chapter as well as for any remaining chapters in the book that require access to a relational database, we'll be using PostgreSQL. Before we start any code, I'll run through how to install and start up PostgreSQL, and also create the database that we need for this chapter.

#### *2.6.1 Linux/FreeBSD*

Prebuilt binaries are available for many variants of Linux and FreeBSD from [www.postgresql.org/download.](www.postgresql.org/download) Download any one of them from the site and follow the instructions. For example, you can install Postgres on Ubuntu by executing this command on the console:

#### sudo apt-get install postgresql postgresql-contrib

This will install both the postgres package and an additional package of utilities, and also start it up.

 By default Postgres creates a postgres user and that's the only user who can connect to the server. For convenience you can create another Postgres account with your username. First, you need to log in to the Postgres account:

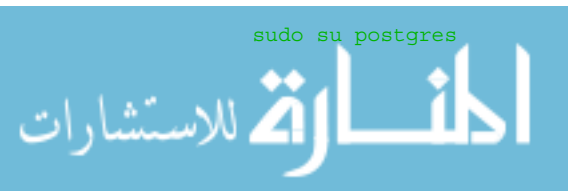

Next, use createuser to create your postgreSQL account:

createuser –interactive

Finally, use createdb to create your database:

createdb <YOUR ACCOUNT NAME>

#### *2.6.2 Mac OS X*

One of the easiest ways to install PostgreSQL on Mac OS X is to use the Postgres application. Download the zip file and unpack it. Then drag and drop the Postgres.app file into your Applications folder and you're done. You can start the application just like you start any Mac OS X application. The first time you start the application, Postgres will initialize a new database cluster and create a database for you. The command-line tool psql is part of the package, so you'll be able to access the database using psql once you set the correct path. Open up Terminal and add this line your  $\sim$ /.profile or  $\sim$ /.bashrc file:

export PATH=\$PATH:/Applications/Postgres.app/Contents/Versions/9.4/bin

#### *2.6.3 Windows*

Installing PostgreSQL on Windows is fairly straightforward too. There are a number of graphical installers on Windows that do all the heavy lifting for you; you simply need to provide the settings accordingly. A popular installer is one from Enterprise DB at [www.enterprisedb.com/products-services-training/pgdownload.](www.enterprisedb.com/products-services-training/pgdownload)

 A number of tools, including pgAdmin III, are installed along with the package, which allows you to set up the rest of the configuration.

## *2.7 Interfacing with the database*

In the design section earlier in this chapter, we talked about the four data structures used in ChitChat. Although you can place the data structures in the same main file, it's neater if you store all data-related code in another package, aptly named data.

 To create a package, create a subdirectory called data and create a file named thread.go to store all thread-related code (you'll create a user.go file to store all userrelated code). Then, whenever you need to use the data package (for example, in the handlers that need to access the database), you import the package:

```
import (
   "github.com/sausheong/gwp/Chapter_2_Go_ChitChat/chitchat/data" 
)
```
Within the thread.go file, define a Thread struct, shown in the following listing, to contain the data.

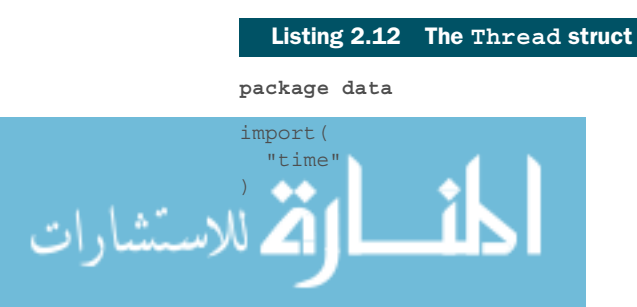

```
type Thread struct {
  Id int
  Uuid string
  Topic string
  UserId int
  CreatedAt time.Time
}
```
Notice that the package name is no longer main but data (in bold). When you use anything in this package later (functions or structs or anything else), you need to provide the package name along with it. If you want to use the Thread struct you must use data.Thread instead of just Thread alone. This is the data package you used earlier in the chapter. Besides containing the structs and code that interact with the database, the package contains other functions that are closely associated.

 The Thread struct should correspond to the DDL (Data Definition Language, the subset of SQL) that's used to create the relational database table called threads. You don't have these tables yet so let's create them first. Of course, before you create the database tables, you should create the database itself. Let's create a database called chitchat. Execute this command at the console:

```
createdb chitchat
```
للاستشارات

Once you have the database, you can use setup.sql to create the database tables for ChitChat, shown next.

```
create table users (
   id serial primary key,
  uuid varchar(64) not null unique,
 name varchar(255),<br>email varchar(255);
           varchar(255) not null unique,
  password varchar(255) not null,
  created_at timestamp not null 
);
create table sessions (
   id serial primary key,
 uuid varchar(64) not null unique,<br>email varchar(255),
           varchar(255),
 user id integer references users(id),
  created_at timestamp not null 
);
create table threads (
  id serial primary key,
  uuid varchar(64) not null unique,
 topic text,
user id integer references users(id),
   created_at timestamp not null 
);
create table posts (
          serial primary key,
  Listing 2.13 setup.sql used to create database tables in PostgreSQL
```

```
uuid varchar(64) not null unique,
  body text,
 user id integer references users(id),
 thread id integer references threads(id),
  created_at timestamp not null 
);
```
To run the script, use the psql tool that's usually installed as part of your PostgreSQL installation (see the previous section). Go to the console and run this command:

```
psql –f setup.sql –d chitchat
```
This command should create the necessary database tables in your database. Once you have your database tables, you must be able to connect to the database and do stuff with the tables. So you'll create a global variable, Db, which is a pointer to sql.DB, a representation of a pool of database connections. You'll define Db in the data.go file, as shown in the following listing. Note that this listing also contains a function named init that initializes Db upon startup of your web application. You'll use Db to execute your queries.

```
Var Db *sql.DB
func init() {
  var err error
  Db, err = sql.Open("postgres", "dbname=chitchat sslmode=disable")
  if err != nil {
     log.Fatal(err)
 }
  return
}
  Listing 2.14 The Db global variable and the init function in data.go
```
Now that you have the struct, the tables, and a database connection pool, how do you connect the Thread struct with the threads table? There's no particular magic to it. As with everything else in ChitChat, you simply create a function every time you want interaction between the struct and the database. To extract all threads in the database for the index handler function, create a Threads function in thread.go, as shown next.

```
Listing 2.15 The Threads function in thread.gofunc Threads() (threads []Thread, err error){
                   rows, err := Db.Query("SELECT id, uuid, topic, user_id, created_at FROM 
                   threads ORDER BY created_at DESC")
                  if err := nil return
                  }
                   for rows.Next() {
                    th := Thread\{\} if err = rows.Scan(&th.Id, &th.Uuid, &th.Topic, &th.UserId, 
                     ➥ &th.CreatedAt); err != nil {
للاستشارات
```

```
 return
     }
     threads = append(threads, th)
 }
  rows.Close()
   return
}
```
Without getting into the details (which will be covered in chapter 6), these are the general steps:

- <sup>1</sup> Connect to the database using the database connection pool.
- <sup>2</sup> Send an SQL query to the database, which will return one or more rows.
- <sup>3</sup> Create a struct.
- <sup>4</sup> Iterate through the rows and scan them into the struct.

In the Threads function, you return a slice of the Thread struct, so you need to create the slice and then continually append to it until you're done with all the rows.

 Now that you can get the data from the database into the struct, how do you get the data in the struct to the templates? Let's return to the index.html template file (listing 2.9), where you find this code:

```
\{ \{ \text{ range } . \} \} <div class="panel panel-default">
     <div class="panel-heading">
      <span class="lead"> <i class="fa fa-comment-o"></i> {{ .Topic }}</span>
     </div>
     <div class="panel-body">
      Started by \{ \} .User.Name \} - \{ \} .CreatedAtDate \} - \{ \} .NumReplies \}posts.
       <div class="pull-right">
         <a href="/thread/read?id={{.Uuid }}">Read more</a>
       </div>
     </div>
   </div>
\{ \{ \text{ end } \} \}
```
As you'll recall, a dot (.) in an action represents the data that's passed into the template to be combined to generate the final output. The dot here, as part of  $\{\}$  range.  $\}$ , is the threads variable extracted earlier using the Threads function, which is a slice of Thread structs.

 The range action assumes that the data passed in is either a slice or an array of structs. The range action allows you to iterate through and access the structs using their named fields. For example, {{ .Topic }} allows you to access the Topic field of the Thread struct. Note that the field must start with a dot and the name of the field is capitalized.

What about  $\{\}$  .User.Name  $\}$  and  $\{\}$  .CreatedAtDate  $\}$  and  $\{\}$  .NumReplies }}? The Thread struct doesn't have these as named fields, so where do they come from? Let's look at  $\{\}$ . NumReplies  $\}$ . While using the name of a field after the dot accesses the data in the struct, you can do the same with a special type of function

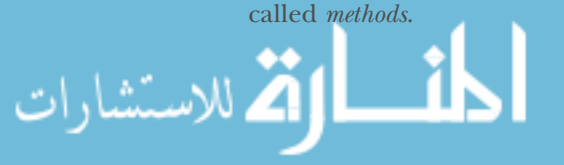

 Methods are functions that are attached to any named types (except a pointer or an interface), including structs. By attaching a function to a pointer to a Thread struct, you allow the function to access the thread. The Thread struct, also called the *receiver*, is normally changed after calling the method.

The NumReplies method is shown here.

#### Listing 2.16 **NumReplies** method in thread.go

```
func (thread *Thread) NumReplies() (count int) {
 rows, err := Db.Query("SELECT count(*) FROM posts where thread id = $1",
  thread.Id)
  if err != nil {
    return
 }
  for rows.Next() {
   if err = rows.Scan(\&count); err := nil return
 }
 }
  rows.Close()
  return 
}
```
The NumReplies method opens a connection to the database, gets the count of threads using an SQL query, and scans it into the count parameter passed into the method. The NumReplies method returns this count, which is then used to replace .NumReplies in the HTML, by the template engine, shown in figure 2.8.

 By providing a combination of functions and methods on the data structs (User, Session, Thread, and Post), you create a data layer that shields you from directly accessing the database in the handler functions. Although there are plenty of libraries that provide this functionality, it's good to understand that the underlying basis of accessing the database is quite easy, with no magic involved. Just simple, straightforward code.

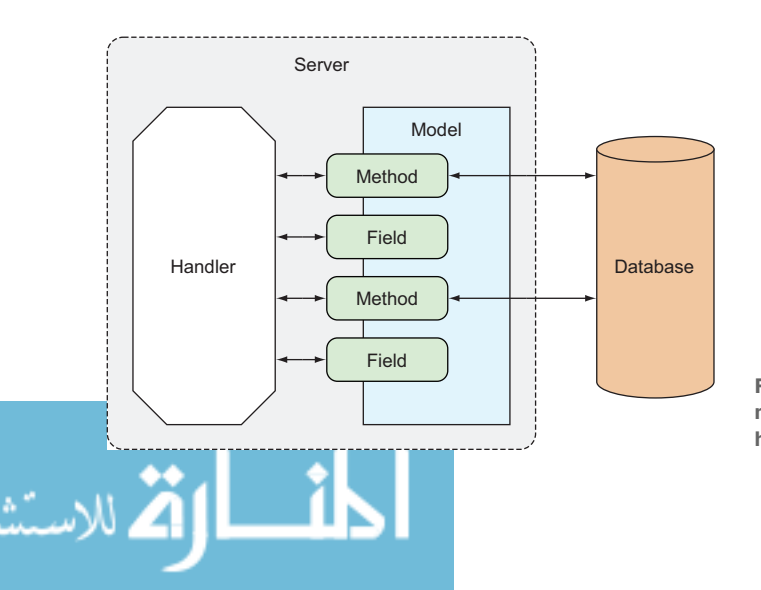

Figure 2.8 Connecting the struct model with the database and the handler

## *2.8 Starting the server*

Let's round out this chapter by showing code that starts up the server and attaches the multiplexer to the server. This is part of the main function, so it will be in main.go.

```
server := &http.Server{
 Addr: "0.0.0.0:8080",
  Handler: mux,
}
server.ListenAndServe()
```
The code is simple; you create a Server struct and call the ListenAndServe function on it and you get your server.

Now let's get it up and running. Compile this from the console:

#### go build

This command will create a binary executable file named chitchat in the same directory (and also in in your \$GOPATH/bin directory). This is our ChitChat server. Let's start the server:

#### ./chitchat

This command will start the server. Assuming that you've created the necessary database tables, go to http://localhost:8080 and registered for an account; then log in and start creating your own forum threads.

## *2.9 Wrapping up*

We went through a 20,000-foot overview of the various building blocks of a Go web application. Figure 2.9 shows a final recap of the entire flow. As illustrated,

- <sup>1</sup> The client sends a request to the server.
- <sup>2</sup> This is received by the multiplexer, which redirects it to the correct handler.

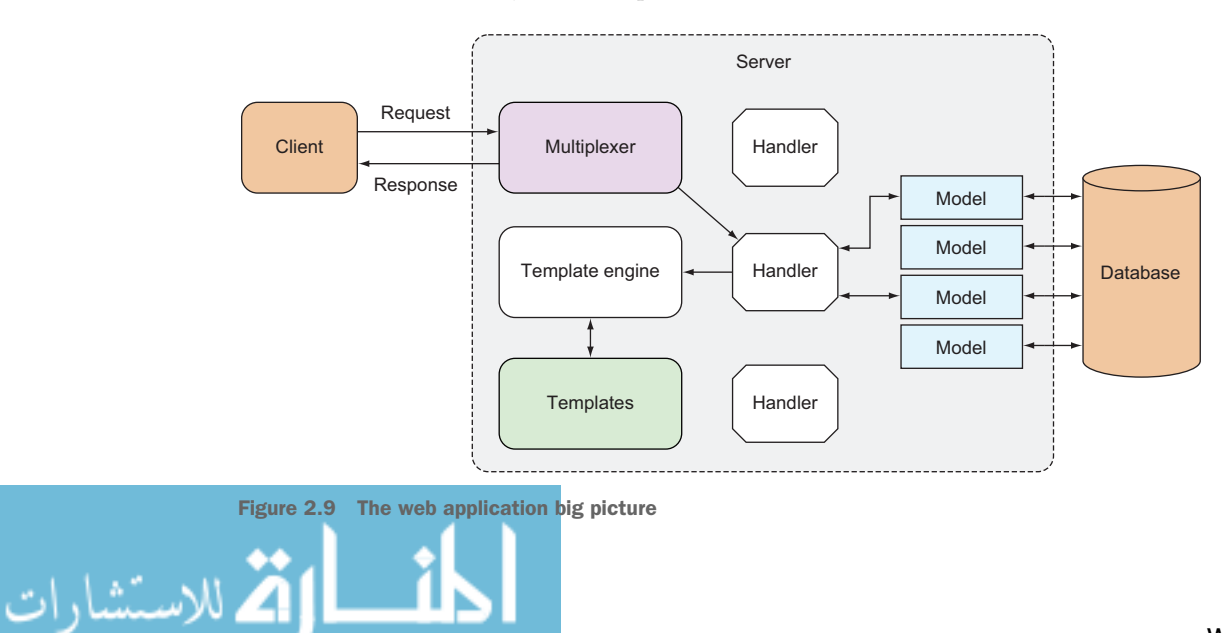

- <sup>3</sup> The handler processes the request.
- <sup>4</sup> When data is needed, it will use one or more data structs that model the data in the database.
- <sup>5</sup> The model connects with the database, triggered by functions or methods on the data struct.
- <sup>6</sup> When processing is complete, the handler triggers the template engine, sometimes sending in data from the model.
- <sup>7</sup> The template engine parses template files to create templates, which in turn are combined with data to produce HTML.
- <sup>8</sup> The generated HTML is sent back to the client as part of the response.

And we're done! In the next few chapters, we will dive in deeper into this flow and get into the details of each component.

## *2.10 Summary*

- Receiving and processing requests are the heart of any web application.
- The multiplexer redirects HTTP requests to the correct handler for processing, including static files.
- Handler functions are nothing more than Go functions that take a Response-Writer as the first parameter and a pointer to a Request as the second.
- Cookies can be used as a mechanism for access control.
- HTML responses can be generated by parsing template files together with data to provide the final HTML data that is returned to the calling browser.
- Persisting data to a relational database can be done through direct SQL using the sql package.

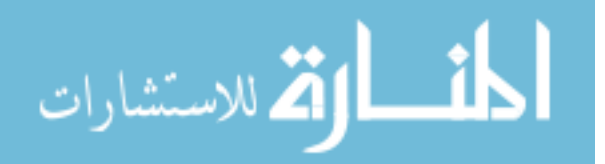

## *Part 2*

# *Basic web applications*

Web applications follow a simple request-response model of programming. Every request from the client gets a response from the server. Every web application has a few basic components—the router that routes requests to different handlers, the handlers that process the requests, and the template engine that translates combines static content with dynamic data to produce the data that is sent back to the client.

 In chapters 3-6, you will learn how to use Go to accept HTTP requests using a router, process them using handlers, and return responses with the template engine. In addition, most web applications store data in one way or another, so you will also learn how you can use Go to persist data.

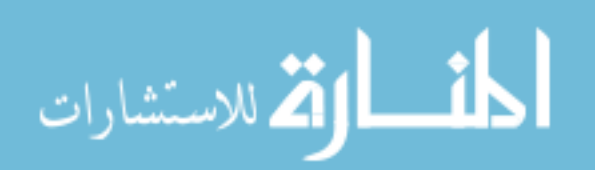

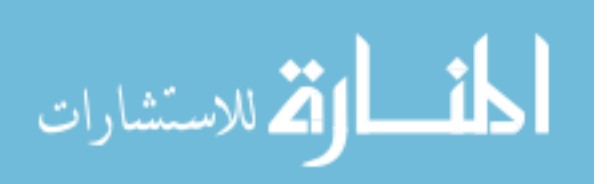

www.manara

## *Handling requests*

### *This chapter covers*

- Using the Go net/http library
- Serving out HTTP using the Go net/http library
- Understanding handlers and handler functions
- Working with multiplexers

Chapter 2 showed the steps for creating a simple internet forum web application. The chapter mapped out the various parts of a Go web application, and you saw the big picture of how a Go web application is structured. But there's little depth in each of those parts. In the next few chapters, we'll delve into the details of each of these parts and explore in depth how they can be put together.

 In this and the next chapter, we'll focus on the brains of the web application: the handlers that receive and process requests from the client. In this chapter, you'll learn how to create a web server with Go, and then we'll move on to handling requests from the client.

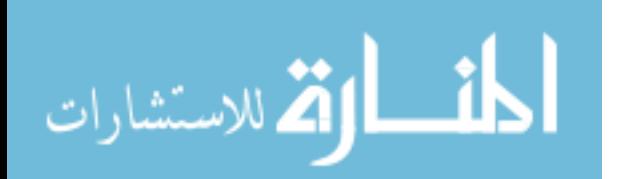

## *3.1 The Go net/http library*

Although using a mature and sophisticated web application framework to write web applications is usually easy and fast, the same frameworks often impose their own conventions and patterns. Many assume that these conventions and patterns are best practices, but best practices have a way of growing into *cargo cult programming* when they aren't understood properly. Programmers following these conventions without understanding why they're used often follow them blindly and reuse them when it's unnecessary or even harmful.

#### Cargo cult programming

During World War II, the Allied forces set up air bases on islands in the Pacific to help with the war efforts. Large amounts of supplies and military equipment were airdropped to troops and islanders supporting the troops, drastically changing their lives. For the first time, the islanders saw manufactured clothes, canned food, and other goods. When the war ended, the bases were abandoned and the cargo stopped arriving. So the islanders did a very natural thing—they dressed themselves up as air traffic controllers, soldiers, and sailors, waved landing signals using sticks on the airfields, and performed parade ground drills in an attempt to get cargo to continue falling by parachute from planes.

These cargo cultists gave their names to the practice of cargo cult programming. While not exactly waving landing signals, cargo cult programmers copy and paste code they either inherit or find on the internet (often, StackOverflow) without understanding why it works, only that it works. As a result, they're often unable to extend or make changes to code. Similarly, cargo cult programmers often use web frameworks without understanding why the framework uses certain patterns or conventions, as well as the tradeoffs that are being made.

The reason data is persisted as cookies in the client and sessions in the server is because HTTP is a connection-less protocol, and each call to the server has no stored knowledge of the previous call. Without this understanding, using cookies and sessions seems a convoluted way of persisting information between connections. Using a framework to get around this complexity is smart because a framework normally hides the complexity and presents a uniform interface for persistence between connections. As a result, a new programmer would simply assume all it takes to persist data between connections is to use this interface. This uniform interface is based on the conventions of a specific framework, though, and such practices might or might not be consistent across all frameworks. What's worse, the same interface name might be used in different frameworks, with different implementations and different names, adding to the confusion. This means that the web application that's developed is now tied to the

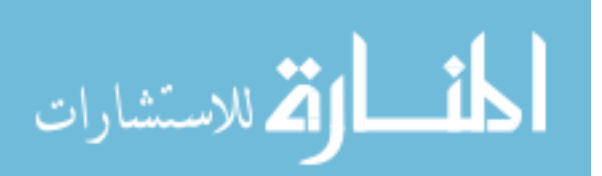

framework; moving it to another framework or even extending the application or adding new features requires deep knowledge of the framework (or customized versions of the framework).

 This book isn't about rejecting frameworks or conventions or patterns. A good web application framework is often the best way to build scalable and robust web applications quickly. But it's important to understand the underlying concepts infrastructure that these frameworks are built on. In the case of the Go programming language, using the standard libraries typically means using the net/http and html/template libraries. With proper understanding, it becomes easier to see why certain conventions and patterns are what they are. This helps us to avoid pitfalls, gives clarity, and stops us from following patterns blindly.

 In this and the next chapter, we'll be focusing on net/http; chapter 5 covers html/ template.

 The net/http library is divided into two parts, with various structs and functions supporting either one or both (see figure 3.1):

- *Client*—Client, Response, Header, Request, Cookie
- *Server*—Server, ServeMux, Handler/HandleFunc, ResponseWriter, Header, Request, Cookie

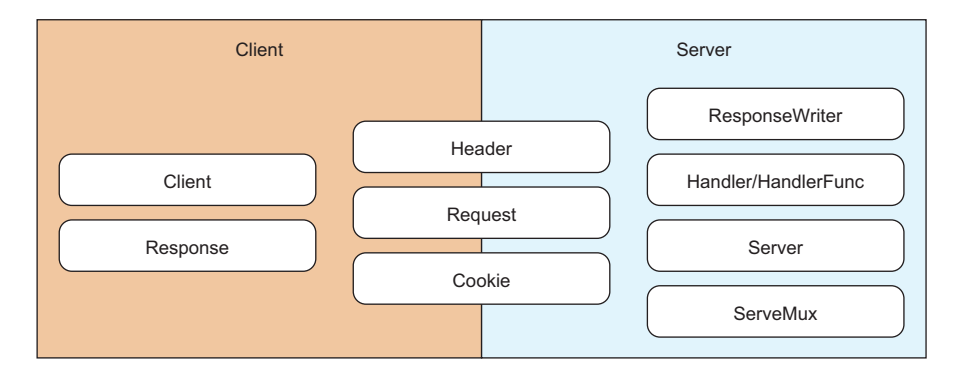

Figure 3.1 Chaining handlers

We'll start by using the net/http library as the server, and in this chapter we'll talk about how Go handles requests from the client. In the next chapter, we'll continue with the net/http library but focus on using it to process the request.

 In this book, we'll focus on using the net/http library's server capabilities and not its client capabilities.

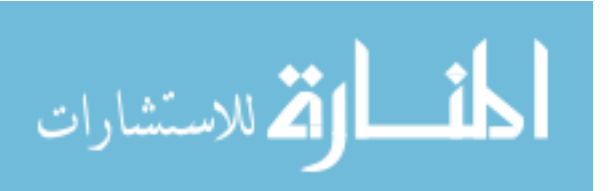

## *3.2 Serving Go*

The net/http library provides capabilities for starting up an HTTP server that handles requests and sends responses to those requests (see figure 3.2). It also provides an interface for a multiplexer and a default multiplexer.

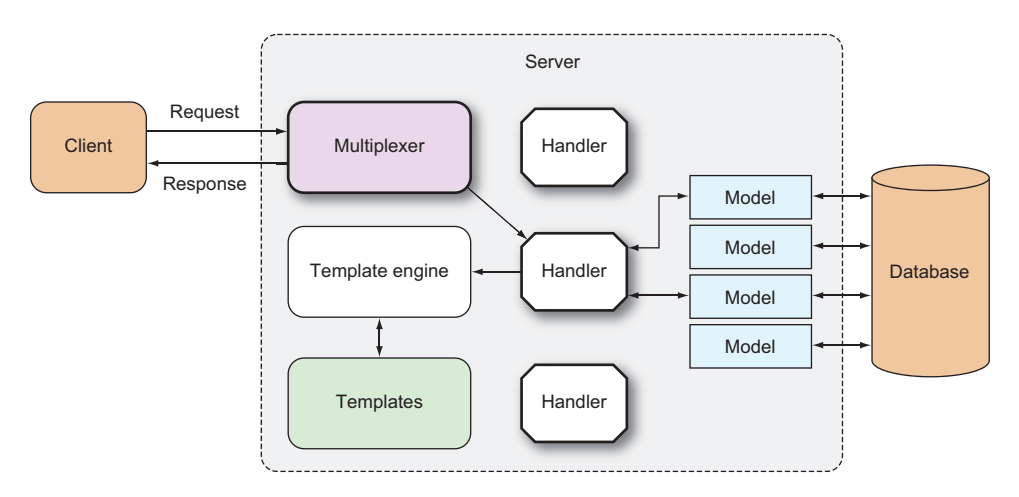

Figure 3.2 Handling requests with the Go server

## *3.2.1 The Go web server*

Unlike most standard libraries in other programming languages, Go provides a set of libraries to create a web server. Creating a server is trivial and can be done with a call to ListenAndServe, with the network address as the first parameter and the handler that takes care of the requests the second parameter, as shown in the following listing. If the network address is an empty string, the default is all network interfaces at port 80. If the handler parameter is nil, the default multiplexer, DefaultServeMux, is used.

#### Listing 3.1 The simplest web server

```
package main
import (
      "net/http"
)
func main() {
      http.ListenAndServe("", nil)
}
```
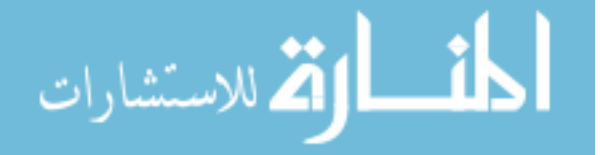

This simple server doesn't allow much configuration, but Go also provides a Server struct that's essentially a server configuration.

```
package main
import (
    "net/http"
)
func main() {
    server := http.Server{
        Addr: "127.0.0.1:8080",
        Handler: nil,
 }
     server.ListenAndServe()
}
  Listing 3.2 Web server with additional configuration
```
The following listing does almost the same thing as the previous code but now allows more configurations. Configurations include setting the timeout for reading the request and writing the response and setting an error logger for the Server struct.

```
type Server struct {
 Addr string
 Handler Handler
   ReadTimeout time.Duration
   WriteTimeout time.Duration
   MaxHeaderBytes int
   TLSConfig *tls.Config
    TLSNextProto map[string]func(*Server, *tls.Conn, Handler)
  ConnState func(net.Conn, ConnState)
    ErrorLog *log.Logger
}
  Listing 3.3 The Server struct configuration
```
### *3.2.2 Serving through HTTPS*

Most major websites use HTTPS to encrypt and protect the communications between the client and the server when confidential information like passwords and credit card information is shared. In some cases, this protection is mandated. If you accept credit card payments, you need to be compliant with the Payment Card Industry (PCI) Data Security Standard, and to be compliant you need to encrypt the communications between the client and the server. Some sites like Gmail and Facebook use HTTPS throughout their entire site. If you're planning to run a site that requires the user to log in, you'll need to use HTTPS.

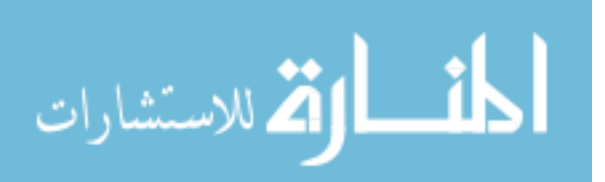
HTTPS is nothing more than layering HTTP on top of SSL (actually, Transport Security Layer [TLS]). To serve our simple web application through HTTPS, we'll use the ListenAndServeTLS function, shown in listing 3.4.

#### SSL, TLS, and HTTPS

SSL (Secure Socket Layer) is a protocol that provides data encryption and authentication between two parties, usually a client and a server, using Public Key Infrastructure (PKI). SSL was originally developed by Netscape and was later taken over by the Internet Engineering Task Force (IETF), which renamed it TLS. HTTPS, or HTTP over SSL, is essentially just that—HTTP layered over an SSL/TLS connection.

An SSL/TLS certificate (I'll use the term SSL certificate as it's more widely known) is used to provide data encryption and authentication. An SSL certificate is an X.509 formatted piece of data that contains some information, as well as a public key, stored at a web server. SSL certificates are usually signed by a certificate authority (CA), which assures the authenticity of the certificate. When the client makes a request to the server, it returns with the certificate. If the client is satisfied that the certificate is authentic, it will generate a random key and use the certificate (or more specifically the public key in the certificate) to encrypt it. This symmetric key is the actual key used to encrypt the data between the client and the server.

#### Listing 3.4 Serving through HTTPS

```
package main
import (
     "net/http"
)
func main() {
    server := http.Server{
       Addr: "127.0.0.1:8080",
        Handler: nil,
 }
     server.ListenAndServeTLS("cert.pem", "key.pem")
}
```
In the previous listing, the cert.pem file is the *SSL certificate* whereas key.pem is the *private key* for the server. In a production scenario you'll need to get the SSL certificate from a CA like VeriSign, Thawte, or Comodo SSL. But if you need a certificate and private key only to try things out, you can generate your own certificates. There are many ways of generating them, including using Go standard libraries, mostly under the crypto library group.

 Although you won't use them (the certificate and private key created here) in a production server, it's useful to understand how an SSL certificate and private key

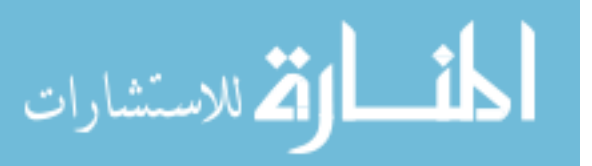

can be generated for development and testing purposes. This listing shows how we can do this.

```
package main
import (
    "crypto/rand"
     "crypto/rsa"
     "crypto/x509"
     "crypto/x509/pkix"
     "encoding/pem"
     "math/big"
     "net"
     "os"
     "time"
)
func main() {
     max := new(big.Int).Lsh(big.NewInt(1), 128)
    serialNumber, _ := rand.Int(rand.Reader, max)
     subject := pkix.Name{
         Organization: []string{"Manning Publications Co."},
         OrganizationalUnit: []string{"Books"},
         CommonName: "Go Web Programming",
     }
     template := x509.Certificate{
         SerialNumber: serialNumber,
         Subject: subject,
         NotBefore: time.Now(),
         NotAfter: time.Now().Add(365 * 24 * time.Hour),
         KeyUsage: x509.KeyUsageKeyEncipherment | x509.KeyUsageDigitalSig-
  nature,
         ExtKeyUsage: []x509.ExtKeyUsage{x509.ExtKeyUsageServerAuth},
         IPAddresses: []net.IP{net.ParseIP("127.0.0.1")},
     }
     pk, _ := rsa.GenerateKey(rand.Reader, 2048)
    derBytes, := x509.CreatedCertificate(rand.eader, &template, ➥ &template, &pk.PublicKey, pk)
     certOut, _ := os.Create("cert.pem")
     pem.Encode(certOut, &pem.Block{Type: "CERTIFICATE", Bytes: derBytes})
     certOut.Close()
     keyOut, _ := os.Create("key.pem")
     pem.Encode(keyOut, &pem.Block{Type: "RSA PRIVATE KEY", Bytes:
     ➥ x509.MarshalPKCS1PrivateKey(pk)})
     keyOut.Close()
}
  Listing 3.5 Generating your own SSL certificate and server private key
```
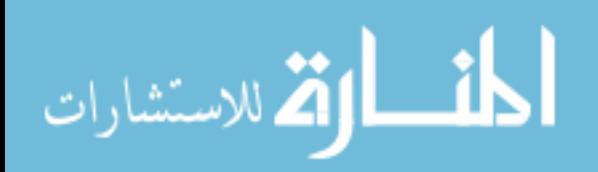

Generating the SSL certificate and private key is relatively easy. An SSL certificate is essentially an X.509 certificate with the extended key usage set to server authentication, so we'll be using the crypto/ $x509$  library to create the certificate. The private key is required to create the certificate, so we simply take the private key we created for the certificate and save it into a file for the server private key file.

 Let's go through the code. First, we need to have a Certificate struct, which allows us to set the configuration for our certificate:

```
template := x509.Certificate{
   SerialNumber: serialNumber,
  Subject: subject, 
  NotBefore: time.Now(),
  NotAfter: time.Now().Add(365*24*time.Hour),
   KeyUsage: x509.KeyUsageKeyEncipherment | x509.KeyUsageDigitalSignature,
   ExtKeyUsage: []x509.ExtKeyUsage{x509.ExtKeyUsageServerAuth},
   IPAddresses: []net.IP{net.ParseIP("127.0.0.1")},
}
```
We need a certificate serial number, which is a unique number issued by the CA. For our purposes, it's good enough to use a very large integer that's randomly generated. Next, we create the distinguished name and set it up as the subject for the certificate, and we also set up the validity period to last for one year from the day the certificate is created. The KeyUsage and ExtKeyUsage fields are used to indicate that this X.509 certificate is used for server authentication. Finally, we set up the certificate to run from the IP 127.0.0.1 only.

#### SSL certificates

X.509 is an ITU-T (International Telecommunication Union Telecommunication Standardization Sector) standard for a Public Key Infrastructure (PKI). X.509 includes standard formats for public key certificates.

An X.509 certificate (also colloquially called an SSL certificate) is a digital document expressed in ASN.1 (Abstract Syntax Notation One) that has been encoded. ASN.1 is a standard and notation that describes rules and structures for representing data in telecommunications and computer networking.

X.509 certificates can be encoded in various formats, including BER (Basic Encoding Rules). The BER format specifies a self-describing and self-delimiting format for encoding ASN.1 data structures. DER is a subset of BER, providing for exactly one way to encode an ASN.1 value, and is widely used in cryptography, especially X.509 certificates.

In SSL, the certificates can be saved in files of different formats. One of them is PEM (Privacy Enhanced Email, which doesn't have much relevance here except as the name of the file format used), which is a Base64-encoded DER X.509 certificate enclosed between "---BEGIN CERTIFICATE---" and "----END CERTIFICATE---".

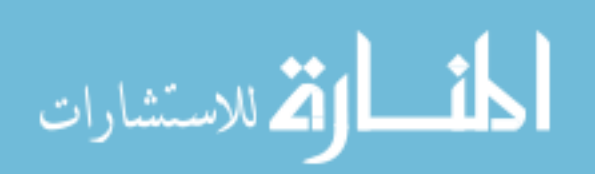

Next, we need to generate a private key. We use the crypto/rsa library and call the GenerateKey function to create an RSA private key:

```
pk, _ := rsa.GenerateKey(rand.Reader, 2048)
```
The RSA private key struct that's created has a public key that we can access, useful when we use the x509. CreateCertificate function to create our SSL certificate:

```
derBytes, := x509.CreateCertificate(rand.Reader, &template, &template,
➥ &pk.PublicKey, pk)
```
The CreateCertificate function takes a number of parameters, including the Certificate struct and the public and private keys, to create a slice of DER-formatted bytes. The rest is relatively straightforward: we use the encoding/pem library to encode the certificate into the cert.pem file:

```
certOut, _ := os.Create("cert.pem")
pem.Encode(certOut, &pem.Block{Type: "CERTIFICATE", Bytes: derBytes})
certOut.Close()
```
We also PEM encode and save the key we generated earlier into the key.pem file:

```
keyOut, _ := os.Create("key.pem")
pem.Encode(keyOut, &pem.Block{Type: "RSA PRIVATE KEY", Bytes:
➥ x509.MarshalPKCS1PrivateKey(pk)})
keyOut.Close()
```
Note that if the certificate is signed by a CA, the certificate file should be the concatenation of the server's certificate followed by the CA's certificate.

# *3.3 Handlers and handler functions*

Starting up a server is easy, but it doesn't do anything. If you access the server, you'll get only a 404 HTTP response code. The default multiplexer that will be used if the handler parameter is nil can't find any handlers (because we haven't written any) and will respond with the 404. To do any work, we need to have handlers.

# *3.3.1 Handling requests*

So what exactly is a handler? We talked briefly about handlers and handler functions in chapters 1 and 2, so let's elaborate here. In Go, a handler is an interface that has a method named ServeHTTP with two parameters: an HTTPResponseWriter interface and a pointer to a Request struct. In other words, anything that has a method called ServeHTTP with this method signature is a handler:

ServeHTTP(http.ResponseWriter, \*http.Request)

Let me digress and answer a question that might have occurred to you as you're reading this chapter. If the second parameter for ListenAndServe is a handler, then why is the default value a multiplexer, DefaultServeMux?

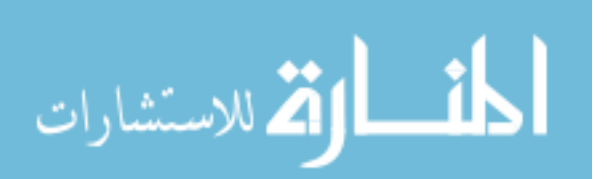

 That's because ServeMux (which is what DefaultServeMux is an instance of) has a method named ServeHTTP with the same signature! In other words, a ServeMux is also an instance of the Handler struct. DefaultServeMux is an instance of ServeMux, so it is also an instance of the Handler struct. It's a special type of handler, though, because the only thing it does is redirect your requests to different handlers depending on the URL that's provided. If we use a handler instead of the default multiplexer, we'll be able to respond, as shown in this listing.

#### Listing 3.6 Handling requests

```
package main
import (
    "fmt"
     "net/http"
\lambdatype MyHandler struct{}
func (h *MyHandler) ServeHTTP(w http.ResponseWriter, r *http.Request) {
     fmt.Fprintf(w, "Hello World!")
}
func main() {
   handler := MyHandler{}
     server := http.Server{
         Addr: "127.0.0.1:8080",
        Handler: &handler,
 }
     server.ListenAndServe()
}
```
Now let's start the server (if you're a bit hazy on how to do this, please flip to section 2.7). If you go to http://localhost:8080 in your browser you'll see Hello World!

 Here's the tricky bit: if you go to http://localhost:8080/anything/at/all you'll still get the same response! Why this is so should be quite obvious. We just created a handler and attached it to our server, so we're no longer using any multiplexers. This means there's no longer any URL matching to route the request to a particular handler, so all requests going into the server will go to this handler.

 In our handler, the ServeHTTP method does all the processing. It doesn't do anything except return Hello World!, so that's what it does for all requests into the server.

 This is the reason why we'd normally use a multiplexer. Most of the time we want the server to respond to more than one request, depending on the request URL. Naturally if you're writing a very specialized server for a very specialized purpose, simply creating one handler will do the job marvelously.

#### *3.3.2 More handlers*

Most of the time, we don't want to have a single handler to handle all the requests like in listing 3.6; instead we want to use different handlers instead for different URLs. To

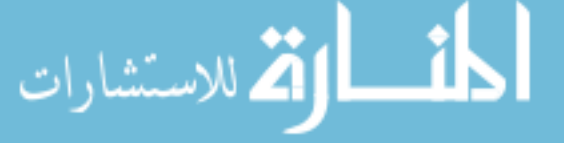

do this, we don't specify the Handler field in the Server struct (which means it will use the DefaultServeMux as the handler); we use the http.Handle function to attach a handler to DefaultServeMux. Notice that some of the functions like Handle are functions for the http package and also methods for ServeMux. These functions are actually convenience functions; calling them simply calls DefaultServeMux's corresponding functions. If you call http.Handle you're actually calling DefaultServeMux's Handle method.

 In the following listing, we create two handlers and then attach the handler to the respective URL. If you now go to http://localhost:8080/hello you'll get Hello! whereas if you go to http://localhost:8080/world, you'll get World!.

#### Listing 3.7 Handling requests with multiple handlers

```
package main
import (
     "fmt"
     "net/http"
)
type HelloHandler struct{}
func (h *HelloHandler) ServeHTTP (w http.ResponseWriter, r *http.Request) {
     fmt.Fprintf(w, "Hello!")
}
type WorldHandler struct{}
func (h *WorldHandler) ServeHTTP (w http.ResponseWriter, r *http.Request) {
    fmt.Fprintf(w, "World!")
}
func main() {
   hello := HelloHandler{}
    world := WorldHandler{}
     server := http.Server{
         Addr: "127.0.0.1:8080",
 }
     http.Handle("/hello", &hello)
     http.Handle("/world", &world)
     server.ListenAndServe()
}
```
## *3.3.3 Handler functions*

We talked about handlers, but what are handler functions? Handler functions are functions that behave like handlers. Handler functions have the same signature as the ServeHTTP method; that is, they accept a ResponseWriter and a pointer to a Request. The following listing shows how this works with our server.

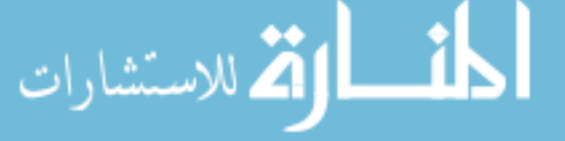

```
Listing 3.8 Handling requests with handler functions
```

```
package main
import (
     "fmt"
     "net/http"
)
func hello(w http.ResponseWriter, r *http.Request) {
     fmt.Fprintf(w, "Hello!")
}
func world(w http.ResponseWriter, r *http.Request) {
     fmt.Fprintf(w, "World!")
}
func main() {
     server := http.Server{
         Addr: "127.0.0.1:8080",
 }
     http.HandleFunc("/hello", hello)
     http.HandleFunc("/world", world)
     server.ListenAndServe()
}
```
How does this work? Go has a function type named HandlerFunc, which will adapt a function f with the appropriate signature into a Handler with a method f. For example, take the hello function:

```
func hello(w http.ResponseWriter, r *http.Request) {
       fmt.Fprintf(w, "Hello!")
}
```
If we do this:

helloHandler := HandlerFunc(hello)

then helloHandler becomes a Handler. Confused? Let's go back to our earlier server, which accepts handlers.

```
type MyHandler struct{}
func (h *MyHandler) ServeHTTP (w http.ResponseWriter, r *http.Request) {
     fmt.Fprintf(w, "Hello World!")
}
func main() {
   handler := MyHandler{}
     server := http.Server{
        Addr: "127.0.0.1:8080",
         Handler: &handler,
     }
     server.ListenAndServe()
}
```
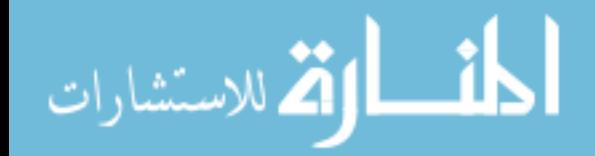

The line that registers the hello function to the URL */hello* is

http.Handle("/hello", &hello)

This shows us how the Handle function registers a pointer to a Handler to a URL. To simplify things, the HandleFunc function converts the hello function into a Handler and registers it to DefaultServeMux. In other words, handler functions are merely convenient ways of creating handlers. The following listing shows the code for the http.HandleFunc function.

```
Listing 3.9 http.HandleFunc source code
```

```
func HandleFunc(pattern string, handler func(ResponseWriter, *Request)) {
     DefaultServeMux.HandleFunc(pattern, handler) 
}
```
Here's the source code for the HandleFunc function:

```
func (mux *ServeMux) HandleFunc(pattern string, handler func(ResponseWriter, 
     *Request)) {
    mux.Handle(pattern, HandlerFunc(handler))
}
```
Notice that handler, a function, is converted into an actual handler by HandlerFunc.

 Because using handler functions is cleaner and it does the job just as well, why use handlers at all? It all boils down to design. If you have an existing interface or if you want a type that can also be used as a handler, simply add a ServeHTTP method to that interface and you'll get a handler that you can assign to a URL. It can also allow you to build web applications that are more modular.

#### *3.3.4 Chaining handlers and handler functions*

Although Go isn't considered a functional language, it has some features that are common to functional languages, including function types, anonymous functions, and closures. As you noticed earlier, we passed a function into another function and we referred to a named function by its identifier. This means we can pass a function f1 into another function f2 for f2 to do its processing, and then call f1 (see figure 3.3).

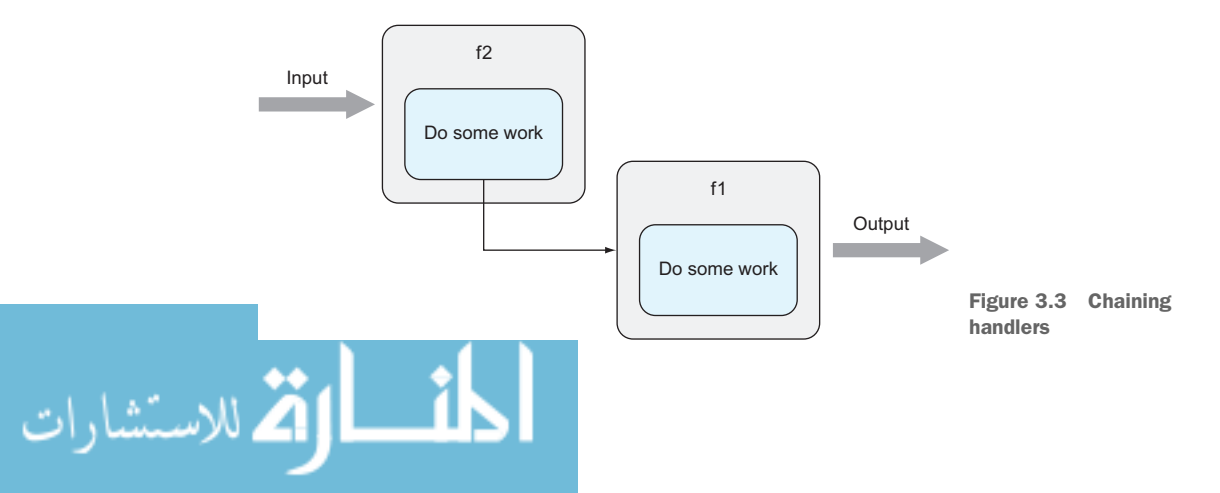

Let's work through an example. Say every time we call a handler we want to log it down somewhere that it was called. We can always add this code into the handler, or we can refactor a utility function (as we did in chapter 2) that can be called by every function. Doing this can be intrusive, though; we usually want our handler to contain logic for processing the request only.

 Logging, along with a number of similar functions like security and error handling, is what's commonly known as a *cross-cutting concern*. These functions are common and we want to avoid adding them everywhere, which causes code duplication and dependencies. A common way of cleanly separating cross-cutting concerns away from your other logic is *chaining*. This listing shows how we can chain handlers.

#### Listing 3.10 Chaining two handler functions

```
package main
import (
     "fmt"
     "net/http"
     "reflect"
     "runtime"
\lambdafunc hello(w http.ResponseWriter, r *http.Request) {
     fmt.Fprintf(w, "Hello!")
}
func log(h http.HandlerFunc) http.HandlerFunc {
     return func(w http.ResponseWriter, r *http.Request) {
         name := runtime.FuncForPC(reflect.ValueOf(h).Pointer()).Name()
         fmt.Println("Handler function called - " + name)
        h(w, r) }
}
func main() {
     server := http.Server{
         Addr: "127.0.0.1:8080",
 }
     http.HandleFunc("/hello", log(hello))
     server.ListenAndServe()
}
```
We have our usual hello handler function. We also have a log function, which takes in a HandlerFunc and returns a HandlerFunc. Remember that hello is a HandlerFunc, so this sends the hello function into the log function; in other words it chains the log and the hello functions.

#### log(hello)

The log function returns an anonymous function that takes a ResponseWriter and a pointer to a Request, which means that the anonymous function is a HandlerFunc. Inside the anonymous function, we print out the name of the HandlerFunc (in this

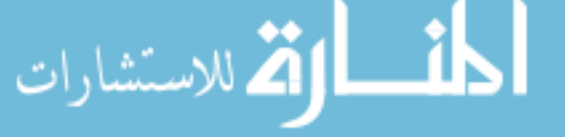

case it's main.hello), and then call it. As a result, we'll get hello! in the browser and a printed statement on the console that says this:

```
Handler function called – main.hello
```
Naturally if we can chain together two handler functions, we can chain more. The same principle allows us to stack handlers to perform multiple actions, like Lego bricks. This is sometimes called *pipeline processing* (see figure 3.4).

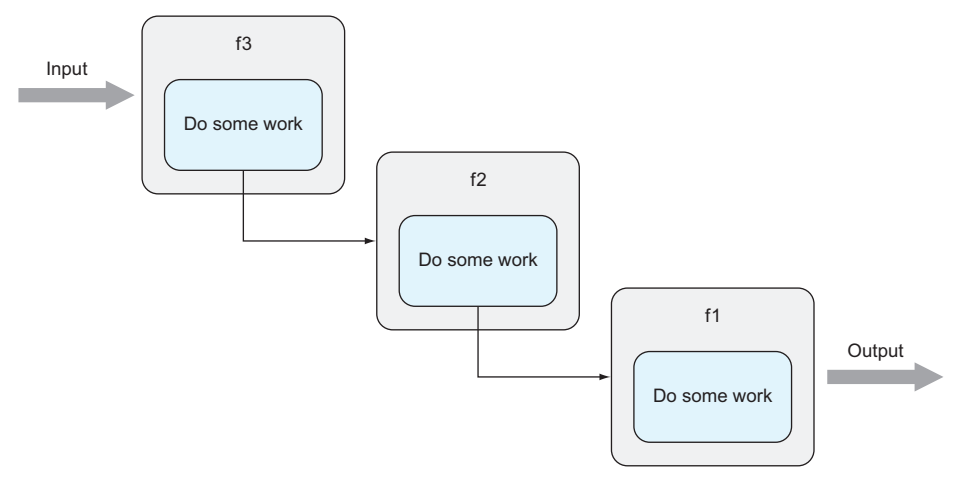

Figure 3.4 Chaining more handlers

Say we have another function named protect, which checks for the user's authorization before executing the handler:

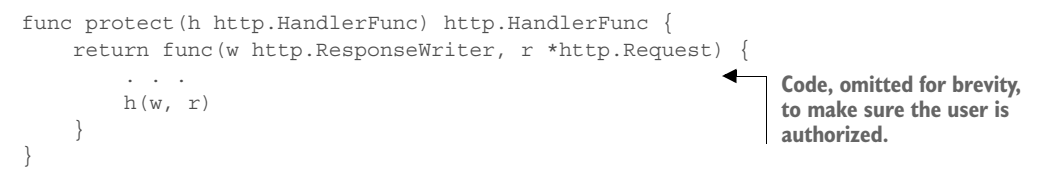

Then to use protect, we simply chain them together:

```
http.HandleFunc("/hello", protect(log(hello)))
```
You might have noticed that while I mentioned earlier that we're chaining handlers, the code in listing 3.10 actually shows chaining handler functions. The mechanisms for both chaining handlers and handler functions are very similar, as shown next.

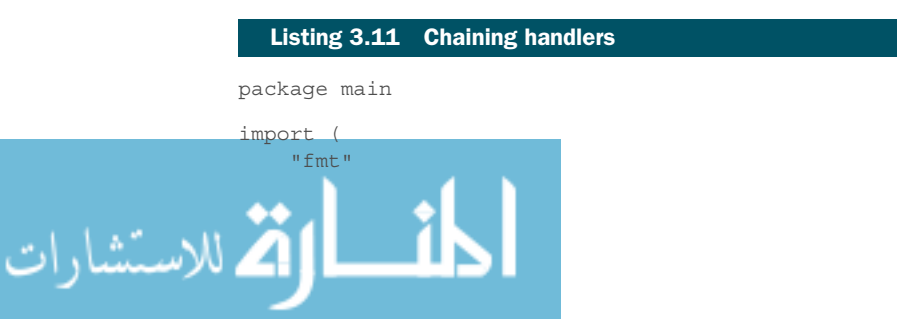

```
 "net/http"
)
type HelloHandler struct{}
func (h HelloHandler) ServeHTTP (w http.ResponseWriter, r *http.Request) {
     fmt.Fprintf(w, "Hello!")
}
func log(h http.Handler) http.Handler {
     return http.HandlerFunc (func(w http.ResponseWriter, r *http.Request) {
         fmt.Printf("Handler called - %T\n", h)
         h.ServeHTTP (w, r)
     })
}
func protect(h http.Handler) http.Handler {
     return http.HandlerFunc (func(w http.ResponseWriter, r *http.Request) {
         . . . 
         h.ServeHTTP (w, r)
     })
}
func main() {
     server := http.Server{
         Addr: "127.0.0.1:8080",
 }
    hello := HelloHandler{}
     http.Handle("/hello", protect(log(hello)))
     server.ListenAndServe()
}
                                                              Code, omitted for brevity, 
                                                              to make sure the user is 
                                                              authorized.
```
Let's see what's different. We have our HelloHandler from earlier, which is the last handler in the chain, as before. The log function, instead of taking in a HandlerFunc and returning a HandlerFunc, takes in a Handler and returns a Handler:

```
func log(h http.Handler) http.Handler {
     return http.HandlerFunc (func(w http.ResponseWriter, r *http.Request) {
         fmt.Printf("Handler called - %T\n", h)
         h.ServeHTTP (w, r)
    })
}
```
Instead of returning an anonymous function, now we adapt that anonymous function using HandlerFunc, which, if you remember from earlier, returns a Handler. Also, instead of executing the handler function, we now take the handler and call its ServeHTTP function. Everything else remains mostly the same, except that instead of registering a handler function, we register the handler:

```
hello := HelloHandler{}
http.Handle("/hello", protect(log(hello)))
```
Chaining handlers or handler functions is a common idiom you'll find in many web

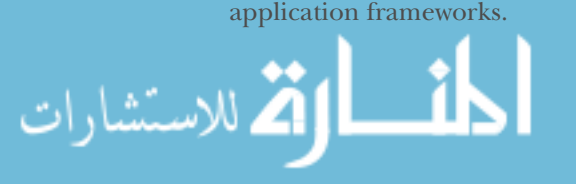

## *3.3.5 ServeMux and DefaultServeMux*

We discussed ServeMux and DefaultServeMux earlier in this chapter and in the previous chapter. ServeMux is an HTTP request multiplexer. It accepts an HTTP request and redirects it to the correct handler according to the URL in the request, illustrated in figure 3.5.

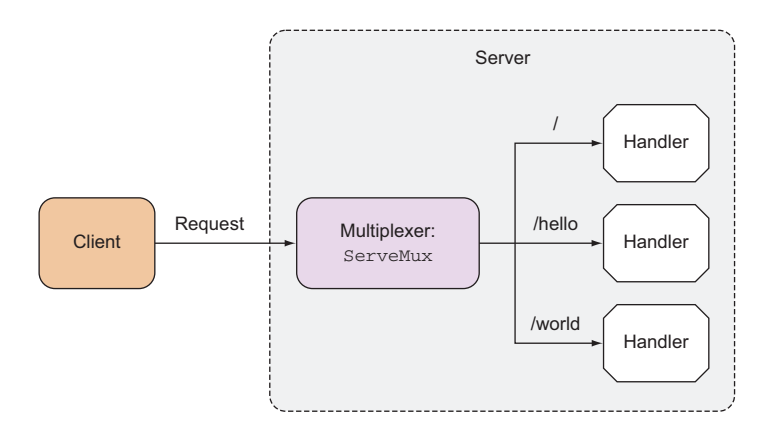

Figure 3.5 Multiplexing requests to handlers

ServeMux is a struct with a map of entries that map a URL to a handler. It's also a handler because it has a ServeHTTP method. ServeMux's ServeHTTP method finds the URL most closely matching the requested one and calls the corresponding handler's ServeHTTP (see figure 3.6).

 So what is DefaultServeMux? ServeMux isn't an interface, so DefaultServeMux isn't an implementation of ServeMux. DefaultServeMux is an instance of ServeMux that's

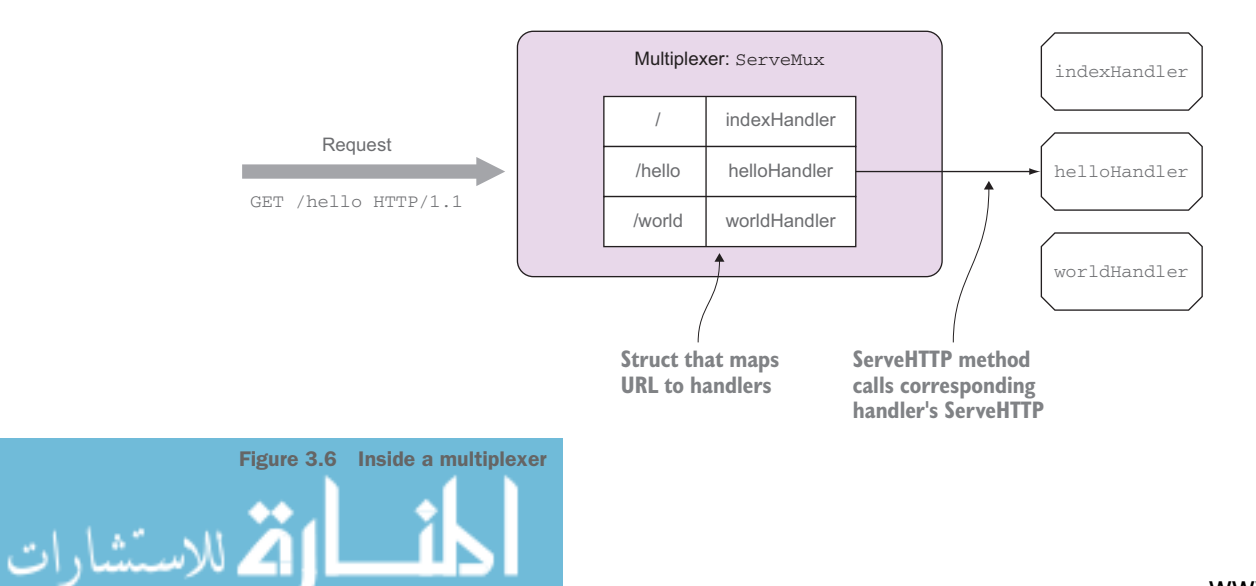

publicly available to the application that imports the net/http library. It's also the instance of ServeMux that's used when no handler is provided to the Server struct.

 Stepping back a bit, you'll also come to a realization that ServeMux is also another take on chaining handlers, because ServeMux is a handler.

 In these examples the requested URL /hello matches nicely with the registered URL in the multiplexer. What happens if we call the URL /random? Or if we call the URL /hello/there?

It all depends on how we register the URLs. If we register the root URL  $\binom{7}{2}$  as in figure 3.6, any URLs that don't match will fall through the hierarchy and land on the root URL. If we now call /random and don't have the handler for this URL, the root URL's handler (in this case indexHandler) will be called.

 How about /hello/there then? The *Principle of Least Surprise* would dictate that because we have the URL /hello registered we should default to that URL and hello-Handler should be called. But in figure 3.6, indexHandler is called instead. Why is that so?

#### The Principle of Least Surprise

The Principle of Least Surprise, also known as the Principle of Least Astonishment, is a general principle in the design of all things (including software) that says that when designing, we should do the least surprising thing. The results of doing something should be obvious, consistent, and predictable.

If we place a button next to a door, we'd expect the button to do something with the door (ring the doorbell or open the door). If the button turns off the corridor lights instead, that would be against the Principle of Least Surprise because it's doing something that a user of that button wouldn't be expecting.

The reason is because we registered the helloHandler to the URL /hello instead of / hello/. For any registered URLs that don't end with a slash  $($ ), ServeMux will try to match the exact URL pattern. If the URL ends with a slash  $\langle \cdot \rangle$ , ServeMux will see if the requested URL starts with any registered URL.

 If we'd registered the URL /hello/ instead, then when /hello/there is requested, if ServeMux can't find an exact match, it'll start looking for URLs that start with /hello/. There's a match, so helloHandler will be called.

#### *3.3.6 Other multiplexers*

Because what it takes to be a handler or even a multiplexer is to implement the ServeHTTP, it's possible to create alternative multiplexers to net/http's ServeMux. Sure enough, a number of third-party multiplexers are available, including the excellent Gorilla Toolkit ([www.gorillatoolkit.org\)](www.gorillatoolkit.org). The Gorilla Toolkit has two different multiplexers that work quite differently: mux and pat. In this section, we'll go through a lightweight but effective third-party multiplexer called HttpRouter.

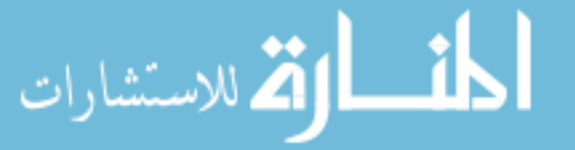

 One of the main complaints about ServeMux is that it doesn't support variables in its pattern matching against the URL. ServeMux handles /threads pretty well to retrieve and display all threads in the forum, but it's difficult to handle /thread/123 for retrieving and displaying the thread with id 123. To process such URLs, your handler will need to parse the request path and extract the relevant sections. Also, because of the way ServeMux does pattern matching for the URLs, you can't use something like /thread/123/post/456 if you want to retrieve the post with id 456 from the thread with id 123 (at least not with a lot of unnecessary parsing complexity).

 The HttpRouter library overcomes some of these limitations. In this section, we'll explore some of the more important features of this library, but you can always look up the rest of the documentation at [https://github.com/julienschmidt/httprouter.](https://github.com/julienschmidt/httprouter) This listing shows an implementation using HttpRouter.

#### Listing 3.12 Using HttpRouter

```
package main
import (
     "fmt"
     "github.com/julienschmidt/httprouter"
     "net/http"
)
func hello(w http.ResponseWriter, r *http.Request, p httprouter.Params) {
     fmt.Fprintf(w, "hello, %s!\n", p.ByName("name"))
}
func main() {
    mux := httprouter.New()
    mux.GET("/hello/:name", hello)
    server := http.Server{
        Addr: "127.0.0.1:8080",
         Handler: mux,
 }
     server.ListenAndServe()
}
```
Most of the code should look familiar to you now. We create the multiplexer by calling the New function.

mux := httprouter.New()

Instead of using HandleFunc to register the handler functions, we use the method names:

```
mux.GET("/hello/:name", hello)
```
In this case we're registering a URL for the GET method to the hello function. If we send a GET request, the hello function will be called; if we send any other HTTP

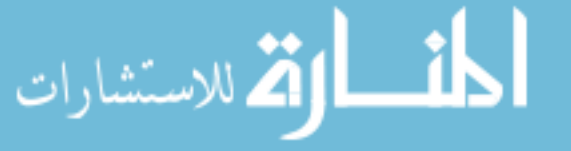

requests it won't. Notice that the URL now has something called a *named parameter*. These named parameters can be replaced by any values and can be retrieved later by the handler.

```
func hello(w http.ResponseWriter, r *http.Request, p httprouter.Params) {
      fmt.Fprintf(w, "hello, %s!\n", p.ByName("name"))
}
```
The handler function has changed too; instead of taking two parameters, we now take a third, a Params type. Params contain the named parameters, which we can retrieve using the ByName method.

Finally, instead of using DefaultServeMux, we pass our multiplexer into the Server struct and let Go use that instead:

```
 server := http.Server{
    Addr: "127.0.0.1:8080",
    Handler: mux,
}
server.ListenAndServe()
```
But wait. How exactly do we include the third-party library? If we do what we did for the other examples and run go build at the console, we'll get something like this:

```
$ go build
server.go:5:5: cannot find package "github.com/julienschmidt/httprouter" in 
  any of:
     /usr/local/go/src/github.com/julienschmidt/httprouter (from $GOROOT)
     /Users/sausheong/gws/src/github.com/julienschmidt/httprouter (from $GOPATH)
```
A simple package management system is one of the strengths of Go. We simply need to run

#### \$ go get github.com/julienschmidt/httprouter

at the console and if we're connected to the internet, it'll download the code from the HttpRouter repository (in GitHub) and store it in the \$GOPATH/src directory. Then when we run go build, it'll import the code and compile our server.

# *3.4 Using HTTP/2*

Before leaving this chapter, let me show you how you can use HTTP/2 in Go with what you have learned in this chapter.

 In chapter 1, you learned about HTTP/2 and how Go 1.6 includes HTTP/2 by default when you start up a server with HTTPS. For older versions of Go, you can enable this manually through the golang.org/x/net/http2 package.

 If you're using a Go version prior to 1.6, the http2 package is not installed by default, so you need to get it using go get:

go get "golang.org/x/net/http2"

Modify the code from listing 3.6 by importing the http2 package and also adding a line to set up the server to use HTTP/2.

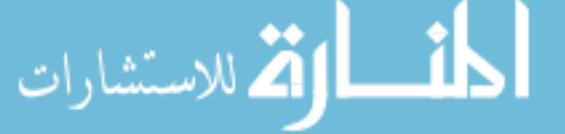

 In the following listing you can see by calling the ConfigureServer method in the http2 package, and passing it the server configuration, you have set up the server to run in HTTP/2.

```
package main
import (
     "fmt"
     "golang.org/x/net/http2"
     "net/http"
\lambdatype MyHandler struct{}
func (h *MyHandler) ServeHTTP (w http.ResponseWriter, r *http.Request) {
     fmt.Fprintf(w, "Hello World!")
}
func main() {
   handler := MyHandler{}
     server := http.Server{
        Addr: "127.0.0.1:8080",
         Handler: &handler,
 }
     http2.ConfigureServer(&server, &http2.Server{})
     server.ListenAndServeTLS("cert.pem", "key.pem")
}
  Listing 3.13 Using HTTP/2
```
Now, run the server:

go run server.go

To check whether the server is running in HTTP/2, you can use cURL. You will be using cURL quite a bit in this book, because it's widely available on most platforms, so it's a good time to get familiar with it.

## cURL

cURL is a command-line tool that allows users to get or send files through a URL. It supports a large number of common internet protocols, including HTTP and HTTPS. cURL is installed by default in many variants of Unix, including OS X, but is also available in Windows. To download and install cURL manually, go to [http://curl.haxx.se/](http://curl.haxx.se/download.html) [download.html.](http://curl.haxx.se/download.html)

Starting from version 7.43.0, cURL supports HTTP/2. You can perform a request using the HTTP/2 protocol passing the --http2 flag. To use cURL with HTTP/2, you need to link it to nghttp2, a C library that provides support for HTTP/2. As of this writing,

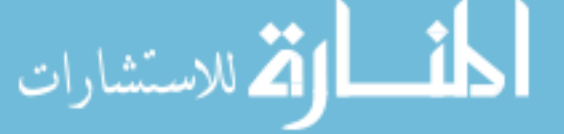

many default cURL implementations don't yet support HTTP/2 (including the one shipped with OS X), so if you need to recompile cURL, link it with nghttp2 and replace the previous cURL version with the one you just built.

 Once you have done that, you can use cURL to check your HTTP/2 web application:

```
curl -I --http2 --insecure https://localhost:8080/
```
Remember, you need to run it against HTTPS. Because you created your own certificate and private key, by default cURL will not proceed as it will try to verify the certificate. To force cURL to accept your certificate, you need to set the insecure flag.

You should get an output similar to this:

```
HTTP/2.0 200
content-type:text/plain; charset=utf-8
content-length:12
date:Mon, 15 Feb 2016 05:33:01 GMT
```
We've discussed how to handle requests, but we mostly glossed over how to process the incoming request and send responses to the client. Handlers and handler functions are the key to writing web applications in Go, but processing requests and sending responses is the real reason why web applications exist. In the next chapter, we'll turn to the details on requests and responses and you'll see how to extract information from requests and pass on information through responses.

## *3.5 Summary*

- Go has full-fledged standard libraries for building web applications, with net/ http and html/template.
- Although using good web frameworks is often easier and saves time, it is important to learn the basics of web programming before using them.
- Go's net/http package allows HTTP to be layered on top of SSL to be more secured, creating HTTPS.
- Go handlers can be any struct that has a method named ServeHTTP with two parameters: an HTTPResponseWriter interface and a pointer to a Request struct.
- Handler functions are functions that behave like handlers. Handler functions have the same signature as the ServeHTTP method and are used to process requests.
- Handlers and handler functions can be chained to allow modular processing of requests through separation of concerns.
- Multiplexers are also handlers. ServeMux is an HTTP request multiplexer. It accepts an HTTP request and redirects it to the correct handler according to the URL in the request. DefaultServeMux is a publicly available instance of ServeMux that is used as the default multiplexer.
- In Go 1.6 and later, net/http supports HTTP/2 by default. Before 1.6, HTTP/2 support can be added manually by using the http2 package.

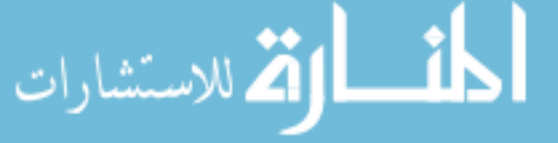

# *Processing requests*

## *This chapter covers*

- Using Go requests and responses
- Processing HTML forms with Go
- Sending responses back to the client with ResponseWriter
- Working with cookies
- Implementing flash messages with cookies

In the previous chapter we explored serving web applications with the built-in net/ http library. You also learned about handlers, handler functions, and multiplexers. Now that you know about receiving and handing off the request to the correct set of functions, in this chapter we'll investigate the tools that Go provides to programmers to process requests and send responses back to the client.

# *4.1 Requests and responses*

In chapter 1 we went through quite a bit of information about HTTP messages. If that chapter was a blur to you, now would be a great time to revisit it. HTTP messages are messages sent between the client and the server. There are two types of HTTP messages: HTTP request and HTTP response.

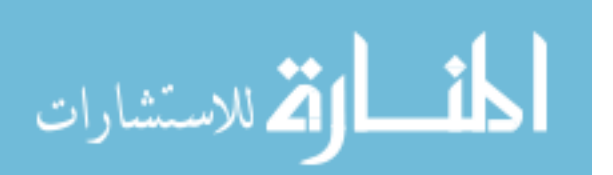

Both requests and responses have basically the same structure:

- <sup>1</sup> Request or response line
- <sup>2</sup> Zero or more headers
- <sup>3</sup> An empty line, followed by …
- <sup>4</sup> … an optional message body

Here's an example of a GET request:

```
GET /Protocols/rfc2616/rfc2616.html HTTP/1.1
Host: www.w3.org
User-Agent: Mozilla/5.0 
(empty line)
```
The net/http library provides structures for HTTP messages, and you need to know these structures to understand how to process requests and send responses. Let's start with the request.

## *4.1.1 Request*

The Request struct represents an HTTP request message sent from the client. The representation isn't literal because HTTP requests are only lines of text. The struct contains the parsed information that's considered to be important, as well as a number of useful methods. Some important parts of Request are

- URL
- Header
- Body
- Form, PostForm, and MultipartForm

You can also get access to the cookies in the request and the referring URL and the user agent from methods in Request. Request can either be requests sent to the server, or requests sent from the client, when the net/http library is used as an HTTP client.

## *4.1.2 Request URL*

}

The URL field of a Request is a representation of the URL that's sent as part of the request line (the first line of the HTTP request). The URL field is a pointer to the url.URL type, which is a struct with a number of fields, as shown here.

```
type URL struct {
    Scheme string
    Opaque string 
    User *Userinfo 
  Listing 4.1 The URL struct
```
 Host string Path string

RawQuery string

Fragment string

The general form is

scheme://[userinfo@]host/path[?query][#fragment]

URLs that don't start with a slash after the scheme are interpreted as

scheme:opaque[?query][#fragment]

When programming web applications, we often pass information from the client to the server using the URL query. The RawQuery field provides the actual query string that's passed through. For example, if we send a request to the URL [http://www.example](http://www.example.com/post?id=123&thread_id=456) [.com/post?id=123&thread\\_id=456](http://www.example.com/post?id=123&thread_id=456) RawQuery will contain id=123&thread\_id=456 and we'll need to parse it to get the key-value pairs. There's a convenient way of getting these key-value pairs: through the Form field in the Request. We'll get to the Form, PostForm, and MultipartForm fields in a bit.

 It's interesting to note that you can't extract the Fragment field out of a URL struct if you're getting a request from the browser. Recall from chapter 1 that fragments are stripped by the browser before being sent to the server, so it's not the Go libraries being annoying—it's because the fragment you see on the browser never gets sent to the server. So why have it at all? It's because not all requests come from browsers; you can get requests from HTTP client libraries or other tools, or even client frameworks like Angular. Also, Request isn't used only at the server—it can also be used as part of the client library.

#### *4.1.3 Request header*

Request and response headers are described in the Header type, which is a map representing the key-value pairs in an HTTP header. There are four basic methods on Header, which allow you to add, delete, get, and set values, given a key. Both the key and the value are strings.

 The difference between adding and setting a value is straightforward but tells us quite a lot about the structure of the Header type. A header is a map with keys that are strings and values that are slices of strings. Setting a key creates a blank slice of strings as the value, with the first element in the slice being the new header value. To add a new header value to a given key, you append the new element to the existing slice of string (see figure 4.1).

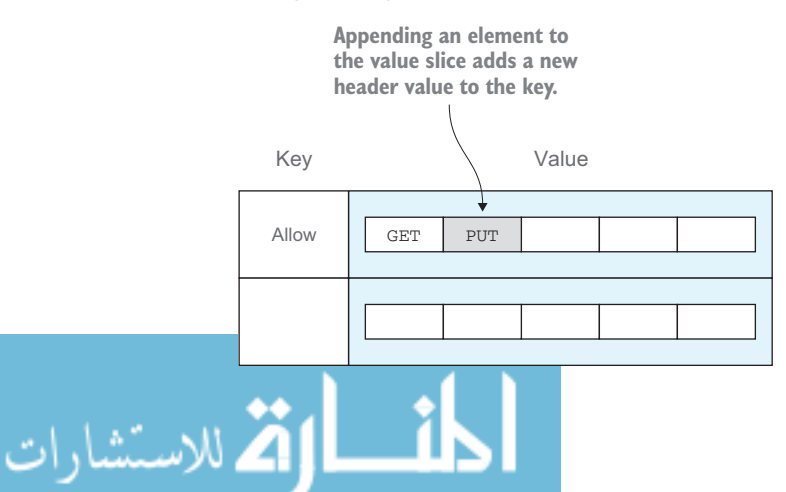

Figure 4.1 A header is a map, with the key a string and the value a slice of strings.

This listing shows how you'd read headers from a request.

```
package main
import (
     "fmt"
     "net/http"
)
func headers(w http.ResponseWriter, r *http.Request) {
    h := r.Header
     fmt.Fprintln(w, h)
}
func main() {
    server := http.Server{
         Addr: "127.0.0.1:8080",
 }
     http.HandleFunc("/headers", headers)
     server.ListenAndServe()
}
  Listing 4.2 Reading headers from a request
```
The previous listing shows the simple server from chapter 3, but this time the handler prints out the header. Figure 4.2 shows what you'll see in your browser (I used Safari on my OS X machine).

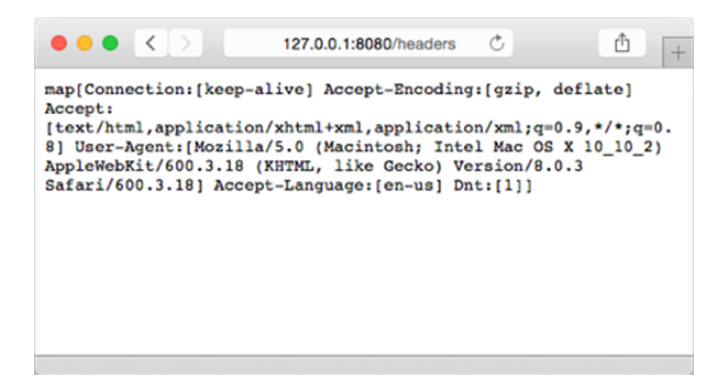

Figure 4.2 Header output as viewed in the browser

To get just one particular header, instead of using

```
h := r.Header
you'd use
```

```
h := r.Header["Accept-Encoding"]
للاستشارات
```
and you'd get [gzip, deflate] You can also use h := r.Header.Get("Accept-Encoding") which will give you gzip, deflate

Notice the difference. If you refer to the Header directly, you'll get a map of strings; if you use the Get method on the Header, then you'll get the comma-delimited list of values (which is the actual string in the header).

## *4.1.4 Request body*

Both request and response bodies are represented by the Body field, which is an io.ReadCloser interface. In turn the Body field consists of a Reader interface and a Closer interface. A Reader is an interface that has a Read method that takes in a slice of bytes and returns the number of bytes read and an optional error. A Closer is an interface that has a Close method, which takes in nothing and returns an optional error. What this really means is that you can call on the Read and Close methods of the Body field. To read the contents of a request body, you can call the Body field's Read method, as shown in this listing.

```
package main
import (
    "fmt"
     "net/http"
\lambdafunc body(w http.ResponseWriter, r *http.Request) {
    len := r.ContentLength
    body := make([]byte, len)
    r.Body.Read(body)
     fmt.Fprintln(w, string(body))
}
func main() {
     server := http.Server{
        Addr: "127.0.0.1:8080",
 }
     http.HandleFunc("/body", body)
     server.ListenAndServe()
}
  Listing 4.3 Reading data from a request body
```
Notice that you first need to determine how much to read; then you create a byte array of the content length, and call the Read method to read into the byte array.

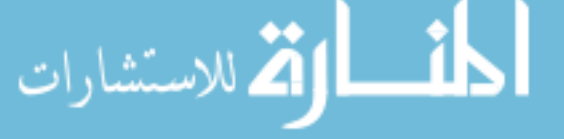

 If you want to test this, you'll need to send a POST request to the server with the appropriate message body, because GET requests don't have message bodies. Remember that you can't normally send POST requests through a browser—you need an HTTP client. There are plenty of choices. You can use a desktop graphical HTTP client, a browser plug-in or extension, or even cURL from the command line.

Type this on your console:

```
$ curl -id "first name=sausheong&last name=chang" 127.0.0.1:8080/body
```
cURL will display the full, raw HTTP response, with the HTTP body after the blank line. This is what you should be getting:

```
HTTP/1.1 200 OK
Date: Tue, 13 Jan 2015 16:11:58 GMT
Content-Length: 37
Content-Type: text/plain; charset=utf-8
first_name=sausheong&last_name=chang
```
Normally you wouldn't need to read the raw form of the body, though, because Go provides methods such as FormValue and FormFile to extract the values from a POST form.

# *4.2 HTML forms and Go*

Before we delve into getting form data from a POST request, let's take a deeper look at HTML forms. Most often, POST requests come in the form (pun intended) of an HTML form and often look like this:

```
<form action="/process" method="post">
   <input type="text" name="first_name"/>
   <input type="text" name="last_name"/>
   <input type="submit"/>
</form>
```
Within the <form> tag, we place a number of HTML form elements including text input, text area, radio buttons, checkboxes, and file uploads. These elements allow users to enter data to be submitted to the server. Data is submitted to the server when the user clicks a button or somehow triggers the form submission.

 We know the data is sent to the server through an HTTP POST request and is placed in the body of the request. But how is the data formatted? The HTML form data is always sent as name-value pairs, but how are these name-value pairs formatted in the POST body? It's important for us to know this because as we receive the POST request from the browser, we need to be able to parse the data and extract the name-value pairs.

 The format of the name-value pairs sent through a POST request is specified by the content type of the HTML form. This is defined using the enctype attribute like this:

```
<form action="/process" method="post" enctype="application/x-www-
➥ form-urlencoded">
   <input type="text" name="first_name"/>
   <input type="text" name="last_name"/>
   <input type="submit"/>
</form>
```
The default value for enctype is application/x-www-form-urlencoded. Browsers are required to support at least application/x-www-form-urlencoded and multipart/ form-data (HTML5 also supports a text/plain value).

 If we set enctype to application/x-www-form-urlencoded, the browser will encode in the HTML form data a long query string, with the name-value pairs separated by an ampersand  $(\&)$  and the name separated from the values by an equal sign (=). That's the same as URL encoding, hence the name (see chapter 1). In other words, the HTTP body will look something like this:

first\_name=sau%20sheong&last\_name=chang

If you set enctype to multipart/form-data, each name-value pair will be converted into a MIME message part, each with its own content type and content disposition. Our form data will now look something like this:

```
------WebKitFormBoundaryMPNjKpeO9cLiocMw
 Content-Disposition: form-data; name="first_name"
sau sheong
 ------WebKitFormBoundaryMPNjKpeO9cLiocMw
 Content-Disposition: form-data; name="last_name"
 chang
 ------WebKitFormBoundaryMPNjKpeO9cLiocMw--
```
When would you use one or the other? If you're sending simple text data, the URL encoded form is better—it's simpler and more efficient and less processing is needed. If you're sending large amounts of data, such as uploading files, the multipart-MIME form is better. You can even specify that you want to do Base64 encoding to send binary data as text.

 So far we've only talked about POST requests—what about GET requests in an HTML form? HTML allows the method attribute to be either POST or GET, so this is also a valid format:

```
<form action="/process" method="get">
   <input type="text" name="first_name"/>
   <input type="text" name="last_name"/>
   <input type="submit"/>
</form>
```
In this case, there's no request body (GET requests have no request body), and all the data is set in the URL as name-value pairs.

 Now that you know how data is sent from an HTML form to the server, let's go back to the server and see how you can use net/http to process the request.

## *4.2.1 Form*

In the previous sections, we talked about extracting data from the URL and the body in the raw form, which requires us to parse the data ourselves. In fact, we normally

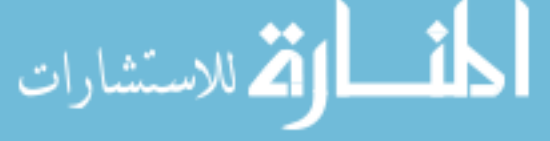

don't need to, because the net/http library includes a rather comprehensive set of functions that normally provides us with all we need. Let's talk about each in turn.

 The functions in Request that allow us to extract data from the URL and/or the body revolve around the Form, PostForm, and MultipartForm fields. The data is in the form of key-value pairs (which is what we normally get from a POST request anyway). The general algorithm is:

- <sup>1</sup> Call ParseForm or ParseMultipartForm to parse the request.
- <sup>2</sup> Access the Form, PostForm, or MultipartForm field accordingly.

This listing shows parsing forms.

#### Listing 4.4 Parsing forms

```
package main
import (
    "fmt"
     "net/http"
)
func process(w http.ResponseWriter, r *http.Request) {
     r.ParseForm()
    fmt.Fprintln(w, r.Form)
}
func main() {
    server := http.Server{
         Addr: "127.0.0.1:8080",
 }
    http.HandleFunc("/process", process)
     server.ListenAndServe()
}
```
The focus of the server in listing 4.4 is on these two lines:

 r.ParseForm() fmt.Fprintln(w, r.Form)

As mentioned earlier, you need to first parse the request using ParseForm, and then access the Form field.

 Let's look at the client that's going to call this server. You'll create a simple, minimal HTML form to send the request to the server. Place the code in a file named client.html.

```
\text{thm1s} <head> 
     <meta http-equiv="Content-Type" content="text/html; charset=utf-8" />
    <title>Go Web Programming</title>
   </head>
   <body>
     <form action=http://127.0.0.1:8080/process?hello=world&thread=123
     ➥ method="post" enctype="application/x-www-form-urlencoded">
```
رستشارات

```
 <input type="text" name="hello" value="sau sheong"/>
       <input type="text" name="post" value="456"/>
       <input type="submit"/>
    </form>
  </body>
</html>
```
In this form, you are

- Sending the URL http://localhost:8080/process?hello=world&thread=123 to the server using the POST method
- Specifying the content type (in the enctype field) to be application/x-wwwform-urlencoded
- Sending two HTML form key-value pairs—hello=sau sheong and post=456—to the server

Note that you have two values for the key hello. One of them is world in the URL and the other is sau sheong in the HTML form.

 Open the client.html file directly in your browser (you don't need to serve it out from a web server—just running it locally on your browser is fine) and click the submit button. You'll see the following in the browser:

map[thread:[123] hello:[sau sheong world] post:[456]]

This is the raw string version of the Form struct in the POST request, after the request has been parsed. The Form struct is a map, whose keys are strings and values are a slice of strings. Notice that the map isn't sorted, so you might get a different sorting of the returned values. Nonetheless, what we get is the combination of the query values hello=world and thread=123 as well as the form values hello=sau sheong and post=456. As you can see, the values are URL decoded (there's a space between sau and sheong).

## *4.2.2 PostForm*

Of course, if you only want to get the value to the key post, you can use r.Form["post"], which will give you a map with one element: [456]. If the form and the URL have the same key, both of them will be placed in a slice, with the form value always prioritized before the URL value.

 What if you need just the form key-value pairs and want to totally ignore the URL key-value pairs? For that you can use the PostForm field, which provides key-value pairs only for the form and not the URL. If you change from using r.Form to using r.PostForm in the code, this is what you get:

map[post:[456] hello:[sau sheong]]

This example used application/ $x$ -www-form-urlencoded for the content type. What happens if you use multipart/form-data? Make the change to the client HTML form, switch back to using r.Form, and let's find out:

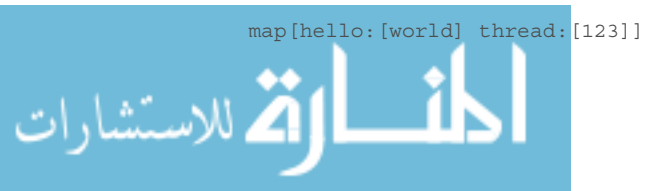

What happened here? You only get the URL query key-value pairs this time and not the form key-value pairs, because the PostForm field only supports application/ x-www-form-urlencoded. To get multipart key-value pairs from the body, you must use the MultipartForm field.

#### *4.2.3 MultipartForm*

Instead of using the ParseForm method on the Request struct and then using the Form field on the request, you have to use the ParseMultipartForm method and then use the MultipartForm field on the request. The ParseMultipartForm method also calls the ParseForm method when necessary.

```
r.ParseMultipartForm(1024)
fmt.Fprintln(w, r.MultipartForm)
```
You need to tell the ParseMultipartForm method how much data you want to extract from the multipart form, in bytes. Now let's see what happens:

```
\&{map[hello:[sau sheong] post:[456]] map[]}
```
This time you see the form key-value pairs but not the URL key-value pairs. This is because the MultipartForm field contains only the form key-value pairs. Notice that the returned value is no longer a map but a struct that contains two maps. The first map has keys that are strings and values that are slices of string; the second map is empty. It's empty because it's a map with keys that are strings but values that are files, which we're going to talk about in the next section.

 There's one last set of methods on Request that allows you to access the key-value pairs even more easily. The FormValue method lets you access the key-value pairs just like in the Form field, except that it's for a specific key and you don't need to call the ParseForm or ParseMultipartForm methods beforehand—the FormValue method does that for you.

Taking our previous example, this means if you do this in your handler function:

```
fmt.Fprintln(w, r.FormValue("hello"))
```
and set the client's form enctype attribute to application/x-www-form-urlencoded, you'll get this:

sau sheong

That's because the FormValue method retrieves only the first value, even though you actually have both values in the Form struct. To prove this, let's add another line below the earlier line of code, like this:

```
fmt.Fprintln(w, r.FormValue("hello"))
fmt.Fprintln(w, r.Form)
```
This time you'll see

sau sheong map[post:[456] hello:[sau sheong world] thread:[123]]

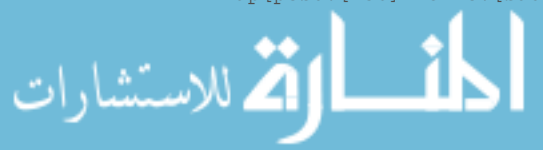

The PostFormValue method does the same thing, except that it's for the PostForm field instead of the Form field. Let's make some changes to the code to use the Post-FormValue method:

```
fmt.Fprintln(w, r.PostFormValue("hello"))
fmt.Fprintln(w, r.PostForm)
```
This time you get this instead:

sau sheong map[hello:[sau sheong] post:[456]]

As you can see, you get only the form key-value pairs.

 Both the FormValue and PostFormValue methods call the ParseMultipartForm method for you so you don't need to call it yourself, but there's a slightly confusing gotcha that you should be careful with (at least as of Go 1.4). If you set the client form's enctype to multipart/form-data and try to get the value using either the FormValue or the PostFormValue method, you won't be able to get it even though the MultipartForm method has been called!

To help clarify, let's make changes to the server's handler function again:

```
fmt.Fprintln(w, "(1)", r.FormValue("hello"))
fmt.Fprintln(w, "(2)", r.PostFormValue("hello"))
fmt.Fprintln(w, "(3)", r.PostForm)
fmt.Fprintln(w, "(4)", r.MultipartForm)
```
Here's the result from using our form with enctype set to multipart/form-data:

```
(1) world
(2) 
(3) map[]
(4) &{map[hello:[sau sheong] post:[456]] map[]}
```
The first line in the results gives you the value for hello that's found in the URL and not the form. The second and third lines tell you why, because if you just take the form key-value pairs, you get nothing. That's because the FormValue and PostForm-Value methods correspond to the Form and PostForm fields, and not the Multipart-Form field. The last line in the results proves that the ParseMultipartForm method was actually called—that's why if you try to access the MultipartForm field you'll get the data there.

We covered quite a bit in these sections, so let's recap, in table 4.1, how these functions are different. The table shows the methods that should be called if you're looking for values in the corresponding fields. The table also shows where the data comes from and what type of data you'll get. For example, in the first row, if you're looking for data in the Form field, you should be calling the ParseForm method (either directly or indirectly). You'll then get both the URL data and the form data from the request and the data will be URL-encoded. Undoubtedly the naming convention leaves much to be desired!

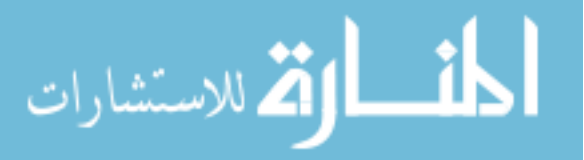

|               |                    | Key-value pairs from |             | <b>Content type</b> |                          |
|---------------|--------------------|----------------------|-------------|---------------------|--------------------------|
| <b>Field</b>  | Should call method | <b>URL</b>           | <b>Form</b> | <b>URL</b> encoded  | <b>Multipart</b>         |
| Form          | ParseForm          | ✓                    |             |                     |                          |
| PostForm      | Form               |                      |             | ✓                   | $\overline{\phantom{a}}$ |
| MultipartForm | ParseMultipartForm |                      |             |                     |                          |
| FormValue     | NA.                | ✓                    |             | ✓                   |                          |
| PostFormValue | <b>NA</b>          |                      |             |                     |                          |

Table 4.1 Comparing Form, PostForm, and MultipartForm fields

#### *4.2.4 Files*

Probably the most common use for multipart/form-data is for uploading files. This mostly means the file HTML tag, so let's make some changes, shown in bold in the following listing, to our client form.

#### Listing 4.5 Uploading files

```
<html>
  <head> 
     <meta http-equiv="Content-Type" content="text/html; charset=utf-8" />
    <title>Go Web Programming</title>
   </head>
  <body>
     <form action="http://localhost:8080/process?hello=world&thread=123" 
  method="post" enctype="multipart/form-data">
      <input type="text" name="hello" value="sau sheong"/>
       <input type="text" name="post" value="456"/>
      <input type="file" name="uploaded">
      <input type="submit">
     </form>
  </body>
\langlehtml>
```
To receive files, we'll make changes, shown next, in our handler function.

```
Listing 4.6 Receiving uploaded files using the MultipartForm fieldpackage main
                 import (
                      "fmt"
                      "io/ioutil"
                      "net/http"
                 )
                 func process(w http.ResponseWriter, r *http.Request) {
                      r.ParseMultipartForm(1024)
للاستشارات
```

```
 fileHeader := r.MultipartForm.File["uploaded"][0]
    file, err := fileHeader.Open()
   if err == nil data, err := ioutil.ReadAll(file)
       if err == nil fmt.Fprintln(w, string(data))
         }
     }
}
func main() {
   server := http.Server{
        Addr: "127.0.0.1:8080",
 }
    http.HandleFunc("/process", process)
    server.ListenAndServe()
}
```
As mentioned earlier, you need to call the ParseMultipartForm method first. After that you get a FileHeader from the File field of the MultipartForm field and call its Open method to get the file. If you upload a text file and send it across to the server, the handler will get the file, read it into a byte array, and then print it out to the browser.

 As with the FormValue and PostFormValue methods, there's a shorter way of getting an uploaded file using the FormFile method, shown in the following listing. The FormFile method returns the first value given the key, so this approach is normally faster if you have only one file to be uploaded.

```
func process(w http.ResponseWriter, r *http.Request) {
   file, , err := r.FormFile("uploaded")
   if err == nil data, err := ioutil.ReadAll(file)
       if err == nil fmt.Fprintln(w, string(data))
         }
     }
}
  Listing 4.7 Retrieving uploaded files using FormFile
```
As you can see, you no longer have to call the ParseMultipartForm method, and the FormFile method returns both the file and the file header at the same time. You simply need to process the file that's returned.

## *4.2.5 Processing POST requests with JSON body*

So far in our discussion we've focused on name-value pairs in the request body. This is because we've been focusing on HTML forms only. But not all POST requests will come from HTML forms. Sending POST requests is increasingly common with client libraries such as JQuery as well as client-side frameworks such as Angular or Ember, or even the older Adobe Flash or Microsoft Silverlight technologies.

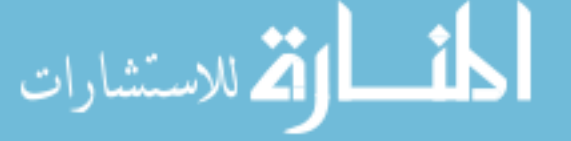

 If you're trying to get the JSON data from a POST request sent by an Angular client and you're calling the ParseForm method to get the data, you won't be able to. At the same time, other JavaScript libraries like JQuery allow you to do so. What gives?

 Client frameworks encode their POST requests differently. JQuery encodes POST requests like an HTML form with application/x-www-form-urlencoded (that is, it sets the request header Content-Type to application/x-www-form-urlencoded); Angular encodes POST requests with application/json. Go's ParseForm method only parses forms and so doesn't accept application/json*.* If you call the ParseForm method, you won't get any data at all!

 The problem doesn't lie with the implementation of any of the libraries. It lies in the lack of sufficient documentation (although there will arguably never be enough documentation) and the programmer making certain assumptions based on their dependency on frameworks.

 Frameworks help programmers by hiding the underlying complexities and implementation details. As a programmer you should be using frameworks. But it's also important to understand how things work and what the framework simplifies for you because eventually there will be cases where the framework's seams show at the joints.

 We've covered quite a lot on processing requests. Now let's look at sending responses to the user.

# *4.3 ResponseWriter*

If you were thinking that sending a response to the client would involve creating a Response struct, setting up the data in it, and sending it out, then you'd be wrong. The correct interface to use when sending a response from the server to the client is ResponseWriter.

ResponseWriter is an interface that a handler uses to create an HTTP response. The actual struct backing up ResponseWriter is the nonexported struct http.response. Because it's nonexported, you can't use it directly; you can only use it through the ResponseWriter interface.

#### Why do we pass ResponseWriter into ServeHTTP by value?

Having read the earlier part of this chapter, you might wonder why the ServeHTTP function takes two parameters—the ResponseWriter interface and a pointer to a Request struct. The reason why it's a pointer to Request is simple: changes to Request by the handler need to be visible to the server, so we're only passing it by reference instead of by value. But why are we passing in a ResponseWriter by value? The server needs to know the changes to ResponseWriter too, doesn't it?

If you dig into the net/http library code, you'll find that ResponseWriter is an interface to a nonexported struct response, and we're passing the struct by reference (we're passing in a pointer to response) and not by value.

In other words, both the parameters are passed in by reference; it's just that the method signature takes a ResponseWriter that's an interface to a pointer to a struct, so it looks as if it's passed in by value.

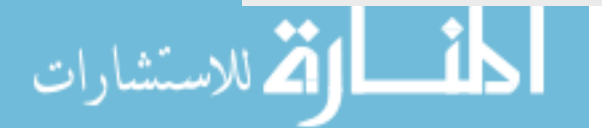

The ResponseWriter interface has three methods:

- Write
- WriteHeader
- Header

#### *4.3.1 Writing to the ResponseWriter*

The Write method takes in an array of bytes, and this gets written into the body of the HTTP response. If the header doesn't have a content type by the time Write is called, the first 512 bytes of the data are used to detect the content type. This listing shows how to use the Write method.

```
Listing 4.8 Write to send responses to the client
```

```
package main
import (
     "net/http"
)
func writeExample(w http.ResponseWriter, r *http.Request) {
    str := \hat{\sim} html<head><title>Go Web Programming</title></head>
<body><h1>Hello World</h1></body>
\langle/html>
     w.Write([]byte(str))
}
func main() {
   server := http.Server{
        Addr: "127.0.0.1:8080",
     }
    http.HandleFunc("/write", writeExample)
     server.ListenAndServe()
}
```
In listing 4.8 you're writing an HTML string to the HTTP response body using ResponseWriter. You send this command through cURL:

```
curl -i 127.0.0.1:8080/write
HTTP/1.1 200 OK
Date: Tue, 13 Jan 2015 16:16:13 GMT
Content-Length: 95
Content-Type: text/html; charset=utf-8
<html>
<head><title>Go Web Programming</title></head>
<body><h1>Hello World</h1></body>
</html>
```
Notice that you didn't set the content type, but it was detected and set correctly.

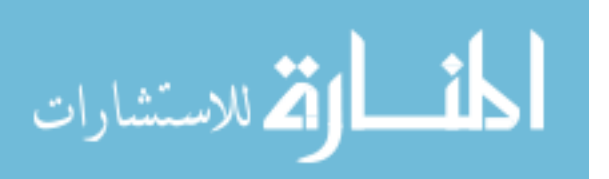

 The WriteHeader method's name is a bit misleading. It doesn't allow you to write any headers (you use Header for that), but it takes an integer that represents the status code of the HTTP response and writes it as the return status code for the HTTP response. After calling this method, you can still write to the ResponseWriter, though you can no longer write to the header. If you don't call this method, by default when you call the Write method, 200 OK will be sent as the response code.

 The WriteHeader method is pretty useful if you want to return error codes. Let's say you're writing an API and though you defined the interface, you haven't fleshed it out, so you want to return a 501 Not Implemented status code. Let's see how this works by adding a new handler function to our existing server, shown in the following listing. Remember to register this to DefaultServeMux by calling the HandleFunc function!

# package main import ( "fmt" "net/http"  $\lambda$ func writeExample(w http.ResponseWriter, r \*http.Request) {  $str :=$   $\text{-}\text{thml}$ <head><title>Go Web Programming</title></head> <body><h1>Hello World</h1></body> </html>` w.Write([]byte(str)) } func writeHeaderExample(w http.ResponseWriter, r \*http.Request) { w.WriteHeader(501) fmt.Fprintln(w, "No such service, try next door") } func main() { server := http.Server{ Addr: "127.0.0.1:8080", } http.HandleFunc("/write", writeExample) http.HandleFunc("/writeheader", writeHeaderExample) server.ListenAndServe() } Listing 4.9 Writing headers to responses using **WriteHeader**

Call the URL through cURL:

```
curl -i 127.0.0.1:8080/writeheader
HTTP/1.1 501 Not Implemented
Date: Tue, 13 Jan 2015 16:20:29 GMT
Content-Length: 31
Content-Type: text/plain; charset=utf-8
```
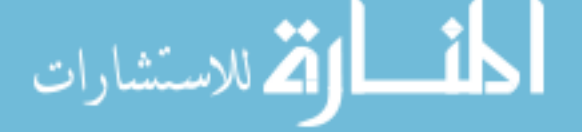

```
No such service, try next door
```
Finally the Header method returns a map of headers that you can modify (refer to section 4.1.3). The modified headers will be in the HTTP response that's sent to the client.

```
package main
import (
     "fmt"
     "net/http"
\lambdafunc writeExample(w http.ResponseWriter, r *http.Request) {
    str := \hat{\sim} html<head><title>Go Web Programming</title></head>
<body><h1>Hello World</h1></body>
</html>`
     w.Write([]byte(str))
}
func writeHeaderExample(w http.ResponseWriter, r *http.Request) {
     w.WriteHeader(501)
     fmt.Fprintln(w, "No such service, try next door")
}
func headerExample(w http.ResponseWriter, r *http.Request) {
     w.Header().Set("Location", "http://google.com")
     w.WriteHeader(302)
}
func main() {
    server := http.Server{
         Addr: "127.0.0.1:8080",
 }
     http.HandleFunc("/write", writeExample)
     http.HandleFunc("/writeheader", writeHeaderExample)
     http.HandleFunc("/redirect", headerExample)
     server.ListenAndServe()
}
  Listing 4.10 Writing headers to redirect the client
```
The previous listing shows how a redirect works—it's simple to set the status code to 302 and then add a header named Location with the value of the location you want the user to be redirected to. Note that you must add the Location header before writing the status code because WriteHeader prevents the header from being modified after it's called. When you call the URL from the browser, you'll be redirected to Google.

If you use cURL, you will see this:

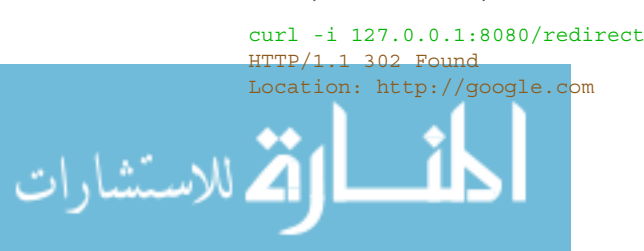

```
Date: Tue, 13 Jan 2015 16:22:16 GMT
Content-Length: 0
Content-Type: text/plain; charset=utf-8
```
Let's look at one last example of how to use ResponseWriter directly. This time, you want to return JSON to the client. Assuming that you have a struct named Post, the following listing shows the handler function.

```
package main
import (
     "fmt"
     "encoding/json"
     "net/http"
\lambdatype Post struct {
    User string
     Threads []string
}
func writeExample(w http.ResponseWriter, r *http.Request) {
   str := `<html>
<head><title>Go Web Programming</title></head>
<body><h1>Hello World</h1></body>
</html>`
     w.Write([]byte(str))
}
func writeHeaderExample(w http.ResponseWriter, r *http.Request) {
     w.WriteHeader(501)
     fmt.Fprintln(w, "No such service, try next door")
}
func headerExample(w http.ResponseWriter, r *http.Request) {
     w.Header().Set("Location", "http://google.com")
     w.WriteHeader(302)
}
func jsonExample(w http.ResponseWriter, r *http.Request) {
     w.Header().Set("Content-Type", "application/json")
     post := &Post{
         User: "Sau Sheong",
        Threads: []string{"first", "second", "third"},
 }
     json, _ := json.Marshal(post)
     w.Write(json)
}
func main() {
    server := http.Server{
         Addr: "127.0.0.1:8080",
     }
     http.HandleFunc("/write", writeExample)
     http.HandleFunc("/writeheader", writeHeaderExample)
  Listing 4.11 Writing JSON output
```

```
 http.HandleFunc("/redirect", headerExample)
 http.HandleFunc("/json", headerExample)
 server.ListenAndServe()
```
Focus only on the ResponseWriter. It's okay if you don't understand the JSON bits yet—we'll be covering JSON in chapter 7. Just know that the variable json is a JSON string that's marshaled from a Post struct.

 First you set the content type to application/json using Header; then you write the JSON string to the ResponseWriter. If you call this using cURL, you will see:

```
curl -i 127.0.0.1:8080/json
HTTP/1.1 200 OK
Content-Type: application/json
Date: Tue, 13 Jan 2015 16:27:01 GMT
Content-Length: 58
```
#### {"User":"Sau Sheong","Threads":["first","second","third"]}

# *4.4 Cookies*

}

In chapter 2, you saw how to use cookies to create sessions for authentication. In this section, we'll delve into the details of using cookies not just for sessions but for persistence at the client in general.

 A cookie is a small piece of information that's stored at the client, originally sent from the server through an HTTP response message. Every time the client sends an HTTP request to the server, the cookie is sent along with it. Cookies are designed to overcome the stateless-ness of HTTP. Although it's not the only mechanism that can be used, it's one of the most common and popular methods. Entire industries' revenues depend on it, especially in the internet advertising domain.

 There are a number of types of cookies, including interestingly named ones like super cookies, third-party cookies, and zombie cookies. But generally there are only two classes of cookies: session cookies and persistent cookies. Most other types of cookies are variants of the persistent cookies.

## *4.4.1 Cookies with Go*

The Cookie struct, shown in this listing, is the representation of a cookie in Go.

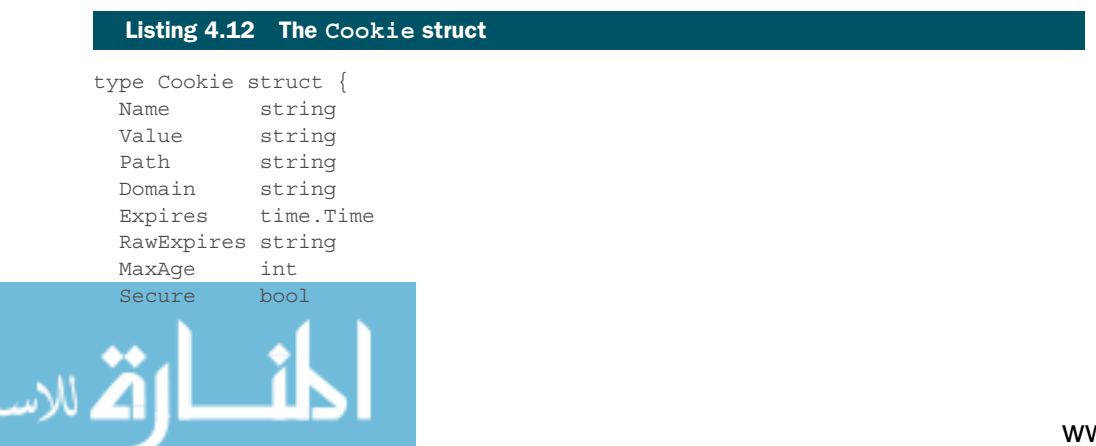
```
 HttpOnly bool
  Raw string
  Unparsed []string 
}
```
If the Expires field isn't set, then the cookie is a session or temporary cookie. Session cookies are removed from the browser when the browser is closed. Otherwise, the cookie is a persistent cookie that'll last as long as it isn't expired or removed.

 There are two ways of specifying the expiry time: the Expires field and the MaxAge field. Expires tells us exactly when the cookie will expire, and MaxAge tells us how long the cookie should last (in seconds), starting from the time it's created in the browser. This isn't a design issue with Go, but rather results from the inconsistent implementation differences of cookies in various browsers. Expires was deprecated in favor of MaxAge in HTTP 1.1, but almost all browsers still support it. MaxAge isn't supported by Microsoft Internet Explorer 6, 7, and 8. The pragmatic solution is to use only Expires or to use both in order to support all browsers.

#### *4.4.2 Sending cookies to the browser*

Cookie has a String method that returns a serialized version of the cookie for use in a Set-Cookie response header. Let's take a closer look.

```
package main
import (
    "net/http"
)
func setCookie(w http.ResponseWriter, r *http.Request) {
    c1 := http.Cookie{
       Name: "first cookie",
        Value: "Go Web Programming",
        HttpOnly: true,
     }
     c2 := http.Cookie{
        Name: "second_cookie",
        Value: "Manning Publications Co",
        HttpOnly: true,
 }
    w.Header().Set("Set-Cookie", c1.String())
     w.Header().Add("Set-Cookie", c2.String())
}
func main() {
     server := http.Server{
        Addr: "127.0.0.1:8080",
 }
  Listing 4.13 Sending cookies to the browser
```
.<br>الاستشارات

*Cookies* **89**

| .<br>Web Inspector $-127.0.0.1$ - set_cookie                        |               |                                |                   |      |                |                      |        |
|---------------------------------------------------------------------|---------------|--------------------------------|-------------------|------|----------------|----------------------|--------|
| $\sim$<br>D<br>目                                                    | 冱<br>$\Box$ 1 | $\triangle$ $ \bigcirc$ 11.1ms | $\Box 0$ $\Box 0$ |      | $\triangle$ 0  |                      |        |
| <b>Timelines</b><br>Debugger<br>Resources                           | Console       |                                |                   |      |                | Inspect              |        |
| <b>G</b> Cookies<br>Qy Search Resource Content<br>$\langle \rangle$ |               |                                |                   |      |                |                      |        |
| $\circledcirc$<br>$\overline{\text{o}}$ set_cookie - 127.0.0.1      | Name          | Value                          | Domain            | Path | <b>Expires</b> | Size HTTP            | Secure |
| Cookies - 127.0.0.1                                                 | second_cookie | <b>Manning Publication Co</b>  | 127.0.0.1         | ı    | <b>Session</b> | 35 <sub>B</sub><br>✓ |        |
| $\Box$ Local Storage $-127.0.0.1$                                   | first_cookie  | Go Web Programming             | 127.0.0.1         | Ī.   | <b>Session</b> | 30 B<br>$\checkmark$ |        |
| $\equiv$ Session Storage $-127.0.0.1$                               |               |                                |                   |      |                |                      |        |
|                                                                     |               |                                |                   |      |                |                      |        |
|                                                                     |               |                                |                   |      |                |                      |        |
|                                                                     |               |                                |                   |      |                |                      |        |
|                                                                     |               |                                |                   |      |                |                      |        |
|                                                                     |               |                                |                   |      |                |                      |        |
|                                                                     |               |                                |                   |      |                |                      |        |
|                                                                     |               |                                |                   |      |                |                      |        |
|                                                                     |               |                                |                   |      |                |                      |        |
| $\circ$<br><b>Filter Resource List</b>                              |               |                                |                   |      |                |                      |        |

Figure 4.3 Viewing cookies on Web Inspector (Safari)

```
 http.HandleFunc("/set_cookie", setCookie)
    server.ListenAndServe()
}
```
You use the Set method to add the first cookie and then the Add method to add a second cookie. Go to [http://127.0.0.1:8080/set\\_cookie](http://127.0.0.1:8080/set_cookie) in your browser, and then inspect the list of cookies set on the browser. (In figure 4.3 I'm using Web Inspector in Safari, but any corresponding tool on other browsers should show the same thing.)

 Go provides a simpler shortcut to setting the cookie: using the SetCookie function in the net/http library. Taking the example from listing 4.13, let's make a change (shown in bold in the following listing) to the response header.

#### Listing 4.14 Sending cookies to the browser using **SetCookie**

```
func setCookie(w http.ResponseWriter, r *http.Request) {
    c1 := http.Cookie{
        Name: "first_cookie",
        Value: "Go Web Programming",
        HttpOnly: true,
 }
    c2 := http.Cookie{
       Name: "second cookie",
        Value: "Manning Publications Co",
        HttpOnly: true,
 }
    http.SetCookie(w, &c1)
    http.SetCookie(w, &c2)
}
```
المذارة الاستشارات

It doesn't make too much of a difference, though you should take note that you need to pass in the cookies by reference instead.

# *4.4.3 Getting cookies from the browser*

Now that you can set a cookie, you want to also retrieve that cookie from the client. This listing demonstrates how.

```
package main
import (
    "fmt"
     "net/http"
)
func setCookie(w http.ResponseWriter, r *http.Request) {
     c1 := http.Cookie{
        Name: "first cookie",
         Value: "Go Web Programming",
        HttpOnly: true,
     }
     c2 := http.Cookie{
       Name: "second cookie",
        Value: "Manning Publications Co",
        HttpOnly: true,
     }
    http.SetCookie(w, &c1)
    http.SetCookie(w, &c2)
}
func getCookie(w http.ResponseWriter, r *http.Request) {
     h := r.Header["Cookie"]
     fmt.Fprintln(w, h)
}
func main() {
    server := http.Server{
        Addr: "127.0.0.1:8080",
 }
    http.HandleFunc("/set_cookie", setCookie)
    http.HandleFunc("/get_cookie", getCookie)
     server.ListenAndServe()
}
  Listing 4.15 Getting cookies from the header
```
After you recompile and start the server, when you go to [http://127.0.0.1:8080/](http://127.0.0.1:8080/get_cookie) [get\\_cookie](http://127.0.0.1:8080/get_cookie) you'll see this in the browser:

[first\_cookie=Go Web Programming; second\_cookie=Manning Publications Co]

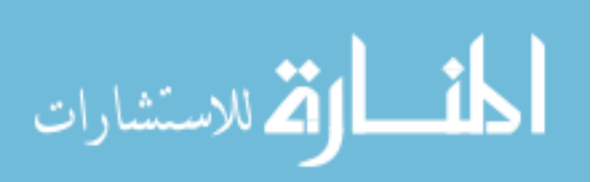

### *Cookies* **91**

This is a slice, with a single string. If you want to get the individual name-value pairs you'll have to parse the string yourself. But as you can see in the following listing, Go provides a couple of easy ways to get cookies.

```
package main
import (
    "fmt"
    "net/http"
)
func setCookie(w http.ResponseWriter, r *http.Request) {
    c1 := http.Cookie{
       Name: "first cookie",
         Value: "Go Web Programming",
        HttpOnly: true,
 }
    c2 := http.Cookie{
        Name: "second_cookie",
        Value: "Manning Publications Co",
        HttpOnly: true,
 }
    http.SetCookie(w, &c1)
    http.SetCookie(w, &c2)
}
func getCookie(w http.ResponseWriter, r *http.Request) {
    c1, err := r.Cookie("first_cookie")
   if err := nil fmt.Fprintln(w, "Cannot get the first cookie")
 }
    cs := r.Cookies()
    fmt.Fprintln(w, c1)
    fmt.Fprintln(w, cs)
}
func main() {
    server := http.Server{
        Addr: "127.0.0.1:8080",
 }
    http.HandleFunc("/set_cookie", setCookie)
    http.HandleFunc("/get_cookie", getCookie)
    server.ListenAndServe()
}
  Listing 4.16 Using the Cookie and Cookies methods
```
Go provides a Cookie method on Request (shown in bold text in listing 4.16) that allows you to retrieve a named cookie. If the cookie doesn't exist, it'll throw an error. This is a single value, though, so if you want to get multiple cookies you can use the Cookies method on Request. That way, you retrieve all cookies into a Go slice; in fact, it's the same as getting it through the Header yourself. If you recompile, restart the server, and go to [http://127.0.0.1:8080/get\\_cookie](http://127.0.0.1:8080/get_cookie) now, you'll see this in your browser:

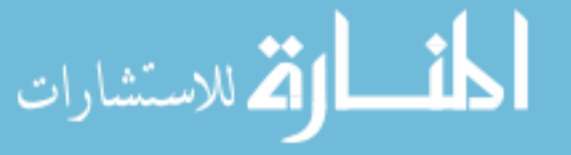

```
first_cookie=Go Web Programming
[first_cookie=Go Web Programming second_cookie=Manning Publications Co]
```
We didn't set the Expires or the MaxAge fields when we set the cookie, so what was returned are session cookies. To prove the point, quit your browser (don't just close the tab or window; completely quit your browser). Then go to [http://127.0.0.1:8080/](http://127.0.0.1:8080/get_cookie) [get\\_cookie](http://127.0.0.1:8080/get_cookie) again and you'll see that the cookies are gone.

# *4.4.4 Using cookies for flash messages*

In chapter 2 we looked at using cookies for managing sessions, so let's try out our newfound cookie skills on something else.

 Sometimes it's necessary to show users a short informational message telling them whether or not they've successfully completed an action. If the user submits a post to a forum and his posting fails, you'll want to show him a message that tells him that the post didn't go through. Following the Principle of Least Surprise from the previous chapter, you want to show the message on the same page. But this page doesn't normally show any messages, so you want the message to show on certain conditions and it must be *transient* (which means it doesn't show again when the page is refreshed). These transient messages are commonly known as *flash messages*.

 There are many ways to implement flash messages, but one of the most common is to store them in session cookies that are removed when the page is refreshed. This listing shows how you can do this in Go.

```
package main
import (
     "encoding/base64"
     "fmt"
     "net/http"
     "time"
)
func setMessage(w http.ResponseWriter, r *http.Request) {
    msg := []byte("Hello World!")
     c := http.Cookie{
         Name: "flash",
         Value: base64.URLEncoding.EncodeToString(msg),
     }
     http.SetCookie(w, &c)
}
func showMessage(w http.ResponseWriter, r *http.Request) {
     c, err := r.Cookie("flash")
     if err != nil {
         if err == http.ErrNoCookie {
             fmt.Fprintln(w, "No message found")
 }
  Listing 4.17 Implementing flash messaging using Go cookies
```
. للاستشارات

```
 } else {
        rc := http.Cookie{
            Name: "flash",
           MaxAge: -1,
            Expires: time.Unix(1, 0),
         }
         http.SetCookie(w, &rc)
        val, := base64.URLEncoding.DecodeString(c.Value)
         fmt.Fprintln(w, string(val))
 }
}
func main() {
   server := http.Server{
        Addr: "127.0.0.1:8080",
 }
   http.HandleFunc("/set message", setMessage)
   http.HandleFunc("/show message", showMessage)
    server.ListenAndServe()
}
```
You create two handler functions, setMessage and showMessage, and attach them to /set message and /show message, respectively. Let's start with setMessage, which is straightforward.

#### Listing 4.18 Setting the message

```
func setMessage(w http.ResponseWriter, r *http.Request) {
    msg := []byte("Hello World!")
    c := http.Cookie{
        Name: "flash",
         Value: base64.URLEncoding.EncodeToString(msg),
 }
    http.SetCookie(w, &c)
}
```
This isn't much different from the setCookie handler function from earlier, except this time you do a Base64 URL encoding of the message. You do so because the cookie values need to be URL encoded in the header. You managed to get away with it earlier because you didn't have any special characters like a space or the percentage sign, but you can't get away with here because messages will eventually need to have them.

Now let's look at the showMessage function:

```
func showMessage(w http.ResponseWriter, r *http.Request) {
                       c, err := r.Cookie("flash")
                      if err := nil if err == http.ErrNoCookie {
                               fmt.Fprintln(w, "No message found")
                           }
                       } else {
                           rc := http.Cookie{
                               Name: "flash",
.<br>استشارات
```

```
MaxAqe: -1,
           Expires: time.Unix(1, 0),
 }
        http.SetCookie(w, &rc)
       val, := base64.URLEncoding.DecodeString(c.Value)
        fmt.Fprintln(w, string(val))
     }
}
```
First, you get the cookie. If you can't find the cookie (err will have a value of http.ErrNoCookie), you'll show the message "No message found."

If you find the message, you have to do two things:

- <sup>1</sup> Create a cookie with the same name, but with MaxAge set to a negative number and an Expires value that's in the past.
- 2 Send the cookie to the browser with SetCookie.

Here you're replacing the existing cookie, essentially removing it altogether because the MaxAge field is a negative number and the Expires field is in the past. Once you do that, you can decode your string and show the value.

 Now let's see that in action. Start up your browser and go to http://localhost:8080/ set\_message. Figure 4.4 shows what you'll see in Web Inspector.

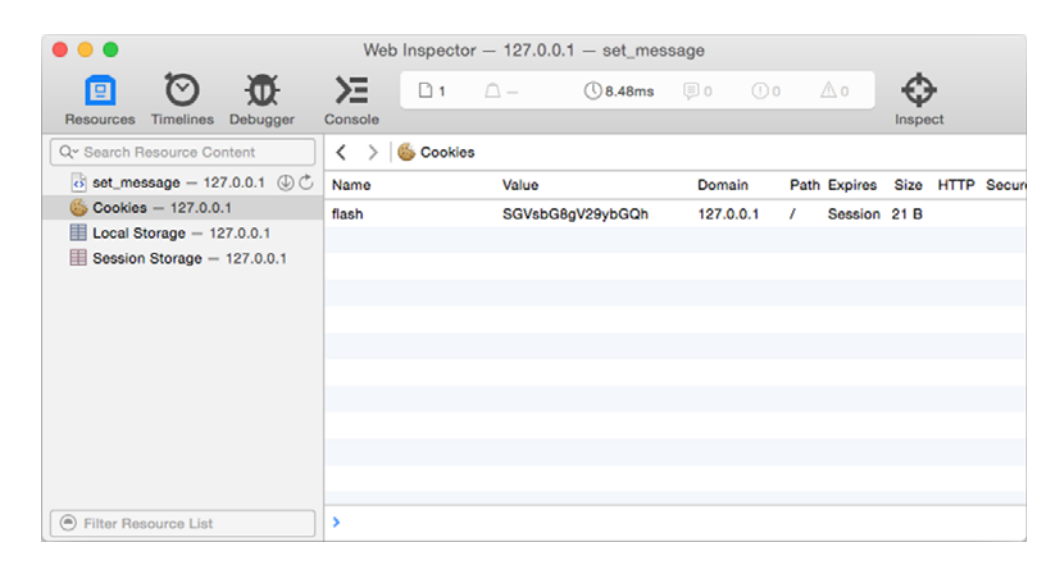

Figure 4.4 The flash message cookie in Web Inspector (Safari)

Notice that the value is Base64 URL encoded. Now, using the same browser window, go to http://localhost:8080/show\_message. This is what you should see in the browser:

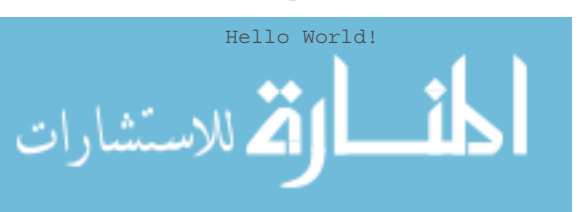

Go back to the Web Inspector and look at the cookies. Your cookie is gone! Setting a cookie with the same name to the browser will replace the old cookie with the new cookie of the same name. Because the new cookie has a negative number for MaxAge and expires in some time in the past, this tells the browser to remove the cookie, which means the earlier cookie you set is removed.

This is what you'll see in the browser:

No message found

This chapter wraps up our two-part tour of what net/http offers for web application development on the server. In the next chapter, we move on to the next big component in a web application: templates. I will cover template engines and templates in Go and show you how they can be used to generate responses to the client.

# *4.5 Summary*

- Go provides a representation of the HTTP requests through various structs, which can be used to extract data from the requests.
- The Go Request struct has three fields, Form, PostForm, and MultipartForm, that allow easy extraction of different data from a request. To get data from these fields, call ParseForm or ParseMultipartForm to parse the request and then access the Form, PostForm, or MultipartForm field accordingly.
- Form is used for URL-encoded data from the URL and HTML form, PostForm is used for URL-encoded data from the HTML form only, and MultipartForm is used for multi-part data from the URL and HTML form.
- To send data back to the client, write header and body data to ResponseWriter.
- To persist data at the client, send cookies in the ResponseWriter.
- Cookies can be used for implementing flash messages.

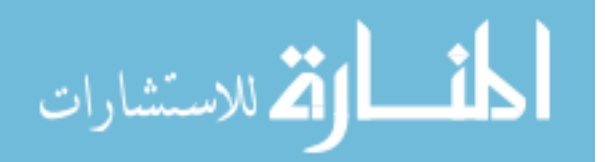

# *Displaying content*

## *This chapter covers*

- Templates and template engines
- The Go template libraries text/template and html/template
- Actions, pipelines, and functions in templates
- Nesting of templates and layouts

A *web template* is a predesigned HTML page that's used repeatedly by a software program, called a template engine, to generate one or more HTML pages. Web template engines are an important part of any web application framework, and most if not all full-fledged frameworks have one. Although a number of frameworks have embedded template engines, many frameworks use a mix-and-match strategy that allows programmers to choose the template engine they prefer.

 Go is no exception. Although Go is a relatively new programming language, there are already a few template engines built on it. However the Go's standard library provides strong template support through the text/template and html/template libraries, and unsurprisingly, most Go frameworks support these libraries as the default template engine.

 In this chapter we'll focus on these two libraries and show how they can be used to generate HTML responses.

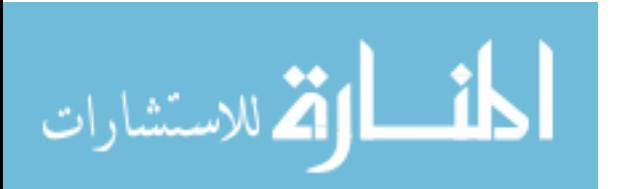

# *5.1 Templates and template engines*

Template engines often combine data with templates to produce the final HTML (see figure 5.1). Handlers usually call template engines to combine data with the templates and return the resultant HTML to the client.

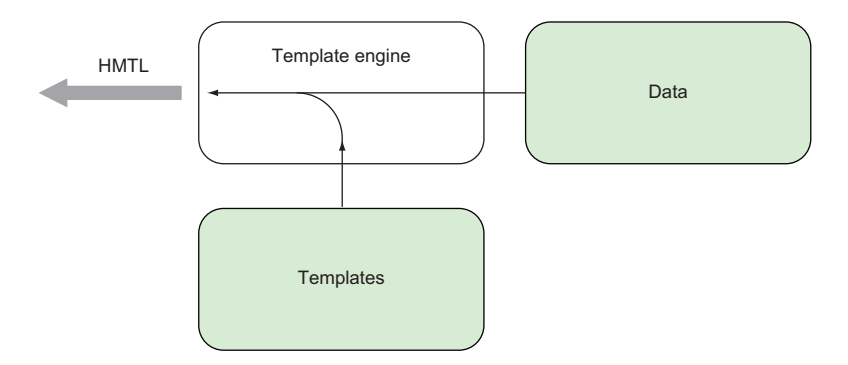

Figure 5.1 Template engines combine data and templates to produce the final displayed HTML.

Web template engines evolved from server-side includes (SSIs), which eventually branched out into web programming languages like PHP, ColdFusion, and JSP. As a result, no standards exist for template engines and the features of existing template engines vary widely, depending on why they were created. But there are roughly two ideal types of template engines, at opposite ends of the spectrum:

- *Logic-less template engines*—Dynamic data is substituted into the templates at specified placeholders. The template engine doesn't do any logic processing; it only does string substitutions. The idea behind having logic-less template engines is to have a clean separation between presentation and logic, where the processing is done by the handlers only.
- *Embedded logic template engines*—Programming language code is embedded into the template and executed during runtime by the template engine, including substitutions. This makes these types of template engines very powerful. Because the logic is embedded in the template itself, though, we often get the logic distributed between the handlers, making the code harder to maintain.

Logic-less template engines are usually faster to render because less processing is involved. Some template engines claim to be logic-less (such as Mustache), but the ideal of substitution-only is impossible to achieve. Mustache claims to be logic-less but has tags that behave like conditionals and loops.

 Embedded logic template engines that are completely at the other end of the spectrum are indistinguishable from a computer program itself. We can see this with PHP.

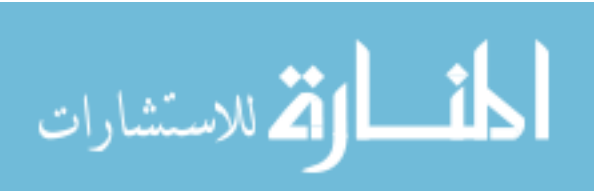

PHP originated as a standalone web template engine, but today many PHP pages are written without a single line of HTML. It's difficult to even say that PHP is still a template engine. In fact, plenty of template engines, like Smarty and Blade, are built for PHP.

 The biggest argument against embedded logic template engines is that presentation and logic are mixed up together and logic is distributed in multiple places, resulting in code that's hard to maintain. The counter-argument against logic-less template engines is that the ideal logic-less template engine would be impractical and that placing more logic into the handlers, especially for presentation, would add unnecessary complexity to the handlers.

 In reality, most useful template engines would lie somewhere between these two ideal types, with some closer to being logic-less and others closer to having embedded logic. Go's template engine, mostly in text/template and the HTML-specific bits in html/template, is such a hybrid. It can be used as a logic-less template engine, but there's enough embedded features that make Go's template engine an interesting and powerful one.

# *5.2 The Go template engine*

The Go template engine, like most template engines, lies somewhere along the spectrum between logic-less and embedded logic. In a web app, the handler normally triggers the template engine. Figure 5.2 shows how Go's template engine is called from a handler. The handler calls the template engine, passing it the template(s) to be used, usually as a list of template files and the dynamic data. The template engine then generates the HTML and writes it to the ResponseWriter, which adds it to the HTTP response sent back to the client.

 Go templates are text documents (for web apps, these would normally be HTML files), with certain commands embedded in them, called *actions*. In the Go template

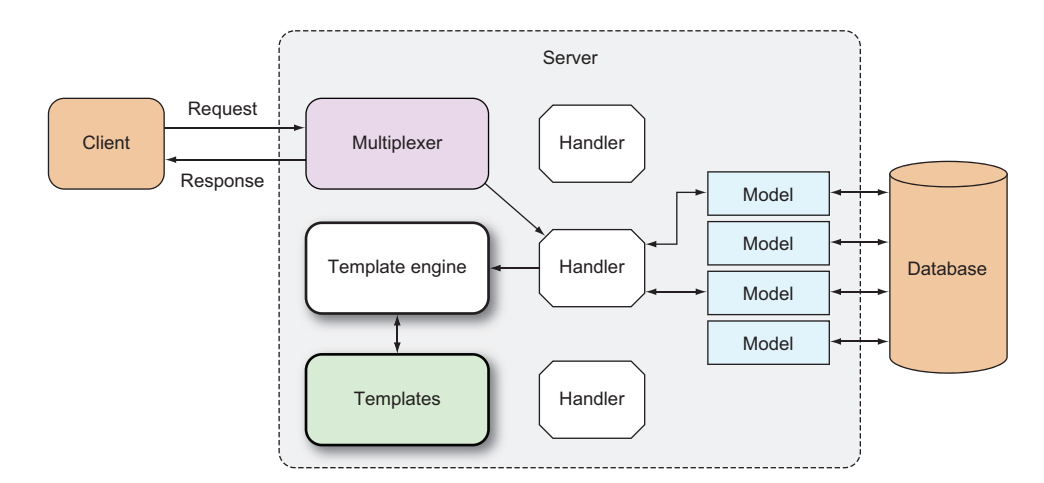

Figure 5.2 The Go template engine as part of a web application

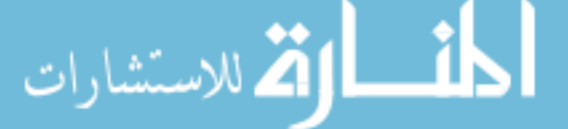

engine, a template is text (usually in a template file) that has embedded actions. The text is parsed and executed by the template engine to produce another piece of text. Go has a text/template standard library that's a generic template engine for any type of text format, as well as an html/template library that's a specific template engine for HTML. Actions are added between two double braces, {{ and }} (although these delimiters can be changed programmatically). We'll get into actions later in this chapter. This listing shows an example of a very simple template.

## Listing 5.1 A simple template

```
<!DOCTYPE html>
\text{-}html\text{-} <head>
     <meta http-equiv="Content-Type" content="text/html; charset=utf-8">
    <title>Go Web Programming</title>
   </head>
   <body>
     {{ . }}
   </body>
</html>
```
This template is placed in a template file named tmpl.html. Naturally we can have as many template files as we like. Template files must be in a readable text format but can have any extension. In this case because it generates HTML output, I used the .html extension.

 Notice the dot (.) between the double braces. The dot is an action, and it's a command for the template engine to replace it with a value when the template is executed.

Using the Go web template engine requires two steps:

- <sup>1</sup> Parse the text-formatted template source, which can be a string or from a template file, to create a parsed template struct.
- <sup>2</sup> Execute the parsed template, passing a ResponseWriter and some data to it. This triggers the template engine to combine the parsed template with the data to generate the final HTML that's passed to the ResponseWriter.

This listing provides a concrete, simple example.

# Listing 5.2 Triggering a template engine from a handler functionpackage main import ( "net/http" "html/template" ) func process(w http.ResponseWriter, r \*http.Request) { t, \_ := template.ParseFiles("tmpl.html") t.Execute(w, "Hello World!") } .<br>الاستشارات

```
func main() {
    server := http.Server{
        Addr: "127.0.0.1:8080",
 }
    http.HandleFunc("/process", process)
     server.ListenAndServe()
}
```
We're back to our server again. This time we have a handler function named process, which triggers the template engine. First, we parse the template file tmpl.html using the ParseFiles function which returns a parsed template of type Template and an error, which we conveniently ignore for brevity.

```
t, := template.ParseFiles("tmpl.html")
```
Then we call the Execute method to apply data (in this case, the string Hello World!) to the template:

```
t.Execute(w, "Hello World!")
```
We pass in the ResponseWriter along with the data so that the generated HTML can be passed into it. When you're running this example, the template file should be in the same directory as the binary (remember that we didn't specify the absolute path to the file).

 This is the simplest way to use the template engine, and as expected, there are variations, which I'll describe later in the chapter.

# *5.2.1 Parsing templates*

ParseFiles is a standalone function that parses template files and creates a parsed template struct that you can execute later. The ParseFiles function is actually a convenience function to the ParseFiles method on the Template struct. When you call the ParseFiles function, Go creates a new template, with the name of the file as the name of the template:

```
t, := template.ParseFiles("tmpl.html")
```
Then it calls the ParseFiles method on that template:

```
t := template.New("tmpl.html")
t, _ := t.ParseFiles("tmpl.html")
```
ParseFiles (both the function and the method) can take in one or more filenames as parameters (making it a *variadic* function—that is, a function that can take in a variable number of parameters). But it still returns just one template, regardless of the number of files it's passed. What's up with that?

 When we pass in more than one file, the returned parsed template has the name and content of the first file. The rest of the files are parsed as a map of templates, which can be referred to later on during the execution. You can think of this as ParseFiles returning a template when you provide a single file and a template set

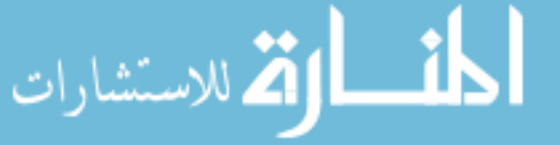

when you provide more than one file. This fact is important when we look at including a template within a template, or nesting templates, later in this chapter.

 Another way to parse files is to use the ParseGlob function, which uses pattern matching instead of specific files. Using the same example:

```
t, _ := template.ParseFiles("tmpl.html")
and
t, := template.ParseGlob("*.html")
```
would be the same, if tmpl.html were the only file in the same path.

 Parsing files is probably the most common use, but you can also parse templates using strings. In fact, all other ways of parsing templates ultimately call the Parse method to parse the template. Using the same example again:

```
t, _ := template.ParseFiles("tmpl.html")
and
tmpl := `<!DOCTYPE html>
<html>
   <head>
     <meta http-equiv="Content-Type" content="text/html; charset=utf-8">
    <title>Go Web Programming</title>
   </head>
   <body>
   \{ \{ \; \; . \; \} \} </body>
</html>
`
t := template.New("tmpl.html")
t, = t.Parse(tmp1)t.Execute(w, "Hello World!")
```
are the same, assuming tmpl.html contains the same HTML.

 So far we've been ignoring the error that's returned along with the parsed template. The usual Go practice is to handle the error, but Go provides another mechanism to handle errors returned by parsing templates:

:= template.Must(template.ParseFiles("tmpl.html"))

The Must function wraps around a function that returns a pointer to a template and an error, and panics if the error is not a nil. (In Go, *panicking* refers to a situation where the normal flow of execution is stopped, and if it's within a function, the function returns to its caller. The process continues up the stack until it reaches the main program, which then crashes.)

## *5.2.2 Executing templates*

The usual way to execute a template is to call the Execute function on a template, passing it the ResponseWriter and the data. This works well when the parsed template is a single template instead of a template set. If you call the Execute method on a

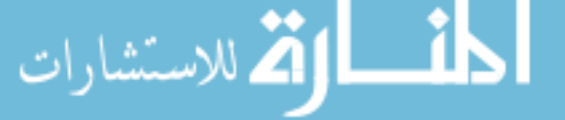

template set, it'll take the first template in the set. But if you want to execute a different template in the template set and not the first one, you need to use the Execute-Template method. For example:

```
t, := template.ParseFiles("t1.html", "t2.html")
```
The argument t is a template set containing two templates, the first named t1.html and the second t2.html (the name of the template is the name of the file, extension and all, unless you change it). If you call the Execute method on it:

```
t.Execute(w, "Hello World!")
```
it'll result in t1.html being executed. If you want to execute t2.html, you need to do this instead:

```
t.ExecuteTemplate(w, "t2.html", "Hello World!")
```
We've discussed how to trigger the template engine to parse and execute templates. Let's look at the templates next.

# *5.3 Actions*

As mentioned earlier, *actions* are embedded commands in Go templates, placed between a set of double braces, {{ and }}. Go has an extensive set of actions, which are quite powerful and flexible. In this section, we'll discuss some of the important ones:

- Conditional actions
- Iterator actions
- Set actions
- Include actions

We'll discuss another important action, the define action, later in this chapter. You can look up the other actions in the text/template library documentation.

 It might come as a surprise, but the dot (.) is an action, and it's the most important one. The dot is the evaluation of the data that's passed to the template. The other actions and functions mostly manipulate the dot for formatting and display.

# *5.3.1 Conditional actions*

The conditional actions are ones that select one of many data evaluations depending on value of the argument. The simplest action is one with this format:

```
\{\{\n{ if arg }\}\}\ some content 
\{\{\text{ end }\}\}\
```
The other variant is

```
\{\{\text{ if } \arg\}\}\ some content 
\{\{\text{else }\}\} other content
\{\{\text{ end }\}\}\
```
The arg in both formats is the argument to the action. We'll examine arguments in detail later in this chapter. For now, consider arguments to be values like a string constant, a variable, a function, or a method that returns a value. Let's see how it can be used in a template. First, you need to create a handler that generates a random integer between 0 and 10, shown in the next listing. Then you check if it's larger than 5 and return it as a Boolean to the template.

```
package main
import (
     "net/http"
     "html/template"
    "math/rand"
     "time"
)
func process(w http.ResponseWriter, r *http.Request) { 
   t, := template.ParseFiles("tmpl.html")
    rand.Seed(time.Now().Unix())
    t.Execute(w, rand.Intn(10) > 5)
}
func main() {
    server := http.Server{
        Addr: "127.0.0.1:8080",
 }
    http.HandleFunc("/process", process)
     server.ListenAndServe()
}
  Listing 5.3 Generating a random number in the handler
```
Next, in the template file tmpl.html, you test the argument (which happens to be the dot, which is the value passed from the handler) and display either *Number is greater than 5!* or *Number is 5 or less!*

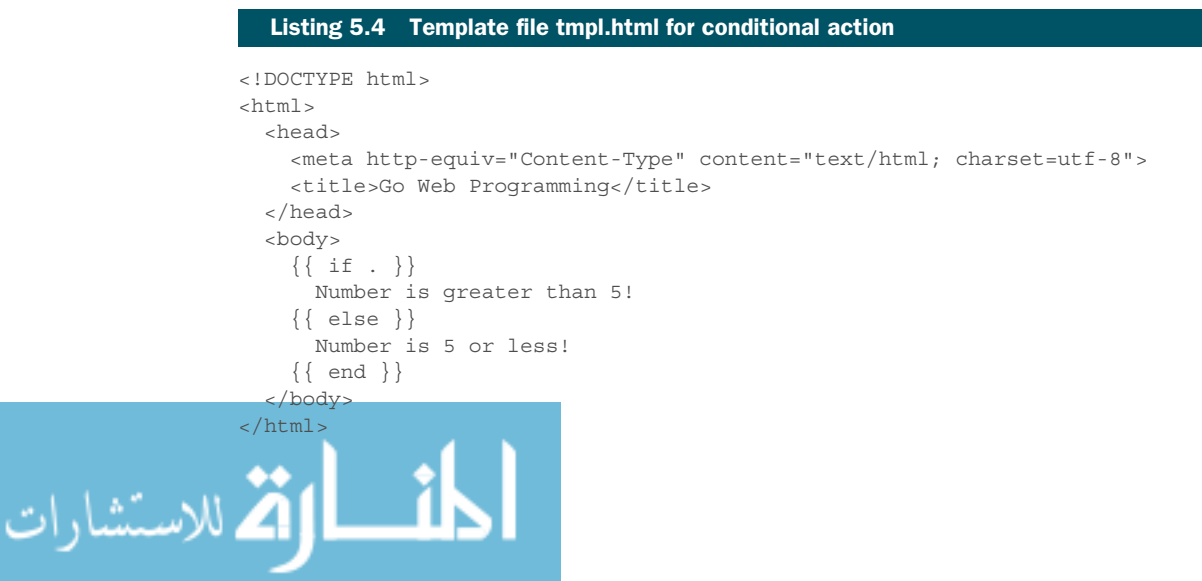

www.manara

# *5.3.2 Iterator actions*

Iterator actions are those that iterate through an array, slice, map, or channel. Within the iteration loop, the dot (.) is set to the successive elements of the array, slice, map, or channel. This is how it looks:

```
{{ range array }}
  Dot is set to the element \{ \{ , \} \}\{\{\text{ end }\}\}
```
The example in this listing shows the template file tmpl.html.

## <!DOCTYPE html>  $<$ html $>$  <head> <meta http-equiv="Content-Type" content="text/html; charset=utf-8"> <title>Go Web Programming</title> </head> <body>  $\langle 111 \rangle$  $\{ \{ \text{ range } . \} \}$  $<\!\!1\,\texttt{i}\!>\!\{\big\{\quad.\quad\big\}\big\}<\!\big/\,1\,\texttt{i}\!>$  {{ end}}  $\langle$ ul> </body>  $<$ /html> Listing 5.5 Iterator action

Let's look at the triggering handler:

```
func process(w http.ResponseWriter, r *http.Request) { 
     t, _ := template.ParseFiles("tmpl.html")
    daysOfWeek := []string{"Mon", "Tue", "Wed", "Thu", "Fri", "Sat", "Sun"}
    t.Execute(w, daysOfWeek)
}
```
You're simply passing a slice of strings with the short names of the days in a week. This slice is then passed on to the dot (.) in the {{ range  $\{ \}$ , which loops through the elements of this slice.

The  $\{\{\ \ \ \}\}$  within the iterator loop is an element in the slice, so figure 5.3 shows what you'll see in the browser.

Figure 5.3 Iterating with the iterator action

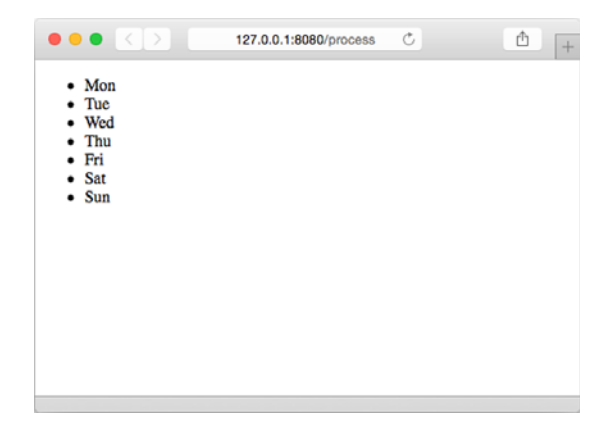

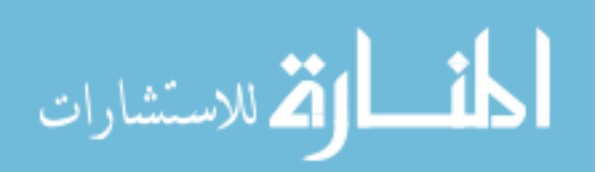

The following listing shows a variant of the iterator action that allows you to display a fallback in case the iterator is empty.

```
<html>
   <head>
     <meta http-equiv="Content-Type" content="text/html; charset=utf-8">
    <title>Go Web Programming</title>
   </head>
   <body>
    <ul>
    \{ \{ \text{ range } . \} \} <li>{{ . }}</li>
     {{ else }}
       <li> Nothing to show </li>
     {{ end}}
    \langleul>
   </body>
</html>
  Listing 5.6 Iterator action with fallback
```
In the listing the content after  $\{\}$  else  $\}$  and before  $\{\}$  end  $\}$  will be displayed if the dot (.) is nil. In this case, we're displaying the text *Nothing to show*.

# *5.3.3 Set actions*

The set actions allow us to set the value of dot (.) for use within the enclosed section. This is how it looks:

```
\{\{\text{with arg }\}\}\ Dot is set to arg 
{{ end }}
```
The dot (.) between  $\{ \text{ with } \arg \}$  and  $\{ \text{ end } \}$  is now pointing to arg. In the next listing, let's look at something more concrete and make changes to tmpl.html again.

```
Listing 5.7 Setting the dot<html>
                        <head>
                          <meta http-equiv="Content-Type" content="text/html; charset=utf-8">
                         <title>Go Web Programming</title>
                        </head>
                        <body>
                         \langle \text{div-The dot is } \{ \{ , \} \} \rangle <div>
                         \{\{\text{with "world"}\}\}\Now the dot is set to \{ \{ , \} \} {{ end }}
                          </div>
                          <div>The dot is {{ . }} again</div>
                        </body>
                     </html>
للاستشارات
```
For the handler, we'll pass a string hello to the template:

```
func process(w http.ResponseWriter, r *http.Request) { 
     t, _ := template.ParseFiles("tmpl.html")
     t.Execute(w,"hello")
}
```
The dot before  $\{\{\text{with } "world"\}\}\$  is set to hello. The value is from the handler, but between  $\{\{\text{ with "world"}\} \text{ and } \{\text{ end }\}\}$  it's set to world. After  $\{\{\text{ end }\}\}$  it'll revert to hello again, as shown in figure 5.4.

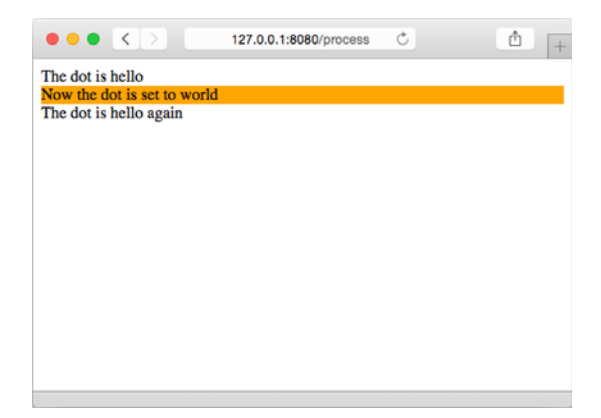

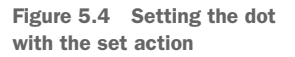

As with the iterator action, there's a variant of the set action that allows a fallback:

```
\{ \{ with arg \} \} Dot is set to arg
\{\{\text{else }\}\} Fallback if arg is empty 
\{\{\text{ end }\}\}\
```
This listing takes another look at how this is used in tmpl.html.

```
Listing 5.8 Setting the dot with fallback
                     <html>
                        <head>
                          <meta http-equiv="Content-Type" content="text/html; charset=utf-8">
                         <title>Go Web Programming</title>
                        </head>
                        <body>
                          \langle \text{div-The dot is } \{ \{ , \} \} \rangle <div>
                          \{ \{ \text{with " " " } \} \}Now the dot is set to \{ \{ , \} \}\{\{ else \}\}\The dot is still \{\ \ ,\ \ \}\}\{ \{ \text{ end } \} \}الاستشارات
```

```
 </div>
       \langle \text{div-The dot is } {\{ \, . \, \} } again\langle \text{div-} \rangle </body>
</html>
```
The argument next to the with action is an empty string, which means the content after  $\{\}$  else  $\}$  will be displayed. The dot in the content is still hello because it's not affected. If you run the server again (you don't need to make any changes to the handler—in fact, you don't even need to stop the server), you'll see figure 5.5.

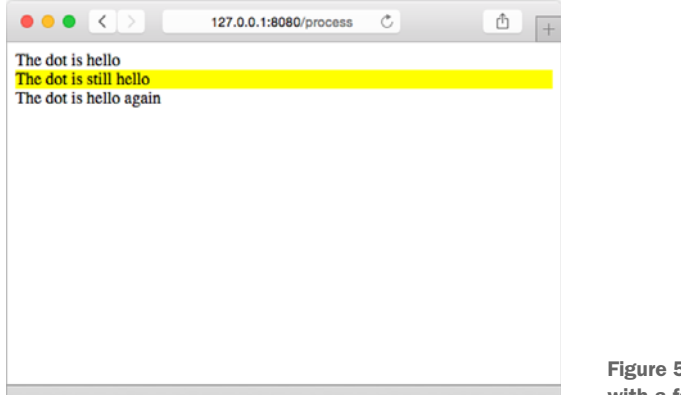

Figure 5.5 Setting the dot with a fallback

## *5.3.4 Include actions*

للاستشارات

Next, we have the include actions, which allow us to include a template in another template. As you might realize, these actions let us nest templates. The format of the include action is  $\{\}$  template "name"  $\}$ , where name is the name of the template to be included.

 In our example, we have two templates: t1.html and t2.html. The template t1.html includes t2.html. Let's look at t1.html first.

#### Listing 5.9 t1.html

```
<!DOCTYPE html>
<html lang="en">
  <head>
     <meta charset="utf-8">
     <meta http-equiv="X-UA-Compatible" content="IE=9">
    <title>Go Web Programming</title>
   </head>
   <body> 
     <div> This is t1.html before</div>
    \langle -div>This is the value of the dot in t1.html - [{{ . }}]</div>
    \frac{1}{2}\{ [ template "t2.html" \}}
    \frac{1}{2}
```

```
 <div> This is t1.html after</div>
   </body>
</html>
```
As you can see, the name of the file is used as the name of the template. Remember that if we don't set the name of the template when it's created, Go will set the name of the file, including its extension, as the name of the template.

Let's look at t2.html now.

## Listing 5.10 t2.html

```
<div style="background-color: yellow;">
  This is t2.html <br/>
  This is the value of the dot in t2.html - [{ } . { } ]}\langlediv>
```
The template t2.html is a snippet of HTML. The next listing shows the handler, which is just as short.

```
func process(w http.ResponseWriter, r *http.Request) { 
   t, := template.ParseFiles("t1.html", "t2.html")
     t.Execute(w, "Hello World!")
}
  Listing 5.11 Handler that includes templates
```
Unlike with the previous handlers, we need to parse both the template files that we're going to use. This is extremely important because if we forget to parse our template files, we'll get nothing.

 Because we didn't set the name of the templates, the templates in the template set use the name of the files. As mentioned earlier, the parameters for the ParseFiles function are position-sensitive for the first parameter. The first template file that's parsed is the main template, and when we call the Execute method on the template set, this is the template that'll be called.

Figure 5.6 shows what happens in the browser when you run the server.

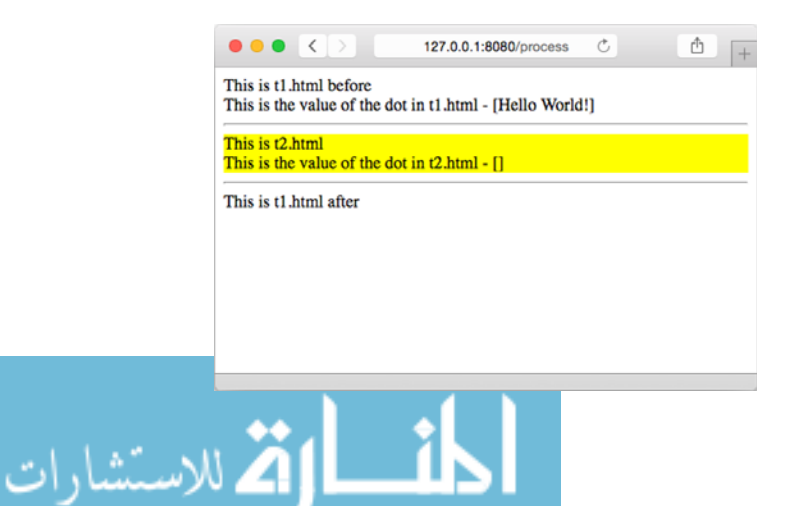

Figure 5.6 Including a template within a template

You can see that in t1.html the dot is replaced correctly with Hello World! And the contents of t2.html are inserted where  $\{\{\text{template "t2.html" }\}\}$  appears. You can also see that the dot in t2.html is empty because the string Hello World! isn't passed to included templates. But there's a variant of the include action that allows this: {{ template "name" arg  $\}$ , where arg is the argument you want to pass on to the included template. This listing shows how this works in our example.

```
<htm1>
   <head>
     <meta charset="utf-8">
     <meta http-equiv="X-UA-Compatible" content="IE=9">
    <title>Go Web Programming</title>
   </head>
   <body> 
     <div> This is t1.html before</div>
    <div>This is the value of the dot in t1.html - [\{\}\]. ]\c{div}\text{chr/s}\{\{\text{template "t2.html" . }\}\\frac{1}{2} <div> This is t1.html after</div>
   </body>
</html>
  Listing 5.12 t1.html with an argument passed to t2.html
```
The change isn't obvious, but what we did here in t1.html is pass the dot to t2.html. If we go back to the browser now, we'll see figure 5.7.

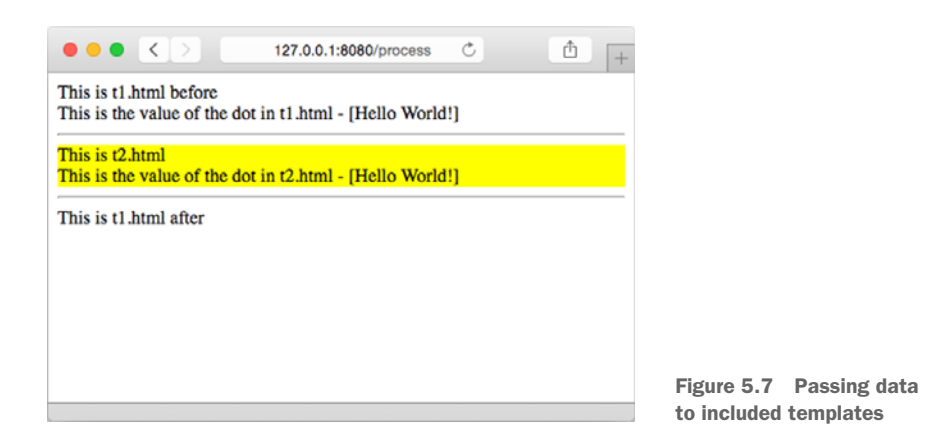

Actions provide flexibility for programmers, but so far we've only seen the simpler and more straightforward use of templates. We'll get back into nested templates later in this chapter, and also talk about another action that we didn't cover in this section: the define action. But first, we need to talk about arguments, variables, and pipelines.

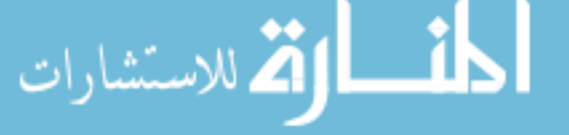

# *5.4 Arguments, variables, and pipelines*

An *argument* is a value that's used in a template. It can be a Boolean, integer, string, and so on. It can also be a struct, or a field of a struct, or the key of an array. Arguments can be a variable, a method (which must return either one value, or a value and an error) or a function. An argument can also be a dot (.), which is the value passed from the template engine.

In the example

```
\{\{\n{ if arg }\}\}\ some content 
\{ \{ \text{ end } \} \}
```
the argument is arg.

 We can also set variables in the action. Variables start with the dollar sign (\$) and look like this:

\$variable := value

Variables don't look too useful at first glance, but they can be quite invaluable in actions. Here's one way to use a variable as a variant of the iterator action:

```
\{\{\text{range } $key, $value := . \}\}\The key is \{ \{\text{skey }\} \} and the value is \{ \{\text{\$value }\} \}\{\{\text{ end }\}\}\
```
In this snippet, the dot (.) is a map and range initializes the \$key and \$value variables with the key and value of the successive elements in the map.

*Pipelines* are arguments, functions, and methods chained together in a sequence. This works much like the Unix pipeline. In fact, the syntax looks very similar

{{ p1 | p2 | p3 }}

where p1, p2, and p3 are either arguments or functions. Pipelining allows us to send the output of an argument into the next one, which is separated by the pipeline (|). The next listing shows how this looks in a template.

#### Listing 5.13 Pipelining in a template

```
<!DOCTYPE html>
\text{thm1s} <head>
     <meta http-equiv="Content-Type" content="text/html; charset=utf-8">
    <title>Go Web Programming</title>
   </head>
   <body>
    \{\{ 12.3456 \mid print \in "\: 2f"\}\} </body>
</html>
```
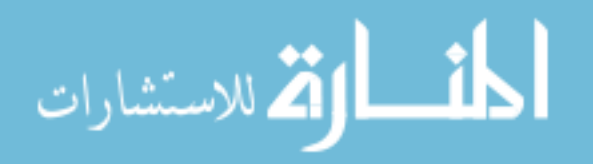

We often need to reformat data for display in our templates, and in the previous listing we want to display a floating point number with two decimal points accuracy. To do so, we can use the fmt.Sprintf function or the built-in printf function that wraps around fmt.Sprintf.

In listing 5.13, we pipe the number 12.3456 to the print function, with the format specifier as the first parameter (we'll talk about functions later in this chapter). This will result in *12.35* being displayed in the browser.

 Pipelining doesn't look terribly exciting, but when we talk about functions you'll understand why it can be a very powerful feature.

# *5.5 Functions*

للاستشارات

As mentioned earlier, an argument can be a Go function. The Go template engine has a set of built-in functions that are pretty basic, including a number of aliases for variants of fmt.Sprint.(Refer to the fmt package documentation to see the list.) What's more useful is the capability for programmers to define their own functions.

 Go template engine functions are limited. Although a function can take any number of input parameters, it must only return either one value, or two values only if the second value is an error.

To define custom functions, you need to:

- <sup>1</sup> Create a FuncMap map, which has the name of the function as the key and the actual function as the value.
- <sup>2</sup> Attach the FuncMap to the template.

Let's look at how you can create your own custom function. When writing web applications, you may need to convert a time or date object to an ISO8601 formatted time or date string, respectively. Unfortunately, this formatter isn't a built-in function, which gives you a nice excuse for creating it as a custom function, shown next.

#### Listing 5.14 Custom function for templates

```
package main
import (
     "net/http"
     "html/template"
     "time"
)
func formatDate(t time.Time) string {
     layout := "2006-01-02"
     return t.Format(layout)
\mathfrak{g}func process(w http.ResponseWriter, r *http.Request) { 
     funcMap := template.FuncMap { "fdate": formatDate }
       := template.New("tmpl.html").Funcs(funcMap)
    t, = t.ParseFiles("tmpl.html")
```

```
 t.Execute(w, time.Now())
}
func main() {
    server := http.Server{
        Addr: "127.0.0.1:8080",
 }
    http.HandleFunc("/process", process)
     server.ListenAndServe()
}
```
The previous listing defines a function named formatDate that takes in a Time struct and returns an ISO8601 formatted string in the Year-Month-Day format. This is the function that we'll be using later.

 In the handler, you first create a FuncMap struct named funcMap, mapping the name fdate to the formatDate function. Next, you create a template with the name tmpl.html using the template.New function. This function returns a template, so you can chain it with the Funcs function, passing it funcMap. This attaches funcMap to the template, which you can then use to parse your template file tmpl.html. Finally, you call Execute on the template, passing it the ResponseWriter as well as the current time.

 There are potentially a few minor gotchas here. First you need to attach the Func-Map before you parse the template. This is because when you parse the template you must already know the functions used within the template, which you won't unless the template has the FuncMap.

 Second, remember that when you call ParseFiles if no templates are defined in the template files, it'll take the name of the file as the template name. When you create a new template using the New function, you'll have to pass in the template name. If this template name and the template name derived from the filename don't match, you'll get an error.

 Now that you have the handler done, the following listing shows you how you can use it in tmpl.html.

#### Listing 5.15 Using a custom function by pipelining

```
<html>
   <head>
     <meta http-equiv="Content-Type" content="text/html; charset=utf-8">
    <title>Go Web Programming</title>
   </head>
   <body>
    \langle <div>The date/time is \{ \{ \ . \ | \ \text{fdate } \} \} </div>
   </body>
</html>
```

```
المذ القد الاستشارات
```
You can use your function in a couple of ways. You can use it in a pipeline, piping the current time into the fdate function, which will produce figure 5.8.

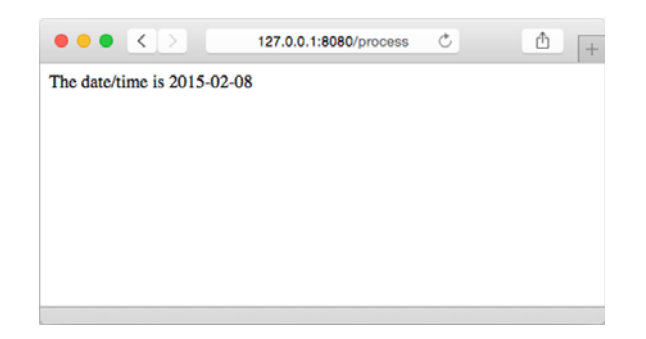

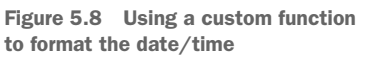

An alternative is to use it as with a normal function, passing the dot as a parameter to the fdate function, as illustrated in this listing.

```
<html>
   <head>
     <meta http-equiv="Content-Type" content="text/html; charset=utf-8">
    <title>Go Web Programming</title>
   </head>
   <body>
    \langlediv>The date/time is \{\{\} fdate . \}\langle/div>
   </body>
</html>
  Listing 5.16 Using a custom function by passing parameters
```
Both produce the same results, but you can see that pipelining is more powerful and flexible. If you define a number of custom functions, you can pipeline the output of one function to the input of another, as well as mix and match them. Although you can also do this with normal function calls, this approach is a lot more readable and creates simpler code.

# *5.6 Context awareness*

One of the most interesting features of the Go template engine is that the content it displays can be changed according to its context. Yes, you read this correctly. The content that's displayed changes depending on where you place it within the document; that is, the display of the content is *context-aware*. Why would anyone want that and how is it useful?

 One obvious use of this is to escape the displayed content properly. This means if the content is HTML, it will be HTML escaped; if it is JavaScript, it will be JavaScript

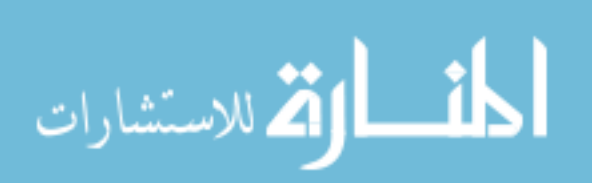

escaped; and so on. The Go template engine also recognizes content that's part of a URL or is a CSS style. This listing demonstrates how this works.

```
package main
import (
    "net/http"
   "html/template"
\left( \right)func process(w http.ResponseWriter, r *http.Request) { 
     t, _ := template.ParseFiles("tmpl.html")
    content := `I asked: <i>"What's up?"</i>`
     t.Execute(w, content)
}
func main() \{ server := http.Server{
        Addr: "127.0.0.1:8080",
 }
     http.HandleFunc("/process", process)
     server.ListenAndServe()
}
  Listing 5.17 Handler for context awareness in templates
```
For the handler, we're going to send a text string I asked:  $\langle i \rangle$  "What's up?" $\langle i \rangle$ . This string has a number of special characters that normally should be escaped beforehand. This listing contains the template file tmpl.html.

## Listing 5.18 Context-aware template

```
<html>
   <head>
      <meta http-equiv="Content-Type" content="text/html; charset=utf-8">
     <title>Go Web Programming</title>
   </head>
   <body>
     \langle \text{div} \rangle { . } \langle \text{div} \rangle\langle \text{div}\rangle < a href="/{{ . }}">Path</a></div>
    \langle \text{div}\rangle < a href="/?q={{ . }}">Query</a></div>
      <div><a onclick="f('{{ . }}')">Onclick</a></div>
   </body>
</html>
```
As you can see, we're placing it in various places within the HTML. The "control" text is within a normal <div> tag. When we run cURL to get the raw HTML (please refer to section 4.1.4), we get this:

```
curl –i 127.0.0.1:8080/process
               HTTP/1.1 200 OK
               Date: Sat, 07 Feb 2015 05:42:41 GMT
للاستشارات
```

```
Content-Length: 505
Content-Type: text/html; charset=utf-8
<html>
   <head>
     <meta http-equiv="Content-Type" content="text/html; charset=utf-8">
    <title>Go Web Programming</title>
   </head>
   <body>
    <div>I asked: <1; i<q; i#34; What@i*39; s up?&i*34; <1; i<q; i<q; c/div> <div>
       <a href="/I%20asked:%20%3ci%3e%22What%27s%20up?%22%3c/i%3e">
         Path
       </a>
    \langlediv> <div>
       <a href="/?q=I%20asked%3a%20%3ci%3e%22What%27s%20up%3f%22%3c%2fi%3e">
         Query
       </a>
     </div>
     <div>
      <a onclick="f('I asked: \x3ci\x3e\x22What\x27s up?\x22\x3c\/i\x3e')">
         Onclick
          </a>
     </div>
   </body>
</html>
```
which looks a bit messy. Let's explore the differences in table 5.1.

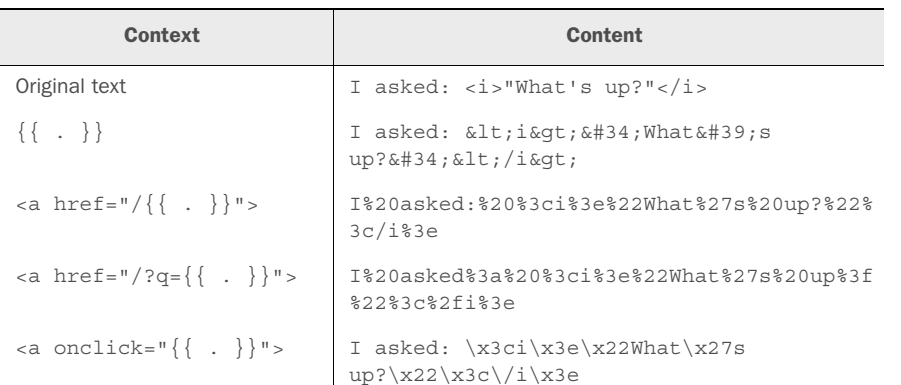

#### Table 5.1 Context awareness in Go templates: different content is produced according to the location of the actions

This feature is pretty convenient, but its critical use is for automating defensive programming. By changing the content according to the context, we eliminate certain obvious and newbie programmer mistakes. Let's see how this feature can be used to defend against XSS (cross-site scripting) attacks.

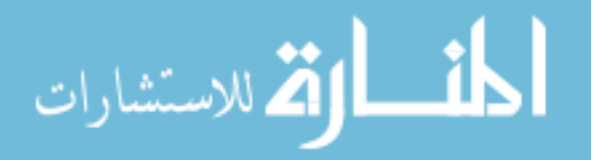

### *5.6.1 Defending against XSS attacks*

A common XSS attack is the persistent XSS vulnerability. This happens when data provided by an attacker is saved to the server and then displayed to other users as it is. Say there's a vulnerable forum site that allows its users to create posts or comments to be saved and read by other users. An attacker can post a comment that includes malicious JavaScript code within the <script> tag. Because the forum displays the comment as is and whatever is within the <script> tag isn't shown to the user, the malicious code is executed with the user's permissions but without the user's knowledge. The normal way to prevent this is to escape whatever is passed into the system before displaying or storing it. But as with most exploits and bugs, the biggest culprit is the human factor.

 Rather than hardcoding data at the handler, you can put your newly acquired knowledge from chapter 4 to good use and create an HTML form, shown in the following listing, that allows you to submit data to your web application and place it in a form.html file.

#### Listing 5.19 Form for submitting XSS attack

```
<html>
   <head>
     <meta http-equiv="Content-Type" content="text/html; charset=utf-8">
   <title>Go Web Programming</title>
   </head>
   <body>
     <form action="/process" method="post">
      Comment: <input name="comment" type="text">
    \langlehr/> <button id="submit">Submit</button>
     </form>
   </body>
</html>
```
Next, change your handler accordingly to process the data from the form shown in this listing.

```
package main
import (
     "net/http"
     "html/template"
)
func process(w http.ResponseWriter, r *http.Request) { 
     t, _ := template.ParseFiles("tmpl.html") 
     t.Execute(w, r.FormValue("comment"))
}
  Listing 5.20 Testing an XSS attack
```
الاستشارات

```
func form(w http.ResponseWriter, r *http.Request) { 
    t, _ := template.ParseFiles("form.html") 
    t.Execute(w, nil) 
}
func main() {
   server := http.Server{
        Addr: "127.0.0.1:8080",
 }
    http.HandleFunc("/process", process)
    http.HandleFunc("/form", form)
    server.ListenAndServe()
}
```
In your tmpl.html, clean up the output a bit to better see the results.

```
<htm1>
   <head>
     <meta http-equiv="Content-Type" content="text/html; charset=utf-8">
    <title>Go Web Programming</title>
   </head>
   <body>
    \langle \text{div} \rangle { . } } \langle \text{div} \rangle </body>
</html>
   Listing 5.21 Cleaned-up tmpl.html
```
Now compile the server and start it up, then go to http://127.0.0.1:8080/form. Enter the following into the text field and click the submit button, shown in figure 5.9:

<script>alert('Pwnd!');</script>

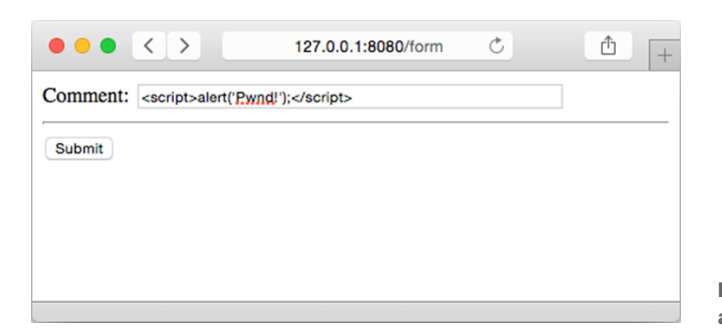

Figure 5.9 Form for creating an XSS attack

A web app using a different template engine that doesn't scrub the input, and displays user input directly on a web page, will get an alert message, or potentially any other malicious code that the attacker writes. As you probably realize, the Go template engine protects you from such mistakes because even if you don't scrub the input,

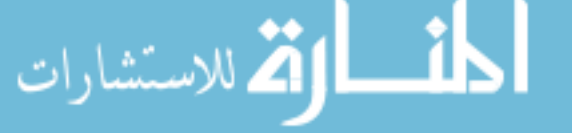

when the input is displayed on the screen it'll be converted into escaped HTML, shown in figure 5.10.

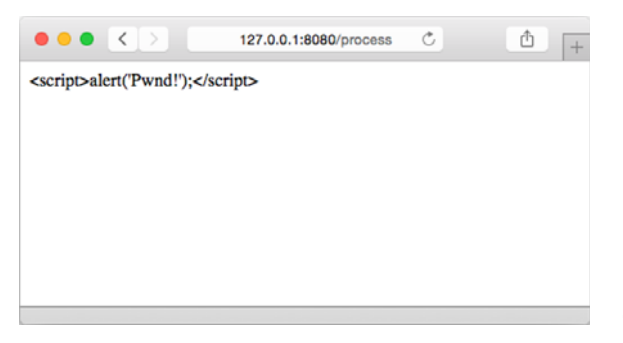

Figure 5.10 The input is escaped, thanks to the Go template engine.

If you inspect the source code of the page you'll see something like this:

```
<html>
   <head>
     <meta http-equiv="Content-Type" content="text/html; charset=utf-8">
     <title>Go Web Programming</title>
   </head>
   <body>
    <div>&lt;script&gt;alert(&#39;Pwnd!&#39;);&lt;/script&gt;</div>
   </body>
</html>
```
Context-awareness isn't just for HTML, it also works on XSS attacks on JavaScript, CSS, and even URLs. Does this mean we're saved from ourselves if we use the Go template engine? Well, no, nothing really saves us from ourselves, and there are ways of getting around this. In fact, Go allows us to escape from being context-aware if we really want to.

## *5.6.2 Unescaping HTML*

Say you really want this behavior, meaning you want the user to enter HTML or Java-Script code that's executable when displayed. Go provides a mechanism to "unescape" HTML. Just cast your input string to template.HTML and use that instead, and our code is happily unescaped. Let's see how to do this. First, make a minor change to the handler:

```
func process(w http.ResponseWriter, r *http.Request) { 
     t, _ := template.ParseFiles("tmpl.html") 
    t.Execute(w, template.HTML(r.FormValue("comment")))
}
```
Notice that you've just typecast the comment value to the template.HTML type.

 Now recompile and run the server, and then try the same attack. What happens depends on which browser you use. If you use Internet Explorer (8 and above),

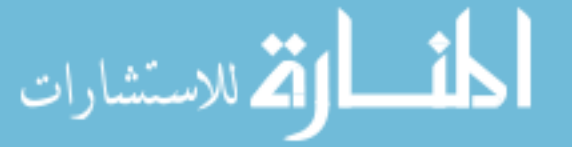

Chrome, or Safari, nothing will happen—you'll get a blank page. If you use Firefox, you'll get something like figure 5.11.

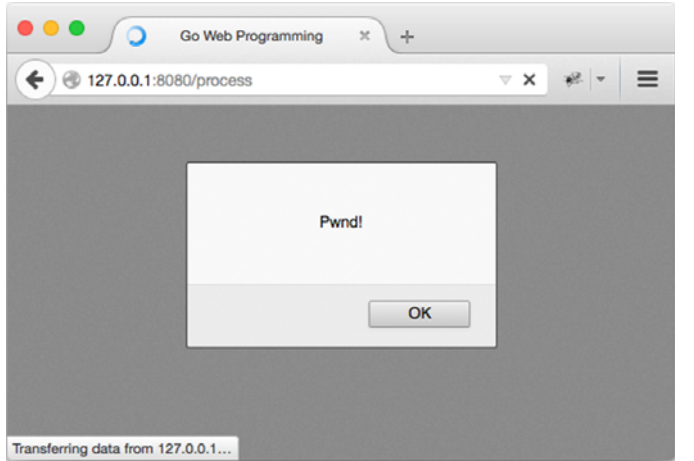

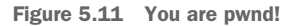

What just happened? By default Internet Explorer, Chrome, and Safari have built-in support for protection against certain types of XSS attacks. As a result, the simulated XSS attack doesn't work on these browsers. But you can turn off the protection by sending a special HTTP response header: *X-XSS-Protection* (originally created by Microsoft for Internet Explorer) will disable it. (Note: Firefox doesn't have default protection against these types of attacks.)

 If you really want to stop the browser from protecting you from XSS attacks, you simply need to set a response header in our handler:

```
func process(w http.ResponseWriter, r *http.Request) { 
    w.Header().Set("X-XSS-Protection", "0")
    t, _ := template.ParseFiles("tmpl.html") 
    t.Execute(w, template.HTML(r.FormValue("comment")))
}
```
Once you do this and try the same attack again, you'll find that the attack works for Internet Explorer, Chrome, and Safari.

# *5.7 Nesting templates*

We went through quite a lot of features of the Go template engine in this chapter. Before we move on, I'd like to show you how you can use layouts in your web app.

 So what exactly are layouts? *Layouts* are fixed patterns in web page design that can be reused for multiple pages. Web apps often use layouts, because pages in a web app need to look the same for a consistent UI. For example, many web application designs have a header menu as well as a footer that provides additional information such as

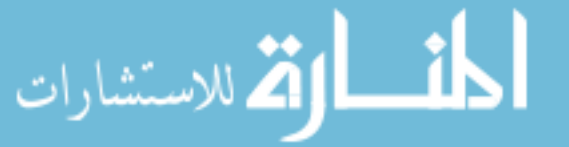

status or copyright or contact details. Other layouts include a left navigation bar or multilevel navigation menus. You can easily make the leap that layouts can be implemented with nested templates.

 In an earlier section, you learned that templates can be nested using the include action. If you start writing a complicated web app, though, you'll realize that you might end up with a lot of hardcoding in your handler and a lot of template files.

Why is this so?

Remember that the syntax of the include action looks like this:

```
\{\{\text{ template "name" . }\}\}
```
where name is the name of the template and a string constant. This means that if you use the name of the file as the template name, it'll be impossible to have one or two common layouts, because every page will have its own layout template file—which defeats the purpose of having layouts in the first place. As an example, the file shown in the next listing won't work as a common layout template file.

```
Listing 5.22 An unworkable layout file
```

```
<html>
   <head>
     <meta http-equiv="Content-Type" content="text/html; charset=utf-8">
    <title>Go Web Programming</title>
   </head>
   <body>
    {{ template "content.html" }}
   </body>
</html>
```
The answer to this dilemma is that the Go template engine doesn't work this way. Although we can have each template file define a single template, with the name of the template as the name of the file, we can explicitly define a template in a template file using the define action. This listing shows our layout.html now.

#### Listing 5.23 Defining a template explicitly

```
\{\{ \text{define "layout" } \}<html>
                    <head>
                      <meta http-equiv="Content-Type" content="text/html; charset=utf-8">
                     <title>Go Web Programming</title>
                    </head>
                    <body>
                      {{ template "content" }}
                    </body>
                 </html>
                 \{ \} end \}الحف
.<br>ملاستشارات
```
Notice that we start the file with  $\{\{\ \text{define "layout" } \}\}$  and end it with  $\{\{\ \text{end }\}$ . Anything within these two action tags is considered part of the layout template. This means if we have another define action tag after the  $\{ \}$  end  $\}$  we can define another template! In other words, we can define multiple templates in the same template file, as you can see in this listing.

```
{{ define "layout" }}
<h+ml> <head>
     <meta http-equiv="Content-Type" content="text/html; charset=utf-8">
    <title>Go Web Programming</title>
   </head>
   <body>
     {{ template "content" }}
   </body>
</html>
\{\{\text{ end }\}\}\{ \{ \text{define "content" } \} \}Hello World!
{{ end }}
   Listing 5.24 Defining multiple templates in a single template file
```
The following listing shows how we use these templates in our handler.

```
func process(w http.ResponseWriter, r *http.Request) { 
   t, := template.ParseFiles("layout.html")
    t.ExecuteTemplate(w, "layout", "")
}
  Listing 5.25 Using explicitly defined templates
```
Parsing the template file is the same, but this time if we want to execute the template, we have to be more explicit and use the ExecuteTemplate method, with the name of the template we want to execute as the second parameter. The layout template nests the content template, so if we execute the layout template, we'll see Hello World! in the browser. Let's use cURL to get the actual HTML so that we can see it properly:

```
> curl -i http://127.0.0.1:8080/process
HTTP/1.1 200 OK
Date: Sun, 08 Feb 2015 14:09:15 GMT
Content-Length: 187
Content-Type: text/html; charset=utf-8
```

```
 <meta http-equiv="Content-Type" content="text/html; charset=utf-8">
    <title>Go Web Programming</title>
   </head>
   <body>
Hello World!
   </body>
</html>
```
We can also define the same template in the multiple template files. To see how this works, let's remove the definition of the content template in layout.html and place it in red\_hello.html, as shown in this listing. Listing 5.27 shows how to create a blue hello.html template file.

```
{{ define "content" }}
<h1 style="color: red;">Hello World!</h1>
\{\{\text{ end }\}\}\{{ define "content" }}
  Listing 5.26 red_hello.html
  Listing 5.27 blue_hello.html
```

```
<h1 style="color: blue;">Hello World!</h1>
```
{{ end }}

Notice that we've just defined the content template in two places. How can we use these two templates? This listing shows our modified handler.

```
func process(w http.ResponseWriter, r *http.Request) { 
    rand.Seed(time.Now().Unix())
    var t *template.Template
    if rand.Intn(10) > 5 {
        t, = template.ParseFiles("layout.html", "red hello.html")
     } else {
         t, _ = template.ParseFiles("layout.html", "blue_hello.html")
 }
     t.ExecuteTemplate(w, "layout", "")
}
  Listing 5.28 A handler using the same template in different template files
```
Note that we're actually parsing different template files (either red\_hello.html or blue\_ hello.html) according to the random number we create. We use the same layout template as before, which includes a *content* template. Remember that the content template is defined in two different files. Which template we use depends now on which

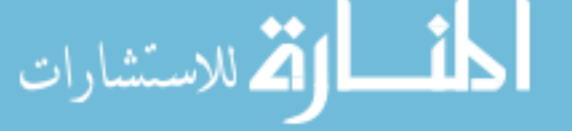

template file we parse, because both of these template files define the same template. In other words, we can switch content by parsing different template files, while maintaining the same template to be nested in the layout.

 If we now recompile our server, start it, and access it through the browser, we'll randomly see either a blue or red Hello World! showing up in the browser (see figure 5.12).

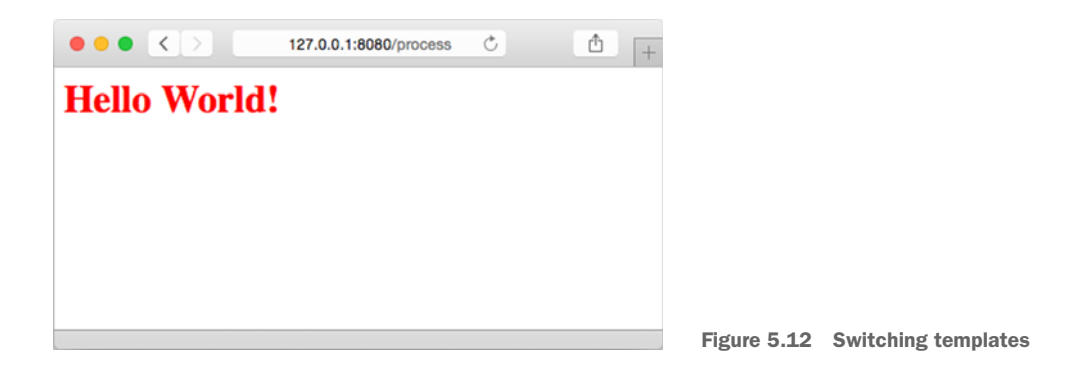

# *5.8 Using the block action to define default templates*

Go 1.6 introduced a new block action that allows you to define a template and use it at the same time. This is how it looks:

```
\{\{\text{block arg }\}\}\ Dot is set to arg 
{{ end }}
```
}

.<br>ملاستشارات

To see how this works, I'll use the previous example and use the block action to replicate the same results. What I'll do is default to using the blue Hello World template if no templates are specified. Instead of parsing the layout.html and blue\_hello.html files in the else block, as in listing 5.28, I will parse layout.html only as indicated in bold in the following listing.

```
func process(w http.ResponseWriter, r *http.Request) { 
    rand.Seed(time.Now().Unix())
    var t *template.Template
   if rand.Intn(10) > 5 {
       t, = template.ParseFiles("layout.html", "red hello.html")
     } else {
        t, _ = template.ParseFiles("layout.html")
 }
    t.ExecuteTemplate(w, "layout", "")
  Listing 5.29 Parsing layout.html only
```
Without any further changes, this will result in a crash at random, because the template in the else block doesn't have a content template. Instead of passing it externally, I will use a block action and add it as a default content in layout.html itself, as in the code in bold in this listing.

```
{{ define "layout" }}
<html>
   <head>
     <meta http-equiv="Content-Type" content="text/html; charset=utf-8">
    <title>Go Web Programming</title>
   </head>
   <body>
     {{ block "content" . }}
       <h1 style="color: blue;">Hello World!</h1>
     {{ end }}
   </body>
</html>
\{ \{ \text{ end } \} \}Listing 5.30 Using the block action to add a default content template
```
The block action effectively defines a template named content and also places it in the layout. If no content template is available when the overall template is executed, the content template defined by the block will be used instead.

 We're done with handling requests, processing them, and generating content to respond to the requests. In the next chapter, you'll learn how you can store data in memory, in files, and in databases using Go.

# *5.9 Summary*

- In a web app, template engines combine templates and data to produce the HTML that is sent back to the client.
- Go's standard template engine is in the html/template package.
- Go's template engine works by parsing a template and then executing it, passing a ResponseWriter and some data to it. This triggers the template engine to combine the parsed template with the data and send it to the ResponseWriter.
- Actions are instructions about how data is to be combined with the template. Go has an extensive and powerful set of actions.
- Besides actions, templates can also contain arguments, variables, and pipelines. Arguments represent the data value in a template; variables are constructs used with actions in a template. Pipelines allow chaining of arguments and functions.
- Go has a default but limited set of template functions. Customized functions can also be created by making a function map and attaching it to the template.
- Go's template engine can change the content it displays according to where the data is placed. This context-awareness is useful in defending against XSS attacks.
- Web layouts are commonly used to design a web app that has a consistent look and feel. This can be implemented in Go using nested templates.

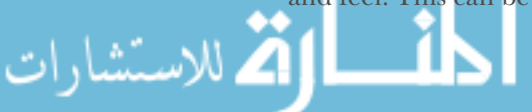

# *Storing data*

#### *This chapter covers*

- In-memory storage with structs
- File storage with CSV and gob binary files
- Relational database storage with SQL
- Go and SQL mappers

We introduced data persistence in chapter 2, briefly touching on how to persist data into a relational database, PostgreSQL. In this chapter we'll delve deeper into data persistence and talk about how you can store data in memory, files, relational databases, and NoSQL databases.

 Data persistence is technically not part of web application programming, but it's often considered the third pillar of any web application—the other two pillars are templates and handlers. This is because most web applications need to store data in one form or another.

I'm generalizing but here are the places where you can store data:

- In memory (while the program is running)
- In files on the filesystem
- In a database, fronted by a server program

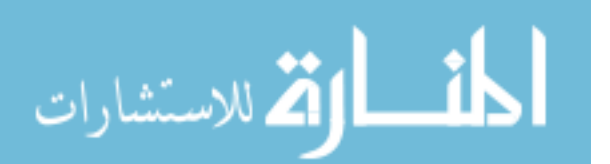

In this chapter, we'll go through how Go can be used to access data (create, retrieve, update, and delete—better known as CRUD) in all these places.

# *6.1 In-memory storage*

In-memory storage refers not to storing data in in-memory databases but in the running application itself, to be used while the application is running. In-memory data is usually stored in data structures, and for Go, this primarily means with arrays, slices, maps, and most importantly, structs.

 Storing data itself is no issue—it simply involves creating the structs, slices, and maps. If we stop to think about it, what we'll eventually manipulate is likely not to be the individual structs themselves, but *containers* for the structs. This could be arrays, slices, and maps but could also be any other types of data structures like stacks, trees, and queues.

 What's more interesting is how you can retrieve the data that you need back from these containers. In the following listing, you'll use maps as containers for your structs.

#### Listing 6.1 Storing data in memory

```
package main
```
م<br>الاستشارات

```
import (
    "fmt"
\lambdatype Post struct {
    Id int
     Content string
    Author string
}
var PostById map[int]*Post
var PostsByAuthor map[string][]*Post
func store(post Post) {
    PostById[post.Id] = &post
     PostsByAuthor[post.Author] = append(PostsByAuthor[post.Author], &post)
}
func main() {
     PostById = make(map[int]*Post)
     PostsByAuthor = make(map[string][]*Post)
     post1 := Post{Id: 1, Content: "Hello World!", Author: "Sau Sheong"}
     post2 := Post{Id: 2, Content: "Bonjour Monde!", Author: "Pierre"}
     post3 := Post{Id: 3, Content: "Hola Mundo!", Author: "Pedro"}
post4 := Post{Id: 4, Content: "Greetings Earthlings!", Author: 
  "Sau Sheong"}
```

```
 store(post1)
    store(post2)
    store(post3)
    store(post4)
    fmt.Println(PostById[1])
    fmt.Println(PostById[2])
   for , post := range PostsByAuthor["Sau Sheong"] \{ fmt.Println(post)
 }
    for _, post := range PostsByAuthor["Pedro"] {
        fmt.Println(post)
 }
```
You're going to use a Post struct that represents a post in a forum application. Here's the data that you'll be saving in memory:

```
type Post struct {
    Id int
    Content string
    Author string
}
```
}

للاستشارات

The main data for this Post struct is the content, and there are two ways of getting the post: either by a unique ID or by the name of its author. Storing posts in a map means that you're going to map a key that represents the post with the actual Post struct. Because you have two ways of accessing a post, you should have two maps, one each to access the post:

```
var PostById map[int]*Post
var PostsByAuthor map[string][]*Post
```
You have two variables: PostById maps the unique ID to a pointer to a post; PostsBy-Author maps the author's name to a slice of pointers to posts. Notice that you map to pointers of the posts and not to the post themselves. The reason for this is obvious: whether you're getting the post through its ID or through the author's name, you want the same post, not two different copies of it.

To store the post, you create a store function:

```
func store(post Post) {
    PostById[post.Id] = &post
    PostsByAuthor[post.Author] = append(PostsByAuthor[post.Author], &post)
}
```
The store function stores a pointer to the post into PostById as well as PostsBy-Author. Next, you create the posts themselves, a process that involves nothing more than creating structs.

```
post1 := Post{Id: 1, Content: "Hello World!", Author: "Sau Sheong"}
post2 := Post{Id: 2, Content: "Bonjour Monde!", Author: "Pierre"}
```

```
post3 := Post{Id: 3, Content: "Hola Mundo!", Author: "Pedro"}
post4 := Post{Id: 4, Content: "Greetings Earthlings!", Author: "Sau Sheong"}
store(post1)
store(post2)
store(post3)
store(post4)
```
When you execute the program, you'll see the following:

```
&{1 Hello World! Sau Sheong}
&{2 Bonjour Monde! Pierre}
&{1 Hello World! Sau Sheong}
&{4 Greetings Earthlings! Sau Sheong}
&{3 Hola Mundo! Pedro}
```
Note that you're getting back the same post regardless of whether you access it through the author or the post ID.

 This process seems simple and obvious enough—trivial even. Why would we want to even talk about storing data in memory?

 Very often in our web applications we start off with using relational databases (as in chapter 2) and then as we scale, we realize that we need to cache the data that we retrieve from the database in order to improve performance. As you'll see in the rest of this chapter, most of the methods used to persist data involve structs in one way or another. Instead of using an external in-memory database like Redis, we have the option of refactoring our code and storing the cache data in memory.

 I'll also introduce you to storing data in structs, which is going to be the recurrent pattern for data storage for this chapter and much of the book.

# *6.2 File storage*

Storing in memory is fast and immediate because there's no retrieval from disk. But there's one very important drawback: in-memory data isn't actually persistent. If you never shut down your machine or program, or if it doesn't matter if the data is lost (as in a cache), then that's probably fine. But you usually want data to be persisted when the machine or program is shut down, even if it's in cache. There are a number of ways data can be persisted, but the most common method is to store it to some sort of nonvolatile storage such as a hard disk or flash memory.

 You have a number of options for storing data to nonvolatile storage. The technique we'll discuss in this section revolves around storing data to the filesystem. Specifically we'll explore two ways of storing data to files in Go. The first is through a commonly used text format, CSV (comma-separated values), and the second is specific to Go—using the gob package.

CSV is a common file format that's used for transferring data from the user to the system. It can be quite useful when you need to ask your users to provide you with a large amount of data and it's not feasible to ask them to enter the data into your forms. You can ask your users to use their favorite spreadsheet, enter all their data, and then save it as CSV and upload it to your web application. Once you have the file,

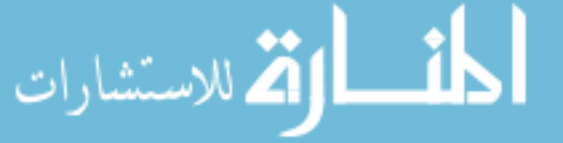

you can decode the data for your purposes. Similarly, you can allow your users to get their data by creating a CSV file out of their data and sending it to them from your web application.

 Gob is a binary format that can be saved in a file, providing a quick and effective means of serializing in-memory data to one or more files. Binary data files can be pretty useful too. You can use them to quickly store your structs for backup or for orderly shutdown. Just as a caching mechanism is useful, being able to store and load data temporarily in files is useful for things like sessions or shopping carts, or to serve as a temporary workspace.

 Let's start with the simple exercise of opening up a file and writing to it, shown in the following listing. You'll see this repeated as we discuss saving to CSV and gob binary files.

```
package main
import (
     "fmt"
     "io/ioutil"
     "os"
\lambdafunc main() {
    data := []byte("Hello World!\n")
     err := ioutil.WriteFile("data1", data, 0644) 
     if err != nil {
         panic(err)
 }
     read1, _ := ioutil.ReadFile("data1")
     fmt.Print(string(read1))
     file1, _ := os.Create("data2") 
     defer file1.Close()
     bytes, _ := file1.Write(data)
     fmt.Printf("Wrote %d bytes to file\n", bytes)
    file2, := os.Open("data2") defer file2.Close()
     read2 := make([]byte, len(data))
     bytes, _ = file2.Read(read2)
     fmt.Printf("Read %d bytes from file\n", bytes)
     fmt.Println(string(read2))
}
  Listing 6.2 Reading and writing to a file
                                                                 Writes to file and 
                                                                 reads from file using 
                                                                 WriteFile and ReadFile
                                                                  Writes to file and 
                                                                 reads from file using 
                                                                 the File struct
```
To reduce the amount of code on the page, in the previous listing I've replaced the errors returned by the function with a blank identifier.

 In the listing, you can see two ways of writing to and reading from a file. The first is short and simple, and uses WriteFile and ReadFile from the ioutil package.

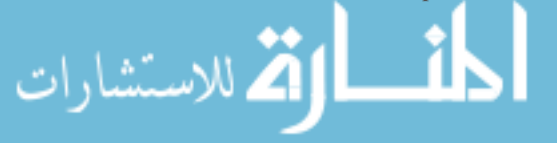

Writing to a file uses WriteFile, passing in the name of the file, the data to be written, and a number representing the permissions to set for the file. Reading from a file simply uses ReadFile with the filename. The data that's passed to both WriteFile and read from ReadFile is byte slices.

 Writing to and reading from a file using a File struct is more verbose but gives you more flexibility. To write a file, you first create it using the Create function in the os package, passing it the name of the file you want to create. It's good practice to use defer to close the file so that you won't forget. A defer statement pushes a function call on a stack. The list of saved calls is then executed after the surrounding function returns. In our example, this means at the end of the main function file2 will be closed, followed by file1. Once you have the File struct, you can write to it using the Write method. There are a number of other methods you can call on the File struct to write data to a file.

 Reading a file with the File struct is similar. You need to use the Open function in the os package, and then use the Read method on the File struct, or any of the other methods to read the data. Reading data using the File struct is much more flexible because File has several other methods you can use to locate the correct part of the file you want to read from.

When you execute the program, you should see two files being created: data1 and data2, both containing the text "Hello World!".

#### *6.2.1 Reading and writing CSV files*

The CSV format is a file format in which tabular data (numbers and text) can be easily written and read in a text editor. CSV is widely supported, and most spreadsheet programs, such as Microsoft Excel and Apple Numbers, support CSV. Consequently, many programming languages, including Go, come with libraries that produce and consume the data in CSV files.

 In Go, CSV is manipulated by the encoding/csv package. The next listing shows code for reading and writing CSV.

```
Listing 6.3 Reading and writing CSVpackage main
                  import (
                       "encoding/csv"
                       "fmt"
                       "os"
                        "strconv"
                  \lambdatype Post struct {
                       Id int
                       Content string
                       Author string
                  }
.<br>للاستشارات
```

```
func main() {
    csvFile, err := os.Create("posts.csv") 
   if err := nil panic(err)
     }
    defer csvFile.Close()
    allPosts := []Post{
         Post{Id: 1, Content: "Hello World!", Author: "Sau Sheong"},
         Post{Id: 2, Content: "Bonjour Monde!", Author: "Pierre"},
         Post{Id: 3, Content: "Hola Mundo!", Author: "Pedro"},
         Post{Id: 4, Content: "Greetings Earthlings!", Author: "Sau Sheong"},
     }
    writer := csv.NewWriter(csvFile)
    for , post := range allPosts \{ line := []string{strconv.Itoa(post.Id), post.Content, post.Author}
         err := writer.Write(line)
       if err := nil panic(err)
 }
 }
     writer.Flush()
    file, err := os.Open("posts.csv") 
    if err := nil panic(err)
 }
    defer file.Close()
    reader := csv.NewReader(file)
    reader.FieldsPerRecord = -1
    record, err := reader.ReadAll()
   if err := nil panic(err)
     }
    var posts []Post
    for , item := range record \{id, := strconv. ParseInt(item[0], 0, 0)
        post := Post{Id: int(id), Content: item[1], Author: item[2]} posts = append(posts, post)
 }
    fmt.Println(posts[0].Id)
    fmt.Println(posts[0].Content)
    fmt.Println(posts[0].Author)
                                                           Creating a CSV file
                                                       Reading a CSV file
```
First let's look at writing to a CSV file. You create a file called posts.csv and a variable named csvFile. Your objective is to write the posts in the allPosts variable into this file. Step one is to create a writer using the NewWriter function, passing in the file. Then for each post, you create a slice of strings. Finally, you call the Write method on the writer to write the slice of strings into the CSV file and you're done.

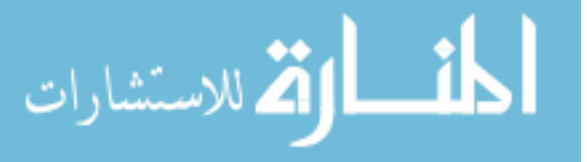

}

 [If the program ends here and exits, all is well and the data is written to file.](https://github.com/jmoiron/sqlx) [Because you'll need to read the same posts.csv file next, we need to make sure that any](https://github.com/jmoiron/sqlx) [buffered data is properly written to the file by calling the](https://github.com/jmoiron/sqlx) Flush method on the writer.

 Reading the CSV file works much the same way. First, you need to open the file. Then call the NewReader function, passing in the file, to create a reader. Set the FieldsPerRecord field in the reader to be a negative number, which indicates that you aren't that bothered if you don't have all the fields in the record. If FieldsPer-Record is a positive number, then that's the number of fields you expect from each record and Go will throw an error if you get less from the CSV file. If FieldsPerRecord is 0, you'll use the number of fields in the first record as the FieldsPerRecord value.

 You call the ReadAll method on the reader to read all the records in at once, but if the file is large you can also retrieve one record at a time from the reader. This results in a slice of slices, which you can then iterate through and create the Post structs. If you run the program now, it'll create a CSV file called posts.csv, which contains lines of comma-delimited text:

```
1, Hello World!, Sau Sheong
2,Bonjour Monde!,Pierre
3,Hola Mundo!,Pedro
4,Greetings Earthlings!,Sau Sheong
```
It'll also read from the same file and print out the data from the first line of the CSV file:

1 Hello World! Sau Sheong

### *6.2.2 The gob package*

The encoding/gob package manages streams of gobs, which are binary data, exchanged between an encoder and a decoder. It's designed for serialization and transporting data but it can also be used for persisting data. Encoders and decoders wrap around writers and readers, which conveniently allows you to use them to write to and read from files. The following listing demonstrates how you can use the gob package to create binary data files and read from them.

```
Listing 6.4 Reading and writing binary data using the gob packagepackage main
                 import (
                      "bytes"
                      "encoding/gob"
                      "fmt"
                      "io/ioutil"
                 )
                 type Post struct {
                       Id int
                      Content string
بستشارات
```

```
 Author string
}
func store(data interface{}, filename string) { 
    buffer := new(bytes.Buffer)
    encoder := gob.NewEncoder(buffer)
    err := encoder.Encode(data)
   if err := nil panic(err)
    }
    err = ioutil.WriteFile(filename, buffer.Bytes(), 0600)
   if err := nil panic(err)
     }
}
func load(data interface{}, filename string) { 
    raw, err := ioutil.ReadFile(filename)
   if err := nil panic(err)
 }
    buffer := bytes.NewBuffer(raw)
    dec := gob.NewDecoder(buffer)
    err = dec.Decode(data)
   if err := nil panic(err)
 }
}
func main() {
    post := Post{Id: 1, Content: "Hello World!", Author: "Sau Sheong"}
    store(post, "post1")
    var postRead Post
    load(&postRead, "post1")
    fmt.Println(postRead)
}
                                                   Store data
                                                      Load data
```
As before, you're using the Post struct and you'll be saving a post to binary, then retrieving it, using the store and load functions, respectively. Let's look at the store function first.

 The store function takes an empty interface (meaning it can take anything, as well as a filename for the binary file it'll be saved to). In our example code, you'll be passing a Post struct. First, you need to create a bytes.Buffer struct, which is essentially a variable buffer of bytes that has both Read and Write methods. In other words, a bytes.Buffer can be both a Reader and a Writer.

 Then you create a gob encoder by passing the buffer to the NewEncoder function. You use the encoder to encode the data (the Post struct) into the buffer using the Encode method. Finally, you write the buffer to a file.

 To use the store function, you pass a Post struct and a filename to it, creating a binary data file named post1. Now let's look at the load function. Loading data from the binary data file post1 is the reverse of creating it. First, you need to read the raw

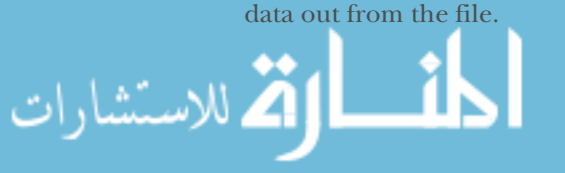

 Next, you'll create a buffer from the raw data. Doing so will essentially give the raw data the Read and Write methods. You create a decoder from the buffer using the NewDecoder function. The decoder is then used to decode the raw data into the Post struct that you passed in earlier.

You define a Post struct called postRead, and then pass a reference to it into the load function, along with the name of the binary data file. The load function will load the data from the binary file into the struct.

When you run the program, a post1 file, which contains the binary data, will be created. You can open it and it'll look like gibberish. The post1 file is also read into another Post struct, and you'll see the struct being printed on the console:

{1 Hello World! Sau Sheong}

We're done with files. For the rest of this chapter, we'll be discussing data stored in specialized server-side programs called database servers.

# *6.3 Go and SQL*

Storing and accessing data in the memory and on the filesystem is useful, but if you need robustness and scalability, you'll need to turn to *database servers*. Database servers are programs that allow other programs to access data through a client-server model. The data is normally protected from other means of access, except through the server. Typically, a client (either a library or another program) connects to the database server to access the data through a Structured Query Language (SQL). Database management systems (DBMSs) often include a database server as part of the system.

 Perhaps the most well-known and popularly used database management system is the *relational database management system* (RDBMS). RDBMSs use *relational databases*, which are databases that are based on the relational model of data. Relational databases are mostly accessed through relational database servers using SQL.

 Relational databases and SQL are also the most commonly used means of storing data in a scalable and easy-to-use way. I discussed this topic briefly in chapter 2, and I promised that we'll go through it properly in this chapter, so here goes.

#### *6.3.1 Setting up the database*

Before you start, you need to set up your database. In chapter 2 you learned how to install and set up Postgres, which is the database we're using for this section. If you haven't done so, now is a great time to do it.

Once you've created the database, you'll follow these steps:

- <sup>1</sup> Create the database user.
- <sup>2</sup> Create the database for the user.
- <sup>3</sup> Run the setup script that'll create the table that you need.

Let's start with creating the user. Run this command at the console:

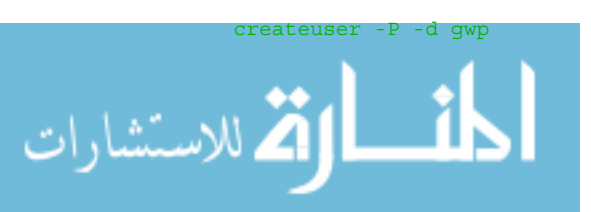

This command creates a Postgres database user called *gwp*. The option -P tells the createuser program to prompt you for a password for gwp, and the option -d tells the program to allow gwp to create databases. You'll be prompted to enter gwp's password, which I assume you'll set to gwp as well.

 Next, you'll create the database for the gwp user. The database name has to be the same as the user's name. You can create databases with other names but that will require setting up permissions and so on. For simplicity's sake let's use the default database for our database user. To create a database named gwp, run this command at the console:

createdb gwp

Now that you have a database, let's create our one and only table. Create a file named setup.sql with the script shown in this listing.

```
Listing 6.5 Script that creates our database
```

```
create table posts (
   id serial primary key,
   content text,
   author varchar(255)
);
```
To execute the script, run this command on the console

```
psql -U gwp -f setup.sql -d gwp
```
and you should now have your database. Take note that you'll likely need to run this command over and over again to clean and set up the database every time before running the code.

 Now that you have your database and it's set up properly, let's connect to it. The next listing shows the example we'll be going through, using a file named store.go.

#### Listing 6.6 Go and CRUD with Postgres

```
package main
import (
     "database/sql"
     "fmt"
     _ "github.com/lib/pq"
\lambdatype Post struct {
    Id int
     Content string
    Author string
```
الحلف القط للاستشارات

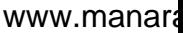

```
var Db *sql.DB
           func init() {
                var err error
                Db, err = sql.Open("postgres", "user=gwp dbname=gwp password=gwp
                ➥ sslmode=disable") 
                if err != nil {
                    panic(err)
                }
           }
           func Posts(limit int) (posts []Post, err error) {
                rows, err := Db.Query("select id, content, author from posts limit $1",
               \rightarrow limit)
                if err != nil {
                    return
                }
                for rows.Next() {
                    post := Post{}
                    err = rows.Scan(&post.Id, &post.Content, &post.Author)
                    if err != nil {
                        return
            }
                    posts = append(posts, post)
                }
                rows.Close()
                return
           }
           func GetPost(id int) (post Post, err error) { 
               post = Post}
                err = Db.QueryRow("select id, content, author from posts where id = 
                ➥ $1", id).Scan(&post.Id, &post.Content, &post.Author)
                return
           }
           func (post *Post) Create() (err error) { 
                statement := "insert into posts (content, author) values ($1, $2) 
                ➥ returning id"
                stmt, err := Db.Prepare(statement)
               if err := nil return
                }
                defer stmt.Close()
                err = stmt.QueryRow(post.Content, post.Author).Scan(&post.Id)
                return
           }
           func (post *Post) Update() (err error) {
               \mu err = Db. Exec("update posts set content = $2, author = $3 where id =
                ➥ $1", post.Id, post.Content, post.Author) 
                return
           }
           func (post *Post) Delete() (err error) { 
                _, err = Db.Exec("delete from posts where id = $1", post.Id)
                                                            Connects to 
                                                            the database
                                                                             Gets a single post
                                                                             Creates a new post
Updates
  a post
                                                                             Deletes a post
```

```
 return
}
func main() {
     post := Post{Content: "Hello World!", Author: "Sau Sheong"}
     fmt.Println(post) 
     post.Create()
     fmt.Println(post) 
     readPost, _ := GetPost(post.Id)
     fmt.Println(readPost) 
     readPost.Content = "Bonjour Monde!"
     readPost.Author = "Pierre"
     readPost.Update()
     posts, _ := Posts()
     fmt.Println(posts) 
     readPost.Delete()
}
                                                           {0 Hello World! Sau Sheong}
                                      {1 Hello World! Sau Sheong}
                                                  {1 Hello World! Sau Sheong}
                                                  [{1 Bonjour Monde! Pierre}]
```
#### *6.3.2 Connecting to the database*

You need to connect to the database before doing anything else. Doing so is relatively simple; in the following listing you first declare a variable Db as a pointer to an sql.DB struct, and then use the init function (which is called automatically for every package) to initialize it.

```
var Db *sql.DB
func init() {
    var err error
     Db, err = sql.Open("postgres", "user=gwp dbname=gwp password=gwp 
       sslmode=disable")
     if err != nil {
           panic(err)
     }
}
  Listing 6.7 Function that creates a database handle
```
The sql.DB struct is a handle to the database and represents a pool of zero or database connections that's maintained by the sql package. Setting up the connection to the database is a one-liner using the Open function, passing in the database driver name (in our case, it's *postgres*) and a data source name. The data source name is a string that's specific to the database driver and tells the driver how to connect to the database. The Open function then returns a pointer to a sql.DB struct.

 Note that the Open function doesn't connect to the database or even validate the parameters yet—it simply sets up the necessary structs for connection to the database later. The connection will be set up lazily when it's needed.

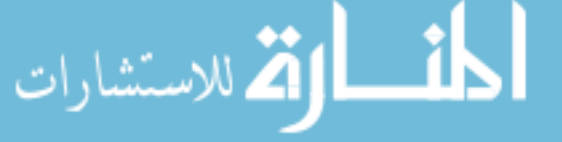

 Also, sql.DB doesn't needed to be closed (you can do so if you like); it's simply a handle and not the actual connection. Remember that this abstraction contains a pool of database connections and will maintain them. In our example, you'll be using the globally defined Db variable from our various CRUD methods and functions, but an alternative is to pass the sql.DB struct around once you've created it.

 So far we've discussed the Open function, which returns a sql.DB struct given the database driver name and a data source name. How do you get the database driver? The normal way that you'd register a database driver involves using the Register function, with the name of the database driver, and a struct that implements the driver.Driver interface like this:

```
sql.Register("postgres", &drv{})
```
In this example, postgres is the name of the driver and drv is a struct that implements the Driver interface. You'll notice that we didn't do this earlier. Why not?

 The Postgres driver we used (a third-party driver) registered itself when we imported the driver, that's why.

```
import (
     "fmt"
     "database/sql"
     _ "github.com/lib/pq"
)
```
The github.com/lib/pq package you imported is the Postgres driver, and when it's imported, its init function will kick in and register itself. Go doesn't provide any official database drivers; all database drivers are third-party libraries that should conform to the interfaces defined in the sql.driver package. Notice that when you import the database driver, you set the name of the package to be an underscore (\_). This is because you shouldn't use the database driver directly; you should use database/sql only. This way, if you upgrade the version of the driver or change the implementation of the driver, you don't need to make changes to all your code.

To install this driver, run this command on the console:

```
go get "github.com/lib/pq"
```
This command will fetch the code from the repository and place it in the package repository, and then compile it along with your other code.

### *6.3.3 Creating a post*

With the initial database setup done, let's start creating our first record in the database. In this example, you'll the same Post struct you've used in the previous few sections. Instead of storing to memory or file, you'll be storing and retrieving the same information from a Postgres database.

 In our sample application, you'll use various functions to perform create, retrieve, update, and delete the data. In this section, you'll learn how to create posts using the

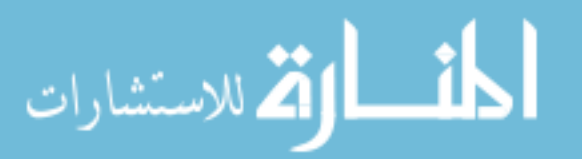

Create function. Before we get into the Create function, though, we'll discuss how you want to create posts.

 You'll begin by creating a Post struct, with the Content and Author fields filled in. Note that you're not filling in the Id field because it'll be populated by the database (as an auto-incremented primary key).

post := Post{Content: "Hello World!", Author: "Sau Sheong"}

If you pause here and insert a fmt.Println statement to debug, you'll see that the Id field is set to 0:

```
fmt.Println(post)
```
**{0 Hello World! Sau Sheong}**

Now, let's create this post as a database record:

```
post.Create()
```
The Create method should return an error if something goes wrong, but for brevity's sake, let's ignore that. Let's print out the value in the variable again:

```
fmt.Println(post)
```

```
{1 Hello World! Sau Sheong}
```
This time you'll see that the Id field should be set to 1. Now that you know what you want the Create function to do, let's dive into the code.

#### Listing 6.8 Creating a post

```
func (post *Post) Create() (err error) {
    statement := "insert into posts (content, author) values ($1, $2) 
    ➥ returning id "
    stmt, err := db.Prepare(statement)
   if err := nil return
 }
    defer stmt.Close()
    err = stmt.QueryRow(post.Content, post.Author).Scan(&post.Id)
    if err != nil {
          return
     }
    return
}
```
The Create function is a method to the Post struct. You can see that because when you're defining the Create function, you place a reference to a Post struct between the func keyword and the name of the function, Create. The reference to a Post struct, post, is also called the receiver of the method and can be referred to without the ampersand  $(\&)$  within the method.

 You start the method by getting defining an SQL prepared statement. A *prepared statement* is an SQL statement template, where you can replace certain values during execution. Prepared statements are often used to execute statements repeatedly.

statement := "insert into posts (content, author) values (\$1, \$2) returning id"

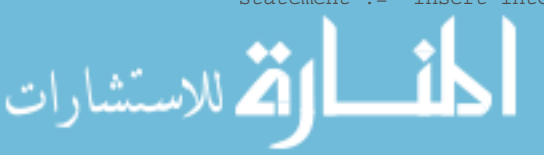

Replace \$1 and \$2 with the actual values you want when creating the record. Notice that you're stating that you want the database to return the id column. Why we need to return the value of the id column will become clear soon.

 To create it as a prepared statement, let's use the Prepare method from the sql.DB struct:

```
stmt, err := db.Prepare(statement)
```
This code will create a reference to an sql.Stmt interface (defined in the sql.Driver package and the struct implemented by the database driver), which is our statement.

 Next, execute the prepared statement using the QueryRow method on the statement, passing it the data from the receiver:

```
err = stmt.QueryRow(post.Content, post.Author).Scan(&post.Id)
```
You use QueryRow here because you want to return only a single reference to an sql.Row struct. If more than one sql.Row is returned by the SQL statement, only the first is returned by QueryRow. The rest are discarded. QueryRow returns only the sql.Row struct; no errors. This is because QueryRow is often used with the Scan method on the Row struct, which copies the values in the row into its parameters. As you can see, the post receiver will have its Id field filled by the returned id field from the SQL query. This is why you need to specify the returning instruction in your SQL statement. Obviously you only need the Id field, since that's the auto-incremented value generated by the database, while you already know the Content and Author fields. As you've likely guessed by now, because the post's Id field is populated, you'll now have a fully filled Post struct that corresponds to a database record.

#### *6.3.4 Retrieving a post*

}

.<br>للاستشارات

You've created the post, so naturally you need to retrieve it. As before, you want to see what you need before creating the function to do it. You don't have an existing Post struct, so you can't define a method on it. You'll have to define a GetPost function, which takes in a single Id and returns a fully filled Post struct:

 $readPost,$   $:=$   $GetPost(1)$ fmt.Println(readPost)

**{1 Hello World! Sau Sheong}**

Note that this code snippet is slightly different from the overall listing; I'm making it clearer here that I'm retrieving a post by its id. This listing shows how the GetPost function works.

```
func GetPost(id int) (post Post, err error) {
    post = Post}
     err = Db.QueryRow("select id, content, author from posts where id = 
     ➥ $1", id).Scan(&post.Id, &post.Content, &post.Author)
     return
  Listing 6.9 Retrieving a post
```
You want to return a Post struct, so you start by creating an empty one:

 $post = Post$ }

As you saw earlier, you can chain the QueryRow method and the Scan method to copy the value of the returned results on the empty Post struct. Notice that you're using the QueryRow method on the sql.DB struct instead of sql.Stmt because obviously you don't have or need a prepared statement. It should also be obvious that you could have done it either way in the Create and GetPost functions. The only reason I'm showing you a different way is to illustrate the possibilities.

 Now that you have the empty Post struct populated with the data from the database, it'll be returned to the calling function.

#### *6.3.5 Updating a post*

After you retrieve a post, you may want to update the information in the record. Assuming you've already retrieved readPost, let's modify it and then have the new data updated in the database as well:

```
readPost.Content = "Bonjour Monde!"
readPost.Author = "Pierre"
readPost.Update()
```
You'll create an Update method on the Post struct for this purpose, as shown in this listing.

```
func (post *Post) Update() (err error) {
   \mu err = Db. Exec("update posts set content = $2, author = $3 where id =
     ➥ $1", post.Id, post.Content, post.Author)
    return
}
  Listing 6.10 Updating a post
```
Unlike when creating a post, you won't use a prepared statement. Instead, you'll jump right in with a call to the Exec method of the sql.DB struct. You no longer have to update the receiver, so you don't need to scan the returned results. Therefore, using the Exec method on the global database variable Db, which returns sql.Result and an error, is much faster:

\_, err = Db.Exec(post.Id, post.Content, post.Author)

We aren't interested in the result (which just gives the number of rows affected and the last inserted id, if applicable) because there's nothing we want to process from it, so you can ignore it by assigning it to the underscore (\_). And your post will be updated (unless there's an error).

#### *6.3.6 Deleting a post*

So far we've been able to create, retrieve, and update posts. Deleting them when they're not needed is a natural extension. Assuming that you already have the

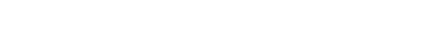

readPost after retrieving it previously, you want to be able to delete it using a Delete method:

readPost.Delete()

That's simple enough. If you look at the Delete method in the Post struct in the following listing, there's nothing new that we haven't gone through before.

```
Listing 6.11 Deleting a post
```

```
func (post *Post) Delete() (err error) {
     _, err = Db.Exec("delete from posts where id = $1", post.Id)
    return
}
```
As before, when you were updating the post, you'll jump right into using the Exec method on the sql.DB struct. This executes the SQL statement, and as before, you're not interested in the returned result and so assign it to the underscore (\_).

 You probably noticed that the methods and functions I created are arbitrary. You can certainly change them to however you'd like. Instead of populating a Post struct with your changes, then calling the Update method on the struct, for example, you can pass the changes as parameters to the Update method. Or more commonly, if you want to retrieve posts using a particular column or filter, you can create different functions to do that.

# *6.3.7 Getting all posts*

One common function is to get all posts from the database, with a given limit. In other words, you want to do the following:

```
posts, = := Posts(10)
```
You want to get the first 10 posts from the database and put them in a slice. This listing shows how you can do this.

#### Listing 6.12 Getting all posts

```
func Posts(limit int) (posts []Post, err error) {
                       rows, err := Db.Query("select id, content, author from posts limit $1", 
                      \rightarrow limit)
                      if err := nil return
                        }
                        for rows.Next() {
                           post := Post}
                            err = rows.Scan(&post.Id, &post.Content, &post.Author)
                           if err := nil return
                   }
                            posts = append(posts, post)
                  \begin{array}{c} \begin{array}{c} \end{array} rows.Close()
للاستشارات
```

```
 return
}
```
You use the Query method on the sql.DB struct, which returns a Rows interface. The Rows interface is an iterator. You can call a Next method on it repeatedly and it'll return sql.Row until it runs out of rows, when it returns io.EOF.

 For each iteration, you create a Post struct and scan the row into the struct, and then append it to the slice that you'll be returning to the caller.

# *6.4 Go and SQL relationships*

One of the reasons relational databases are so popular for storing data is because tables can be related. This allows pieces of data to be related to each other in a consistent and easy-to-understand way. There are essentially four ways of relating a record to other records.

- *One to one* (has one)—A user has one profile, for example.
- *One to many* (has many)—A user has many forum posts, for example.
- *Many to one* (belongs to)—Many forum posts belong to one user, for example.
- *Many to many*—A user can participate in many forum threads, while a forum thread can also have many users contributing to it, for example.

We've discussed the standard CRUD for a single database table, but now let's look at how we can do the same for two related tables. For this example, we'll use a one-tomany relationship where a forum post has many comments. As you may realize, manyto-one is the inverse of one-to-many, so we'll see how that works as well.

#### *6.4.1 Setting up the databases*

للاستشارات

Before we start, let's set up our database again, this time with two tables. You'll use the same commands on the console as before, but with a slightly different setup.sql script, shown in this listing.

#### Listing 6.13 Setting up two related tables

```
drop table posts cascade if exists;
drop table comments if exists;
create table posts (
  id serial primary key,
  content text,
  author varchar(255)
);
create table comments (
   id serial primary key,
  content text,
   author varchar(255),
   post_id integer references posts(id)
);
```
First, you'll see that because the tables are related, when you drop the posts table you need to cascade it; otherwise you won't be able to drop posts because the comments table depends on it. We've added the table comments, which has the same columns as posts but with an additional column, post\_id, that references the column id in the posts table. This will set up post\_id as a foreign key that references the primary key id in the posts table.

 With the tables set up, let's look at the code in a single listing. The code in the following listing is found in a file named store.go.

```
package main
import (
     "database/sql"
     "errors"
    "fmt"
     _ "github.com/lib/pq"
)
type Post struct {
    Id int
    Content string
    Author string
  Comments []Comment
}
type Comment struct {
    Id int
    Content string
    Author string
    Post *Post
}
var Db *sql.DB
func init() {
    var err error
    Db, err = sql.Open("postgres", "user=gwp dbname=gwp password=gwp 
     ➥ sslmode=disable")
     if err != nil {
         panic(err)
     }
}
func (comment *Comment) Create() (err error) { 
     if comment.Post == nil {
         err = errors.New("Post not found")
         return
     }
    err = Db. QueryRow("insert into comments (content, author, post id)
      ➥ values ($1, $2, $3) returning id", comment.Content, comment.Author, 
     ➥ comment.Post.Id).Scan(&comment.Id)
  Listing 6.14 One-to-many and many-to-one with Go
                                                           Creates a single
                                                           comment
```
رستشارات

```
 return
                 }
                 func GetPost(id int) (post Post, err error) {
                     post = Post}
                       post. Comments = []Comment\{\} err = Db.QueryRow("select id, content, author from posts where id = 
                      ➥ $1", id).Scan(&post.Id, &post.Content, &post.Author)
                      rows, err := Db.Query("select id, content, author from comments")
                     if err := nil return
                  }
                      for rows.Next() {
                          comment := Comment{Post: &post}
                          err = rows.Scan(&comment.Id, &comment.Content, &comment.Author)
                          if err != nil {
                              return
                           }
                          post.Comments = append(post.Comments, comment)
                      }
                      rows.Close() 
                      return
                 }
                 func (post *Post) Create() (err error) {
                      err = Db.QueryRow("insert into posts (content, author) values ($1, $2) 
                      ➥ returning id", post.Content, post.Author).Scan(&post.Id)
                      return
                 }
                 func main() {
                      post := Post{Content: "Hello World!", Author: "Sau Sheong"}
                      post.Create() 
                      comment := Comment{Content: "Good post!", Author: "Joe", Post: &post}
                      comment.Create()
                      readPost, _ := GetPost(post.Id)
                    fmt.Println(readPost) 
                   fmt.Println(readPost.Comments) 
                    fmt.Println(readPost.Comments[0].Post) 
                 }
                                                                         {1 Hello World! Sau Sheong 
                                                                         [{1 Good post! Joe 0xc20802a1c0}]}
      [{1 Good
     post! Joe
0xc20802a1c0}]
                                                                     &{1 Hello World! Sau Sheong 
                                                                    [{1 Good post! Joe 0xc20802a1c0}]}
```
# *6.4.2 One-to-many relationship*

As before, let's decide how to establish the relationships. First, look at the Post and Comment structs:

```
type Post struct {
    Id int
    Content string
    Author string
   Comments [] Comment
}
```
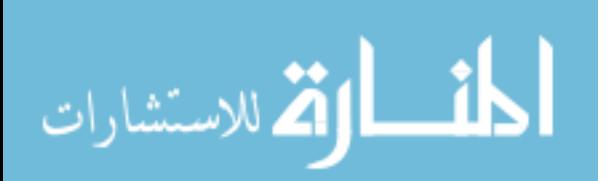

```
type Comment struct {
    Id int
    Content string
    Author string
    Post *Post
}
```
Notice that Post has an additional field named Comments, which is a slice of Comment structs. Comment has a field named Post that's a pointer to a Post struct. An astute reader might ask, why are we using a field that's a pointer in Comment while we have a field that's an actual struct in Post? We don't. The Comments field in the Post struct is a slice, which is really a pointer to an array, so both are pointers. You can see why you'd want to store the relationship in the struct as a pointer; you don't really want another copy of the same Post—you want to point to the same Post.

 Now that you've built the relationship, let's determine how you can use it. As mentioned earlier, this is a one-to-many as well as a many-to-one relationship. When you create a comment, you also want to create the relationship between the comment and the post it's meant for:

```
comment := Comment{Content: "Good post!", Author: "Joe", Post: &post}
comment.Create()
```
As before, you create a Comment struct, and then call the Create method on it. The relationship should be built upon creation of the comment. This means if you retrieve the post now, the relationship should be established.

readPost, \_ := GetPost(post.Id)

The readPost variable should now have your newly minted comment in its Comments field. Next let's look at the Comment struct's Create method, shown in this listing.

```
func (comment *Comment) Create() (err error) {
    if comment. Post == nil {
        err = errors.New("Post not found")
        return
     }
     err = Db.QueryRow("insert into comments (content, author, post_id) 
     ➥ values ($1, $2, $3) returning id", comment.Content, comment.Author,
    ➥ comment.Post.Id).Scan(&comment.Id)
    return
}
  Listing 6.15 Creating the relationship
```
Before you create the relationship between the comment and the post, you need to make sure that the Post exists! If it doesn't, you'll return an error. The rest of the code repeats what we discussed earlier, except that now you also have to include post\_id. Adding post\_id will create the relationship.

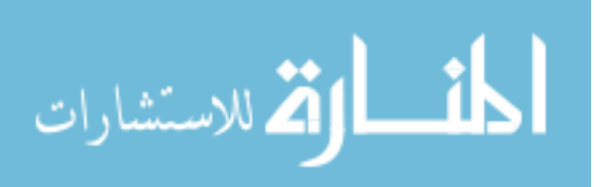

 With the relationship established, you want to be able to retrieve the post and be able to see the comments associated with the post. To do this, you'll modify the Get-Post function as shown here.

```
func GetPost(id int) (post Post, err error) {
   post = Post}
      post.Comments = []Comment{}
    err = Db.QueryRow("select id, content, author from posts where id = 
    ➥ $1", id).Scan(&post.Id, &post.Content, &post.Author)
    rows, err := Db.Query("select id, content, author from comments where 
   \Rightarrow post id = $1", id)
    if err != nil {
        return
 }
     for rows.Next() {
        comment := Comment{Post: &post}
         err = rows.Scan(&comment.Id, &comment.Content, &comment.Author)
         if err != nil {
             return
         }
         post.Comments = append(post.Comments, comment)
 }
    rows.Close() 
    return
}
  Listing 6.16 Retrieving the relationship
```
First, we need to initialize the Comments field in the Post struct and retrieve the post. We get all the comments related to this post and iterate through it, creating a Comment struct for each comment and appending it to the Comments field, and then return the post. As you can see, building up the relationships is not that difficult, though it can be a bit tedious if the web application becomes larger. In the next section, you'll see how relational mappers can be used to simplify establishing relationships.

 Although we discussed the usual CRUD functions of any database application here, we've only scratched the surface of accessing an SQL database using Go. I encourage you to read the official Go documentation.

# *6.5 Go relational mappers*

You've probably come to the conclusion that it's a lot of work storing data into the relational database. This is true in most programming languages; however, there's usually a number of third-party libraries that will come between the actual SQL and the calling application. In object-oriented programming (OOP) languages, these are often called object-relational mappers (ORMs). ORMs such as Hibernate (Java) and ActiveRecord (Ruby) map relational database tables and the objects in the programming language. But this isn't unique to object-oriented languages. Such mappers are

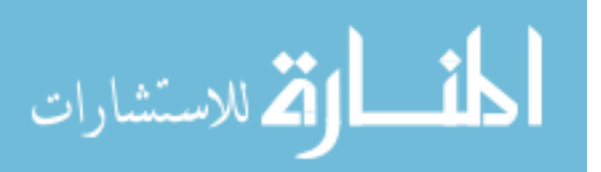

found in many other programming languages, too; for example, Scala has the Activate framework and Haskell has Groundhog.

 In Go, there are a number of such relational mappers (ORMs doesn't sound as accurate to me). In this section, we'll discuss a couple of them.

# *6.5.1 Sqlx*

Sqlx is a third-party library that provides a set of useful extensions to the database/ sql package. Sqlx plays well with the database/sql package because it uses the same interfaces and provides additional capabilities such as:

- Marshaling database records (rows) into structs, maps, and slices using struct tags
- Providing named parameter support for prepared statements

The following listing shows how Sqlx makes life easier using the StructScan method. Remember to get the library before starting on the code by issuing the following command on the console:

```
go get "github.com/jmoiron/sqlx"
```
#### Listing 6.17 Using Sqlx

```
package main
import (
    "fmt"
     "github.com/jmoiron/sqlx"
     _ "github.com/lib/pq"
)
type Post struct {
    Id int
     Content string
     AuthorName string `db: author`
}
var Db *sqlx.DB
func init() {
    var err error
    Db, err = sqlx.Open("postgres", "user=gwp dbname=gwp password=gwp 
    ➥ sslmode=disable")
    if err := nil panic(err)
     }
}
func GetPost(id int) (post Post, err error) {
    post = Post{}
     err = Db.QueryRowx("select id, content, author from posts where id = 
     ➥ $1", id).StructScan(&post)
```
للاستشارات

```
if err := nil return
 }
    return
}
func (post *Post) Create() (err error) {
    err = Db.QueryRow("insert into posts (content, author) values ($1, $2) 
    ➥ returning id", post.Content, post.AuthorName).Scan(&post.Id)
    return
}
func main() {
   post := Post{Content: "Hello World!", AuthorName: "Sau Sheong"}
    post.Create()
    fmt.Println(post)
}
                                      {1 Hello World! Sau Sheong}}
```
The code illustrating the difference between using Sqlx and database/sql is marked in bold; the other code should be familiar to you. First, instead of importing database/ sql, you import github.com/jmoiron/sqlx. Normally, StructScan maps the struct field names to the corresponding lowercase table columns. To show how you can tell Sqlx to automatically map the correct table column to the struct field, listing 6.17 changed Author to AuthorName and used a struct tag (struct tags will be explained in further detail in chapter 7) to instruct Sqlx to get data from the correct column.

 Instead of using sql.DB, you now use sqlx.DB. Both are similar, except sqlx.DB has additional methods like Queryx and QueryRowx.

 In the GetPost function, instead of using QueryRow, you use QueryRowx, which returns Rowx. Rowx is the struct that has the StructScan method, and as you can see, it maps the table columns to the respective fields. In the Create method you're still using QueryRow, which isn't modified.

 There are a few other features in Sqlx that are interesting but that I don't cover here. To learn more, visit the GitHub repository at <https://github.com/jmoiron/sqlx>.

 Sqlx is an interesting and useful extension to database/sql but it doesn't add too many features. Conversely, the next library we'll explore hides the database/sql package and uses an ORM mechanism instead.

### *6.5.2 Gorm*

The developer for Gorm delightfully calls it "the fantastic ORM for Go(lang)," and it's certainly an apt description. Gorm (Go-ORM) is an ORM for Go that follows the path of Ruby's ActiveRecord or Java's Hibernate. To be specific, Gorm follows the Data-Mapper pattern in providing mappers to map data in the database with structs. (In the relational database section earlier I used the ActiveRecord pattern.)

 Gorm's capabilities are quite extensive. It allows programmers to define relationships, perform data migration, chain queries, and many other advanced features. It even has callbacks, which are functions that are triggered when a particular data event occurs, such as when data is updated or deleted. Describing the features would take

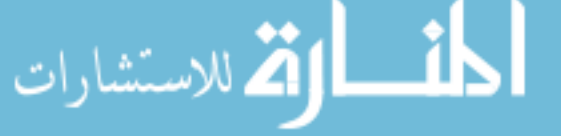

another chapter, so we'll discuss only basic features. The following listing explores code using Gorm. Our simple application is again in store.go.

```
Listing 6.18 Using Gorm
```

```
package main
                 import (
                      "fmt"
                      "github.com/jinzhu/gorm"
                       _ "github.com/lib/pq"
                      "time"
                 )
                 type Post struct {
                      Id int
                      Content string
                      Author string `sql:"not null"`
                      Comments []Comment
                      CreatedAt time.Time
                 }
                 type Comment struct {
                     Id int
                      Content string
                      Author string `sql:"not null"`
                      PostId int `sql:"index"`
                      CreatedAt time.Time
                 }
                 var Db gorm.DB
                 func init() {
                      var err error
                      Db, err = gorm.Open("postgres", "user=gwp dbname=gwp password=gwp 
                      ➥ sslmode=disable")
                     if err := nil panic(err)
                  }
                      Db.AutoMigrate(&Post{}, &Comment{})
                 }
                                                                          {0 Hello World! Sau Sheong []
                                                                      0001-01-01 00:00:00 +0000 UTC}
                 func main() {
                      post := Post{Content: "Hello World!", Author: "Sau Sheong"}
                      fmt.Println(post) 
                                                            {1 Hello World! Sau Sheong [] 
                      Db.Create(&post) 
       Creates
                                                             2015-04-12 11:38:50.91815604 +0800 SGT}
                      fmt.Println(post) 
        a post
                      comment := Comment{Content: "Good post!", Author: "Joe"} 
                                                                                     Adds a comment
                      Db.Model(&post).Association("Comments").Append(comment)
                      var readPost Post 
                      Db.Where("author = $1", "Sau Sheong").First(&readPost) 
                                                                                      Gets comments 
                        var comments []Comment
                                                                                     from a postللاستشارات
```

```
 Db.Model(&readPost).Related(&comments)
fmt.Println(comments[0]) 
}
                                                       {1 Good post! Joe 1 2015-04-13 
                                                     11:38:50.920377 +0800 SGT}
```
Note that the way that you create the database handler is similar to what you've been doing all along. Also note that we no longer need to set up the database tables separately using a setup.sql file. This is because Gorm has an automatic migration capability that creates the database tables and keeps them updated whenever you change the corresponding struct. When you run the program, the database tables that are needed will be created accordingly. To run this properly you should drop the database altogether and re-create it:

```
func init() {
    var err error
    Db, err = gorm.Open("postgres", "user=gwp dbname=gwp password=gwp 
       sslmode=disable")
   if err := nil panic(err)
     }
    Db.AutoMigrate(&Post{}, &Comment{})
}
```
The AutoMigrate method is a variadic method. A variadic method or function is a method or function that can take one or more parameters. Here it's called with references to the Post and Comment structs. If you change the structs to add in a new field, a corresponding table column will be created.

Let's take a look at one of the structs, Comment:

```
type Comment struct {
    Id int
    Content string
    Author string `sql:"not null"`
    PostId int 
    CreatedAt time.Time
}
```
Db.Create(&post)

There's a field called CreatedAt, which is of type time.Time. If you place this field in any struct, whenever a new record is created in the database it'll be automatically populated. In this case, this is when the record is created.

 You'll also notice that some of the fields have struct tags which instruct Gorm to create and map to the correct fields. In the case of the Author field, the struct tag `sql: "not null"` tells Gorm to create a column that's not null.

 Also notice that unlike our previous example, you didn't add a Post field in the Comments struct. Instead, you placed a PostId field. Gorm automatically assumes that a field in this form will be a foreign key and creates the necessary relationships.

 So much for the setup. Now let's take a look at creating, and retrieving, posts and comments. First, create a post:

post := Post{Content: "Hello World!", Author: "Sau Sheong"}

www.manara

Nothing surprising here. But as you can see you're using another construct, in this case the database handler gorm.DB, to create the Post struct, following the Data-Mapper pattern. This is unlike our previous example, when you called a Create method on the Post struct, following the ActiveRecord pattern.

 If you inspect the database, you'll see that a timestamp column, created\_at, will be populated with the date and time it was created.

Next, you want to add a comment to the post:

```
comment := Comment{Content: "Good post!", Author: "Joe"}
Db.Model(&post).Association("Comments").Append(comment)
```
You create a comment first, and then use a combination of the Model method, together with the Association and Append methods, to add the comment to the post. Notice that at no time are you manually accessing the PostId.

Finally, let's look at how you can retrieve the post and the comment you created:

```
var readPost Post 
Db.Where("author = $1", "Sau Sheong").First(&readPost)
var comments []Comment
Db.Model(&readPost).Related(&comments)
```
Again, you use the Where method on gorm.DB to look for the first record that has the author name "Sau Sheong" and push it into the readPost variable. This will give you the post. To get the comments, you get the post model using the Model method, and then get the related comments into your comments variable using the Related method.

 As mentioned earlier, what we've covered briefly in this section on Gorm is only a small portion of the rich features provided by this ORM library. If you're interested, learn more at <https://github.com/jinzhu/gorm>.

 Gorm is not the only ORM library in Go. A number of equally feature-rich libraries are available, including Beego's ORM library and GORP (which isn't exactly an ORM but close enough).

 In this chapter we've covered the basic building blocks of writing a web application. In the next chapter, we switch gears and discuss how we can build web services.

# *6.6 Summary*

- Caching data in memory using structs, which allows you to cache data for quicker response
- Storing and retrieving data in files, in both CSV as well as gob binary format, which allows you to process user-uploaded data or provide backup for cached data
- Performing CRUD on relational databases using database/sql and establishing relationships between data
- Using third-party data-accessing libraries, including Sqlx and Gorm, which give you more powerful tools to manipulate data in the database

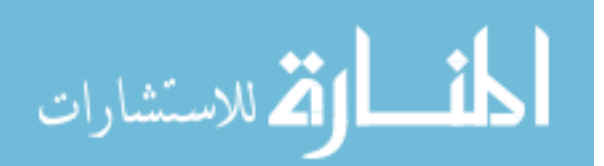

# *Part 3*

# *Being real*

riting code for basic server-side web applications, which you learned in the previous part, is only one of the many pieces of the web application puzzle. Most modern web applications have gone beyond a basic request-response model and evolved in many ways. Single Page Applications (SPA) provide speedy interactivity for users while getting data from web services. Mobile applications, native or hybrid both, do the same.

 In this final part of the book, you will learn how to write web services using Go, that will serve SPA, mobile applications, and other web applications. You will also learn about using one of the most powerful features of Go—concurrency. You will learn how to add concurrency to your web applications to enhance its performance. You will also learn about testing web applications and all the ways Go provides support for your testing needs.

 The book wraps up with showing you ways of deploying your web application, from copying the executable binaries to the intended server, to pushing your web applications to the cloud.

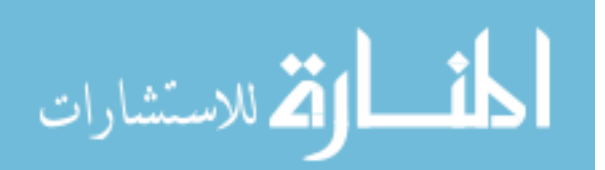

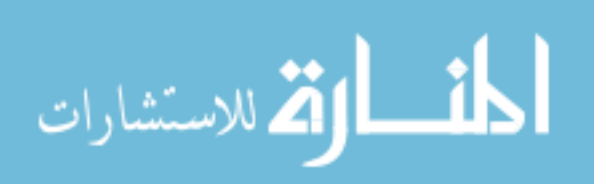

www.manara

# *Go web services*

#### *This chapter covers*

- Using RESTful web services
- Creating and parsing XML with Go
- Creating and parsing JSON with Go
- Writing Go web services

Web services, as you'll recall from our brief discussion in chapter 1, provide a service to other software programs. This chapter expands on this and shows how you can use Go to write or consume web services. You'll learn how to create and parse XML and JSON first, because these are the most frequently used data formats with web services. We'll also discuss SOAP and RESTful services before going through the steps for creating a simple web service in JSON.

# *7.1 Introducing web services*

One of the more popular uses of Go is in writing web services that provide services and data to other web services or applications. Web services, at a basic level, are software programs that interact with other software programs. In other words, instead of having a human being as the end user, a web service has a software

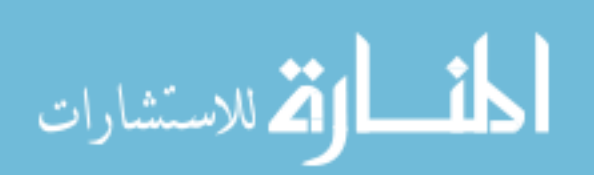

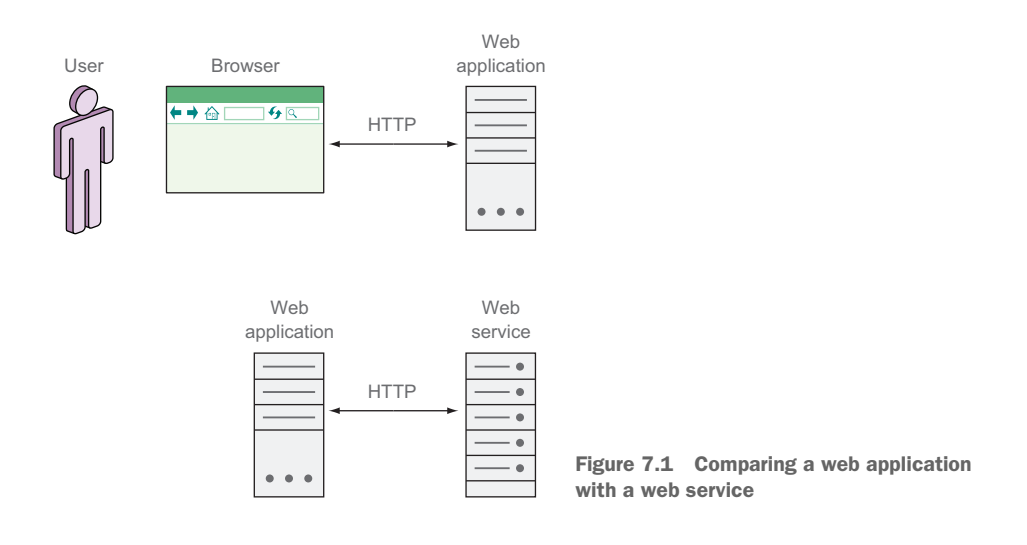

program as the end user. Web services, as the name suggests, communicate over HTTP (see figure 7.1).

 Interestingly, though web applications are generally not solidly defined, you can find a definition of web services in a Web Services Architecture document by a W3C working group:

*A Web service is a software system designed to support interoperable machine-to-machine interaction over a network. It has an interface described in a machine-processable format (specifically WSDL). Other systems interact with the Web service in a manner prescribed by its description using SOAP messages, typically conveyed using HTTP with an XML serialization in conjunction with other Web-related standards.*

Web Service Architecture, February 11, 2004

From this description it appears as if all web services are SOAP-based. In reality, there are different types of web services, including SOAP-based, REST-based, and XML-RPCbased. The two most popular types are REST-based and SOAP-based. SOAP-based web services are mostly being used in enterprise systems; REST-based web services are more popular in publicly available web services. (We'll discuss them later in this chapter.)

SOAP-based and REST-based web services perform the same function, but each has its own strengths. SOAP-based web services have been around for a while, have been standardized by a W3C working group, and are very well documented. They're well supported by the enterprise and have a large number of extensions (collectively known as the WS-\* because they mostly start with WS; for example, WS-Security and WS-Addressing). SOAP-based services are robust, are explicitly described using WSDL (Web Service Definition Language), and have built-in error handling. Together with

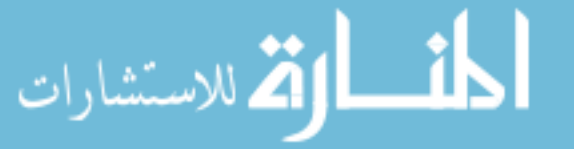

UDDI (Universal Description, Discovery, and Integration—a directory service), SOAPbased services can also be discovered.

SOAP is known to be cumbersome and unnecessarily complex. The SOAP XML messages can grow to be verbose and difficult to troubleshoot, and you may often need other tools to manage them. SOAP-based web services also can be heavy to process because of the additional overhead. WSDL, while providing a solid contract between the client and server, can become burdensome because every change in the web service requires the WSDL and therefore the SOAP clients to be changed. This often results in version lock-in as the developers of the web service are wary of making even the smallest changes.

REST-based web services are a lot more flexible. REST isn't an architecture in itself but a design philosophy. It doesn't require XML, and very often REST-based web services use simpler data formats like JSON, resulting in speedier web services. RESTbased web services are often much simpler than SOAP-based ones.

 Another difference between the two is that SOAP-based web services are functiondriven; REST-based web services are data-driven. SOAP-based web services tend to be RPC (Remote Procedure Call) styled; REST-based web services, as described earlier, focus on resources, and HTTP methods are the verbs working on those resources.

 ProgrammableWeb is a popular site that tracks APIs that are available publicly over the internet. As of this writing, its database contains 12,987 publicly available APIs, of which 2061 (or 16%) are SOAP-based and 6967 (54%) are REST-based. $^{\rm 1}$  Unfortunately, enterprises rarely publish the number of internal web services, so that figure is difficult to confirm.

 Many developers and companies end up using both SOAP- and REST-based web services at the same time but for different purposes. In these cases, SOAP is used in internal applications for enterprise integration and REST is used for external, third-party developers. The advantage of this strategy is that both the strengths of REST (speed and simplicity) and SOAP (security and robustness) can be used where they're most effective.

# *7.2 Introducing SOAP-based web services*

SOAP is a protocol for exchanging structured data that's defined in XML. SOAP was originally an acronym for Simple Object Access Protocol, terminology that is a misnomer today, as it's no longer considered simple and it doesn't deal with objects either. In the latest version, the SOAP 1.2 specification, the protocol officially became simply SOAP. SOAP is usable across different networking protocols and is independent of programming models.

SOAP is highly structured and heavily defined, and the XML used for the transportation of the data can be complex. Every operation and input or output of the service is clearly defined in the WSDL. The WSDL is the contract between the client and the server, defining what the service provides and how it's provided.

<sup>1</sup> Refer to [www.programmableweb.com/category/all/apis?data\\_format=21176](http://www.programmableweb.com/category/all/apis?data_format=21176) for SOAP-based APIs and [www.programmableweb.com/category/all/apis?data\\_format=21190](http://www.programmableweb.com/category/all/apis?data_format=21190) for REST-based APIs.

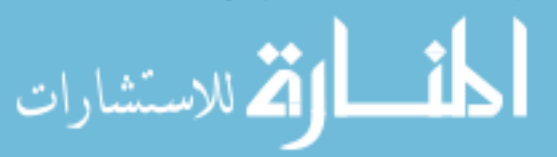

 In this chapter we'll focus more on REST-based web services, but you should understand how SOAP-based web services work for comparison purposes.

SOAP places its message content into an envelope, like a shipping container, and it's independent of the actual means of transporting the data from one place to another. In this book, we're only looking at SOAP web services, so we're referring to SOAP messages being moved around using HTTP.

Here's a simplified example of a SOAP request message:

```
POST /GetComment HTTP/1.1
Host: www.chitchat.com
Content-Type: application/soap+xml; charset=utf-8
<?xml version="1.0"?>
<soap:Envelope
xmlns:soap="http://www.w3.org/2001/12/soap-envelope"
soap:encodingStyle="http://www.w3.org/2001/12/soap-encoding">
<soap:Body xmlns:m="http://www.chitchat.com/forum">
   <m:GetCommentRequest>
     <m:CommentId>123</m:CommentId>
   </m:GetCommentRequest >
</soap:Body>
</soap:Envelope>
```
The HTTP headers should be familiar by now. Note Content-Type is set to application/soap+xml. The request body is the SOAP message. The SOAP body contains the request message. In the example, this is a request for a comment with the ID 123.

```
<m:GetCommentRequest>
   <m:CommentId>123</m:CommentId>
</m:GetCommentRequest >
```
This example is simplified—the actual SOAP requests are often a lot more complex. Here's a simplified example of a SOAP response message:

```
HTTP/1.1 200 OK
Content-Type: application/soap+xml; charset=utf-8
<?xml version="1.0"?>
<soap:Envelope
xmlns:soap="http://www.w3.org/2001/12/soap-envelope"
soap:encodingStyle="http://www.w3.org/2001/12/soap-encoding">
<soap:Body xmlns:m="http://www.example.org/stock">
   <m:GetCommentResponse>
    <m:Text>Hello World!</m:Text>
  </m:GetCommentResponse>
</soap:Body>
</soap:Envelope>
```
As before, the response message is within the SOAP body and is a response with the text "Hello World!"

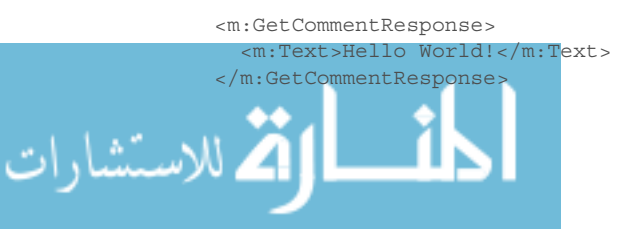

As you may realize by now, all the data about the message is contained in the envelope. For SOAP-based web services, this means that the information sent through HTTP is almost entirely in the SOAP envelope. Also, SOAP mostly uses the HTTP POST method, although SOAP 1.2 allows HTTP GET as well.

 Here's what a simple WSDL message looks like. You might notice that WSDL messages can be detailed and the message can get long even for a simple service. That's part of the reason why SOAP-based web services aren't as popular as REST-based web services —in more complex web services, the WSDL messages can be complicated.

```
<?xml version="1.0" encoding="UTF-8"?>
<definitions name ="ChitChat" 
  targetNamespace="http://www.chitchat.com/forum.wsdl"
  xmlns:tns="http://www.chitchat.com/forum.wsdl"
  xmlns:soap="http://schemas.xmlsoap.org/wsdl/soap/" 
  xmlns:xsd="http://www.w3.org/2001/XMLSchema"
  xmlns="http://schemas.xmlsoap.org/wsdl/"> 
   <message name="GetCommentRequest">
    <part name="CommentId" type="xsd:string"/>
  </message>
   <message name="GetCommentResponse">
    <part name="Text" type="xsd:string"/>
   </message>
   <portType name="GetCommentPortType">
     <operation name="GetComment">
       <input message="tns:GetCommentRequest"/>
      <output message="tns:GetCommentResponse"/>
     </operation>
   </portType>
   <binding name="GetCommentBinding" type="tns:GetCommentPortType">
     <soap:binding style="rpc" 
      transport="http://schemas.xmlsoap.org/soap/http"/>
    <operation name="GetComment">
       <soap:operation soapAction="getComment"/>
       <input>
         <soap:body use="literal"/> 
       </input>
       <output>
        <soap:body use="literal"/> 
       </output>
     </operation>
   </binding>
   <service name="GetCommentService" >
    <documentation>
      Returns a comment
    </documentation>
     <port name="GetCommentPortType" binding="tns:GetCommentBinding">
      <soap:address location="http://localhost:8080/GetComment"/>
     </port>
   </service>
</definitions>
```
The WSDL message defines a service named GetCommentService, with a port named GetCommentPortType that's bound to the binding GetCommentsBinding. The service is defined at the location http://localhost:8080/GetComment.

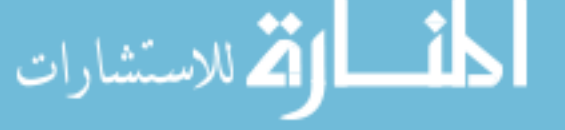
```
 <service name="GetCommentService" >
  <documentation>
    Returns a comment
  </documentation>
  <port name="GetCommentPortType" binding="tns:GetCommentBinding">
     <soap:address location="http://localhost:8080/GetComment"/>
  </port>
 </service>
```
The rest of the message gets into the details of service. The port GetCommentPortType is defined with a single operation called GetComment that has an input message, GetCommentRequest, and an output message, GetCommentResponse.

```
 <portType name="GetCommentPortType">
  <operation name="GetComment">
     <input message="tns:GetCommentRequest"/>
     <output message="tns:GetCommentResponse"/>
  </operation>
 </portType>
```
This is followed by a definition of the messages themselves. The definition names the message and the parts of the message and their types.

```
 <message name="GetCommentRequest">
  <part name="CommentId" type="xsd:string"/>
 </message>
 <message name="GetCommentResponse">
  <part name="Text" type="xsd:string"/>
 </message>
```
In practice, SOAP request messages are often generated by a SOAP client that's generated from the WSDL. Similarly, SOAP response messages are often generated by a SOAP server that's also generated from the WSDL. What often happens is a language-specific client (for example, a Go SOAP client) is generated from the WSDL, and this client is used by the rest of the code to interact with the server. As a result, as long as the WSDL is well defined, the SOAP client is usually robust. The drawback is that each time we change the service, even for a small matter like changing the type of the return value, the client needs to be regenerated. This can get tedious and explains why you won't see too many SOAP web service revisions (revisions can be a nightmare if it's a large web service).

 I won't discuss SOAP-based web services in further detail in the rest of this chapter, although I'll show you how Go can be used to create or parse XML.

# *7.3 Introducing REST-based web services*

REST (Representational State Transfer) is a design philosophy used in designing programs that talk to each other by manipulating resources using a standard few actions (or verbs, as many REST people like to call them).

 In most programming paradigms, you often get work done by defining functions that are subsequently triggered by a main program sequentially. In OOP, you do much

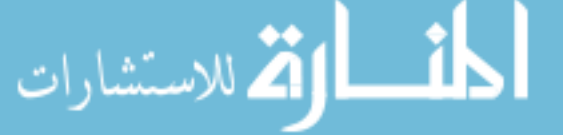

the same thing, except that you create models (called *objects*) to represent things and you define functions (called *methods*) and attach them to those models, which you can subsequently call. REST is an evolution of the same line of thought where instead of exposing functions as services to be called, you expose the models, called *resources*, and only allow a few actions (called *verbs*) on them.

 When used over HTTP, a URL is used to represent a resource. HTTP methods are used as verbs to manipulate them, as listed in table 7.1.

| <b>HTTP</b> method | What to use it for                           | <b>Example</b>  |
|--------------------|----------------------------------------------|-----------------|
| <b>POST</b>        | Creates a resource (where one doesn't exist) | POST/users      |
| <b>GET</b>         | Retrieves a resource                         | GET /users/1    |
| <b>PUT</b>         | Updates a resource with the given URL        | PUT / users/1   |
| DEI FTF            | Deletes a resource                           | DELETE /users/1 |

Table 7.1 HTTP methods and corresponding web services

The aha! moment that often comes to programmers who first read about REST is when they see the mapping between the use of HTTP methods for REST with the database CRUD operations. It's important to understand that this mapping is not a 1-to-1 mapping, nor is it the only mapping. For example, you can use both POST and PUT to create a new resource and either will be correctly RESTful.

 The main difference between POST and PUT is that for PUT, you need to know exactly which resource it will replace, whereas a POST will create a new resource altogether, with a new URL. In other words, to create a new resource without knowing the URL, you'll use POST but if you want to replace an existing resource, you'll use PUT.

 As mentioned in chapter 1, PUT is idempotent and the state of the server doesn't change regardless of the number of times you repeat your call. If you're using PUT to create a resource or to modify an existing resource, only one resource is being created at the provided URL. But POST isn't idempotent; every time you call it, POST will create a resource, with a new URL.

 The second aha! moment for programmers new to REST comes when they realize that these four HTTP methods aren't the only ones that can be used. A lesser-known method called PATCH is often used to partially update a resource.

This is an example of a REST request:

```
GET /comment/123 HTTP/1.1
```
Note that there's no body associated in the GET, unlike in the corresponding SOAP request shown here:

```
POST /GetComment HTTP/1.1
Host: www.chitchat.com
Content-Type: application/soap+xml; charset=utf-8
```
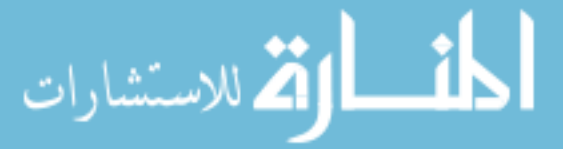

```
<?xml version="1.0"?>
<soap:Envelope
xmlns:soap="http://www.w3.org/2001/12/soap-envelope"
soap:encodingStyle="http://www.w3.org/2001/12/soap-encoding">
<soap:Body xmlns:m="http://www.chitchat.com/forum">
   <m:GetCommentRequest>
    <m:CommentId>123</m:CommentId>
   </m:GetCommentRequest >
</soap:Body>
</soap:Envelope>
```
That's because you're using the GET HTTP method as the verb to get the resource (in this case, a blog post comment). You can return the same SOAP response earlier and it can still be considered a RESTful response because REST is concerned only about the design of the API and not the message that's sent. SOAP is all about the format of the messages. It's much more common to have REST APIs return JSON or at least a much simpler XML than SOAP messages. SOAP messages are so much more onerous to construct!

 Like WSDL for SOAP, REST-based web services have WADL (Web Application Description Language) that describes REST-based web services, and even generate clients to access those services. But unlike WSDL, WADL isn't widely used, nor is it standardized. Also, WADL has competition in other tools like Swagger, RAML (Restful API Modeling Language), and JSON-home.

 If you're looking at REST for the first time, you might be thinking that it's all well and good if we're only talking about a simple CRUD application. What about more complex services, or where you have to model some process or action?

 How do you activate a customer account? REST doesn't allow you to have arbitrary actions on the resources, and you're more or less restricted to the list of available HTTP methods, so you can't have a request that looks like this:

```
ACTIVATE /user/456 HTTP/1.1
```
There are ways of getting around this problem; here are the two most common:

- <sup>1</sup> Reify the process or convert the action to a noun and make it a resource.
- <sup>2</sup> Make the action a property of the resource.

#### *7.3.1 Convert action to a resource*

Using the same example, you can convert the activate action to a resource activation. Once you do that, you can apply your HTTP methods to this resource. For example, to activate a user you can use this:

```
POST /user/456/activation HTTP/1.1
{ "date": "2015-05-15T13:05:05Z" }
```
This code will create an activation resource that represents the activation state of the user. Doing this also gives the added advantage of giving the activation resource additional properties. In our example you've added a date to the activation resource.

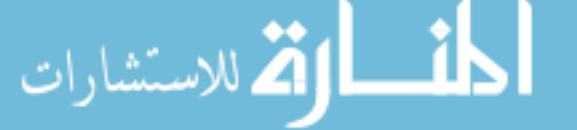

#### *7.3.2 Make the action a property of the resource*

If activation is a simple state of the customer account, you can simply make the action a property of the resource, and then use the PATCH HTTP method to do a partial update to the resource. For example, you can do this:

```
PATCH /user/456 HTTP/1.1
```
{ "active" : "true" }

This code will change the active property of the user resource to true.

## *7.4 Parsing and creating XML with Go*

Now that you're armed with background knowledge of SOAP and RESTful web services, let's look at how Go can be used to create and consume them. We'll start with XML in this section and move on to JSON in the next.

XML is a popular markup language (HTML is another example of a markup language) that's used to represent data in a structured way. It's probably the most widely used format for representing structured data as well as for sending and receiving structured data. XML is a formal recommendation from the W3C, and it's defined by W3C's XML 1.0 specification.

 Regardless of whether you end up writing or consuming web services, knowing how to create and parse XML is a critical part of your arsenal. One frequent use is to consume web services from other providers or XML-based feeds like RSS. Even if you'd never write an XML web service yourself, learning how to interact with XML using Go will be useful to you. For example, you might need to get data from an RSS newsfeed and use the data as part of your data source. In this case, you'd have to know how to parse XML and extract the information you need from it.

 Parsing structured data in Go is quite similar, whether it's XML or JSON or any other format. To manipulate XML or JSON, you can use the corresponding XML or JSON subpackages of the encoding library. For XML, it's in the encoding/xml library.

## *7.4.1 Parsing XML*

Let's start with parsing XML, which is most likely what you'll start doing first. In Go, you parse the XML into structs, which you can subsequently extract the data from. This is normally how you parse XML:

- <sup>1</sup> Create structs to contain the XML data.
- <sup>2</sup> Use xml.Unmarshal to unmarshal the XML data into the structs, illustrated in figure 7.2.

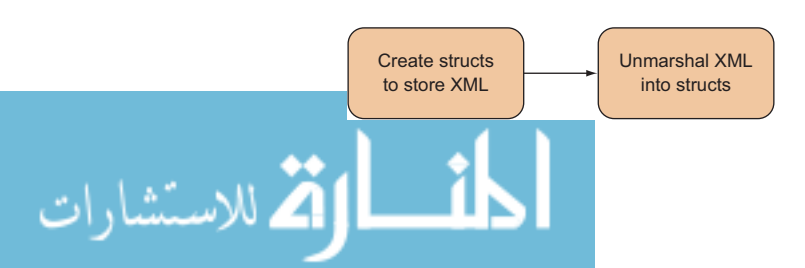

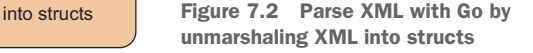

Say you want to parse the post.xml file shown in this listing with Go.

```
<?xml version="1.0" encoding="utf-8"?>
<post id="1">
   <content>Hello World!</content>
   <author id="2">Sau Sheong</author>
</post>
  Listing 7.1 A simple XML file, post.xml
```
This listing shows the code to parse the simple XML file in the code file xml.go.

```
Listing 7.2 Processing XML 
                 package main
                 import (
                    "encoding/xml"
                    "fmt"
                    "io/ioutil"
                    "os"
                 )
                 type Post struct { //#A
                    XMLName xml.Name `xml:"post"`
                    Id string `xml:"id,attr"`
                    Content string `xml:"content"`
                    Author Author `xml:"author"`
                    Xml string `xml:",innerxml"`
                 }
                                                                Defines structs to 
                                                                represent the data
                 type Author struct { 
                   Id string `xml:"id,attr"`
                    Name string `xml:",chardata"`
                 }
                 func main() {
                    xmlFile, err := os.Open("post.xml")
                    if err != nil {
                      fmt.Println("Error opening XML file:", err)
                      return
                    }
                    defer xmlFile.Close()
                    xmlData, err := ioutil.ReadAll(xmlFile)
                    if err != nil {
                      fmt.Println("Error reading XML data:", err)
                      return
                    }
                                                                  Unmarshals XML data
                    var post Post
                                                                  into the struct xml.Unmarshal(xmlData, &post) 
                    fmt.Println(post)
                 }
.<br>مالاستشارات
```
You need to define two structs, Post and Author, to represent the data. Here you've used an Author struct to represent an author but you didn't use a separate Content struct to represent the content because for Author you want to capture the id attribute. If you didn't have to capture the id attribute, you could define Post as shown next, with a string representing an Author (in bold):

```
type Post struct {
  XMLName xml.Name `xml:"post"`
  Id string `xml:"id,attr"`
  Content string `xml:"content"`
  Author string `xml:"author"`
  Xml string `xml:",innerxml"`
}
```
So what are those curious-looking things after the definition of each field in the Post struct? They are called *struct tags* and Go determines the mapping between the struct and the XML elements using them, shown in figure 7.3.

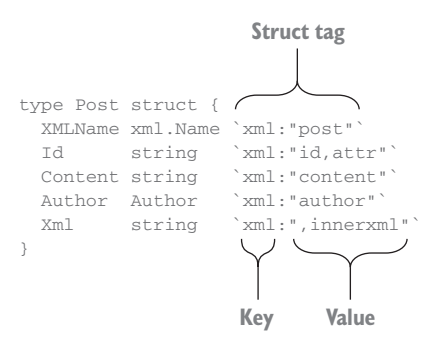

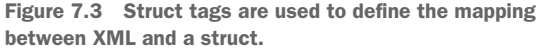

Struct tags are strings after each field that are a key-value pair. The key is a string and must not have a space, a quote ("), or a colon (:). The value must be a string between double quotes (""). For XML, the key must always be xml.

### Why use backticks (`) in struct tags?

If you're wondering why backticks (`) are used to wrap around the struct tag, remember that strings in Go are created using the double quotes (") and backticks (`). Single quotes (') are used for runes (an int32 that represents a Unicode code point) only. You're already using double quotes inside the struct tag, so if you don't want to escape those quotes, you'll have to use something else—hence the backticks.

Note that because of the way Go does the mapping, the struct and all the fields in the struct that you create must be public, which means the names need to be capitalized. In the previous code, the struct Post can't be just post and Content can't be content.

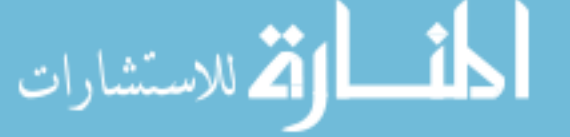

Here are some rules for the XML struct tags:

- <sup>1</sup> To store the name of the XML element itself (normally the name of the struct is the name of the element), add a field named XMLName with the type xml.Name. The name of the element will be stored in that field.
- <sup>2</sup> To store the attribute of an XML element, define a field with the same name as that attribute and use the struct tag `xml:"*<name>*,attr"`, where *<name>* is the name of the XML attribute.
- <sup>3</sup> To store the character data value of the XML element, define a field with the same name as the XML element tag, and use the struct tag `xml:", chardata"`.
- <sup>4</sup> To get the raw XML from the XML element, define a field (using any name) and use the struct tag `xml:", innerxml"`.
- <sup>5</sup> If there are no mode flags (like ,attr or ,chardata or ,innerxml) the struct field will be matched with an XML element that has the same name as the struct's name.
- <sup>6</sup> To get to an XML element directly without specifying the tree structure to get to that element, use the struct tag  $\text{cm}$ : "a>b>c", where a and b are the intermediate elements and c is the node that you want to get to.

Admittedly the rules can be a bit difficult to understand, especially the last couple. So let's look at some examples.

First let's look at the XML element post and the corresponding struct Post:

```
<post id="1">
  <content>Hello World!</content>
  <author id="2">Sau Sheong</author>
</post>
  Listing 7.3 Simple XML element representing a Post
```
Compare it with this:

```
type Post struct {
  XMLName xml.Name `xml:"post"`
  Id string `xml:"id,attr"`
  Content string `xml:"content"`
  Author Author `xml:"author"`
  Xml string `xml:",innerxml"`
}
```
Here you defined a struct Post with the same name XML element post. Although this is fine, if you wanted to know the name of the XML element, you'd be lost. Fortunately, the xml library provides a mechanism to get the XML element name by defining a struct field named XMLName with the type xml.Name. You'd also need to map this struct field to the element itself, in this case `xml:"post"`. Doing so stores the name of the element, post, into the field according to rule 1 in our list: to store the name of the XML element itself, you add a field named XMLName with the type xml.Name.

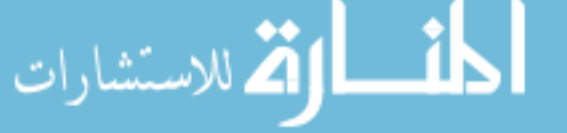

 The post XML element also has an attribute named id, which is mapped to the struct field Id by the struct tag`xml:"id,attr"`. This corresponds to our second rule: to store the attribute of an XML element, you use the struct tag `xml:"<name>,attr"`.

 You have the XML subelement content, with no attributes, but character data *Hello World!* You map this to the Content struct field in the Post struct using the struct tag `xml:"content"`. This corresponds to rule 5: if there are no mode flags the struct field will be matched with an XML element that has the same name as the struct's name.

 If you want to have the raw XML within the XML element post, you can define a struct field, Xml, and use the struct tag `xml:",innerxml"` to map it to the raw XML within the post XML element:

```
<content>Hello World!</content>
<author id="2">Sau Sheong</author>
```
This corresponds to rule 4: to get the raw XML from the XML element, use the struct tag `xml:",innerxml"`. You also have the XML subelement author, which has an attribute id, and its subelement consists of character data *Sau Sheong*. To map this properly, you need to have another struct, Author:

```
type Author struct {
  Id string `xml:"id,attr"`
  Name string `xml:",chardata"`
}
```
Map the subelement to this struct using the struct tag  $\text{cm}$ : "author", as described in rule 5. In the Author struct, map the attribute id to the struct field Id with `xml:"id,attr"` and the character data *Sau Sheong* to the struct field Name with `xml:",chardata"` using rule 3.

 We've discussed the program but nothing beats running it and seeing the results. So let's give it a spin and run the following command on the console:

```
go run xml.go
```
You should see the following result:

```
\{\} post} 1 Hello World! \{2 \text{ Sau Sheong}\} <content>Hello World!</content>
   <author id="2">Sau Sheong</author>
}
```
Let's break down these results. The results are wrapped with a pair of braces  $({})$ because post is a struct. The first field in the post struct is another struct of type xml.Name, represented as { post }. Next, the number 1 is the Id, and "Hello World!" is the content. After that is the Author, which is again another struct,  $\{2 \text{ Sau}$ Sheong}. Finally, the rest of the output is simply the inner XML.

 We've covered rules 1–5. Now let's look at how rule 6 works. Rule 6 states that to get to an XML element directly without specifying the tree structure, use the struct tag `xml:"a>b>c"`, where a and b are the intermediate elements and c is the node that

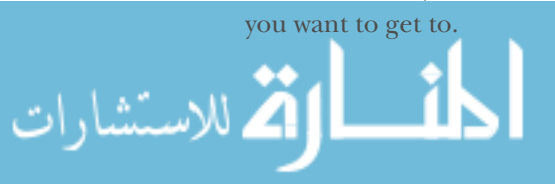

 The next listing is another example XML file, with the same name post.xml, showing how you can parse it.

```
<?xml version="1.0" encoding="utf-8"?>
<post id="1">
   <content>Hello World!</content>
   <author id="2">Sau Sheong</author>
   <comments>
     <comment id="1">
       <content>Have a great day!</content>
       <author id="3">Adam</author>
     </comment>
     <comment id="2">
       <content>How are you today?</content>
       <author id="4">Betty</author>
     </comment>
   </comments>
</post>
  Listing 7.4 XML file with nested elements
```
Most of the XML file is similar to listing 7.3, except now you have an XML subelement, comments (in bold), which is a container of multiple XML subelements comment. In this case, you want to get the list of comments in the post, but creating a struct Comments to contain the list of comments seems like overkill. To simplify, you'll use rule 6 to leap-frog over the comments XML subelement. Rule 6 states that to get to an XML element directly without specifying the tree structure, you can use the struct tag `xml:"a>b>c"`. The next listing shows the modified Post struct with the new struct field and the corresponding mapping struct tag.

```
type Post struct {
  XMLName xml.Name `xml:"post"`
 Id string `xml:"id,attr"`
 Content string `xml:"content"`
 Author Author `xml:"author"`
  Xml string `xml:",innerxml"`
  Comments []Comment `xml:"comments>comment"`
}
  Listing 7.5 Post struct with comments struct field
```
To get a list of comments, you've specified the type of the Comments struct field to be a slice of Comment structs (shown in bold). You also map this field to the comment XML subelement using the struct tag `xml:"comments>comment"`. According to rule 6, this will allow you to jump right into the comment subelement and bypass the comments XML element.

Here's the code for the Comment struct, which is similar to the Post struct:

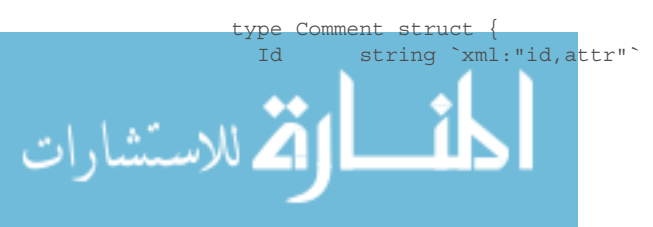

```
 Content string `xml:"content"`
  Author Author `xml:"author"`
}
```
Now that you've defined the structs and the mapping, you can unmarshal the XML file into your structs. The input to the Unmarshal function is a slice of bytes (better known as a string), so you need to convert the XML file to a string first. Remember that the XML file should be in the same directory as your Go file.

```
xmlFile, err := os.Open("post.xml")
if err := nil fmt.Println("Error opening XML file:", err)
   return
}
defer xmlFile.Close()
xmlData, err := ioutil.ReadAll(xmlFile)
if err := nil fmt.Println("Error reading XML data:", err)
   return
}
```
Unmarshaling XML data can be a simple one-liner (two lines, if you consider defining the variable a line of its own):

var post Post xml.Unmarshal(xmlData, &post)

If you have experience in parsing XML in other programming languages, you know that this works well for smaller XML files but that it's not efficient for processing XML that's streaming in or even in large XML files. In this case, you don't use the Unmarshal function and instead use the Decoder struct (see figure 7.4) to manually decode the XML elements. Listing 7.6 is a look at the same example, but using Decoder.

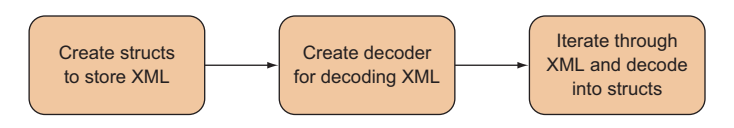

Figure 7.4 Parsing XML with Go by decoding XML into structs

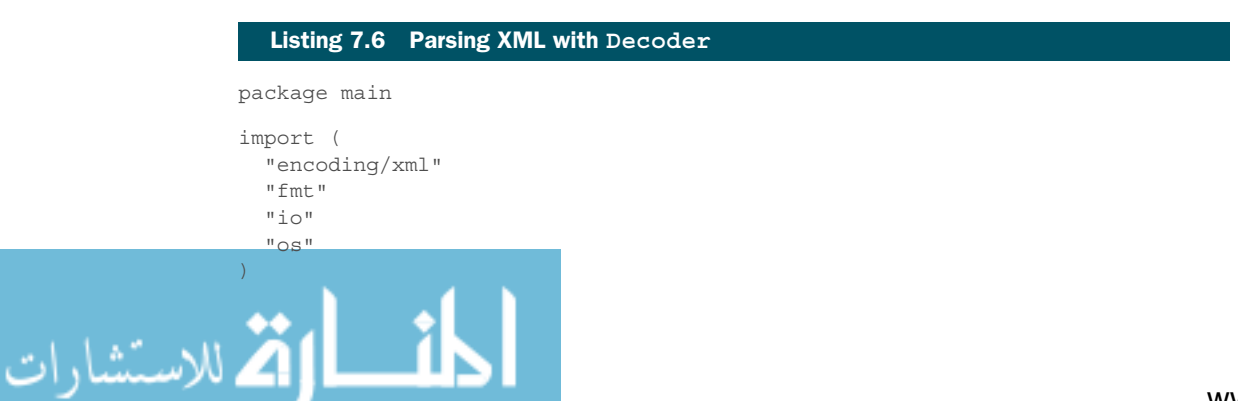

```
type Post struct {
               XMLName xml.Name `xml:"post"`
               Id string `xml:"id,attr"`
               Content string `xml:"content"`
               Author Author `xml:"author"`
               Xml string `xml:",innerxml"`
               Comments []Comment `xml:"comments>comment"`
            }
            type Author struct {
               Id string `xml:"id,attr"`
               Name string `xml:",chardata"`
             }
            type Comment struct {
               Id string `xml:"id,attr"`
               Content string `xml:"content"`
               Author Author `xml:"author"`
             }
            func main() {
               xmlFile, err := os.Open("post.xml")
              if err := nil fmt.Println("Error opening XML file:", err)
                 return
              }
               defer xmlFile.Close()
               decoder := xml.NewDecoder(xmlFile) 
               for { 
                  t, err := decoder.Token() 
                if err == io.BOF {
                   break
              }
                 if err := nil fmt.Println("Error decoding XML into tokens:", err)
                    return
                  }
                 switch se := t.(type) {
                 case xml.StartElement:
                   if se.Name.Local == "comment" {
                     var comment Comment
                      decoder.DecodeElement(&comment, &se) 
              }
                  }
                }
             }
                                                                   Creates decoder
                                                                   from XML data
 Iterates
 through
XML data
in decoder
                                                              Gets token from decoder
                                                              at each iteration
                                                              Checks type 
                                                              of token
                                                                    Decodes XML data 
                                                                    into struct
```
The various structs and their respective mappings remain the same. The difference is that you'll be using the Decoder struct to decode the XML, element by element, instead of unmarshaling the entire XML as a string.

 First, you need to create a Decoder, which you can do by using the NewDecoder function and passing in an io.Reader. In this case use the xmlFile you got using

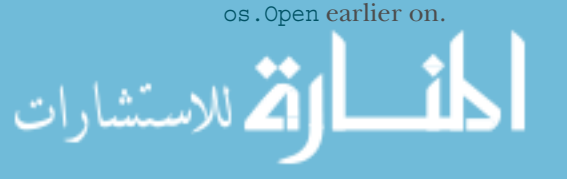

 Once you have the decoder, use the Token method to get the next token in the XML stream. A token in this context is an interface that represents an XML element. What you want to do is to continually take tokens from the decoder until you run out. So let's wrap the action of taking tokens from the decoder in an infinite for loop that breaks only when you run out of tokens. When that happens, err will not be nil. Instead it will contain the io.EOF struct, signifying that it ran out of data from the file (or data stream).

 As you're taking the tokens from the decoder, you'll inspect them and check whether they're StartElements. A StartElement represents the start tag of an XML element. If the token is a StartElement, check if it's a comment XML element. If it is, you can decode the entire token into a Comment struct and get the same results as before.

 Decoding the XML file manually takes more effort and isn't worth it if it's a small XML file. But if you get XML streamed to you, or if it's a very large XML file, it's the only way of extracting data from the XML.

 A final note before we discuss creating XML: the rules described in this section are only a portion of the list. For details on all the rules, refer to the xml library documentation, or better yet, read the source xml library source code.

### *7.4.2 Creating XML*

The previous section on parsing XML was a lengthy one. Fortunately, most of what you learned there is directly applicable to this section. Creating XML is the reverse of parsing XML. Where you unmarshal XML into Go structs, you now marshal Go structs into XML. Similarly, where you decode XML into Go structs, you now encode Go structs into XML, shown in figure 7.5.

 Let's start with marshaling. The code in the file xml.go, shown in listing 7.7, will generate an XML file named post.xml.

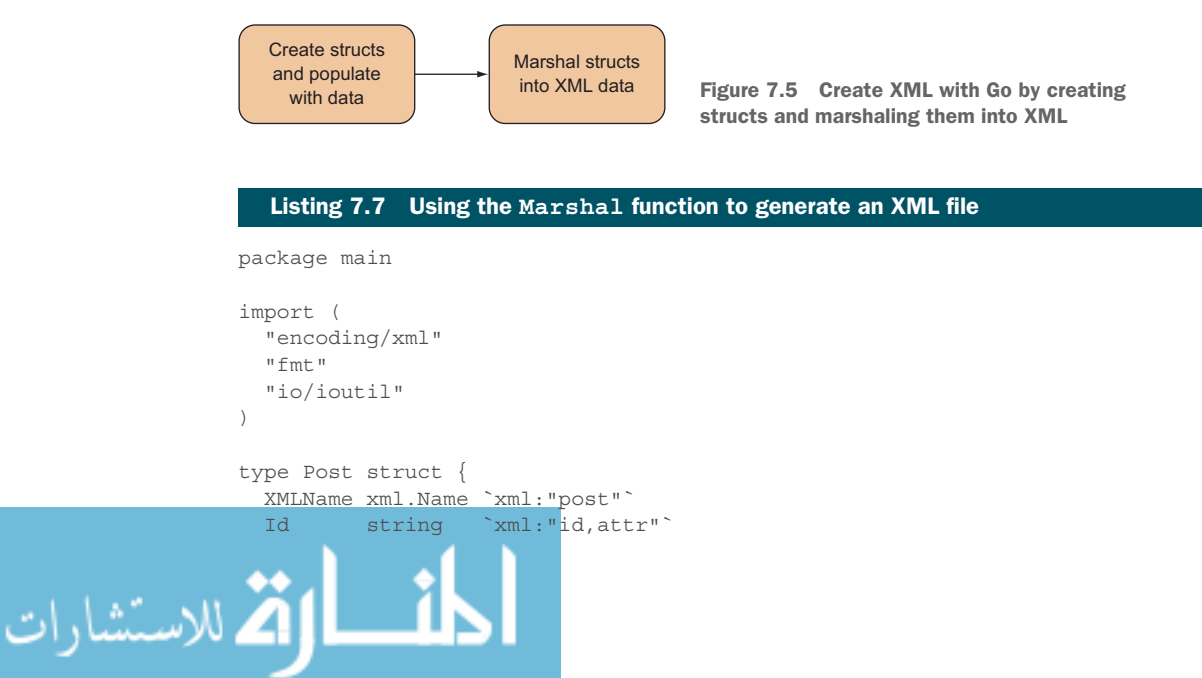

```
 Content string `xml:"content"`
  Author Author `xml:"author"`
}
type Author struct {
  Id string `xml:"id,attr"`
  Name string `xml:",chardata"`
}
func main() {
  post := Post{ 
    Id: "1",
     Content: " Hello World!",
    Author: Author{
      Id: "2",
      Name: "Sau Sheong",
     },
 }
  output, err := xml.Marshal(&post) 
  if err := nil fmt.Println("Error marshalling to XML:", err)
    return
   }
  err = ioutil.WriteFile("post.xml", output, 0644)
  if err := nil fmt.Println("Error writing XML to file:", err)
    return
   }
}
                                          Creates struct 
                                          with data
                                                         Marshals struct to a 
                                                         byte slice of XML data
```
As you can see, the structs and the struct tags are the same as those you used when unmarshaling the XML. Marshaling simply reverses the process and creates XML from a struct. First, you populate the struct with data. Then, using the Marshal function you create the XML from the Post struct. Here's the content of the post.xml file that's created:

```
<post id="1"><content>Hello World!</content><author id="2">Sau Sheong
     </author></post>
```
It's not the prettiest, but it's correctly formed XML. If you want to make it look prettier, use the MarshalIndent function:

```
output, err := xml.MarshalIndent(&post, "", "\t")
```
The first parameter you pass to MarshalIndent is still the same, but you have two additional parameters. The second parameter is the prefix to every line and the third parameter is the indent, and every level of indentation will be prefixed with this. Using MarshalIndent, you can produce prettier output:

```
<post id="1">
  <content>Hello World!</content>
   <author id="2">Sau Sheong</author>
</post>
```
Still, it doesn't look right. We don't have the XML declaration. Although Go doesn't create the XML declaration for you automatically, it does provide a constant xml.Header that you can use to attach to the marshaled output:

```
err = ioutil.WriteFile("post.xml", []byte(xml.Header + string(output)), 0644)
```
Prefix the output with  $xm1$ . Header and then write it to post. xml, and you'll have the XML declaration:

```
<?xml version="1.0" encoding="UTF-8"?>
<post id="1">
    <content>Hello World!</content>
    <author id="2">Sau Sheong</author>
</post>
```
Just as you manually decoded the XML into Go structs, you can also manually encode Go structs into XML (see figure 7.6). Listing 7.8 shows a simple example.

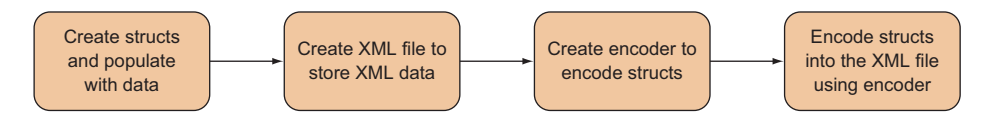

Figure 7.6 Create XML with Go by creating structs and encoding them into XML using an encoder

# Listing 7.8 Manually encoding Go structs to XML package main import ( "encoding/xml" "fmt" "os"  $\lambda$ type Post struct { XMLName xml.Name `xml:"post"` Id string `xml:"id,attr"` Content string `xml:"content"` Author Author `xml:"author"` } type Author struct { Id string `xml:"id,attr"` Name string `xml:",chardata"` } **Creates struct**  func main() { **with data** post := Post{ Id: "1", Content: "Hello World!", الاستشارات

```
 Author: Author{
      Id: "2",
      Name: "Sau Sheong",
     },
   }
  xmlFile, err := os.Create("post.xml") 
 if err := nil fmt.Println("Error creating XML file:", err)
    return
 }
  encoder := xml.NewEncoder(xmlFile) 
  encoder.Indent("", "\t")
  err = encoder.Encode(&post) 
 if err != \text{nil} {
    fmt.Println("Error encoding XML to file:", err)
    return
 }
}
                                                     Creates XML file 
                                                    to store data
                                                     Creates encoder
                                                    with XML file
                                                         Encodes struct into file
```
As before, you first create the post struct to be encoded. To write to a file, you need to create the file using os.Create. The NewEncoder function creates a new encoder that wraps around your file. After setting up the indentation you want, use the encoder's Encode method, passing a reference to the post struct. This will create the XML file post.xml:

```
<post id="1">
   <content>Hello World!</content>
   <author id="2">Sau Sheong</author>
</post>
```
You're done with parsing and creating XML, but note that this chapter discussed only the basics of parsing and creating XML. For more detailed information, see the documentation or the source code. (It's not as daunting as it sounds.)

# *7.5 Parsing and creating JSON with Go*

JavaScript Serialized Object Notation (JSON) is a lightweight, text-based data format based on JavaScript. The main idea behind JSON is that it's easily read by both humans and machines. JSON was originally defined by Douglas Crockford, but is currently described by RFC 7159, as well as ECMA-404. JSON is popularly used in REST-based web services, although they don't necessarily need to accept or return JSON data.

 If you're dealing with RESTful web services, you'll likely encounter JSON in one form or another, either creating or consuming JSON. Consuming JSON is commonplace in many web applications, from getting data from a web service, to authenticating your web application through a third-party authentication service, to controlling other services.

 Creating JSON is equally common. Go is used in many cases to create web service backends for frontend applications, including JavaScript-based frontend applications running on JavaScript libraries such as React.js and Angular.js. Go is also used to

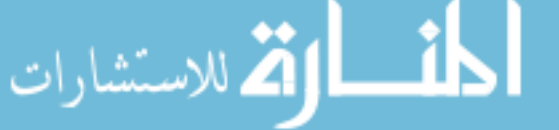

create web services for Internet of Things (IoT) and wearables such as smart watches. In many of these cases, these frontend applications are developed using JSON, and the most natural way to interact with a backend application is through JSON.

 As with Go's support for XML, Go's support for JSON is from the encoding/json library. As before we'll look into parsing JSON first, and then we'll see how to create JSON data.

## *7.5.1 Parsing JSON*

.<br>الاستشارات

The steps for parsing JSON data are similar to those for parsing XML. You parse the JSON into structs, from which you can subsequently extract the data. This is normally how you parse JSON:

- <sup>1</sup> Create structs to contain the JSON data.
- <sup>2</sup> Use json.Unmarshal to unmarshal the JSON data into the structs (see figure 7.7).

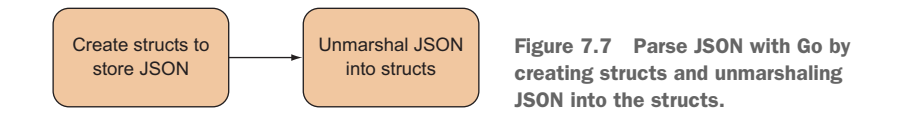

The rules for mapping the structs to JSON using struct tags are easier than with XML. There is only one common rule for mapping. If you want to store the JSON value, given the JSON key, you create a field in the struct (with any name) and map it with the struct tag `json:"*<name>*"`, where *<name>* is the name of the JSON key. Let's see in action.

 The following listing shows the JSON file, post.json, that you'll be parsing. The data in this file should be familiar to you—it's the same data you used for the XML parsing.

#### Listing 7.9 JSON file for parsing

```
{
   "id" : 1,
   "content" : "Hello World!",
   "author" : {
    "id" : 2,
     "name" : "Sau Sheong"
   },
   "comments" : [
     { 
       "id" : 3, 
       "content" : "Have a great day!", 
       "author" : "Adam"
     },
\{ "id" : 4,
```

```
 "content" : "How are you today?", 
        "author" : "Betty"
     }
   ]
}
```
The next listing contains the code that will parse the JSON into the respective structs, in a json.go file. Notice that the structs themselves aren't different.

```
Listing 7.10 JSON file for parsing
                package main
                import (
                   "encoding/json"
                    "fmt"
                    "io/ioutil"
                    "os"
                \lambdaDefines structs to 
                                                                represent the data
                type Post struct { 
                  Id int `ison:"id"`
                   Content string `json:"content"`
                  Author Author `json:"author"`
                  Comments [] Comment `json:"comments"`
                 }
                type Author struct {
                  Id int `json:"id"`
                   Name string `json:"name"`
                 }
                type Comment struct {
                  Id int `json:"id"`
                   Content string `json:"content"`
                   Author string `json:"author"`
                 }
                func main() {
                   jsonFile, err := os.Open("post.json")
                   if err := nil fmt.Println("Error opening JSON file:", err)
                     return
                    }
                   defer jsonFile.Close()
                    jsonData, err := ioutil.ReadAll(jsonFile)
                    if err != nil {
                      fmt.Println("Error reading JSON data:", err)
                      return
                    }
                                                                Unmarshals JSON data 
                    var post Post
                                                                into the struct json.Unmarshal(jsonData, &post) 
                    fmt.Println(post)
                 }
.<br>ملاستشارات
```
You want to map the value of the key id to the Post struct's Id field, so we append the struct tag `json:"id"` after the field. This is pretty much what you need to do to map the structs to the JSON data. Notice that you nest the structs (a post can have zero or more comments) through slices. As before in XML parsing, unmarshaling is done with a single line of code—simply a function call.

Let's run our JSON parsing code and see the results. Run this at the console:

```
go run json.go
```
You should see the following results:

```
{1 Hello World! {2 Sau Sheong} [{3 Have a great day! Adam} {4 How are you 
    today? Betty}]}
```
We looked at unmarshaling using the Unmarshal function. As in XML parsing, you can also use Decoder to manually decode JSON into the structs for streaming JSON data. This is shown in figure 7.8 and listing 7.11.

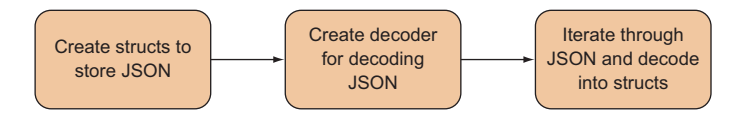

Figure 7.8 Parse XML with Go by decoding JSON into structs

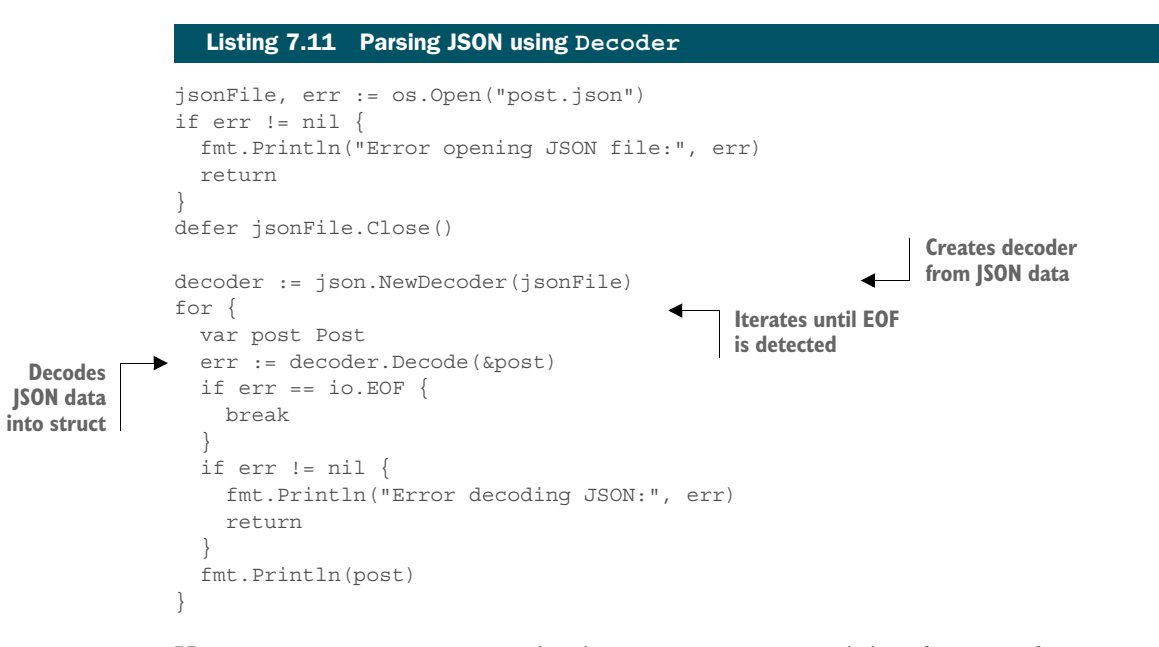

Here you use NewDecoder, passing in an io.Reader containing the JSON data, to create a new decoder. When a reference to the post struct is passed into the Decode method, the struct will be populated with the data and will be ready for use. Once the

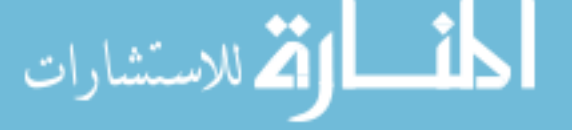

data runs out, the Decode method returns an EOF, which you can check and then exit the loop.

Let's run our JSON decoder and see the results. Run this at the console:

```
go run json.go
```
You should see the following results.

 $\{1 \text{ Hello World! } \{2 \text{ Sau Sheong}\} \}$   $[\{1 \text{ Have a great day! Adam}\} \{2 \text{ How are you}]$ ➥ today? Betty}]}

So when do we use Decoder versus Unmarshal? That depends on the input. If your data is coming from an io.Reader stream, like the Body of an http.Request, use Decoder. If you have the data in a string or somewhere in memory, use Unmarshal.

## *7.5.2 Creating JSON*

We just went through parsing JSON, which as you can see, is very similar to parsing XML. Creating JSON is also is similar to creating XML (see figure 7.9).

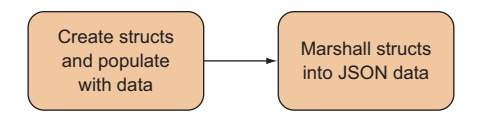

Figure 7.9 Create JSON with Go by creating structs and marshaling them into JSON data.

This listing contains the code for marshaling the Go structs to JSON.

```
Listing 7.12 Marshaling structs to JSON 
                 package main
                 import (
                    "encoding/json"
                    "fmt"
                    "io/ioutil"
                 )
                                                                 Creates struct 
                                                                 with datatype Post struct { 
                  Id int `json:"id"`
                   Content string `json:"content"<br>Author Author `json:"author"`
                   Author Author
                   Comments [] Comment `json:"comments"`
                 }
                 type Author struct {
                  Id int `json:"id"`
                    Name string `json:"name"`
                 }
                 type Comment struct {
                   Id int `json:"id"
للاستشارات
```

```
 Content string `json:"content"`
  Author string `json:"author"`
}
func main() {
   post := Post{
   Id: 1, Content: "Hello World!",
     Author: Author{
      Id: 2,
      Name: "Sau Sheong",
     },
     Comments: []Comment{
       Comment{
         Id: 3,
         Content: "Have a great day!",
         Author: "Adam",
       },
       Comment{
         Id: 4,
         Content: "How are you today?",
         Author: "Betty",
       },
     },
   }
  output, err := json.MarshallIndent(Spost, "", "\\t\t") if err != nil {
     fmt.Println("Error marshalling to JSON:", err)
     return
   }
   err = ioutil.WriteFile("post.json", output, 0644)
   if err != nil {
     fmt.Println("Error writing JSON to file:", err)
     return
   }
}
                                                                  Marshals struct to byte 
                                                                  slice of JSON data
```
As before, the structs are the same as when you're parsing JSON. First, you create the struct. Then you call the MarshalIndent function (which works the same way as the one in the xml library) to create the JSON data in a slice of bytes. You can then save the output to file if you want to.

 Finally, as in creating XML, you can create JSON manually from the Go structs using an encoder, shown in figure 7.10.

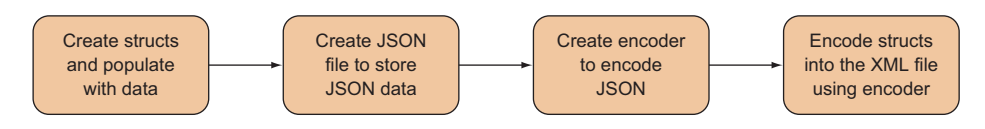

Figure 7.10 Create JSON with Go by creating structs and encoding them into JSON using an

encoder.

للاستشارات

The code in this listing, also in json.go, will generate JSON from the Go structs.

```
package main
import (
  "encoding/json"
  "fmt"
  "io"
   "os"
)type Post struct { 
 Id int `json:"id"`
  Content string `json:"content"`
  Author Author `json:"author"`
 Comments [] Comment `json:"comments"`
}
type Author struct {
  Id int `json:"id"`
  Name string `json:"name"`
}
type Comment struct {
 Id int `json:"id"`
  Content string `json:"content"`
  Author string `json:"author"`
}
func main() {
  post := Post{
    Id: 1,
    Content: "Hello World!",
    Author: Author{
      Id: 2,
      Name: "Sau Sheong",
     },
     Comments: []Comment{
      Comment{
        Id: 3,
        Content: "Have a great day!",
        Author: "Adam",
       },
       Comment{
       Id: 4, Content: "How are you today?",
        Author: "Betty",
       },
    },
 }
  Listing 7.13 Creating JSON from structs using Encoder
                                           Creates struct 
                                          with data
```
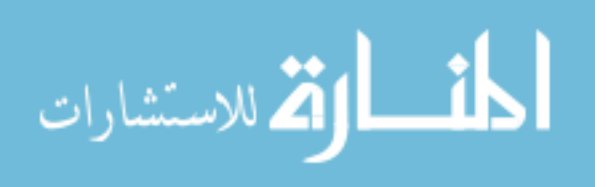

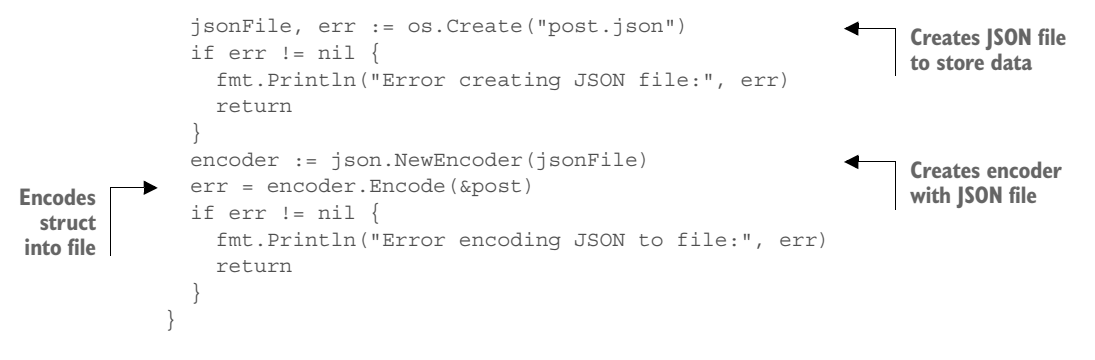

As before, you create a JSON file to store the JSON that's generated. You use this file to create an encoder using the NewEncoder function. Then you call the Encode method on the encoder and pass it a reference to the post struct. This will extract the data from the struct and create JSON data, which is then written to the writer you passed in earlier.

 This wraps up the sections on parsing and creating XML and JSON. Going through these sections seems like plodding through similar patterns, but it provides you with the grounding you need for the next section, where you'll create a Go web service.

# *7.6 Creating Go web services*

Creating a Go web service is relatively pain-free. If you've arrived here after going through the earlier chapters and the earlier sections in this chapter, the rest should just click and lightbulbs should start flickering on.

 You're going to build a simple REST-based web service that allows you to create, retrieve, update, and retrieve forum posts. Another way of looking at it is you're wrapping a web service interface over the CRUD functions you built in chapter 6. You'll be using JSON as the data transport format. This simple web service will be reused to explain other concepts in the following chapters.

 First, let's look at the database operations that you'll need. Essentially you're going to reuse—but simplify—the code from section 6.4. The code you need is placed in a file named data.go, shown in the following listing, with the package name main. The code isolates what you need to do with the database.

#### Listing 7.14 Accessing the database with data.go

```
package main
```

```
import (
   "database/sql"
    _ "github.com/lib/pq"
)
```
var Db \*sql.DB

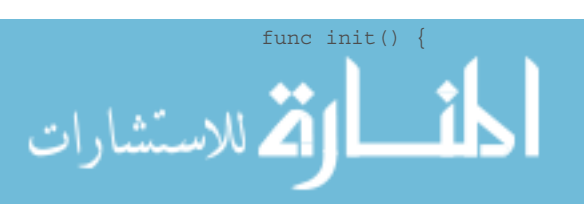

**Connects to the Db**

```
 var err error
              Db, err = sql.Open("postgres", "user=gwp dbname=gwp password=gwp ssl-
             mode=disable")
             if err := nil panic(err)
              }
            }
           func retrieve(id int) (post Post, err error) { 
              post = Post{}
              err = Db.QueryRow("select id, content, author from posts where id = $1", 
             id).Scan(&post.Id, &post.Content, &post.Author)
              return
            }
           func (post *Post) create() (err error) { 
              statement := "insert into posts (content, author) values ($1, $2) return-
             ing id"
              stmt, err := Db.Prepare(statement)
              if err != nil {
                return
             }
              defer stmt.Close()
              err = stmt.QueryRow(post.Content, post.Author).Scan(&post.Id)
              return
           }
         func (post *Post) update() (err error) { 
             \mu err = Db. Exec("update posts set content = $2, author = $3 where id =
              $1", post.Id, post.Content, post.Author)
              return
           }
           func (post *Post) delete() (err error) { 
               _, err = Db.Exec("delete from posts where id = $1", post.Id)
              return
           }
                                                                 Gets a single post
                                                                      Creates a new post
Updates
 a post
                                                                              Deletes a post
```
As you can see, the code is similar to that of listing 6.6, with slightly different function and method names, so we won't go through it again. If you need a refresher, please flip back to section 6.4.

 Now that you can do CRUD on the database, let's turn to the actual web service. The next listing shows the entire web service in a server.go file.

```
package main
import (
   "encoding/json"
   "net/http"
   "path"
    "strconv"
)
  Listing 7.15 Go web service in server.go
```

```
www.manara
             type Post struct {
               Id int `json:"id"`
                Content string `json:"content"`
                Author string `json:"author"`
             }
             func main() {
                server := http.Server{
                  Addr: "127.0.0.1:8080",
              }
                http.HandleFunc("/post/", handleRequest)
                server.ListenAndServe()
             }
             func handleRequest(w http.ResponseWriter, r *http.Request) { 
                var err error
                switch r.Method {
                case "GET":
                err = handleGet(w, r) case "POST":
                err = handlePost(w, r) case "PUT":
                err = handlePut(w, r) case "DELETE":
                  err = handleDelete(w, r)
              }
               if err := nil http.Error(w, err.Error(), http.StatusInternalServerError)
                  return
                }
             }
            func handleGet(w http.ResponseWriter, r *http.Request) (err error) {
                id, err := strconv.Atoi(path.Base(r.URL.Path))
               if err := nil return
                }
                post, err := retrieve(id)
               if err := nil return
              }
                output, err := json.MarshalIndent(&post, "", "\t\t")
               if err := nil return
              }
                w.Header().Set("Content-Type", "application/json")
                w.Write(output)
                return
             }
            func handlePost(w http.ResponseWriter, r *http.Request) (err error) { 
                len := r.ContentLength
                body := make([]byte, len)
                r.Body.Read(body)
                var post Post
                                                                                    Handler function to 
                                                                                    multiplex request to 
                                                                                    the correct function
Retrieves
   post
 Creates
   post
```

```
 json.Unmarshal(body, &post)
               err = post.create()
              if err := nil return
              \mathfrak{g} w.WriteHeader(200)
               return
            }
            func handlePut(w http.ResponseWriter, r *http.Request) (err error) { <
               id, err := strconv.Atoi(path.Base(r.URL.Path))
               if err != nil {
                 return
               }
               post, err := retrieve(id)
               if err != nil {
                 return
             }
               len := r.ContentLength
               body := make([]byte, len)
               r.Body.Read(body)
               json.Unmarshal(body, &post)
               err = post.update()
               if err != nil {
                 return
             }
               w.WriteHeader(200)
               return
            }
           func handleDelete(w http.ResponseWriter, r *http.Request) (err error) { 
               id, err := strconv.Atoi(path.Base(r.URL.Path))
               if err != nil {
                 return
               }
               post, err := retrieve(id)
               if err != nil {
                 return
             }
               err = post.delete()
              if err := nil return
               }
               w.WriteHeader(200)
               return
            }
                                                                                             Updates 
                                                                                             post
Deletes
  post
```
The structure of the code is straightforward. You use a single handler function called handleRequest that will multiplex to different CRUD functions according to the method that was used. Each of the called functions takes in a ResponseWriter and a Request while returning an error, if any. The handleRequest handler function will also take care of any errors that are floated up from the request, and throw a 500 status code (StatusInternalServerError) with the error description, if there's an error.

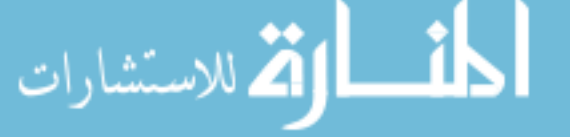

Let's delve into the details and start by creating a post, shown in this listing.

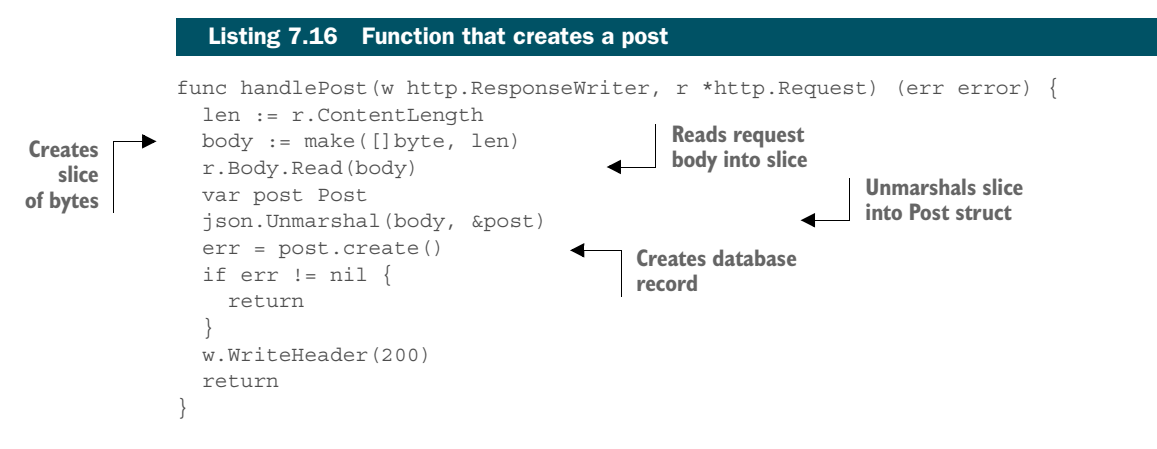

First, you create a slice of bytes with the correct content length size, and read the contents of the body (which is a JSON string) into it. Next, you declare a Post struct and unmarshal the content into it. Now that you have a Post struct with the fields populated, you call the create method on it to save it to the database.

 To call the web service, you'll be using cURL (see chapter 3). Run this command on the console:

```
curl -i -X POST -H "Content-Type: application/json" -d '{"content":"My 
[CA} first post","author":"Sau Sheong"}' http://127.0.0.1:8080/post/
```
You're using the POST method and setting the Content-Type header to application/ json. A JSON string request body is sent to the URL [http://127.0.0.1/post/.](http://127.0.0.1/post/) You should see something like this:

```
HTTP/1.1 200 OK
Date: Sun, 12 Apr 2015 13:32:14 GMT
Content-Length: 0
Content-Type: text/plain; charset=utf-8
```
This doesn't tell us anything except that the handler function didn't encounter any errors. Let's peek into the database by running this single line SQL query from the console:

```
psql -U gwp -d gwp -c "select * from posts;"
```
You should see this:

```
 id | content | author
----+---------------+------------
  1 | My first post | Sau Sheong
(1 row)
```
In each of the handler functions (except for the create handler function, postPost), you assume the URL will contain the id to the targeted post. For example, when

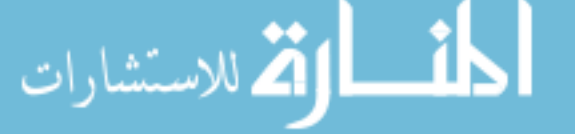

you want to retrieve a post, you assume the web service will be called by a request to a URL:

/post/<id>

where  $\langle$ id> is the id of the post. The next listing shows how this works in retrieving the post.

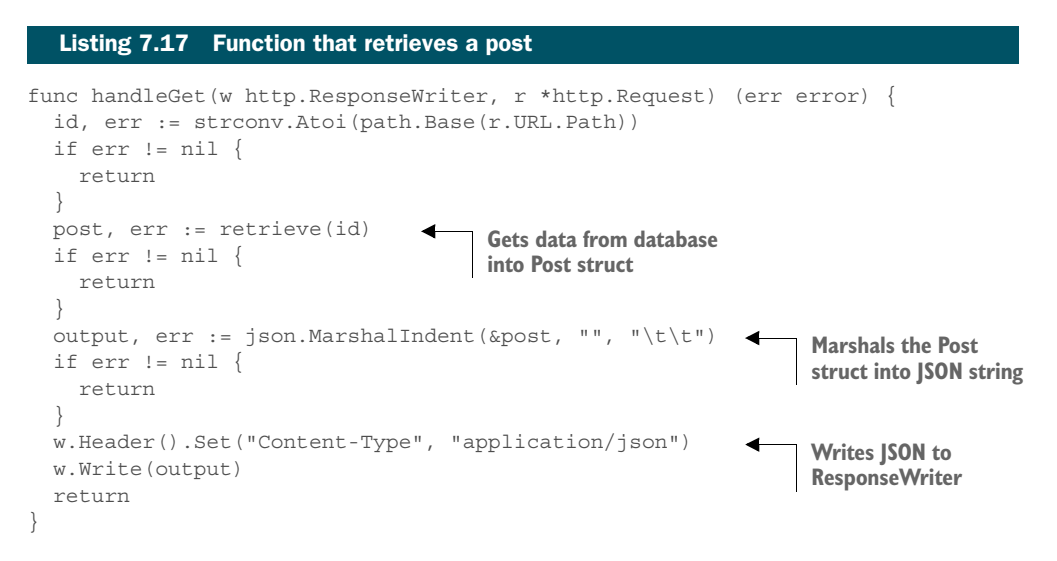

You extract the URL's path, and then get the id using the path. Base function. The id is a string, but you need an integer to retrieve the post, so you convert it into an integer using strconv.Atoi. Once you have the id, you can use the retrievePost function, which gives you a Post struct that's filled with data.

 Next, you convert the Post struct into a JSON-formatted slice of bytes using the json.MarshalIndent function. Then you set the Content-Type header to application/json and write the bytes to the ResponseWriter to be returned to the calling program.

To see how this works, run this command on the console:

curl -i -X GET http://127.0.0.1:8080/post/1

This tells you to use the GET method on the URL, with the id 1. The results would be something like this:

```
HTTP/1.1 200 OK
                Content-Type: application/json
                Date: Sun, 12 Apr 2015 13:32:18 GMT
                Content-Length: 69
                 {
                     "id": 1,
                      "content": "My first post",
                      "author": "Sau Sheong"
الاستشارات
```
You need the results when updating the post too, shown in this listing.

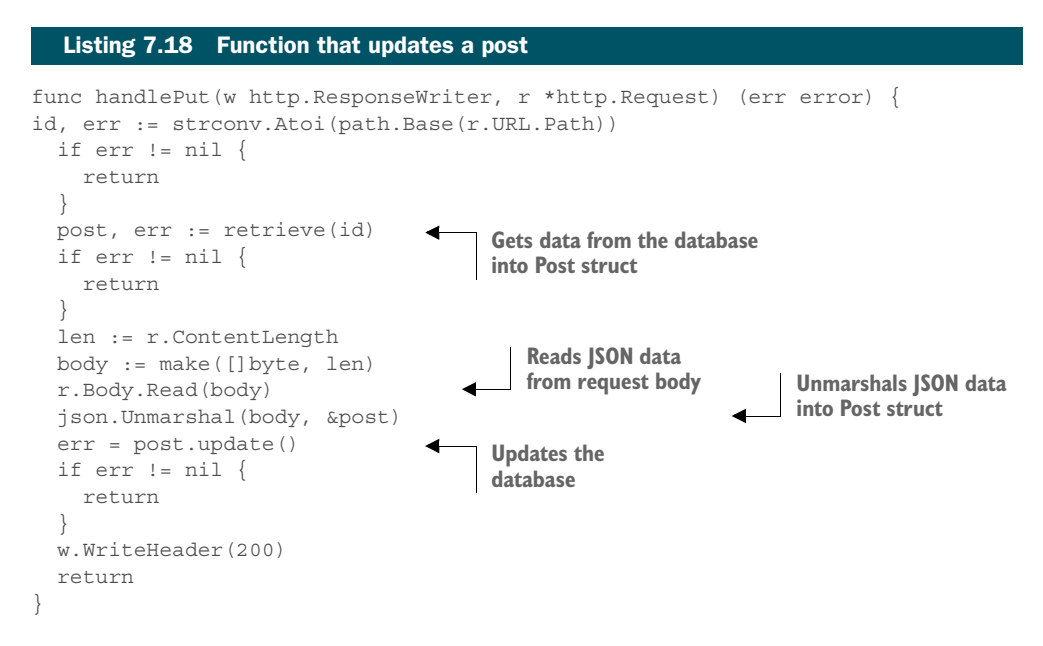

Updating the post involves retrieving the post and then updating its information with the information sent through the PUT request. Once you've retrieved the post, you read the body of the request, and then unmarshal the contents into the retrieved post and call the update method on it.

To see this in action, run this command through the console:

```
curl -i -X PUT -H "Content-Type: application/json" -d '{"content":"Updated 
➥ post","author":"Sau Sheong"}' http://127.0.0.1:8080/post/1
```
Note that unlike when you're creating the post using POST, you need to send in the id of the post you want to update through the URL. You should see something like this:

```
HTTP/1.1 200 OK
Date: Sun, 12 Apr 2015 14:29:39 GMT
Content-Length: 0
Content-Type: text/plain; charset=utf-8
```
Now check the database and see what you have. Run this single line SQL query from the console again:

psql -U gwp -d gwp -c "select \* from posts;"

You should see this:

 id | content | author ----+--------------+------------ 1 | Updated post | Sau Sheong (1 row)

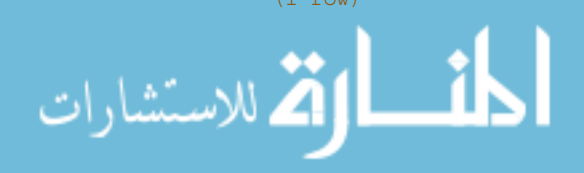

Deleting the post through the web service, shown in the following listing, involves simply retrieving the post and calling the delete method on it.

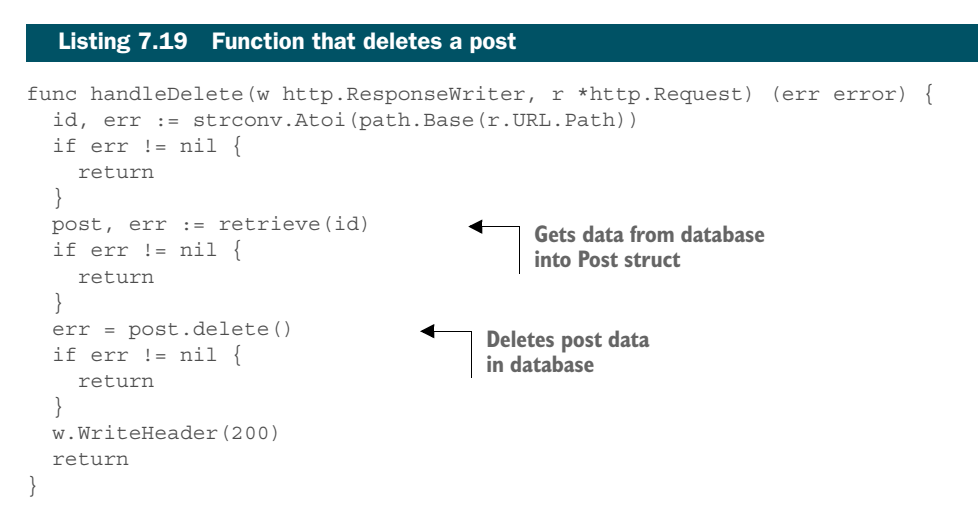

Notice that in both updating and deleting the post, you write the 200 status code to indicate all is well. If there was an error along the way, it would've been returned to the calling function (the handler function handlePost) and a 500 status code would've been sent back.

Let's make a final call to cURL to delete the post record:

```
curl -i -X DELETE http://127.0.0.1:8080/post/1
```
You should see something like this:

```
HTTP/1.1 200 OK
Date: Sun, 12 Apr 2015 14:38:59 GMT
Content-Length: 0
Content-Type: text/plain; charset=utf-8
```
Don't forget to run the single line SQL query again, and this time you should see nothing in the table:

```
id | content | author
----+---------+--------
(0 rows)
```
# *7.7 Summary*

- A major use of Go today is to write web services, so being able to at least understand how to build web services is a valuable skill.
- There are mainly two types of web services: SOAP-based and REST-based web services:
	- SOAP is a protocol for exchanging structured data that's defined in XML. Because their WSDL messages can become quite complicated, SOAP-based web services aren't as popular as REST-based web services.

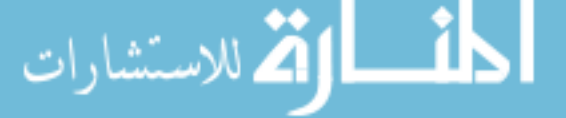

- REST-based web services expose resources over HTTP and allow specific actions on them.
- Creating and parsing XML and JSON are similar and involve creating a struct and either generating (unmarshaling) XML or JSON from it, or creating a struct and extracting (marshaling) XML or JSON into it.

$$
\lim_{\omega\to 0}\lim_{\omega\to 0}\frac{1}{\omega}
$$

# *Testing your application*

## *This chapter covers*

- The Go testing libraries
- Unit testing
- HTTP testing
- Testing with dependency injection
- Using third-party testing libraries

Testing is one of the main critical activities in programming, but often it's neglected or left as an afterthought. Go provides basic testing capabilities that look surprisingly primitive, but as you'll learn in this chapter, Go supplies the tools to create the automated tests you need as a programmer. This chapter also covers the check and Ginkgo packages, popular Go testing libraries that extend the built-in testing package.

 As with the web application programming libraries we've explored in the previous few chapters, Go provides only the fundamental tools. As a programmer you'll need to build on them to deliver the kind of tests that you need.

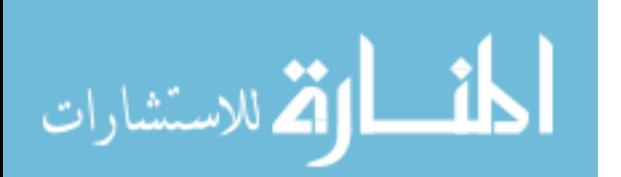

# *8.1 Go and testing*

Go offers a few testing-focused libraries in the standard library. The main test library is the testing package, which contains most of the functions you'll see in this chapter. Another library that's interesting for web application programming is the net/http/ httptest package. The httptest package, as the name suggests, is a library for testing web applications; it is based on the testing package.

 Let's look at the main testing package first. It's important to start here because this package provides basic automated testing capabilities in Go. Once you understand the testing package, the httptest package will make a whole lot more sense.

 The testing package is used with the go test command which is used on any Go source files that end with *\_test.go*. Usually this corresponds with the name of the source code file you're testing, although that's not strictly necessary.

 If you have a server.go file, you should also have a server\_test.go file that contains all the tests you want to run on the server.go file. The server\_test.go file must be in the same package as the server.go file.

In the test file you create functions with the following form:

```
func TestXxx(*testing.T) { … }
```
where *Xxx* is any alphanumeric string in which the first letter is capitalized. When you run the go test command in the console, this and other similar functions will be executed. Within these functions you can use Error, Fail, and other methods to indicate test failure. If there's no failure, the test for the function is considered to have passed. Let's take a closer look.

# *8.2 Unit testing with Go*

Unit testing, as the name indicates, is a kind of automated testing that provides confidence that a unit (a modular part of a program) is correct. Although a unit often corresponds to a function or a method, it doesn't necessarily need to. A good gauge of whether a part of a program is a unit is if it can be tested independently. A unit typically takes in data and returns an output, and unit test cases correspondingly pass data into the unit and check the resultant output to see if they meet the expectations. Unit tests are usually run in suites, which are groups of unit test cases to validate a particular behavior.

 In Go, unit test cases are written in \_test.go files, grouped according to their functionality. Let's take a look at a basic example in main.go, where you have a function that needs to be tested, shown in the following listing. You'll reuse the code from the JSON decoding example in listings 7.8 and 7.9.

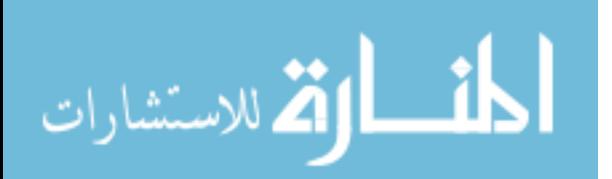

```
Listing 8.1 Example JSON decoding
```

```
package main
import (
   "encoding/json"
   "fmt"
   "os"
\lambdatype Post struct {
 Id int `json:"id"`
 Content string `json:"content"<br>Author Author `json:"author"`
 Author Author
  Comments []Comment `json:"comments"`
}
type Author struct {
 Id int `json:"id"`
  Name string `json:"name"`
}
type Comment struct {
  Id int `json:"id"`
  Content string `json:"content"`
  Author string `json:"author"`
}
func decode(filename string) (post Post, err error) { \leftarrow jsonFile, err := os.Open(filename)
   if err != nil {
     fmt.Println("Error opening JSON file:", err)
     return
   }
   defer jsonFile.Close()
  decoder := json.NewDecoder(jsonFile)
   err = decoder.Decode(&post)
  if err := nil fmt.Println("Error decoding JSON:", err)
     return
   }
  return
}
func main() {
   _, err := decode("post.json") 
 if err := nil fmt.Println("Error:", err)
   }
}
                                                                Refactored decoding 
                                                                code into a separate 
                                                                decode function
```
Here you refactored out a decode function and moved the logic of opening the file and decoding it into a separate function. You then called decode from the main function, rather than placing all of the logic inside the main function. This is an

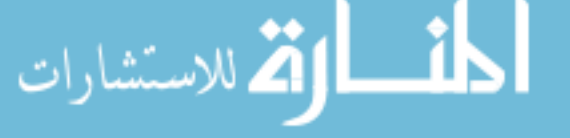

important point: although most of the time you focus on writing code that implements features and delivery functionality, it's equally important that the code be testable. This often requires some form of design thinking before writing the program. Keep in mind that testing is a critical part of writing software programs. I'll come back to this point later in this chapter.

As a reminder, the following listing is the JSON file you parsed in chapter 7.

```
{
   "id" : 1,
   "content" : "Hello World!",
   "author" : {
    "id" : 2,
    "name" : "Sau Sheong"
   },
   "comments" : [
     { 
       "id" : 3, 
       "content" : "Have a great day!", 
       "author" : "Adam"
     },
\{ "id" : 4, 
       "content" : "How are you today?", 
       "author" : "Betty"
 }
  ]
}
  Listing 8.2 The post.json file that you parsed
```
Now let's look at the main\_test.go file.

.<br>ر للاستشارات

```
package main 
import (
   "testing"
\lambdafunc TestDecode(t *testing.T) {
   post, err := decode("post.json") 
  if err := nil t.Error(err)
   }
  if post.Id != 1 {
    t.Error("Wrong id, was expecting 1 but got", post.Id)
   }
   if post.Content != "Hello World!" { 
     t.Error("Wrong content, was expecting 'Hello World!' but got", 
     ➥ post.Content)
\overline{\phantom{a}}Listing 8.3 Test file for main.go
                                           Tests files are in same 
                                           package as tested functions
                                                               Calls the function
                                                              that's tested
                                                                             Checks if results are 
                                                                             expected; if not, flag 
                                                                             error messages.
```

```
func TestEncode(t *testing.T) {
   t.Skip("Skipping encoding for now") 
}
                                                            Skips the test 
                                                           altogether
```
Notice that the test file is in the same package as the program file. In this example you'll only use the testing package, so that's the only package you'll be importing. The function TestDecode takes in a parameter, t, that's a pointer to a testing.T struct. This is a test case that represents the unit testing of the decode function. The testing.T struct is one of the two main structs in the package, and it's the main struct that you'll be using to call out any failures or errors.

The testing.T struct has a number of useful functions:

- Log—Similar to fmt. Println; records the text in the error log.
- Logf—Similar to fmt.Printf. It formats its arguments according to the given format and records the text in the error log.
- Fail—Marks the test function as having failed but allows the execution to continue.
- FailNow—Marks the test function as having failed and stops its execution.

There are also a few convenience functions that combine these functions, as shown in figure 8.1.

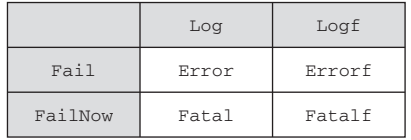

Figure 8.1 Convenience functions in testing. T, with each cell representing a single function. The functions in the white cells are combination functions. For example, the **Error** function is a combination of calling the **Fail** function, followed by the **Log** function.

In figure 8.1, the Error function is a combination of calling the Log function, followed by the Fail function. The Fatal function is a combination of calling the Log function followed by the FailNow function.

 In the test function you call the decode function normally, and then test the results. If the results aren't what you expect, you can call any of the Fail, FailNow, Error, Errorf, Fatal, or Fatalf functions accordingly. The Fail function, as you've probably guessed, tells you that the test case has failed but allows you to continue the execution of the rest of the test case. The FailNow function is stricter and exits the test case once it's encountered. Fail and FailNow only affect the test case they're in—in this case, the TestDecode test case.

 Run the TestDecode test case now. In the console, run this command in the directory where the main\_test.go file is:

#### go test

This will execute all \_test.go files in the same directory, and you should see something like this (assuming the files are in a directory named unit\_testing):

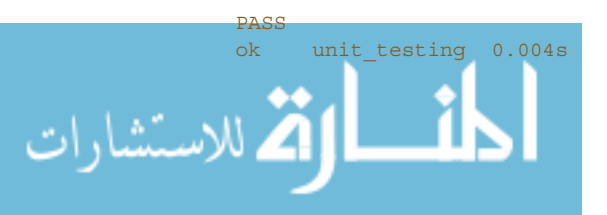

It's not very descriptive, so if you want more information, you can use the verbose  $(-v)$ flag, and if you want to know the coverage of the test case against your code, you can give it the coverage (-cover) flag.

go test –v -cover

which will give more information:

```
=== RUN TestDecode
--- PASS: TestDecode (0.00s)
=== RUN TestEncode
--- SKIP: TestEncode (0.00s)
 main test.go:23: Skipping encoding for now
PASS
coverage: 46.7% of statements
ok unit_testing 0.004s
```
## *8.2.1 Skipping test cases*

للاستشارات

Notice that you have two test cases in the same file—the second test case is Test-Encode. But this test case doesn't do anything, because you don't have an encode function to test. If you're doing test-driven development (TDD), you might want to let the test case continue failing until you've written the function. If that is too irritating, Go provides a Skip function in testing.T that allows you to skip test cases if you're not ready to write them. The Skip function is also useful if you have test cases that run a very long time and you want to skip them if you only want to run a sanity check.

 In addition to skipping tests, you can pass in a short (-short) flag to the go test command, and using some conditional logic in the test case, you can skip the running of parts of a test. Note that this is different from selective running of a specific test, which you can specify with an option in the go test command. The selective running of specific tests runs certain tests and skips others whereas the -short flag skips parts of a test (or the entire test case), depending on the way you write the test code.

 Let's see how this works for the use case where you want to avoid executing a longrunning test case. First, create a new test case (in the same main\_test.go file). Remember to import the time package first:

```
func TestLongRunningTest(t *testing.T) {
  if testing.Short() {
    t.Skip("Skipping long-running test in short mode")
 }
 time.Sleep(10 * time.Second)
}
```
You set the condition that if the -short flag is set, you'll skip this test case. Otherwise you'll sleep for 10 seconds. Now let's run this normally and see what happens:

```
=== RUN TestDecode
--- PASS: TestDecode (0.00s)
=== RUN TestEncode
  - SKIP: TestEncode (0.00s)
 main test.go:24: Skipping encoding for now
```
```
=== RUN TestLongRunningTest
--- PASS: TestLongRunningTest (10.00s)
PASS
coverage: 46.7% of statements
ok unit_testing 10.004s
```
Notice that the TestLongRunningTest test case runs for 10 seconds, as expected. Now run this in the console

```
go test –v –cover -short
```
and run the tests again:

```
=== RUN TestDecode
--- PASS: TestDecode (0.00s)
=== RUN TestEncode
--- SKIP: TestEncode (0.00s)
 main test.go:24: Skipping encoding for now
=== RUN TestLongRunningTest
--- SKIP: TestLongRunningTest (0.00s)
 main test.go:29: Skipping long-running test in short mode
PASS
coverage: 46.7% of statements
ok unit_testing 0.004s
```
As you can see, the long-running test case is now skipped.

## *8.2.2 Running tests in parallel*

As mentioned earlier, unit test cases are meant to be tested independently. Sometimes this isn't possible because dependencies exist within a test suite. When it is possible, you can run unit test cases in parallel in order to speed up the tests. Let's see how to do this in Go.

Add a file named parallel\_test.go, shown in this listing, in the same directory.

```
Listing 8.4 Parallel testing
                   package main
                   import (
                      "testing"
                      "time"
                   )
                                                                               Calls Parallel function to 
                \rightarrow func TestParallel 1(t *testing.T) {
    Works for
                                                                               run test cases in parallel
                     t.Parallel() 
     1 second
                     time.Sleep(1 * time.Second)
                   }
                   func TestParallel_2(t *testing.T) { 
                                                                                 Works for 2 seconds t.Parallel()
                      time.Sleep(2 * time.Second)
                   }
.<br>الاستشارات
```

```
func TestParallel_3(t *testing.T) { 
   t.Parallel()
  time.Sleep(3 * time.Second)
}
                                                          Works for 3 seconds
```
You can use the time.Sleep function to simulate processing, with three different test cases, working for 1, 2, and 3 seconds, respectively. To run the tests in parallel, you need to call the Parallel function on testing.T as the first statement in the test case.

Now run this in the console:

```
go test –v –short –parallel 3
```
The parallel (-parallel) flag indicates that you want to run a maximum of three test cases in parallel. You're still using the -short flag because you don't want to run the long-running test case. Let's see what happens.

```
=== RUN TestDecode
--- PASS: TestDecode (0.00s)
=== RUN TestEncode
--- SKIP: TestEncode (0.00s)
 main test.go:24: Skipping encoding for now
=== RUN TestLongRunningTest
--- SKIP: TestLongRunningTest (0.00s)
   main_test.go:30: Skipping long-running test in short mode
=== RUN TestParallel_1
=== RUN TestParallel_2
=== RUN TestParallel_3
--- PASS: TestParallel_1 (1.00s)
--- PASS: TestParallel 2 (2.00s)
--- PASS: TestParallel 3 (3.00s)
PASS
ok unit_testing 3.006s
```
You can see that all test cases in main\_test.go and parallel\_test.go are executed. Also, notice that all three parallel test cases are executed together. Even though each parallel case has a different execution time, because all three run at the same time and all finish within the timing of the longest running test, the final execution timing shows only 3.006 seconds (0.006 seconds for the first few test cases, and then 3 seconds for the longest running test case, TestParallel\_3).

## *8.2.3 Benchmarking*

The Go testing package provides two types of testing. You went through functional testing in the previous section, which tests the functionality of the program. The Go testing package also provides benchmarking, which is run to determine the performance of a unit of work.

Similar to unit testing, benchmark test cases are functions of the format:

func BenchmarkXxx(\*testing.B) { … }

inside the \_test.go files. Let's build some benchmark test cases in a new file named bench\_test.go, shown in this listing.

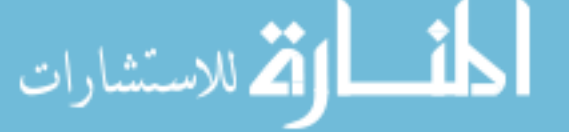

```
package main
import (
   "testing"
)
// benchmarking the decode function
func BenchmarkDecode(b *testing.B) {
  for i := 0; i < b.N; i++) decode("post.json") 
   }
}
  Listing 8.5 Benchmark testing
                                                         Loops through function to 
                                                         be benchmarked b.N times
```
As you can see, benchmarking with Go is rather straightforward. You execute the code that you want to benchmark (in this case, the decode function) b.N times in order to reliably benchmark its response time. As the code is being executed, b.N will change accordingly.

 To run benchmark test cases, use the bench (-bench) flag when executing the go test command. You need to indicate which benchmark files you want to run using regular expressions as the flag parameter for the -bench flag. To run all benchmarks files, just use the dot (.):

```
go test -v -cover -short –bench .
```
Here are the results:

```
=== RUN TestDecode
--- PASS: TestDecode (0.00s)
=== RUN TestEncode
--- SKIP: TestEncode (0.00s)
main test.go:38: Skipping encoding for now
=== RUN TestLongRunningTest
--- SKIP: TestLongRunningTest (0.00s)
main_test.go:44: Skipping long-running test in short mode
PASS
BenchmarkDecode 100000 19480 ns/op
coverage: 42.4% of statements
ok unit_testing2.243s
```
The 100000 indicates how many loops were run  $(b \cdot N)$ . In this example, 100,000 loops were run and each loop took 19,480 nanoseconds, or 0.01948 milliseconds. The number of times a benchmark runs is dictated by Go. This number can't be specified directly by the user, although you can specify the amount of time it has to run in, therefore limiting the number of loops run. Go will run as many iterations as needed to get an accurate measurement. In Go 1.5, the test subcommand has a –test.count flag that lets you specify how many times to run each test and benchmark (the default is one time).

 Notice that you're still running the functional tests. If you want to keep it simple, you can ignore the functional tests by using the run (-run) flag. The -run flag

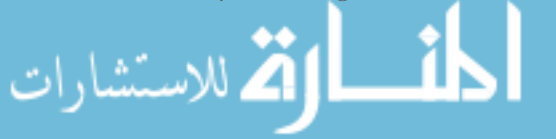

indicates which functional tests to run; if you use any name that doesn't match the functional tests, the corresponding tests will be ignored.

go test -run x -bench .

There are no functional tests named x, so no functional tests are run. This will result in the following:

PASS BenchmarkDecode 100000 19714 ns/op ok unit\_testing 2.150s

Knowing how fast a function runs is pretty useful, but it'll be more interesting if you can compare it with another function. In chapter 7, you learned two ways of unmarshaling JSON data into a struct: using the Decode function or using the Unmarshal function. You just benchmarked the Decode function; let's see how fast the Unmarshal function is. To do so, you need to refactor the unmarshaling code into an unmarshal function in main.go, shown in the next listing.

```
func unmarshal(filename string) (post Post, err error) {
   jsonFile, err := os.Open(filename)
 if err := nil fmt.Println("Error opening JSON file:", err)
    return
 }
  defer jsonFile.Close()
  jsonData, err := ioutil.ReadAll(jsonFile)
  if err := nil fmt.Println("Error reading JSON data:", err)
    return
 }
  json.Unmarshal(jsonData, &post) 
  return
}
  Listing 8.6 Unmarshaling JSON data
```
Now that you have an unmarshal function, let's benchmark it.

```
func BenchmarkUnmarshal(b *testing.B) {
 for i := 0; i < b.N; i++ unmarshal("post.json")
 }
}
  Listing 8.7 Benchmarking the Unmarshal function
```
Now run the benchmark again to get the results:

```
PASS
BenchmarkDecode 100000 19577 ns/op
BenchmarkUnmarshal 50000 24532 ns/op
ok unit testing 3.628s
```
You can see from the benchmarking results that Decode takes 0.019577 ms whereas Unmarshal takes 0.024532 ms, making Unmarshal about 25 % slower than Decode.

# *8.3 HTTP testing with Go*

This is a book on web programming, so naturally there's a section on testing web applications. Although there are many ways to test web applications, I'll focus on unit testing the handlers with Go.

 Unit testing web applications in Go is handled by the testing/httptest package. The httptest package provides facilities to simulate a web server, allowing you to use the client functions of the net/http package to send an HTTP request and capturing the HTTP response that's returned.

 You'll reuse the simple web service you created in listing 7.14. As a recap, the simple web service has only one handler, named handleRequest, which in turn multiplexes the request to a set of functions depending on the HTTP method in the request. If an HTTP GET request comes in, handleRequest will multiplex the request to a handleGet function, shown in this listing.

```
func handleRequest(w http.ResponseWriter, r *http.Request) { 
                var err error
                switch r.Method { 
                case "GET":
                  err = handleGet(w, r)
                case "POST":
                 err = handlePost(w, r) case "PUT":
                 err = handlePut(w, r) case "DELETE":
                  err = handleDelete(w, r)
              }
                if err != nil {
                  http.Error(w, err.Error(), http.StatusInternalServerError)
                  return
                }
             }
             func handleGet(w http.ResponseWriter, r *http.Request) (err error) {
                id, err := strconv.Atoi(path.Base(r.URL.Path))
               if err := nil return
              }
                post, err := retrieve(id)
               if err := nil return
                }
                output, err := json.MarshalIndent(&post, "", "\t\t")
                Listing 8.8 Multiplexing handler and GET handler function
                                                                               handleRequest, which
                                                                             multiplexes the request
                                                                           according to HTTP method
 Switches
to correct
 function
```
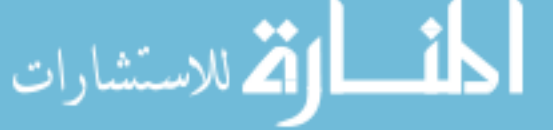

```
 if err != nil {
    return
 }
  w.Header().Set("Content-Type", "application/json")
  w.Write(output)
  return
}
```
Let's look at the unit test case (figure 8.2) to test the case where an HTTP GET request, shown in listing 8.9, comes in.

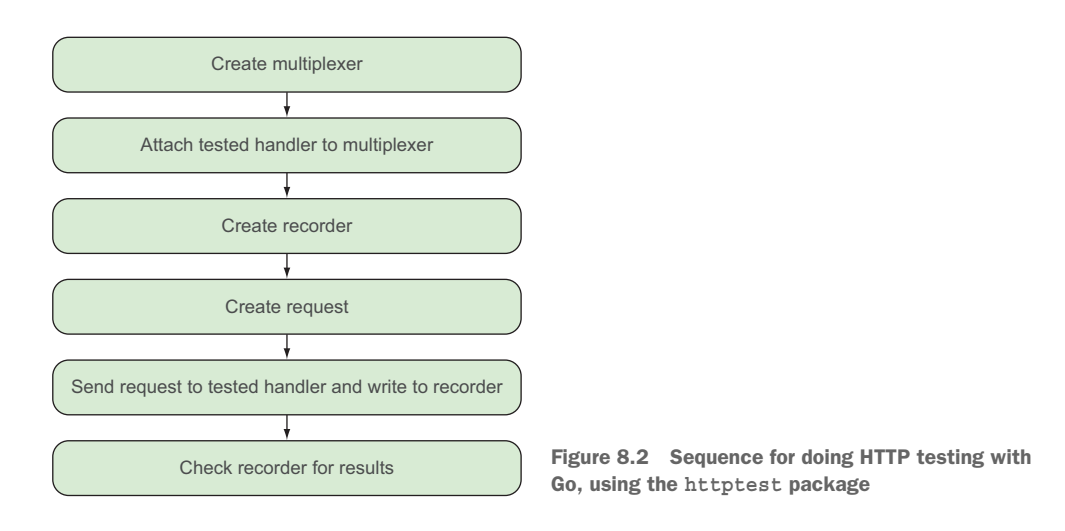

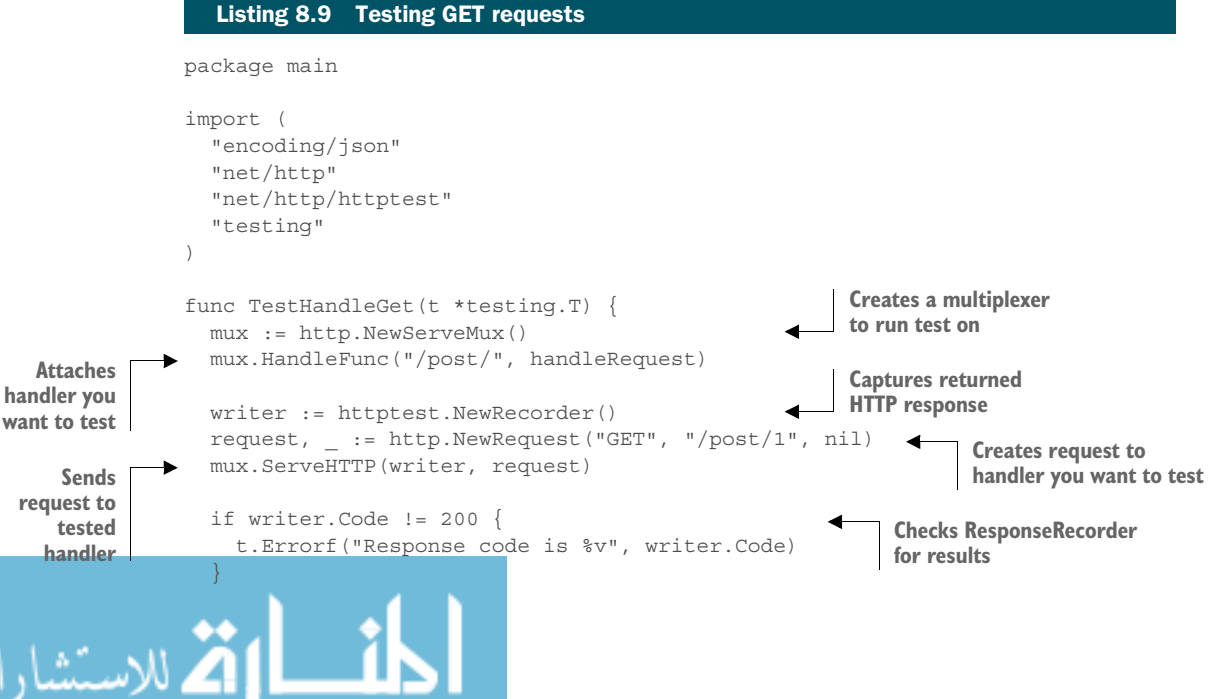

```
 var post Post
  json.Unmarshal(writer.Body.Bytes(), &post)
 if post.Id != 1 {
    t.Error("Cannot retrieve JSON post")
 \lambda}
```
Every test case runs independently and starts its own web server for testing, so you need to create a multiplexer and attach the handleRequest handler function to it. To capture the returned HTTP response, use the httptest.NewRecorder function to create a ResponseRecorder struct. This struct will be used to store the response for inspection.

 You also need to create an HTTP request (as opposed to parsing it, as discussed in chapters 3 and 4) by calling the http.NewRequest function, passing it the method you want, the URL to send the request to, and an optional HTTP request body.

 Once you have the response recorder and the request, send them to the multiplexer using ServeHTTP. When this happens, the request is sent to the handleRequest handler function and then to the handleGet function, which will process it and return an HTTP response. But instead of sending it to the browser, the multiplexer pushes it into the response recorder and you can inspect the response. The next few lines are quite self-explanatory; you can inspect the response to see if it has the results you wanted. If it doesn't, you can throw errors as per any unit test case, HTTP or otherwise.

 All of these look simple, so let's try another one. This listing shows how to create a test case for a PUT request.

#### Listing 8.10 Testing PUT requests

```
func TestHandlePut(t *testing.T) {
  mux := http.NewServeMux()
  mux.HandleFunc("/post/", handleRequest)
  writer := httptest.NewRecorder()
  json := strings.NewReader(`{"content":"Updated post","author":"Sau 
  Sheong"\})
  request, _ := http.NewRequest("PUT", "/post/1", json)
  mux.ServeHTTP(writer, request)
  if writer.Code != 200 {
    t.Errorf("Response code is %v", writer.Code)
  }
}
```
As you can see, there's not much difference between this test case and the previous one, except you need to send in the JSON content. You might notice that some code in both test case functions is repeated. Such common test code (and other test fixtures) can be placed together in a setup function that prepares the test cases for execution.

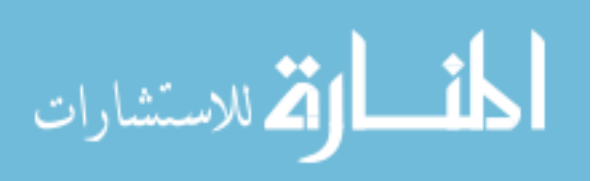

 Go's testing package provides a TestMain function that allows you to do whatever setup or teardown is necessary. A typical TestMain function looks something like this:

```
func TestMain(m *testing.M) {
  setUp()
 code := m.Run() tearDown()
  os.Exit(code)
}
```
where setUp and tearDown are functions you can define to do setup and teardown for all your test case functions. Note that setUp and tearDown are run only once for all test cases. The individual test case functions are called by calling the Run function on m. Calling the Run function returns an exit code, which you can pass to the os.Exit function.

This listing shows how this changes our test cases now.

```
package main
import (
   "encoding/json"
   "net/http"
   "net/http/httptest"
   "os"
   "strings"
   "testing"
)
var mux *http.ServeMux
var writer *httptest.ResponseRecorder
func TestMain(m *testing.M) {
  setUp()
 code := m.Run() os.Exit(code)
}
func setUp() \{ mux = http.NewServeMux()
  mux.HandleFunc("/post/", handleRequest)
   writer = httptest.NewRecorder()
}
func TestHandleGet(t *testing.T) {
   request, _ := http.NewRequest("GET", "/post/1", nil)
   mux.ServeHTTP(writer, request)
   if writer.Code != 200 {
     t.Errorf("Response code is %v", writer.Code)
   }
   var post Post
   json.Unmarshal(writer.Body.Bytes(), &post)
  Listing 8.11 Using TestMain with httptest
```
للاستشارات

```
if post.Id != 1 {
     t.Errorf("Cannot retrieve JSON post")
   }
}
func TestHandlePut(t *testing.T) {
  json := strings.NewReader(`{"content":"Updated post","author":"Sau 
  Sheong"\})
   request, _ := http.NewRequest("PUT", "/post/1", json)
   mux.ServeHTTP(writer, request)
   if writer.Code != 200 {
     t.Errorf("Response code is %v", writer.Code)
 }
}
```
Notice that the setUp function sets up the global variables that are used in each of the test case functions. This makes the test case functions more concise, and any changes to how the test cases are set up are concentrated in a single place. There isn't a need for cleaning up after the tests so you simply exit after the test cases are run.

 But you didn't test an important part of the web service. As you'll recall, in chapter 7 you abstracted the data layer away from the web service and placed all the data manipulation code in the data.go file. The handleGet function calls a retrieve function, whereas the handlePut function calls the retrieve function and an update method on the Post struct. When you run the unit test cases, you're actually getting and modifying data in the database. This is a dependency, and therefore the test cases aren't as independent as you'd like them to be.

How do you get around this?

# *8.4 Test doubles and dependency injection*

One popular way of making the unit test cases more independent is using *test doubles*. Test doubles are simulations of objects, structures, or functions that are used during testing when it's inconvenient to use the actual object, structure, or function. It's also often used within the context of automated unit testing because it increases the independency of the code being tested.

 An example is when the code being tested involves sending of emails. Naturally you don't want to send out emails during unit testing. One way of getting around that is to create test doubles that simulate sending emails. You'd create test doubles to remove the dependency of your unit test cases on an actual database.

 The concept seems straightforward enough. During automated testing, you create test doubles and use them instead of using the actual functions or structs. However, this approach requires design prior to coding the program. If you don't have the idea of using test doubles in mind during design, you might not be able to do it at all. For example, in the previous section the design of the web service doesn't allow you to create test doubles for testing. This is because the dependency on the database is embed-

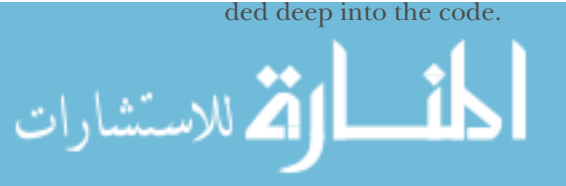

 One of the ways you can design for test doubles is to use the *dependency injection* design pattern. Dependency injection is a software design pattern that allows you to decouple the dependencies between two or more layers of software. This is done through passing a *dependency* to the called object, structure, or function. This dependency is used to perform the action instead of the object, structure, or function. In Go, this dependency is often an interface type. Let's look at an example with the simple web service in chapter 7.

# *8.4.1 Dependency injection with Go*

In the web service, the handleRequest handler function multiplexes GET requests to the handleGet function, which extracts the id from the URL and retrieves a Post struct using the retrieve function in data.go. It uses a global sql.DB struct to open a database connection to a PostgreSQL database and queries the posts table for the data.

 Figure 8.3 shows the function calling flow in the web service in chapter 7. Access to the database is transparent to the rest of the functions except for the retrieve function, which will access the database through a global sql.Db instance.

 As you can see, handleRequest and handleGet are dependent on retrieve, which in turn is dependent on sql.DB. The dependency on sql.DB is the root of the problem, so you need to remove it.

 There are a few ways to decouple the dependencies (as with everything). You can start from the bottom and decouple the dependencies at the data abstraction layer, where you can get the sql.DB struct directly. You can also go from the top and inject the sql.DB into handleRequest itself. In this section, I'll show you how you can do it from a top-down approach.

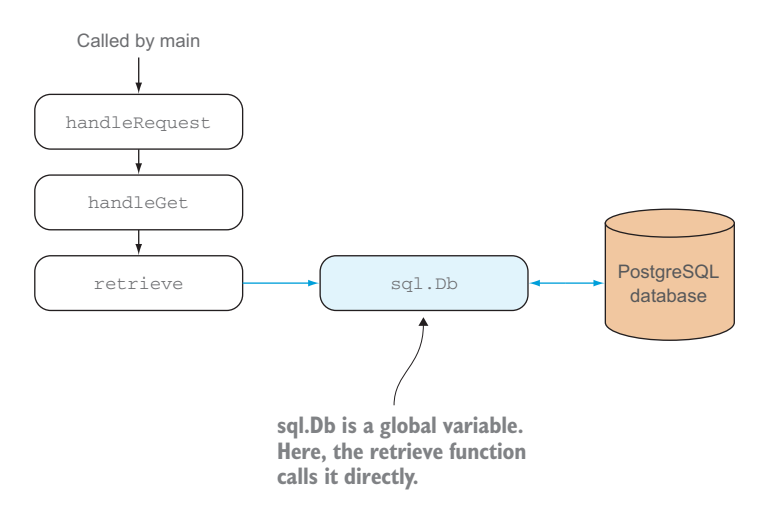

Figure 8.3 The function calling flow of the web service in chapter 7. Access to the database is transparent to the rest of the functions except for the **retrieve** function, which will access the database through a

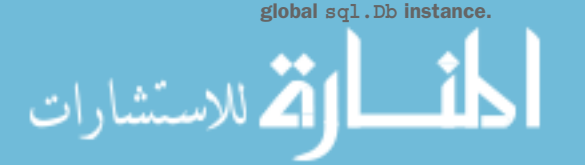

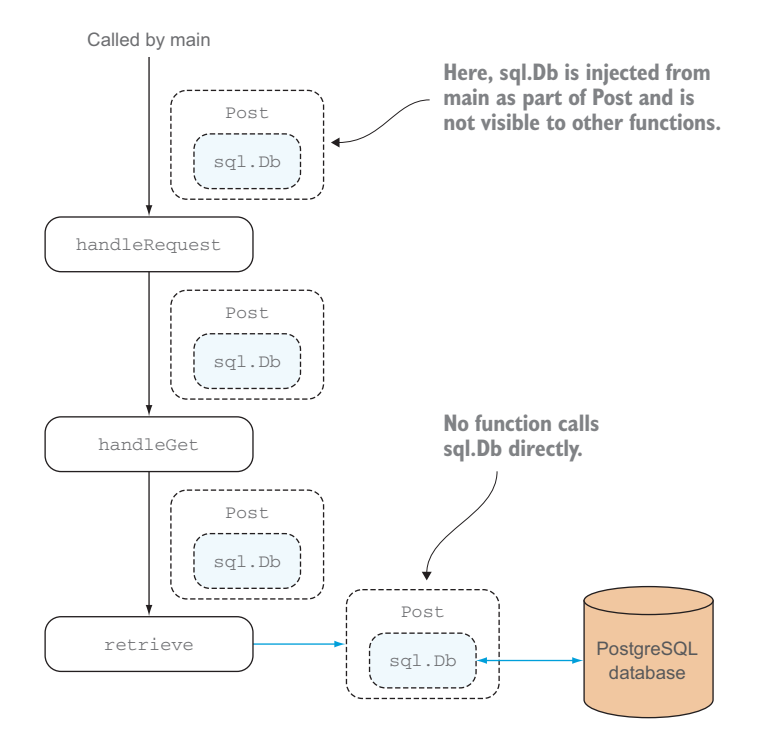

Figure 8.4 Using the dependency injection pattern on the web service in chapter 7 by passing a pointer to a **Post** struct, which contains **sql.Db**, into the flow. The **Post** struct contains the **sql.Db** and so none of the functions in the flow are dependent on **sql.Db**.

Figure 8.4 shows how the dependency on sql.Db can be removed and how it can be injected into the process flow from the main program. Note that the whole point of the exercise isn't to reject the use of sql.Db but to avoid the direct dependency on it, in order for you to use test doubles during testing.

 Earlier I mentioned that you can inject the sql.DB into handleRequest, but you can't pass an instance or a pointer to sql.DB as a parameter into handleRequest. If you do, you're only pushing the problem upstream in the control flow. Instead you want to pass an interface (in our example, Text) into handleRequest. To retrieve a post from the database, call a method on this Text interface and you can assume it'll know what to do and return the necessary data you want. The next listing shows this interface.

#### Listing 8.12 Interface to pass into **handlePost**

```
type Text interface {
   fetch(id int) (err error)
   create() (err error)
   update() (err error)
   delete() (err error)
```
}

بستشارات

Next, let the Post struct implement the Text interface and make one of the fields in the Post struct a pointer to sql.DB. Post will implement the Text interface as long as it implements all the methods that Text has (which is already does, since you're simply reverse-engineering Text out of Post, shown in this listing).

```
type Post struct {
  Db *sql.DB
 Id int `json:"id"`
  Content string `json:"content"`
 Author string `json:"author"`
}
  Listing 8.13 The new Post struct
```
This solves the problem of passing the sql.DB directly into handleRequest. Instead of passing sql.DB, you can pass an instance of the Post struct. The various Post methods will use the sql.DB that's a field in the struct instead. Because you're passing a Post struct into handleRequest, the function signature needs to be changed. The next listing shows the changes in the handleRequest function.

```
func handleRequest(t Text) http.HandlerFunc { 
   Returns return func(w http.ResponseWriter, r *http.Request) { interface interface
                   var err error
                   switch r.Method {
                    case "GET":
                    err = handleGet(w, r, t) case "POST":
                    err = handlePost(w, r, t) case "PUT":
                    err = handlePut(w, r, t) case "DELETE":
                     err = handleDelete(w, r, t)
                }
                   if err := nil http.Error(w, err.Error(), http.StatusInternalServerError)
                     return
                }
                  }
               }
                 Listing 8.14 The new handleRequest function
                                                                                    Passes in Text 
  function
with correct
 signature
                                                                      Passes on Text interface 
                                                                      to actual handlers
```
As you can see, handleRequest no longer follows the ServeHTTP method signature and is no longer a handler function. This is a problem—you can no longer attach it to a URL using the HandleFunc function.

 To get around this, you can use the same technique first discussed in the section on handler chaining in chapter 3: get handleRequest to return a http.HandlerFunc function.

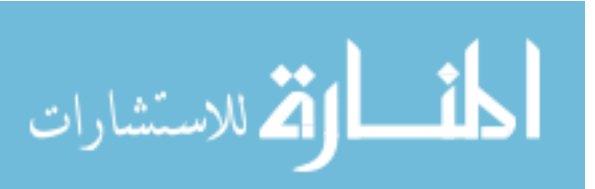

 Then, in the main function instead of attaching a handler function to the URL, you can call the handleRequest function. handleRequest returns an http.HandlerFunc function, so it fits HandleFunc's method signature and you end up registering a handler function for the URL, as before. The next listing shows the modified main function.

```
func main() {
   var err error
   db, err := sql.Open("postgres", "user=gwp dbname=gwp password=gwp ssl-
  mode=disable")
  if err := nil panic(err)
 }
   server := http.Server{
     Addr: ":8080",
 }
  http.HandleFunc("/post/", handleRequest(&Post{Db: db})) 
   server.ListenAndServe()
}
  Listing 8.15 The modified main function
                                                                      Registering 
                                                                      handleRequest, 
                                                                      passing in
                                                                      Post struct
```
Notice that you passed the pointer to sql.DB into the handleRequest indirectly through the Post struct. This is how a dependency can be injected into handle-Request. This listing shows how it can be done for handleGet.

```
func handleGet(w http.ResponseWriter, r *http.Request, post Text) (err error) {
                 id, err := strconv.Atoi(path.Base(r.URL.Path))
               if err := nil return
               }
                err = post.fetch(id) 
                if err != nil {
                  return
               }
               output, err := json.MarshallIndent(post, "", "\t\tt)\t if err != nil {
                  return
               }
                w.Header().Set("Content-Type", "application/json")
                w.Write(output)
                return
              }
                Listing 8.16 The new handleGet function
Accepts
   Text
interface
                                                                       Retrieves data into 
                                                                      Post struct
```
As you can see, there's not a whole lot of difference, except that the Post struct is sent into the function instead of being created within the function. Now rather than calling the retrieve function, which requires a global sql.DB, you can call the fetch method, shown in the following listing, on the Post struct to retrieve the data.

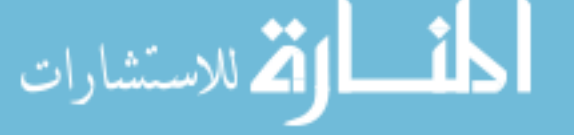

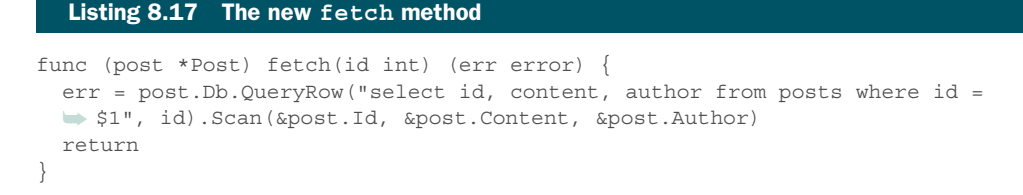

Instead of using a global sql.DB struct, you use the one passed to the method through the Post struct as a field. If you compile and run this web service now, it'll work exactly like how it worked previously. What you have done is remove a dependency (the global sql.DB struct) from being embedded into the code.

Quite convoluted. So how is this helpful?

 The purpose is to make the unit test cases independent. If the dependency on the database is embedded into the code, the code can't be tested independently. But if you're injecting the dependency from an external source, you can test the rest of the code using a test double. Let's see how to do this.

 The handleRequest function takes in any struct that implements the Text interface. This means you can create a test double that implements Text and pass it as a parameter into the handleRequest function. Create a test double called FakePost and that implements the few methods required to implement the Text interface, shown in this listing.

```
package main
type FakePost struct {
   Id int
  Content string
  Author string
}
func (post *FakePost) fetch(id int) (err error) {
  post.Id = id
  return
}
func (post *FakePost) create() (err error) {
  return
}
func (post *FakePost) update() (err error) {
   return
}
func (post *FakePost) delete() (err error) {
   return
}
  Listing 8.18 The FakePost test double
```
Note that in the case of the fetch method, the id is set to whatever was passed in for testing purposes. The other methods can do nothing because they aren't used. You'll

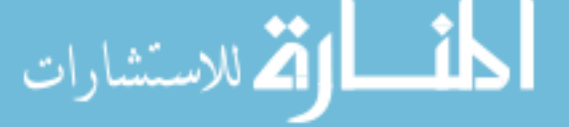

still need to implement them, though; otherwise it won't be considered an implementation of the Text interface. To keep the code clean, place the test double in a file named doubles.go.

Now create a test case for handleGet in server\_test.go, shown in the following listing.

```
func TestHandleGet(t *testing.T) {
   mux := http.NewServeMux()
   mux.HandleFunc("/post/", handleRequest(&FakePost{})) 
   writer := httptest.NewRecorder()
   request, _ := http.NewRequest("GET", "/post/1", nil)
   mux.ServeHTTP(writer, request)
   if writer.Code != 200 {
    t.Errorf("Response code is %v", writer.Code)
   }
  var post Post
   json.Unmarshal(writer.Body.Bytes(), &post)
  if post.Id != 1 {
     t.Errorf("Cannot retrieve JSON post")
 }
}
  Listing 8.19 Test double dependency into handlePost
                                                                   Passing a FakePost 
                                                                  instead of a Post
```
Instead of passing a Post struct, this time you pass in your FakePost struct. That's all there is to it. The rest of the test case is no different from the earlier one.

 To verify that it works, shut down your database and try running the test case. Your earlier test cases will fail because they need to interact with a database, but with test doubles, an actual database is no longer needed. You can now test the handleGet independently.

 If handleGet works properly the test case will pass; otherwise it'll fail. Note that the test case doesn't actually test the fetch method in the Post struct, which requires the setting up (and possibly tearing down) of at least the posts table. You don't want to do so repeatedly, which would take a long time. Also, you want to isolate the different parts of the web service and test them independently to make sure they work and that you understand what went wrong. This is critical because the code continually evolves and changes. As code changes, you'll want to ensure that whatever you add later won't break what has worked before.

# *8.5 Third-party Go testing libraries*

The testing package is a simple but effective library for testing Go programs, one that's used by Go for verifying the standard library itself, but areas exist where more capabilities would be welcome. A number of Go libraries are available that enhance the testing package. In this section we'll explore two popular ones, gocheck and Ginkgo. Gocheck is simpler and more integrated with the testing package while enhancing it. Ginkgo enables behavior-driven development in Go but is more complex and has a steeper learning curve.

$$
\text{Max}(\mathbf{z}_1, \mathbf{z}_2)
$$

## *8.5.1 Introducing the gocheck testing package*

The gocheck project provides the check package, a test framework that builds on top of the testing package and provides a set of features that fills the feature gaps of the standard Go testing package. Some of these features are:

- Suite-based grouping of tests
- Test fixtures per test suite or test case
- Assertions, with an extensible checker interface
- More helpful error reporting
- Tight integration with the testing package

Installing the package is extremely easy. Just run this command on the console to download the package:

go get gopkg.in/check.v1

The following listing shows how you can apply the check package to the web service from chapter 7.

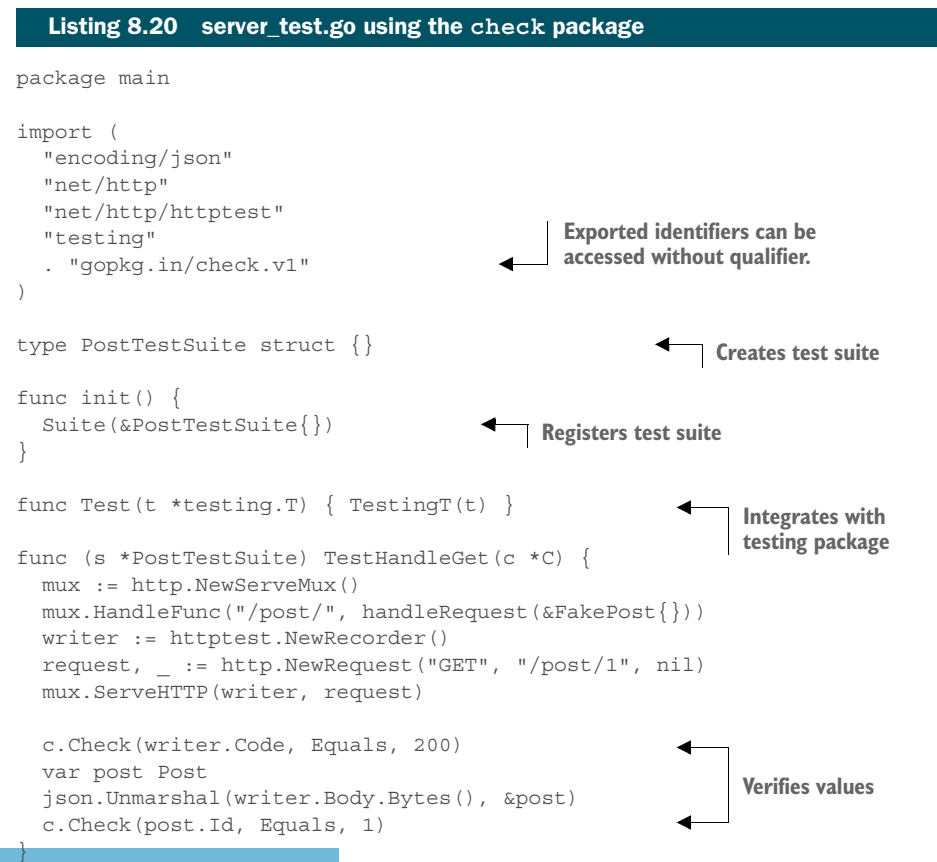

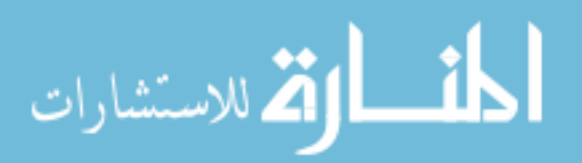

First, you need to import the package. Note that you're importing the package as a dot (.) so that all the exported identifiers in the package can be accessed without a qualifier.

 Next, you need to create a test suite, which is simply a struct. It can be an empty struct (as shown in the listing) or one with fields, which we'll discuss later. You must also call the Suite function and pass it an instance of the test suite. This will register the test suite you just created. Any method within the test suite that follows the format TestXxx will be considered a test case and will be executed as such.

 As a final step you need to integrate with the testing package. You do so by creating a normal testing package test case; that is, a function with the format TestXxx that takes in a pointer to a testing.T. In this function you call the TestingT function, passing it the pointer to testing.T.

 This will run all the test suites that have been registered using the Suite function and the results will be passed back to the testing package. With the setup done, let's look at a simple test case. We have a test case named TestHandleGet that is a method on the test suite and takes in a pointer to C, which has a number of interesting methods. Although we won't cover all of them in this section, interesting methods include Check and Assert, which allow you to verify the results of the values.

 For example, in listing 8.20 the code checks whether the HTTP code that's returned is 200. If it's not, the test case will fail but will continue executing until the end of the test case. If you use Assert instead of Check, the test case will fail and return.

Let's see how this works. You can use the same go test command, but you can also use the check package-specific extra verbose flag (-check.vv) to provide more details:

go test -check.vv

This is what you get:

```
START: server test.go:19: PostTestSuite.TestGetPost
PASS: server test.go:19: PostTestSuite.TestGetPost 0.000s
OK: 1 passed
PASS
ok gocheck 0.007s
```
As you can see, the extra verbosity provided more information, especially on the start of the test run. This isn't helpful in this specific test case, but you'll see later how it can be useful.

 What happens if you hit an error? Let's make a slight change to the handleGet function and add the following statement right before you return:

http.NotFound(w, r)

This will throw an HTTP 404 status code. When you run the same go test command again, you'll get this:

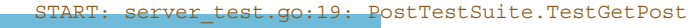

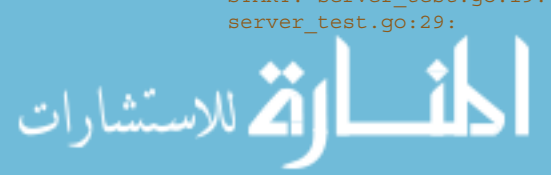

```
 c.Check(post.Id, Equals, 1)
... obtained int = 0
... expected int = 1
FAIL: server test.go:19: PostTestSuite.TestGetPost
OOPS: 0 passed, 1 FAILED
--- FAIL: Test (0.00s)
FATL.
exit status 1
FAIL gocheck 0.007s
```
As you can see, this gives a lot more valuable information.

 Another very useful feature in the check package is the ability to create test fixtures. A *test fixture* is a fixed state of the program before it's being tested. You can set up test fixtures before a test is run, and then check for the expected state.

 The check package provides a set of set-up and tear-down functions for an entire test suite or for every test case. The SetupSuite function is run once when the suite starts running; the TearDownSuite function is run once after all tests have finished running. The SetupTest function is run once before every test starts running; the TearDownTest is run every time after each test has finished running.

 This is how it works. You can use the same test case as before; just add a new test case for the PUT case. If you notice from the earlier code, between the two test cases a few common statements exist:

```
mux := http.NewServeMux()
mux.HandleFunc("/post/", handlePost(&FakePost{}))
writer := httptest.NewRecorder()
```
Common to all the test cases is the multiplexer and a call to the HandleFunc method on the multiplexer. HandleFunc takes in a common URL "/post/", and a call to handlePost, passing it an empty FakePost, and returns a HandlerFunc function. Finally, there's a ResponseRecorder for recording the responses to the request. This sets the stage for both test cases (and the rest of the test cases in the suite) and so can be considered test fixtures for both test cases.

The following listing shows the new server\_test.go.

#### Listing 8.21 Fixtures using the **check** package

```
package main
```
)

.<br>الاستشارات

```
import (
   "encoding/json" 
   "net/http"
   "net/http/httptest" 
   "testing"
     "strings"
        . "gopkg.in/check.v1"
```

```
type PostTestSuite struct { 
  mux *http.ServeMux
  post *FakePost
     writer *httptest.ResponseRecorder
}
func init() {
   Suite(&PostTestSuite{})
}
func Test(t *testing.T) { TestingT(t) }
func (s *PostTestSuite) SetUpTest(c *C) { 
 s.post = \&FakePost\{\} s.mux = http.NewServeMux()
  s.mux.HandleFunc("/post/", handleRequest(s.post))
   s.writer = httptest.NewRecorder()
}
func (s *PostTestSuite) TestGetPost(c *C) { 
   request, _ := http.NewRequest("GET", "/post/1", nil)
   s.mux.ServeHTTP(s.writer, request)
   c.Check(s.writer.Code, Equals, 200)
   var post Post
  json.Unmarshal(s.writer.Body.Bytes(), &post)
   c.Check(post.Id, Equals, 1)
}
func (s *PostTestSuite) TestPutPost(c *C) {
  json := strings.NewReader(`{"content":"Updated post","author":"Sau 
  Sheong"\})
   request, _ := http.NewRequest("PUT", "/post/1", json)
   s.mux.ServeHTTP(s.writer, request)
   c.Check(s.writer.Code, Equals, 200)
   c.Check(s.post.Id, Equals, 1)
   c.Check(s.post.Content, Equals, "Updated post")
}
                                                   Test fixture data 
                                                   stored in test suite
                                                        Creates test 
                                                        fixtures
```
To set up test fixtures, you must be able to store data somewhere and persist it across function calls. To use text fixtures, add fields that you want to persist into the test cases, into the test suite struct, PostTestSuite. As every test case in the suite is effectively a method on this struct, the text fixtures can be accessed easily. To create the text fixtures for every test case, use the SetUpTest function.

 Notice that you're using the fields in the PostTestSuite, which has been defined earlier. With your test fixtures set up, you can now change your test cases accordingly. There's nothing much to change, except to remove the extra statements and switch in the structs that were set up as test fixtures. Now let's run it using the go test command:

```
START: server_test.go:31: PostTestSuite.TestGetPost
START: server test.go:24: PostTestSuite.SetUpTest
PASS: server test.go:24: PostTestSuite.SetUpTest 0.000s
```
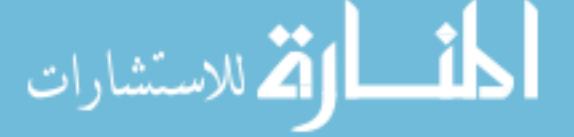

```
PASS: server test.go:31: PostTestSuite.TestGetPost 0.000s
START: server_test.go:41: PostTestSuite.TestPutPost
START: server test.go:24: PostTestSuite.SetUpTest
PASS: server test.go:24: PostTestSuite.SetUpTest 0.000s
PASS: server test.go:41: PostTestSuite.TestPutPost 0.000s
OK: 2 passed
PASS
ok gocheck 0.007s
```
The extra verbose option allows you to see how the test suite ran. To see the sequence of the entire test suite, let's add in the other test fixture functions:

```
func (s *PostTestSuite) TearDownTest(c *C) {
   c.Log("Finished test - ", c.TestName())
}
func (s *PostTestSuite) SetUpSuite(c *C) {
   c.Log("Starting Post Test Suite")
}
func (s *PostTestSuite) TearDownSuite(c *C) {
   c.Log("Finishing Post Test Suite")
}
Now rerun the test suite:
START: server test.go:35: PostTestSuite.SetUpSuite
Starting Post Test Suite
PASS: server test.go:35: PostTestSuite.SetUpSuite 0.000s
START: server_test.go:44: PostTestSuite.TestGetPost
START: server test.go:24: PostTestSuite.SetUpTest
PASS: server test.go:24: PostTestSuite.SetUpTest 0.000s
START: server_test.go:31: PostTestSuite.TearDownTest
Finished test - PostTestSuite.TestGetPost
PASS: server test.go:31: PostTestSuite.TearDownTest 0.000s
PASS: server test.go:44: PostTestSuite.TestGetPost 0.000s
START: server_test.go:54: PostTestSuite.TestPutPost
START: server test.go:24: PostTestSuite.SetUpTest
PASS: server test.go:24: PostTestSuite.SetUpTest 0.000s
START: server test.go:31: PostTestSuite.TearDownTest
Finished test - PostTestSuite.TestPutPost
PASS: server test.go:31: PostTestSuite.TearDownTest 0.000s
PASS: server test.go:54: PostTestSuite.TestPutPost 0.000s
START: server test.go:39: PostTestSuite.TearDownSuite
```
PASS: server\_test.go:39: PostTestSuite.TearDownSuite 0.000s

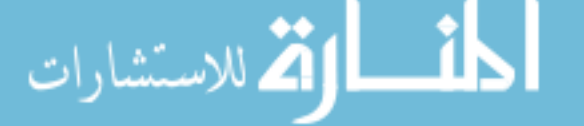

Finishing Post Test Suite

```
OK: 2 passed
PASS
ok gocheck 0.007s
```
Notice that the SetUpSuite and TearDownSuite functions are run before and after all the test cases, whereas the SetUpTest and TearDownTest functions are run within the test cases as the first and the last statements within the test case functions.

 The check package is a simple but useful addition to your testing arsenal because it enhances the basic testing package. If you want to do more, try the Ginkgo test framework.

## *8.5.2 Introducing the Ginkgo testing framework*

Ginkgo is *behavior-driven development* (BDD)*-*style testing framework in Go. It'll take a much larger space than only this section to discuss BDD, but briefly, BDD is an extension of *test-driven development* (TDD) and is a software development process (as opposed to a testing process). In BDD, software is described by its desired behavior, usually set by business requirements. *User stories* (which are requirement definitions in the language and perspective of the end user) in BDD are written from a behavioral perspective. An example of this is in describing your web service is:

```
Story: Get a post
In order to display a post to the user
As a calling program
I want to get a post
Scenario 1: using an id
Given a post id 1
When I send a GET request with the id
Then I should get a post
Scenario 2: using a non-integer id
Given a post id "hello"
When I send a GET request with the id
Then I should get a HTTP 500 response
```
Once the user story is defined, it can be converted into a test case. Test cases in BDD, as in TDD, are written before the code is written, and the aim is to develop a program that can fulfill the behavior. Admittedly, the user story used as an illustration is contrived; in a more realistic environment, BDD user stories are written at a higher-level first, and then broken down into more specific user stories after a few levels of details. The higher-level user stories are then mapped into hierarchical test suites.

 Ginkgo is a feature-rich BDD-style framework. It has constructs that allow you to map user stories to test cases and is well integrated into the Go testing package. Ginkgo can be used to drive BDD in Go, but this section explores Ginkgo from the perspective of it being a test framework in Go.

To install Ginkgo run these two commands on the console:

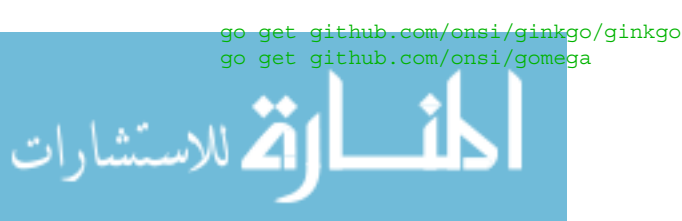

The first line downloads Ginkgo and installs the command-line interface program ginkgo into \$GOPATH/bin. The second line downloads Gomega, which is the default matcher library for Ginkgo (matchers are code that allows two different constructs like structs, maps, strings, and so on to be compared).

 Before jumping into writing Ginkgo test cases, let's see how Ginkgo taps on your existing test cases. Ginkgo can convert your previous test cases into Ginkgo test cases, literally rewriting your test cases for you.

 For this exercise, you'll start from the test cases from the section on dependency injection. Make a copy of the test cases if you still want them intact, because they'll be modified. After you've done that, run this in the console:

#### ginkgo convert .

This adds in a file *xxx* suite test.go where *xxx* is the name of the directory, shown in this listing.

```
package main_test
import (
   . "github.com/onsi/ginkgo"
   . "github.com/onsi/gomega"
   "testing"
)
func TestGinkgo(t *testing.T) {
   RegisterFailHandler(Fail)
   RunSpecs(t, "Ginkgo Suite")
}
  Listing 8.22 Ginkgo test suite file
```
It also changes your server\_test.go file. The changed code is in bold in this listing.

```
Listing 8.23 Modified test filepackage main
                   import (
                      "encoding/json"
                      "net/http"
                      "net/http/httptest"
                      "strings"
                      . "github.com/onsi/ginkgo"
                   )
                   var _ = Describe("Testing with Ginkgo", func() {
                      It("get post", func() {
                        mux := http.NewServeMux()
                        mux.HandleFunc("/post/", handleRequest(&FakePost{}))
الاستشارات
```

```
 writer := httptest.NewRecorder()
     request, _ := http.NewRequest("GET", "/post/1", nil)
     mux.ServeHTTP(writer, request)
     if writer.Code != 200 {
       GinkgoT().Errorf("Response code is %v", writer.Code)
     }
    var post Post
     json.Unmarshal(writer.Body.Bytes(), &post)
    if post.Id != 1 {
       GinkgoT().Errorf("Cannot retrieve JSON post")
     }
   })
   It("put post", func() {
     mux := http.NewServeMux()
     post := &FakePost{}
     mux.HandleFunc("/post/", handleRequest(post))
    writer := httptest.NewRecorder()
     json := strings.NewReader(`{"content":"Updated post","author":"Sau 
  Sheong"\})
     request, _ := http.NewRequest("PUT", "/post/1", json)
     mux.ServeHTTP(writer, request)
     if writer.Code != 200 {
       GinkgoT().Error("Response code is %v", writer.Code)
     }
     if post.Content != "Updated post" {
       GinkgoT().Error("Content is not correct", post.Content)
 }
   })
})
```
Notice that you aren't using Gomega here but instead an Error function that's very similar to the ones you've been using in the testing and check packages. When you run the test using the ginkgo command:

```
ginkgo -v
```
you'll get a nicely formatted output:

```
Running Suite: Ginkgo Suite
===========================
Random Seed: 1431743149
Will run 2 of 2 specs
Testing with Ginkgo
  get post
 server test.go:29
•
------------------------------
```
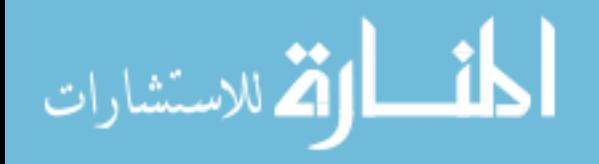

```
Testing with Ginkgo
  put post
 server test.go:48
•
Ran 2 of 2 Specs in 0.000 seconds
SUCCESS! -- 2 Passed | 0 Failed | 0 Pending | 0 Skipped PASS
Ginkgo ran 1 suite in 577.104764ms
Test Suite Passed
```
That's pretty impressive! But if you're starting from no test cases at all, it seems silly to try to create the testing package test cases and then convert them. Let's see how to write Ginkgo test cases from scratch.

 Ginkgo provides some utilities to get you started. First, clear off your previous test files, including the Ginkgo test suite file. Then run these two commands on the console, in the directory of your program:

```
ginkgo bootstrap
ginkgo generate
```
The first line will create the Ginkgo test suite file; the second line generates the skeleton for the test case file that you want to generate, shown in the following listing.

```
package main_test
import (
   . "<path/to/your/go_files>/ginkgo"
   . "github.com/onsi/ginkgo"
   . "github.com/onsi/gomega"
\lambdavar = Describe("Ginkgo", func() {
})
  Listing 8.24 Ginkgo test file
```
Note that you aren't using the main package anymore because Ginkgo isolates test cases from that package. Also, you're importing a number of libraries into the toplevel namespace using the dot (.) import. This is optional, and Ginkgo documentation provides details on how to opt out of doing this. If you're doing this, you should remember to export any functions in the main package that need to be tested through Ginkgo. The next example tests the HandleRequest function, so it must be exported; that is, the function name's first character must be in upper case.

 Also notice that Ginkgo uses the var \_ = trick to call the Describe function. This is a common trick to avoid requiring an init function (which you used earlier on) and calling the Describe function in it.

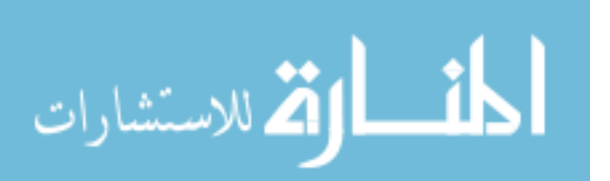

 The next listing shows how to write the code. You'll be mapping your earlier user story to Ginkgo code.

```
Listing 8.25 Ginkgo test case with Gomega matchers
                 package main_test
                 import (
                    "encoding/json"
                    "net/http"
                    "net/http/httptest"
                     . "github.com/onsi/ginkgo"
                     . "github.com/onsi/gomega"
                     . "gwp/Chapter_8_Testing_Web_Applications/test_ginkgo"
                 \lambdavar = Describe("Get a post", func() {
       User
                    var mux *http.ServeMux
      story
                    var post *FakePost
                    var writer *httptest.ResponseRecorder
                    BeforeEach(func() {
                     post = \&FakePost\{\} mux = http.NewServeMux()
                      mux.HandleFunc("/post/", HandleRequest(post))
                      writer = httptest.NewRecorder()
                    })
                                                                             Using Gomega 
                                                                             matcher
                    Context("Get a post using an id", func() { 
   Scenario 1
                      It("should get a post", func() {
                         request, _ := http.NewRequest("GET", "/post/1", nil)
                         mux.ServeHTTP(writer, request)
                         Expect(writer.Code).To(Equal(200)) 
                                                                           Asserting correctness 
                                                                            with Gomega
                         var post Post
                         json.Unmarshal(writer.Body.Bytes(), &post)
                         Expect(post.Id).To(Equal(1))
                       })
                    })
                   Context("Get an error if post id is not an integer", func() {
   Scenario 2 It("should get a HTTP 500 response", func() {
                         request, _ := http.NewRequest("GET", "/post/hello", nil)
                         mux.ServeHTTP(writer, request)
                         Expect(writer.Code).To(Equal(500))
                       })
                    })
                  })
.<br><mark>.</mark> للاستشارات
                               ▁▓
```
Note that you're using the Gomega matchers in this example. (Gomega is an assertion library built by the same people who wrote Ginkgo, and matchers are test assertions.) The test fixtures are set before calling the Context functions (and running the scenarios) just as in the section on the check package:

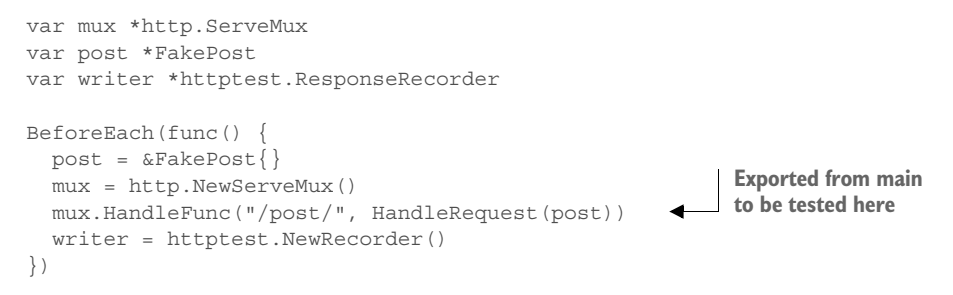

Note that HandleRequest is now capitalized and exported from the main package. The test scenarios are similar to the ones you had before, but now with Gomega assertion and matchers. Making assertions with Gomega looks like this:

Expect(post.Id).To(Equal(1))

where post.Id is what you want to test, the Equal function is a matcher, and 1 is the expected result. With your test scenarios written, let's see how the results look like when you run the ginkgo command:

```
Running Suite: Post CRUD Suite
==============================
Random Seed: 1431753578
Will run 2 of 2 specs
Get a post using an id
  should get a post
  test_ginkgo_test.go:35
•
------------------------------
Get a post using a non-integer id
  should get a HTTP 500 response
  test_ginkgo_test.go:44
•
Ran 2 of 2 Specs in 0.000 seconds
SUCCESS! -- 2 Passed | 0 Failed | 0 Pending | 0 Skipped PASS
Ginkgo ran 1 suite in 648.619232ms
Test Suite Passed
```
The next chapter discusses how you can use one of Go's key strengths—concurrency—in a web application.

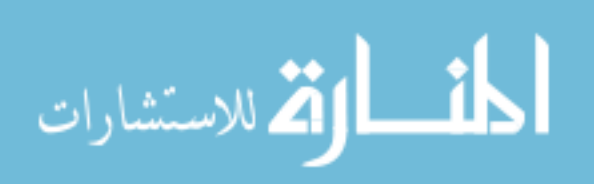

# *8.6 Summary*

- Go provides a built-in test tool using go test, and the testing package for unit testing.
- The testing package provides basic testing and benchmarking capabilities.
- Unit testing web applications in Go is handled by the testing/httptest package.
- You can use test doubles to make test cases more independent.
- One of the ways you can design for test doubles is to use the dependency injection design pattern.
- There are many third-party test libraries in Go, including the Gocheck package, which extends the basic Go testing capabilities, and Ginkgo, which implements behavior-driven style testing.

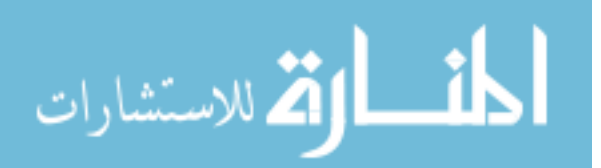

# *Leveraging Go concurrency*

# *This chapter covers*

- Understanding concurrency and parallelism principles
- Introducing goroutines and channels
- Using concurrency in web applications

One of the things that Go is well known for is its ability to make writing concurrent programs easier and less susceptible to errors. This chapter introduces concurrency and discusses Go's concurrency model and design. We'll talk about the two main features of Go that provide concurrency: goroutines and channels. You'll see an example of using Go concurrency in a web application to improve the app's performance.

# *9.1 Concurrency isn't parallelism*

*Concurrency* is when two or more tasks start, run, and end within the same period of time and these tasks can potentially interact with each other. The tasks are considered to be concurrent to each other, as opposed to being sequential. Concurrency is a large and complex topic, and this chapter gives only a simple introduction.

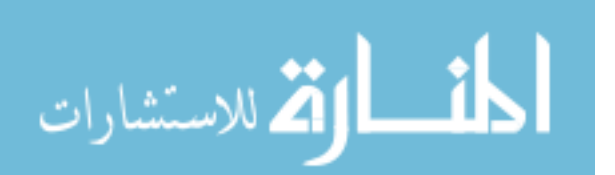

**223**

 A concept that's similar but distinctly different is parallelism. It's easy to get confused because in both cases multiple tasks can be running at the same time. In concurrency, the tasks don't necessarily need to start or end together—their execution overlaps. These tasks are scheduled and often (though not necessarily) communicate to share data as well as coordinate the execution times.

 In *parallelism*, tasks start and are executed at the same time. Usually a larger problem is split into smaller chunks and processed simultaneously to improve performance. Parallelism usually requires independent resources (for example, CPUs); concurrency uses and shares the same resources. Intuitively, parallelism is easier to understand because we're talking about starting and doing multiple tasks at the same time. Parallelism is what the name indicates—parallel lines of processing that don't overlap.

*Concurrency is about dealing with lots of things at once. Parallelism is about doing lots of things at once.*

—Rob Pike, co-creator of Go

Another way to think of concurrency is by visualizing two checkout lanes at the supermarket, lining up for just one checkout counter (figure 9.1). A person from each lane takes a turn to pay for their purchases.

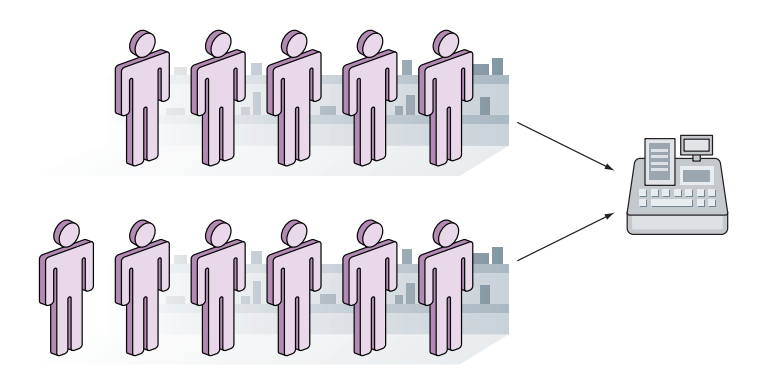

Figure 9.1 Concurrency—two lines, one checkout counter

With parallelism, we have the same two lanes, but now the customers are queuing up for two checkout counters, separately (figure 9.2).

 Although these concepts aren't the same, it doesn't mean that they're mutually exclusive. Go can be used to create concurrent and parallel programs. Parallel programs that have to run tasks at the same time will need the environment variable GOMAX-PROCS to be set to more than 1. Prior to Go 1.5, GOMAXPROCS was set to 1 by default. Since Go 1.5, GOMAXPROCS is set to the number of CPUs available in the system. Concurrent programs can run within a single CPU and tasks scheduled to run independently. You'll

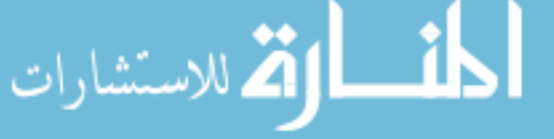

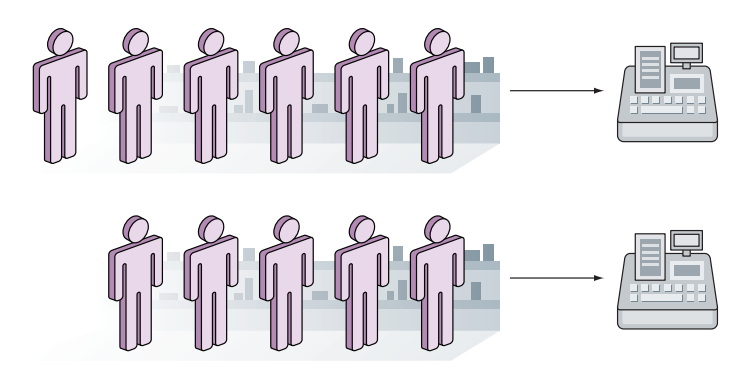

Figure 9.2 Parallelism—two lines, two checkout counters

see an example of this later in this chapter. What's important to note now is that although Go can be used to create parallel programs, it was created with concurrency in mind and not parallelism.

 Go's support for concurrency is supported by two main constructs—*goroutines* and *channels*. In the following sections, I'll describe how goroutines and channels, along with some of the standard libraries, allow you to create concurrent programs.

# *9.2 Goroutines*

Goroutines are functions that run independently with other goroutines. This might seem similar to threads—and in fact, goroutines are multiplexed on threads—but they aren't threads. A lot more goroutines than threads can be running, because goroutines are lightweight. A goroutine starts with a small stack (8 K as of Go 1.4) and it can grow (or shrink) as needed. Whenever a goroutine is blocked, it blocks the OS thread it's multiplexed on, but the runtime moves other goroutines on the same blocked thread to another unblocked thread.

## *9.2.1 Using goroutines*

Using goroutines is pretty simple. Add the keyword go in front of any function (either named or anonymous) and the function becomes a goroutine. Let's see, in the following listing, how this works in a file named goroutine.go.

```
package main
func printNumbers1() {
  for i := 0; i < 10; i++ {
     fmt.Printf("%d ", i)
 }
}
  Listing 9.1 Demonstrating goroutines
```

```
func printLetters1() {
  for i := 'A'; i < 'A'+10; i++ {
     fmt.Printf("%c ", i)
 }
}
func print1() {
  printNumbers1()
  printLetters1()
}
func goPrint1() {
   go printNumbers1()
  go printLetters1()
}
func main() {
}
```
The previous listing has two functions, printNumbers1 and printLetters1. These do nothing but loop and print numbers or letters. The function printNumbers1 prints from 0 to 9; printLetters1 prints from A to J. A function named print1 calls printNumbers1 and printLetters1 consecutively, and another function named goPrint1 calls printNumbers1 and printLetters1 as goroutines.

 For this example, the main function doesn't do anything because you'll be running the code using test cases. This way, you can take advantage of the timing that's captured and printed; otherwise you'd need to write the necessary code to find out how fast they run, and there's no actual testing of the code.

 To run the test cases, shown in this listing, use a separate test file named goroutine\_test.go.

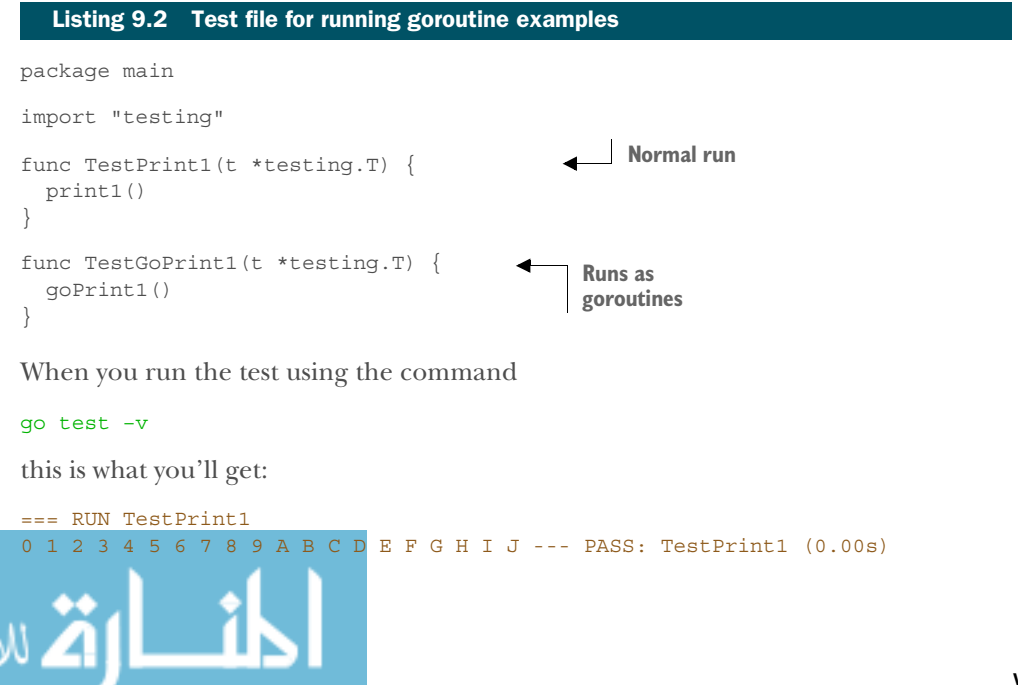

رستشارات

```
=== RUN TestGoPrint1
--- PASS: TestGoPrint1 (0.00s)
PASS
```
What happened to the second test case and why didn't you get any output? The answer is because the second test case ended before the goroutines could output anything. To see it run properly, you need to add a delay to the end of the second test case:

```
func TestGoPrint1(t *testing.T) {
    goPrint1()
    time.Sleep(1 * time.Millisecond)
}
```
This time the second test case produces its output before the test case ends:

```
=== RUN TestPrint1
0 1 2 3 4 5 6 7 8 9 A B C D E F G H I J --- PASS: TestPrint1 (0.00s)
=== RUN TestGoPrint1
0 1 2 3 4 5 6 7 8 9 A B C D E F G H I J --- PASS: TestGoPrint1 (0.00s)
PASS
```
Both run the same way with the same output, which doesn't tell you much. The reason you get the same results is that printNumbers1 and printLetters1 ran so quickly, it made no difference whether or not the functions were running independently. To simulate processing work, you'll add a time delay using the Sleep function in the time package, and re-create the two functions as printNumbers2 and printLetters2 in goroutine.go, as shown next.

```
func printNumbers2() {
  for i := 0; i < 10; i++ {
    time.Sleep(1 * time.Microsecond 
     fmt.Printf("%d ", i)
   }
}
func printLetters2() {
  for i := 'A'; i < 'A'+10; i++ {
    time.Sleep(1 * time.Microsecond) 
     fmt.Printf("%c ", i)
 }
}
func goPrint2() {
   go printNumbers2()
   go printLetters2()
}
  Listing 9.3 Goroutines doing some work
                                                          Adding delay of 1 ms 
                                                          to simulate work
```
Notice that you simulated processing work being done by adding a time delay of 1 microsecond every iteration of the loop. Correspondingly in the goroutine\_test.go

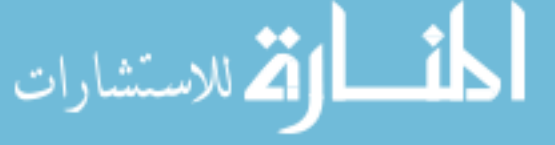

file, you add another test. As before, you add in 1 millisecond of delay in order to see the output properly:

```
func TestGoPrint2(t *testing.T) {
    goPrint2()
    time.Sleep(1 * time.Millisecond)
}
```
Run the test again and you'll get these results:

```
=== RUN TestPrint1
0 1 2 3 4 5 6 7 8 9 A B C D E F G H I J --- PASS: TestPrint1 (0.00s)
=== RUN TestGoPrint1
0 1 2 3 4 5 6 7 8 9 A B C D E F G H I J --- PASS: TestGoPrint1 (0.00s)
=== RUN TestGoPrint2
A 0 B 1 C D 2 E 3 F 4 G H 5 I 6 J 7 8 9 --- PASS: TestGoPrint2 (0.00s)
PASS
```
Look at the last line of output. Notice that this time around, instead of running the printNumbers2 function first and then running printLetters2, the printouts to the screen are interlaced!

 If you run this code again, the last line produces a different result. In fact, printNumbers2 and printLetters2 run independently and fight to print to the screen. Running repeatedly will produce different results each time. If you're using a Go version prior to Go 1.5, you might get the same results each time. Why?

 This is because the default behavior in versions prior to Go 1.5 is to use just one CPU (even though you might have more than one CPU in my computer), unless stated otherwise. Since Go 1.5, the default behavior is the reverse—the Go runtime uses as many CPUs as the computer has. To use just one CPU, use this command:

go test –v –cpu 1

If you do so, you'll start to get the same results each time.

## *9.2.2 Goroutines and performance*

Now that you know how goroutines behave, let's consider goroutine performance. You'll use the same functions but won't print to the screen (because doing so would clutter the output) by commenting out the fmt.Println code. The following listing shows the benchmark cases for the print1 and goPrint1 functions in the goroutine\_test.go file.

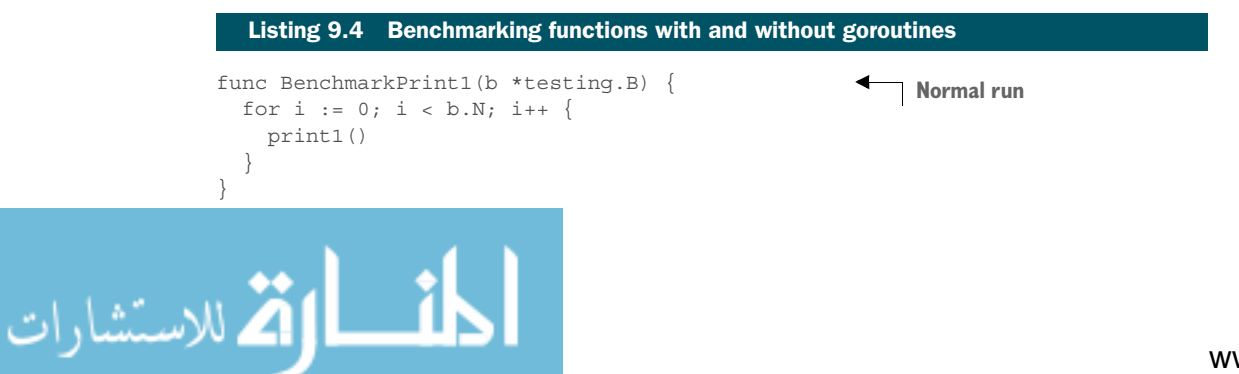

```
func BenchmarkGoPrint1(b *testing.B) { 
  for i := 0; i < b.N; i++ goPrint1()
   }
}
                                                         Run as goroutines
```
When you run the benchmark (and skip the functional test cases):

```
go test -run x -bench . –cpu 1
```
this is what you see:

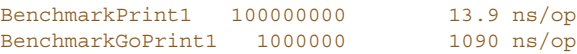

(For this example, I'm running the code on a single CPU first. I'll explain why later in this chapter.) As you can see, the print1 function runs quickly and completes in 13.9 nanoseconds. What is surprising, though, is that if you run the same functions as goroutines, it's almost 10 times slower, with 1,090 nanoseconds! Why? Remember, *there's no such thing as a free lunch*. Starting up goroutines has a cost no matter how lightweight it is. The functions printNumbers1 and printLetters1 are so trivial and it ran so quickly that the costs of using goroutines outweigh those of running them sequentially.

What if you do some work in every iteration of the loop as in printNumbers2 and printLetters2? Let's look at the benchmark cases in goroutine\_test.go, in this listing.

```
func BenchmarkPrint2(b *testing.B) { 
  for i := 0; i < b.N; i++ print2()
 }
}
func BenchmarkGoPrint2(b *testing.B) { 
  for i := 0; i < b.N; i++ goPrint2()
 }
}
  Listing 9.5 Benchmarking functions that are doing work with and without goroutines
                                                         Normal run
                                                         Runs as goroutines
```
When you run the benchmark tests again, this is what you get:

```
BenchmarkPrint2 10000 121384 ns/op
BenchmarkGoPrint2 1000000 17206 ns/op
```
You can see the marked difference now. Running printNumbers2 and printLetters2 sequentially is about seven times slower than running them as goroutines. Let's try both benchmarks again, but this time loop 100 times instead of 10 times:

```
func printNumbers2() {
                     for i := 0; i < 100; i++ {
                                                                     Looping 100 times 
                        time.Sleep(1 * time.Microsecond)
                                                                    instead of 10 times // fmt.Printf("%d ", i)
رستشارات
```

```
 }
}
func printLetters2() {
 for i := 'A'; i < 'A' + 100; i++ {
     time.Sleep(1 * time.Microsecond)
     // fmt.Printf("%c ", i)
   }
}
Here's the output:
                                                     Looping 100 times 
                                                     instead of 10 times
```
BenchmarkPrint1 20000000 86.7 ns/op BenchmarkGoPrint1 1000000 1177 ns/op BenchmarkPrint2 2000 1184572 ns/op

BenchmarkGoPrint2 1000000 17564 ns/op

The benchmark for the print1 function is 13 times slower, but for goPrint1 the difference is trivial. Running with a load is even more drastic—the difference between running sequentially is now 67 times! The benchmark for print2 is almost 10 times slower than before (which makes sense since we're running it 10 times more) whereas for goPrint2, the difference between running it 10 times and 100 times is almost imperceptible.

 Note that we're still using just one CPU. What happens if you switch to using two CPUs (but still loop 100 times)?

```
go test -run x -bench . -cpu 2
```
Here's what you get:

```
BenchmarkPrint1-2 20000000 87.3 ns/op
BenchmarkGoPrint2-2 5000000 391 ns/op
BenchmarkPrint2-2 1000 1217151 ns/op
BenchmarkGoPrint2-2 200000 8607 ns/op
```
The benchmark for print1 is no different than running it with one or four CPUs because the functions are called sequentially, and even if you give it four CPUs, it can only ever use just one of them. The benchmark for goPrint1 is fantastic; the improvement is almost three times, because the workload is shared now with two CPUs. As expected, the benchmark for print2 is almost the same as before because it can't use more than one CPU. The benchmark for goPrint2 is twice as fast as earlier, which is as expected since the workload is now shared between two CPUs.

Time to get adventurous. What happens if you give it four CPUs instead of two?

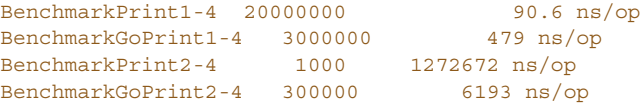

As you'd expect, the benchmarks for the print1 and print2 functions are about the same. Surprisingly, though, the benchmark for goPrint1 is worse than with two CPUs

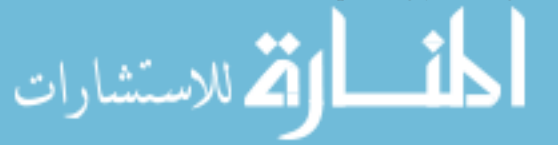

(though it's still better than with just one CPU) whereas the benchmark for goPrint2 is better than with two CPUs (though the improvement is just a disappointing 40 %). The benchmarks are worse because of the same issue I mentioned earlier: scheduling and running on multiple CPUs have a cost, and if the processing doesn't warrant the high cost, it can make the performance worse.

 The moral of the story? Increasing the number of CPUs doesn't necessarily mean better performance. It's important to understand your code and do lots of benchmarking.

## *9.2.3 Waiting for goroutines*

You saw how goroutines are run independently, and in a previous example, you also saw how the goroutines started in the program would end unceremoniously when the program ended. You got away with it by adding a time delay using the Sleep function, but that's a very hacky way of handling it. Although the danger of a program ending before the goroutines can complete is less probable in any serious code (because you'll know right away and change it), you may often encounter a need to ensure all goroutines complete before moving on to the next thing.

 Go provides a simple mechanism called the *WaitGroup*, which is found in the sync package. The mechanism is straightforward:

- Declare a WaitGroup.
- Set up the WaitGroup's counter using the Add method.
- Decrement the counter using the Done method whenever a goroutine completes its task.
- Call the Wait method, which will block until the counter is 0.

The following listing shows an example. You'll be using the same printNumbers2 and printLetters2 functions that previously needed a one-microsecond delay.

## Listing 9.6 Using WaitGroups

```
package main
                  import "fmt"
                  import "time"
                  import "sync"
                  func printNumbers2(wg *sync.WaitGroup) {
                    for i := 0; i < 10; i++) time.Sleep(1 * time.Microsecond)
                       fmt.Printf("%d ", i)
                    }
                     wg.Done() 
                                                             Decrement counter}
                  func printLetters2(wg *sync.WaitGroup) {
                    for i := 'A'; i < 'A'+10; i++ {
للاستشارات
```
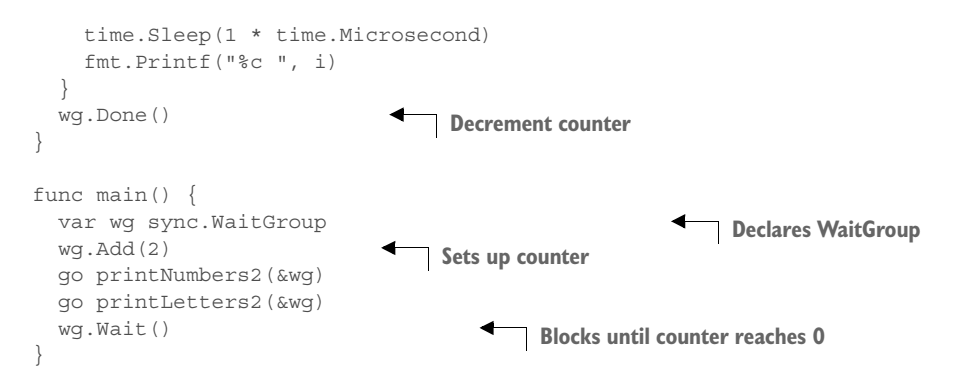

When you run the program it'll print out  $0$  A 1 B 2 C 3 D 4 E 5 F 6 G 7 H 8 I 9 J nicely. How does it work? First, we define a WaitGroup variable called wg. Next, we call the Add method on wg, passing it a value of 2, which increments the counter by 2. As you call the printNumbers2 and printLetters2 goroutines, respectively, you decrement the counter. The WaitGroup will block at the location where you call the Wait method until the counter becomes 0. Once the Done method is called twice, the Wait-Group will unblock and the program ends.

 What happens if you forget to decrement the counter in one of the goroutines? The WaitGroup blocks until the runtime detects all goroutines are asleep, after which it'll panic.

#### 0 A 1 B 2 C 3 D 4 E 5 F 6 G 7 H 8 I 9 J fatal error: all goroutines are asleep - deadlock!

The WaitGroup feature is pretty nifty and it's an important tool to have in your toolbox when writing concurrent programs.

## *9.3 Channels*

للاستشارات

In the previous section, you saw how the go keyword can be used to convert normal functions into goroutines and execute them independently. In the last subsection, you also saw how to use WaitGroups to synchronize between independently running goroutines. In this section, you'll learn how goroutines can communicate with each other using channels.

 You can think of a channel as a box. Goroutines can talk to each other only through this box. If a goroutine wants to pass something to another goroutine, it must place something in this box for the corresponding goroutine to retrieve, shown in figure 9.3.

Figure 9.3 Unbuffered Go

channel as a box

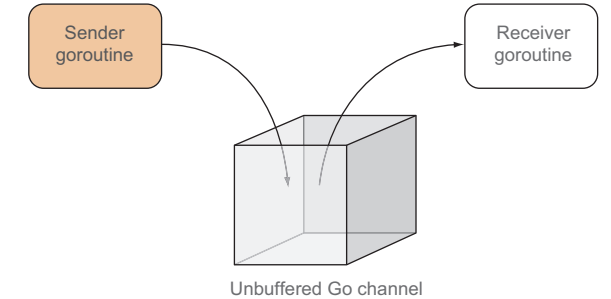

C*hannels* are typed values that allow goroutines to communicate with each other. Channels are allocated using make, and the resulting value is a reference to an underlying data structure. This, for example, allocates a channel of integers:

 $ch := make(chan int)$ 

Channels are, by default, unbuffered. If an optional integer parameter is provided, a *buffered channel* of the given size is allocated instead. This creates a buffered channel of integers with the size 10:

 $ch := make(char int, 10)$ 

Unbuffered channels are synchronous. You can think of unbuffered channels as a box that can contain only one thing at a time. Once a goroutine puts something into this box, no other goroutines can put anything in, unless another goroutine takes out whatever is inside it first. This means if another goroutine wants to put in something else when the box contains something already, it will block and go to sleep until the box is empty.

 Similarly, if a goroutine tries to take out something from this box and it's empty, it'll block and go to sleep until the box has something in it.

 The syntax for putting things into a channel is quickly recognizable, visually. This puts an integer 1 into the channel ch:

 $ch \leftarrow 1$ 

Taking out the value from a channel is equally recognizable. This removes the value from the channel and assigns it to the variable i:

 $i := < -ch$ 

Channels can be directional. By default, channels work both ways (*bidirectional*) and values can be sent to or received from it. But channels can be restricted to *send-only* or *receive-only*. This allocates a send-only channel of strings:

ch := make(chan <- string)

This allocates a receive-only channel of strings:

ch := make(<-chan string)

Although channels can be allocated to be directional, they can also be allocated as bidirectional but returned as directional. You'll see an example of this near the end of this chapter.

## *9.3.1 Synchronization with channels*

As you can imagine, channels are useful when you want to synchronize between two goroutines—especially when you have one goroutine dependent on another. Let's jump into some code now and use the WaitGroup example to show how synchronization can be done using channels instead, shown in this listing.

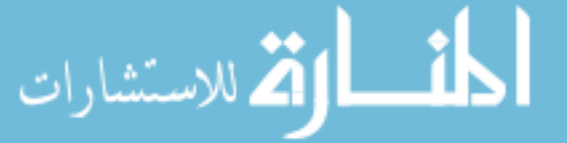

```
package main
import "fmt"
import "time"
func printNumbers2(w chan bool) {
  for i := 0; i < 10; i++ time.Sleep(1 * time.Microsecond)
     fmt.Printf("%d ", i)
 }
   w <- true 
}
func printLetters2(w chan bool) {
 for i := 'A'; i < 'A'+10; i++ time.Sleep(1 * time.Microsecond)
     fmt.Printf("%c ", i)
 }
   w <- true 
}
func main() {
  w1, w2 := make(chan bool), make(chan bool)
  go printNumbers2(w1)
  go printLetters2(w2)
  <-w1<-w2}
  Listing 9.7 Synchronizing goroutines using channels
                                             Places Boolean value 
                                             into channel to unblock
                                           Channel blocks until something's in it
```
Let's look at the main function first. You created two channels of type bool: w1 and w2. Then, you ran both printNumbers2 and printLetters2 as goroutines, passing them the channel. As soon the goroutines are launched, you try to remove something from the channel w1. Because there's nothing in this channel, the program will block here. Before the function printNumbers2 completes, though, you place a true value into the channel w1. This results in the program unblocking and continuing to the second channel, w2. A similar thing happens and w2 gets a true value in printLetters2, resulting in w2 being unblocked, and the program exits.

 Notice that you took out the value from w1 and w2 but they aren't used, because you're only interested in unblocking the program once the goroutines complete.

 This is a simple example. You can see that the goroutines aren't communicating with each other—you only used the channels to synchronize them. Let's look at another example, this time with a message passing between goroutines.

## *9.3.2 Message passing with channels*

The following listing has two functions running as independent goroutines: a thrower and a catcher. The thrower throws a number in sequence by sending the number to a channel that's being passed into the goroutine. The catcher catches by receiving from the same channel and printing it out.

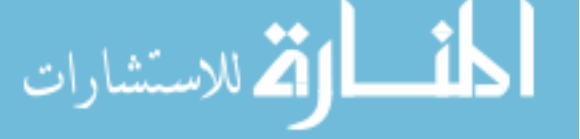

```
Listing 9.8 Passing messages with channels
```

```
package main
import (
   "fmt"
   "time"
)
func thrower(c chan int) {
  for i := 0; i < 5; i++)c \leq -1 fmt.Println("Threw >>", i)
   }
}
func catcher(c chan int) {
 for i := 0; i < 5; i++)num := <-c fmt.Println("Caught <<", num)
 }
}
func main() {
 c := make(char int) go thrower(c)
  go catcher(c)
   time.Sleep(100 * time.Millisecond)
}
                                                   Places something 
                                                   into channel
                                                   Takes something 
                                                   out of channel
```
When you run this program, here's what you get:

Caught << 0 Threw >> 0 Threw >> 1 Caught << 1 Caught << 2 Threw  $\gg$  2 Threw >> 3 Caught << 3 Caught << 4 Threw >> 4

It might seem strange that sometimes the Caught statement is run before the Threw, but that's not important—it's just the runtime scheduling between the print statements after sending or receiving from the channel. What's more important to notice is that the numbers are in sequence, meaning once the number is "thrown" from the thrower, the same number must be "caught" by the catcher before proceeding to the next number.

## *9.3.3 Buffered channels*

Unbuffered or synchronous channels seem simple enough. What about buffered channels? Buffered channels are asynchronous, first-in, first-out (FIFO) message

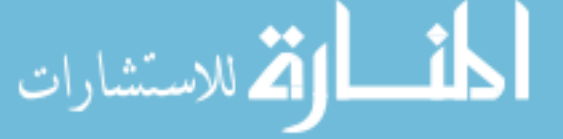

queues. Think of buffered channels as a large box that can contain a number of similar things. A goroutine can continually add things into this box without blocking until there's no more space in the box. Similarly, another goroutine can continually remove things from this box (in the same sequence it was put in) and will only block when it runs out of things to remove, shown in figure 9.4.

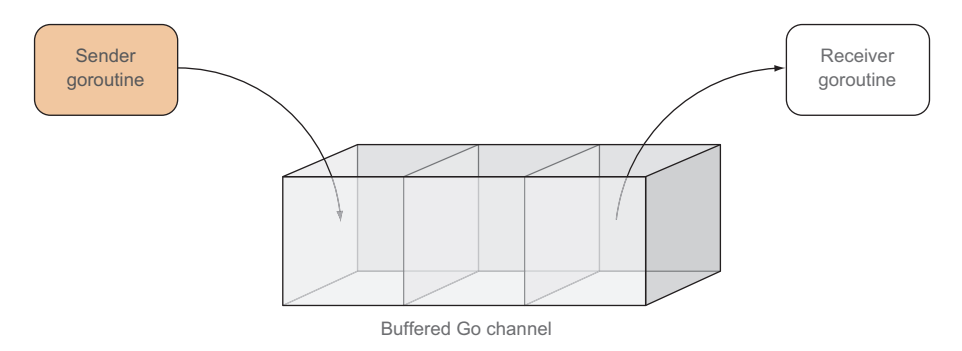

Figure 9.4 Buffered channel as a box

Let's see how this works with our thrower and catcher example. You convert the unbuffered channel you allocated:

```
c := make(char int)
```
into a buffered channel of size 3:

```
c := make(char int, 3)
```
When you run the program again, this is what you see:

```
Threw >> 0
Threw >> 1
Threw >> 2Caught << 0
Caught << 1
Caught << 2
Threw >> 3
Threw >> 4
Caught << 3
Caught << 4
```
You can see that the buffer fills up with three numbers before it blocks, as the catcher receives the three numbers in sequence. Buffered channels are useful when limiting throughput. If you have a limited number of processes to work on your problem and you want to throttle the number of requests coming in to your processes, buffered channels allow you to do exactly that.

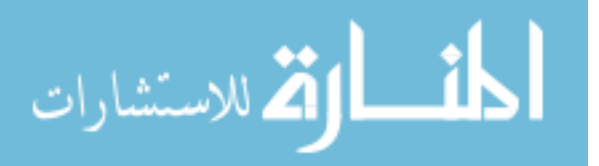

## *9.3.4 Selecting channels*

Go has a special keyword, select, that allows you to select one of many channels to receive from or send to. Think of the select statement like a switch statement but for channels, shown in this listing.

```
package main
import (
   "fmt"
\left( \right)func callerA(c chan string) {
   c <- "Hello World!"
}
func callerB(c chan string) {
  c <- "Hola Mundo!"
}
func main() {
   a, b := make(chan string), make(chan string)
   go callerA(a)
   go callerB(b)
  for i := 0; i < 5; i++ select {
    case msg := <-a:
      fmt.Printf("%s from A\n", msg)
    case msg := < -b:
       fmt.Printf("%s from B\n", msg)
 }
   }
}
   Listing 9.9 Selecting channels
```
There are two functions, callerA and callerB, each of which takes in a channel of strings and sends a message into it. These two functions are called as goroutines. You loop five times (the number of loops is arbitrary), and in each iteration the Go runtime determines whether you receive from channel a or channel b, depending on the channel that has a value at the time of selection. If both are available, the Go runtime will randomly pick one.

But when you run this program, you get a deadlock:

```
Hello World! from A
Hola Mundo! from B
fatal error: all goroutines are asleep - deadlock!
```
This is because once one goroutine has received from a channel, any other goroutine receiving from it will be blocked and go to sleep. In the example, you receive from channel a first, and it blocks. In the next iteration of the loop, you receive from channel b

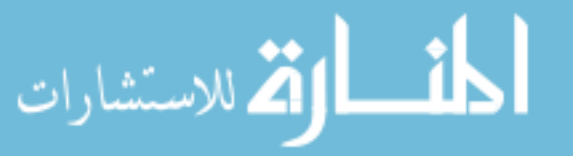

and it blocks. At this point you have received from both goroutines, so all goroutines are blocked and asleep, and therefore deadlocked, and the runtime will panic.

 So how can you prevent a deadlock? select can have a default case that will be called when all channels in the select are blocked (the code is shown in bold):

```
select {
case msg := \leftarrow a:
fmt.Printf("%s from A\n", msg)
case msq := <-b:
   fmt.Printf("%s from B\n", msg)
default:
  fmt.Println("Default") 
}
```
If neither channel is available when the select is executed, Go will run the default block. In the preceding code, both channels will be blocked once the messages are received, so the default will be executed until the loop ends. If you run this now, though, it'll show only the defaults, because the select is called too quickly and the loop ends before any channels can be received properly. You'll have to add a onemicrosecond delay just before each time select is called (the code appears in bold):

```
for i := 0; i < 5; i++ time.Sleep(1 * time.Microsecond)
  select {
 case msg := <-a:
    fmt.Printf("%s from A\n", msg)
 case msg := < -b:
    fmt.Printf("%s from B\n", msg)
   default:
    fmt.Println("Default")
   }
}
```
If you run this program now, the deadlock is now gone:

```
Hello World! from A
Hola Mundo! from B
Default
Default
Default
```
As you can see, after both channels are received, they're blocked and the default block is run.

 It might seem odd that I'm asking you to add in a time delay. This is because I want to show you how select is used—in most cases you'll want to loop indefinitely. In that case, there's a different problem. After both channels block, the program will call default indefinitely. You could escape by breaking out of the for loop by counting the number of times the default is called. But there's a better way of doing this.

 Channels can be closed using the close built-in function. Closing a channel indicates to the receiver that no more values will be sent to the channel. You can't close a

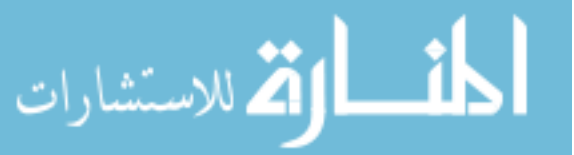

receive-only channel, and sending to or closing an already closed channel causes a panic. A closed channel is never blocked and always returns the zero value for the channel's type.

 In the following listing let's see how closing a channel and checking if a channel is closed helps to break the infinite loop.

```
package main
import (
   "fmt"
)
func callerA(c chan string) {
  c <- "Hello World!"
   close(c) 
}
func callerB(c chan string) {
   c <- "Hola Mundo!"
   close(c) 
}
func main() \{ a, b := make(chan string), make(chan string)
   go callerA(a)
   go callerB(b)
   var msg string
   ok1, ok2 := true, true
   for ok1 || ok2 {
     select {
    case msg, ok1 = <-a:
       if ok1 {
         fmt.Printf("%s from A\n", msg)
       } 
    case msq, ok2 = < -b:
       if ok2 {
         fmt.Printf("%s from B\n", msg)
       } 
     }
   }
}
   Listing 9.10 Closing channels
                                               Closes channel after
                                               function is called
                                                     ok1 and ok2 become false 
                                                     when channels close
```
Now you'll notice that you no longer loop just five times, and you've also done away with the one-microsecond delay. To close the channel, use the close built-in function, right after sending a string to the channel. Unlike closing files or sockets, remember that this doesn't disable the channel altogether—it simply tells any goroutines receiving from this channel that nothing else will come through.

 In the select statement, you use the multivalue form of receiving a value from a channel:

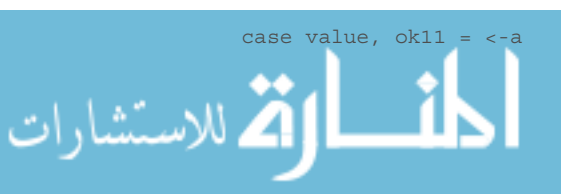

The variable value will be assigned the value from the channel a, whereas ok1 is a Boolean that indicates whether the channel is still open. If the channel is closed, ok1 will be false.

 One final note on closing channels: it's perfectly all right not to close them. As mentioned earlier, closing channels just means telling the receiver that nothing else is coming through. In the following code, you now know whether the channel is closed. If it is, you no longer print anything. This is what you'll get as the result:

Hello World! from A Hola Mundo! from B

# *9.4 Concurrency for web applications*

So far we've been discussing Go concurrency in a standalone program. Whatever works as a standalone program will obviously work in a web application as well. In this section you'll switch over to a web application and learn how concurrency can be used to improve Go web applications. You'll encounter some of the basic techniques shown in the previous sections, as well as other concurrency patterns in a more practical web application.

 You'll create a photo mosaic-generating web application. A *photo mosaic* is a picture (usually a photograph) that has been divided into (usually equal-sized) rectangular sections, each of which is replaced with another picture (called a *tile picture*). If you view it from far away or if you squint at it, then the original picture can be seen. If you look closer, you'll see that the picture is made up of many hundreds or even thousands of smaller tile pictures.

 The basic idea is simple: the web application allows a user to upload a *target picture*, which will be used to create a photo mosaic. To make things simple, let's assume that tile pictures are already available and are correctly sized.

### *9.4.1 Creating the photo mosaic*

Let's start with the photo mosaic algorithm. The steps can be followed without the use of any third-party libraries.

- <sup>1</sup> Build a tile database, a hash of tile pictures, by scanning a directory of pictures and then using the filename as the key and the average color of the picture as the value. The average color is a 3-tuple calculated from getting the red, green, and blue (RGB) of every pixel and adding up all the reds, greens, and blues, and then dividing by the total number of pixels.
- <sup>2</sup> Cut the target picture into smaller pictures of the correct tile size.
- <sup>3</sup> For every tile-sized piece of the target picture, assume the average color to be the color of the top-left pixel of that piece.
- <sup>4</sup> Find the corresponding tile in the tile database that's the nearest match to the average color of the piece of the target picture, and place that tile in the corresponding position in the photo mosaic. To find the nearest match, calculate the

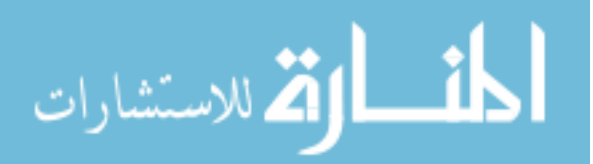

Euclidean distance between the two color 3-tuples by converting each color 3-tuple into a point in a 3-dimensional space.

<sup>5</sup> Remove the tile from the tile database so that each tile in the photo mosaic is unique.

The next listing shows the mosaic-creating code in a single source file named mosaic.go. Let's look at each function in this file.

```
func averageColor(img image.Image) [3]float64 { 
  bounds := img.Bounds()
  r, g, b := 0.0, 0.0, 0.0
 for y := bounds.Min.Y; y < bounds.Max.Y; y++ {
   for x := bounds. Min. X; x < bounds. Max. X; x++ {
     r1, g1, b1, _ := img.At(x, y).RGBA()
      r, g, b = r+float64(r1), g+float64(g1), b+float64(b1)
 }
 }
  totalPixels := float64(bounds.Max.X * bounds.Max.Y)
 return [3] float 64\r / totalPixels, g / totalPixels, b / totalPixels}
}
  Listing 9.11 The averageColor function
                                                              Finds the average 
                                                              color of the picture
```
First is the averageColor function, which takes the red, green, and blue of each pixel in the image, adds them all up, and then divides each sum by the total number of pixels in the image. Then you create a 3-tuple (actually a 3-element array) consisting of these numbers.

 Next, as in the following listing, you have the resize function. The resize function resizes an image to a new width.

#### func resize(in image.Image, newWidth int) image.NRGBA { bounds := in.Bounds() ratio := bounds.Dx()/ newWidth out := image.NewNRGBA(image.Rect(bounds.Min.X/ratio, bounds.Min.X/ratio, ➥ bounds.Max.X/ratio, bounds.Max.Y/ratio)) for y, j := bounds.Min.Y, bounds.Min.Y; y < bounds.Max.Y; y, j = y+ratio,  $j+1$  { for x, i := bounds.Min.X, bounds.Min.X;  $x <$  bounds.Max.X;  $x$ , i =  $\rightarrow$  x+ratio, i+1 {  $r, g, b, a := in.At(x, y).RGBA()$  out.SetNRGBA(i, j, color.NRGBA{uint8(r>>8), uint8(g>>8), uint8(b>>8),  $\rightarrow$  uint8(a>>8)}) } } return \*out } Listing 9.12 The **resize** function **Resizes an image to its new width**

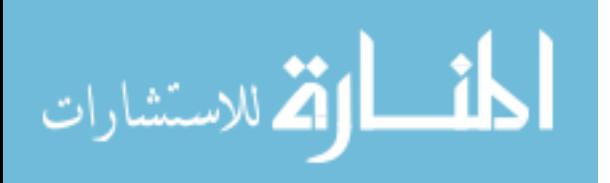

The tilesDB function creates a database of the tile picture by scanning the directory where the tile pictures are located, shown in this listing.

```
func tilesDB() map[string][3]float64 { 
  fmt.Println("Start populating tiles db ...")
  db := make(map[string][3]float64)
 files, := ioutil.ReadDir("tiles")
 for , f := range files \{name := "tiles/" + f. Name()
    file, err := os.Open(name)
   if err == nil img, _, err := image.Decode(file)
      if err == nil db[name] = averageColor(img)
       } else {
        fmt.Println("error in populating TILEDB:", err, name)
 }
     } else {
       fmt.Println("cannot open file", name, err)
 }
     file.Close()
 }
   fmt.Println("Finished populating tiles db.")
  return db
}
  Listing 9.13 The tilesDB function
                                                           Populates a tiles 
                                                           database in memory
```
The tile database is a map with a string as the key a 3-tuple (in this case, a 3-element array) as the value. You open each image file in the directory and then get the average color of the image to create an entry in the map. The tile database is used to find the correct tile picture in the tile picture director and it is passed into the nearest function, along with the target color 3-tuple.

```
func nearest(target [3]float64, db *map[string][3]float64) string {
  var filename string
   smallest := 1000000.0
 for k, v := \text{range } * db {
     dist := distance(target, v)
     if dist < smallest {
       filename, smallest = k, dist
     }
   }
  delete(*db, filename)
  return filename
}
                                                                      Finds the nearest
                                                                       matching image
```
Each entry in the tile database is compared with the target color and the entry with the smallest distance is returned as the nearest tile, and also removed from the tile database. The distance function, shown in the next listing, calculates the Euclidean distance between two 3-tuples.

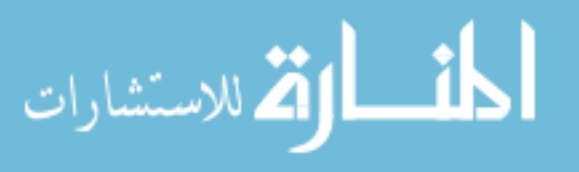

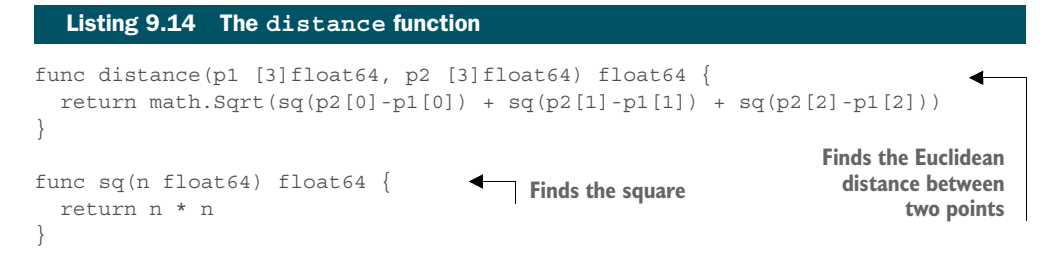

Scanning and loading the tile database every time a photo mosaic is created can be pretty cumbersome. You want to do that only once, and clone the tile database every time a photo mosaic is created. The source tile database, TILEDB, shown in the following listing, is then created as a global variable and populated upon start of the web application.

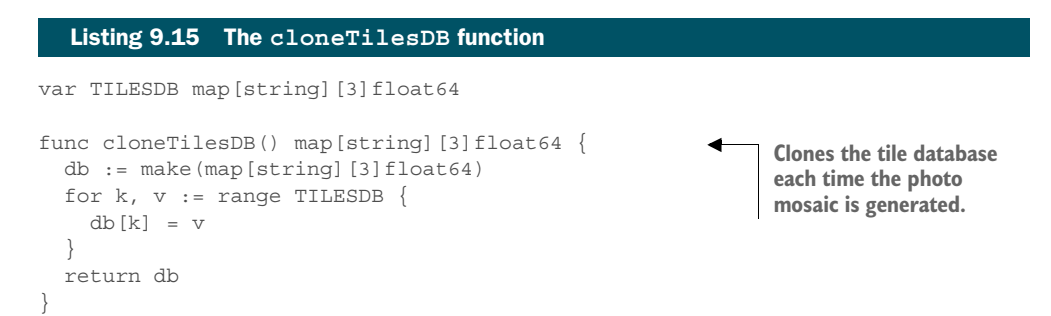

*9.4.2 The photo mosaic web application*

With the mosaic-generating functions in place, you can begin writing your web application. Place the web application in a source code file named main.go, shown next.

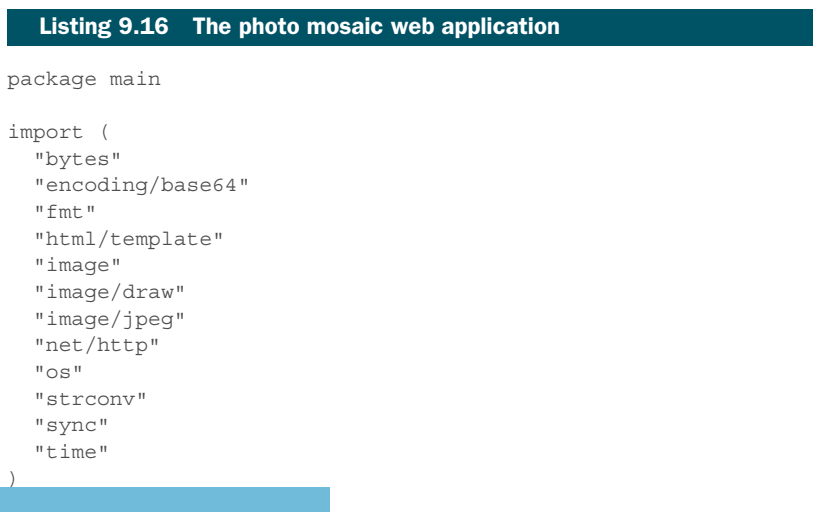

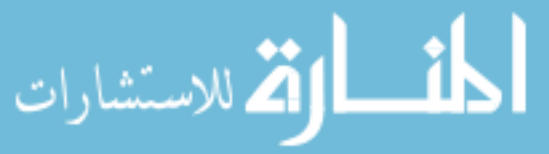

```
func main() {
                    mux := http.NewServeMux()
                    files := http.FileServer(http.Dir("public"))
                    mux.Handle("/static/", http.StripPrefix("/static/", files))
                    mux.HandleFunc("/", upload)
                    mux.HandleFunc("/mosaic", mosaic)
                    server := &http.Server{
                     Addr: "127.0.0.1:8080",
                      Handler: mux,
                  }
                   TILESDB = tilesDB()
                   fmt.Println("Mosaic server started.")
                    server.ListenAndServe()
                 }
                 func upload(w http.ResponseWriter, r *http.Request) {
                  t, := template.ParseFiles("upload.html")
                    t.Execute(w, nil)
                 }
                 func mosaic(w http.ResponseWriter, r *http.Request) {
                  t0 := time. Now()Gets uploaded 
                    r.ParseMultipartForm(10485760) 
                                                                     file and tile size
                   file, , := r.FormFile("image") defer file.Close()
                   tileSize, := strconv.Atoi(r.FormValue("tile size"))
                                                                                    Decodes uploaded 
                                                                                   target image
                   original, \overline{\phantom{a}}, \overline{\phantom{a}} := image.Decode(file)
                    bounds := original.Bounds()
                    newimage := image.NewNRGBA(image.Rect(bounds.Min.X, bounds.Min.X, 
                   bounds.Max.X, bounds.Max.Y))
                   db := cloneTilesDB() 
    Clones tile
     database Sets up source Sets up source Sets up source Sets up source
                                                                                    point for each tile
                   sp := image.Point{0, 0}for y := bounds.Min.Y; y < bounds.Max.Y; y = y + tileSize {
      Iterates
                     for x := bounds. Min. X; x < bounds. Max. X; x = x + tileSize {
     through
  target imager, g, b, := original.A t(x, y).RGB A()color := [3] float64{float64(r), float64(q), float64(b)}
                        nearest := nearest(color, &db)
                        file, err := os.Open(nearest)
                       if err == nil img, _, err := image.Decode(file)
                         if err == nil t := resize(img, tileSize)
                            tile := t.SubImage(t.Bounds())
                            tileBounds := image.Rect(x, y, x+tileSize, y+tileSize)
للاستشارات
```

```
 draw.Draw(newimage, tileBounds, tile, sp, draw.Src)
         } else {
           fmt.Println("error:", err, nearest)
         }
       } else {
        fmt.Println("error:", nearest)
 }
      file.Close()
     }
  }
  buf1 := new(bytes.Buffer) 
  jpeg.Encode(buf1, original, nil)
  originalStr := base64.StdEncoding.EncodeToString(buf1.Bytes())
  buf2 := new(bytes.Buffer)
  jpeg.Encode(buf2, newimage, nil)
  mosaic := base64.StdEncoding.EncodeToString(buf2.Bytes())
 t1 := time. Now() images := map[string]string{
    "original": originalStr,
    "mosaic": mosaic,
    "duration": fmt.Sprintf("%v ", t1.Sub(t0)),
  }
  t, _ := template.ParseFiles("results.html")
  t.Execute(w, images)
                                                 Encodes in JPEG, deliver to 
                                                browser in base64 string
```
The main logic for creating the photo mosaic resides in the mosaic function, which is a handler function. First, you get the uploaded file and the tile size from the form. Next, you decode the uploaded target image and create a new photo mosaic image. You clone the source tile database and set up the source point for each tile (the source point is needed by the image/draw package later). You're now ready to iterate through each tile-sized piece of the target image.

 For every piece, you pick the top-left pixel and assume that's the average color. Then you find the nearest tile in the tile database that matches this color. The tile database gives you a filename, so you open the tile picture and resize it to the tile size. The resultant tile is drawn into the photo mosaic you created earlier.

 Once the photo mosaic is created, you encode it into JPEG format and then encode it once again into a base64 string.

 The original target picture and the photo mosaic are then sent to the results.html template to be displayed on the next page. As you can see, the image is displayed using a data URL with the base64 content that's embedded in the web page itself (the code is shown in bold in the following listing). Data URLs are used as an alternative to a normal URL that points to another resource. In a data URL, the data itself is embedded into the URL.

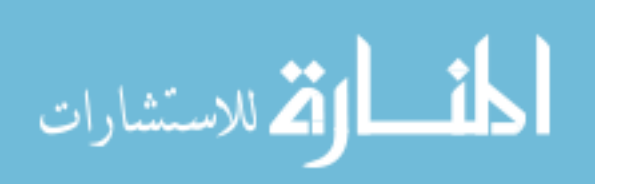

}

```
Listing 9.17 The results template
```

```
<!DOCTYPE html>
<html> <head>
     <meta http-equiv="Content-Type" content="text/html; charset=utf-8">
     <title>Mosaic</title>
     ...
   </head> 
   <body>
     <div class='container'>
         <div class="col-md-6">
           <img src="data:image/jpg;base64,{{ .original }}" width="100%">
           <div class="lead">Original</div>
         </div>
         <div class="col-md-6">
           <img src="data:image/jpg;base64,{{ .mosaic }}" width="100%">
           <div class="lead">Mosaic – {{ .duration }} </div>
         </div>
         <div class="col-md-12 center">
           <a class="btn btn-lg btn-info" href="/">Go Back</a>
        \langlediv>
     </div> 
    <br>
   </body>
</html>
```
Figure 9.5 shows the mosaic that's created if you build it and then run it with only one CPU, assuming your code is in a directory named mosaic:

```
GOMAXPROCS=1 ./mosaic
```
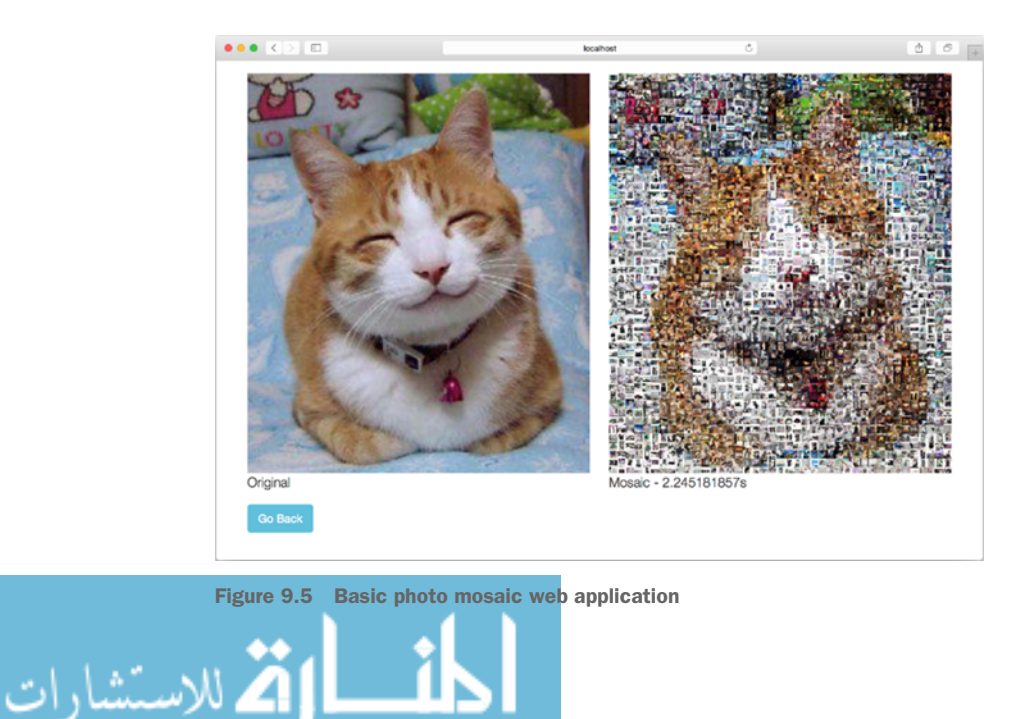

Now that you have the basic mosaic-generating web application, let's create the concurrent version of it.

## *9.4.3 Concurrent photo mosaic web application*

One of the more frequent uses of concurrency is to improve performance. The web application from the previous section created a mosaic from a 151 KB JPEG image in about 2.25 seconds. The performance isn't fantastic and can be improved using concurrency. You'll use the algorithm in this example to build concurrency into the photo mosaic web application:

- <sup>1</sup> Split the original image into four quarters.
- <sup>2</sup> Process them at the same time.
- <sup>3</sup> Combine the results into a single mosaic.

For a diagrammatic point of view, see figure 9.6.

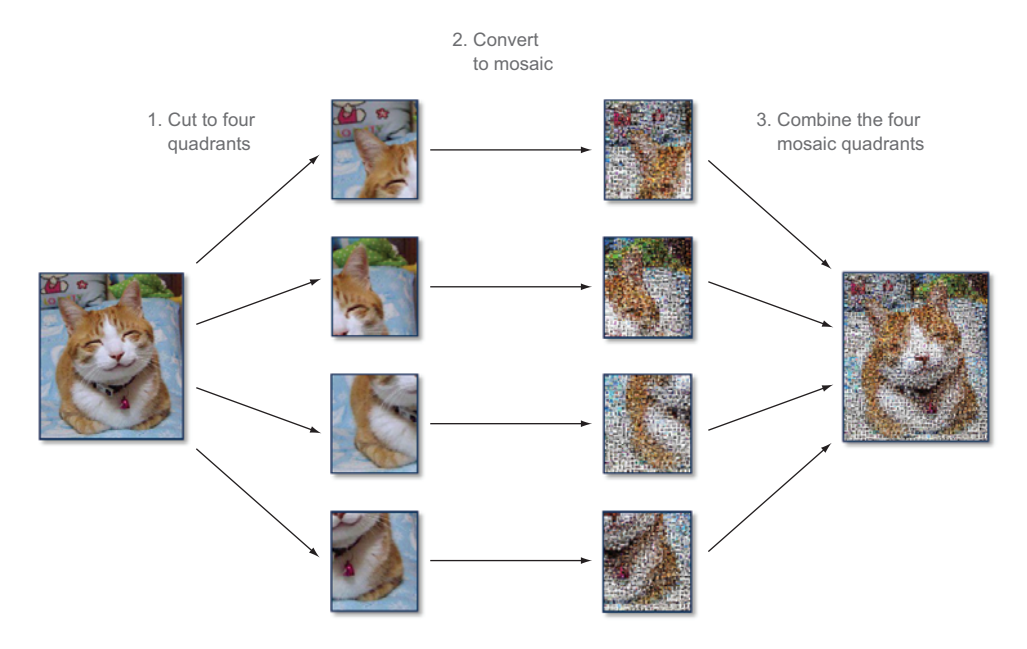

Figure 9.6 Concurrency algorithm for generating mosaics faster

A word of caution: this is not the only way that performance can be improved or concurrency can be achieved, but only one relatively straightforward way.

 The main change is in the mosaic handler function. The earlier program had a single handler function that created the photo mosaic. In the concurrent version of the web application, you need to break up that function into two separate ones, called

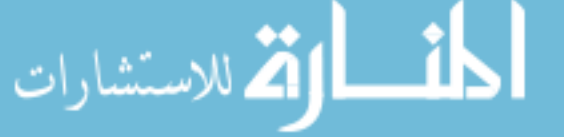

cut and combine, respectively. Both functions are called from the mosaic handler function, shown here.

```
func mosaic(w http.ResponseWriter, r *http.Request) {
                t0 := time. Now() r.ParseMultipartForm(10485760) // max body in memory is 10MB
                file, , := r.FormFile("image") defer file.Close()
                 tileSize, _ := strconv.Atoi(r.FormValue("tile_size"))
                original, \overline{\phantom{a}}, \overline{\phantom{a}} := image.Decode(file)
                 bounds := original.Bounds()
                 db := cloneTilesDB()
                 c1 := cut(original, &db, tileSize, bounds.Min.X, bounds.Min.Y, 
                \rightarrow bounds. Max. X/2, bounds. Max. Y/2)
                 c2 := cut(original, &db, tileSize, bounds.Max.X/2, bounds.Min.Y, 
                 ➥ bounds.Max.X, bounds.Max.Y/2) 
                 c3 := cut(original, &db, tileSize, bounds.Min.X, bounds.Max.Y/2, 
                 \rightarrow bounds. Max. X/2, bounds. Max. Y)
                c4 := cut(original, \&db, tileSize, bounds.Max.X/2, bounds.Max.Y/2, ➥ bounds.Max.X, bounds.Max.Y) 
                c := combine(bounds, c1, c2, c3, c4)
                 buf1 := new(bytes.Buffer)
                 jpeg.Encode(buf1, original, nil)
                 originalStr := base64.StdEncoding.EncodeToString(buf1.Bytes())
                 t1 := time. Now() images := map[string]string{
                    "original": originalStr,
                    "mosaic": <-c,
                    "duration": fmt.Sprintf("%v ", t1.Sub(t0)),
                }
                 t, _ := template.ParseFiles("results.html")
                 t.Execute(w, images)
              }
                 Listing 9.18 The mosaic handler function
                                                                                              Fanning out, 
                                                                                              cutting up 
                                                                                              image for
                                                                                              independent 
                                                                                              processing
Fanning in,
combining
   images
```
Cutting up the image is handled by the cut function, in what is known as the *fan-out* pattern (figure 9.7).

 The original image is cut up into four quadrants to be processed separately. As you may notice, these are regular functions and not goroutines, so how can they run concurrently? The answer is because the cut function creates a goroutine from an anonymous function and returns a channel.

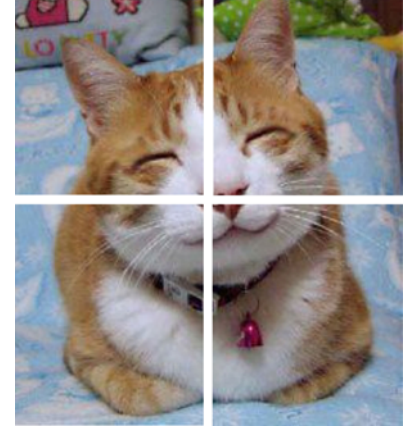

Figure 9.7 Splitting the target picture into four quadrants

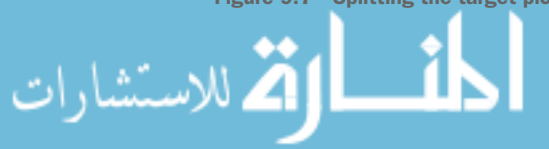

Here's where you need to be careful. Remember that you're converting an application to a concurrent one, with multiple goroutines running at the same time. If you have some resources that are shared, the changes can possibly cause a race condition.

#### Race condition

A *race condition* exists when the program depends on a specific sequence or timing for it to happen and specific sequence or timing can't be guaranteed. As a result, the behavior of the program becomes erratic and unpredictable.

Race conditions commonly appear in concurrent programs that modify a shared resource. If two or more processes or threads try to modify the shared resource at the same time, the one that gets to the resource first will behave as expected but the other processes won't. Because we can't predict which process gets the resource first, the system won't behave consistently.

Race conditions are notoriously difficult to debug, although they aren't difficult to fix once the problem is identified.

In this case, you do have a shared resource: the original image that was uploaded to the mosaic application. The nearest function finds the best-fitting tile image and removes it from the tile database in order not to have duplicate tiles. This means if the cut goroutines happen to find the same tile as the best fitting, at the same time, there will be a race condition.

 To eliminate the race condition, you can use a common technique called *mutual exclusion*, *mutex* for short. Mutex refers to the requirement that only one process (in our case, a goroutine) can access a critical section at the same time. In the case of the concurrent mosaic application, you need to implement mutex on the nearest function.

 To do this, you can use Go's Mutex struct in the sync package. First, define a DB struct, where the struct encapsulates both the actual tile store as well as a mutex flag, shown next.

# type DB struct { mutex \*sync.Mutex store map[string][3]float64 } Listing 9.19 The **DB** struct

Next, change the nearest function into a method on the DB struct, shown here.

# Listing 9.20 The **nearest** method func (db \*DB) nearest(target [3]float64) string { var filename string db.mutex.Lock() **Sets mutex flag**  smallest := 1000000.0 **by locking it**للاستشارات

```
for k, v := \text{range } db.\text{store } \{ dist := distance(target, v)
     if dist < smallest {
       filename, smallest = k, dist
 }
 }
   delete(db.store, filename)
   db.mutex.Unlock() 
   return filename
}
                                                 Unsets mutex 
                                                 flag by unlocking it
```
In the new nearest method, you can lock the section that searches for the best-fitting tile. You shouldn't just lock the delete function because doing so will still cause a race condition—another goroutine can find the same tile just before it's removed from the database.

Next is the cut function.

```
func cut(original image.Image, db *DB, tileSize, x1, y1, x2, y2 int) <-chan 
               image.Image { 
                c := make(chan image.Image) 
               sp := image.Point{0, 0} go func() { 
                  newimage := image.NewNRGBA(image.Rect(x1, y1, x2, y2))
                 for y := y1; y < y2; y = y + tilesize {
                   for x := x1; x < x2; x = x + tilesize {
                     r, g, b, := original.A t(x, y).RGB A()color := [3] float64\{ float64(r), float64(g), float64(b)}
                      nearest := db.nearest(color) 
                      file, err := os.Open(nearest)
                     if err == nil img, _, err := image.Decode(file)
                       if err == nil t := resize(img, tileSize)
                          tile := t.SubImage(t.Bounds())
                          tileBounds := image.Rect(x, y, x+tileSize, y+tileSize)
                          draw.Draw(newimage, tileBounds, tile, sp, draw.Src)
                         } else {
                          fmt.Println("error:", err)
              }
                      } else {
                        fmt.Println("error:", nearest)
              }
                      file.Close()
              }
              }
                  c <- newimage.SubImage(newimage.Rect)
                }()
                return c
             }
                Listing 9.21 The cut function
                                                               Passes in reference to 
  Returns DB struct instead of map DB struct instead of map
  channel
                                                                              Creates anonymous 
                                                                              goroutine
    Calls nearest
 method on DB to
get best-fitting tile
```

$$
\text{Max}(\mathbf{z}_1, \mathbf{z}_2)
$$

The logic is the same as in the original photo mosaic web application. You created a channel in the cut function and started an anonymous goroutine that sends the results to this channel and then returns the channel. This way, the channel is immediately returned to the mosaic handler function, and the completed photo mosaic segment is sent to the channel when the processing is done. You may notice that although you've created the return channel as bidirectional, you can typecast it to be returned as a receive-only channel.

 You've cut the original image into four separate pieces and converted each piece into a part of a photo mosaic. It's time to put them together again, using what's commonly known as the *fan-in* pattern, in the combine function, shown here.

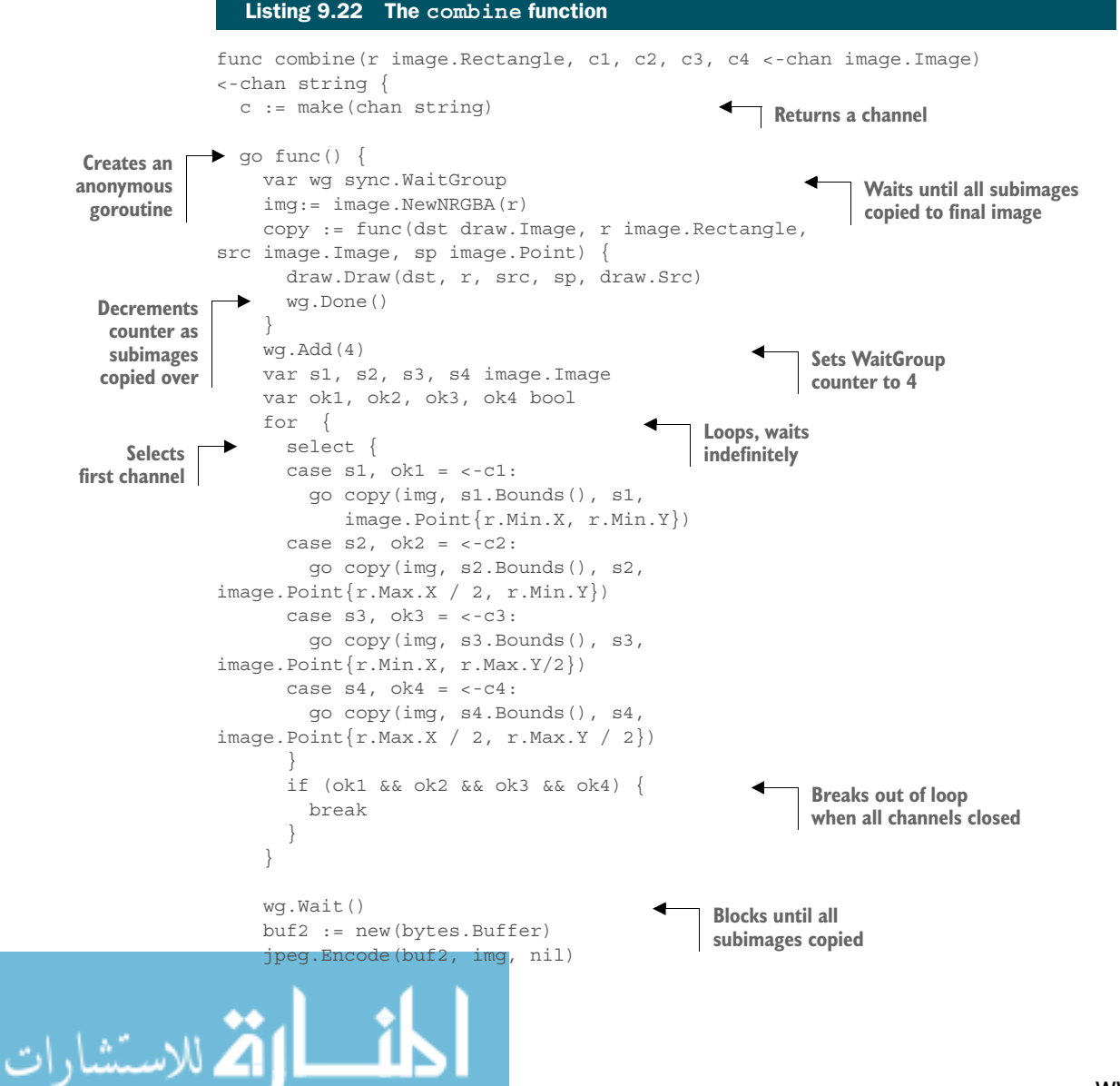

```
 c <- base64.StdEncoding.EncodeToString(buf2.Bytes())
   }()
  return c
}
```
As in the cut function, the main logic in combining the images resides in an anonymous goroutine, and you create and return a receive-only channel. As a result, you can encode the original image while combining the four photo mosaic segments.

 In the anonymous goroutine, you create another anonymous function and assign it to a variable copy. This function copies a photo mosaic segment into the final photo mosaic and will be run as a goroutine later. Because the copy function is called as a goroutine, you won't be able to control it when it completes. To synchronize the completion of the copying, you use a WaitGroup. You create a WaitGroup, wg, and then set the counter to 4 using the Add method. Each time the copy function completes, it will decrement the counter using the Done method. You call the Wait method just before encoding the image to allow all the copy goroutines to complete and you have a complete photo mosaic image.

 Remember that the input to the combine function includes the four channels coming from the cut function containing the photo mosaic segments, and you don't know when the channels have segments. You could try to receive each one of those channels in sequence, but that wouldn't be very concurrent. What I like to do is to start processing whichever segment that comes first, and the select statement fits the bill nicely.

 You loop indefinitely, and in each iteration, you select the channel that's ready with a value. (If more than one is available, Go randomly assigns you one.) You use the image from this channel and start a goroutine with the copy function. You're using the multivalue format for receiving values from the channel, meaning the second variable (ok1, ok2, ok3, or ok4) tells you if you've successfully received from the channel. The for loop breaks once you've successfully received on all channels.

 Moving on, and referring to the WaitGroup wg you used earlier, remember that even though you received all the photo mosaic segments successfully, you have in turn started four separate goroutines, which might not have completed at that time. The Wait method on the WaitGroup wg blocks the encoding of the assembled photo mosaic until the photo mosaic is completed.

 Now that you have the concurrent mosaic application, let's run it. For now, run go build and then execute it with just one CPU, assuming that your code is in a directory named mosaic concurrent:

#### GOMAXPROCS=1 ./mosaic\_concurrent

You can see the results in figure 9.8, which uses the same target picture and tile pictures when you run it with a single CPU.

 If you're sharp-eyed, you might see the slight differences in the photo mosaic that's generated (it works better on the e-book version where you can see the color

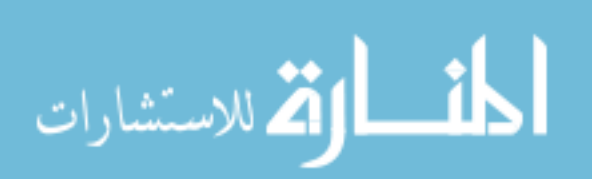

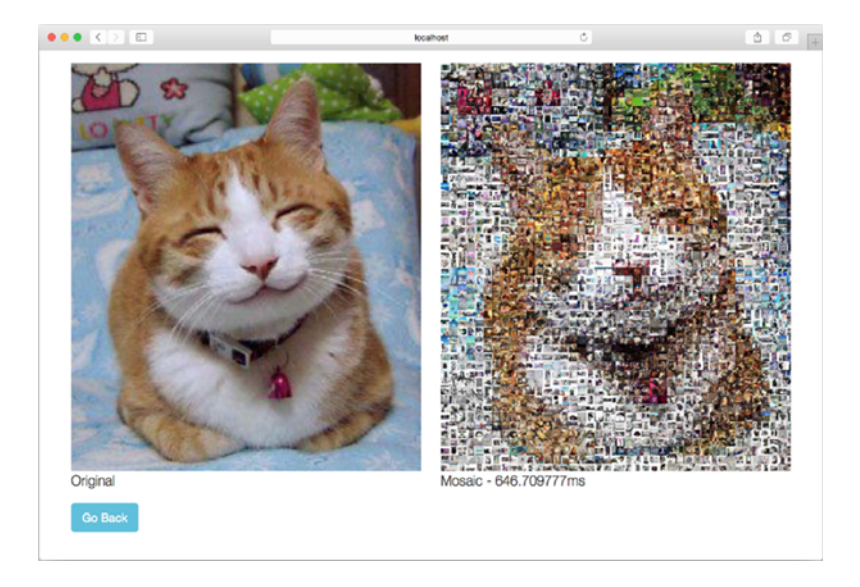

Figure 9.8 Photo mosaic web application with concurrency

differences). The final photo mosaic is assembled from four separate pieces and the algorithm doesn't smooth out the rough edges. But you can see the difference in performance—where the basic photo mosaic web application took 2.25 seconds, the one using concurrency takes only a quarter of that time, about 646 ms.

 You might be wondering now if what I've just shown you is a case of parallel programming instead of concurrent programming. What's done here *seems* to be just breaking up a function into four goroutines that are run independently.

 Keep in mind that you didn't just break up a long-running function into separate cut functions running goroutines—you also assembled their output with the combine function that wraps a goroutine. Whenever any one of the cut functions completes its processing, it will send the results to the combine function to be copied into a single image.

 Remember that I asked you to run both the original and the concurrent web applications with only one CPU. As mentioned earlier in this chapter, concurrency is *not* parallelism—I've shown you how to take a simple algorithm and break it down into a concurrent one, with no parallelism involved. None of the goroutines are running in parallel (there's only one CPU), even though they're running independently.

 For our grand finale, now run it with multiple CPUs and, in the process, automatically get parallelism for free. To do this, run the application normally:

./mosaic\_concurrent

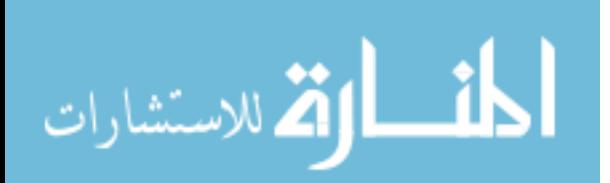

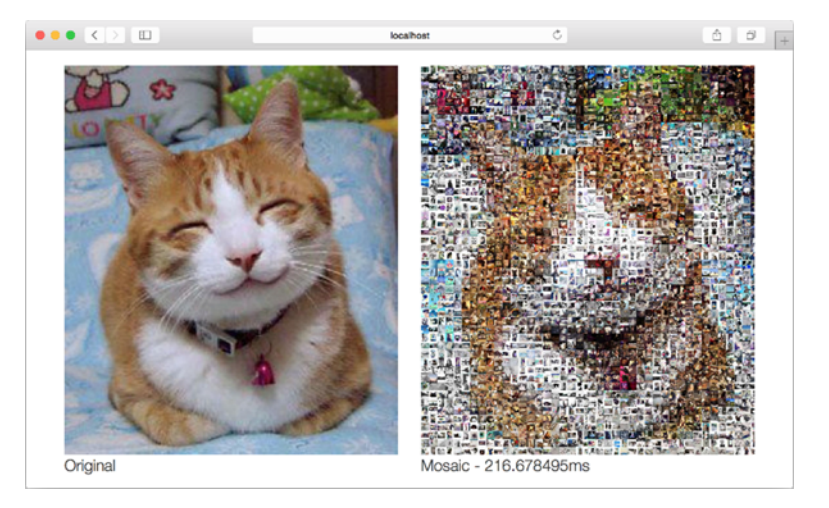

Figure 9.9 Photo mosaic web application with concurrency and eight CPUs

Figure 9.9 shows what you should get as a result.

 As you can see from the numbers, the performance has improved three times, from 646 ms to 216 ms! And if we compare that with our original non-concurrent photo mosaic web application with 2.25 seconds, that's a 10 times performance improvement!

 There's no difference between the original and the concurrent web applications in terms of the photo mosaic algorithm. In fact, between the two applications, the mosaic.go source file was hardly modified. The main difference is concurrency, and that's a testament to how powerful it is.

 We're done with programming our web applications. The next chapter discusses how you can take your web applications and web services and deploy them.

# *9.5 Summary*

- The Go web server itself is concurrent and each request to the server runs on a separate goroutine.
- Concurrency is not parallelism—they are complementary concepts but not the same. Concurrency is when two or more tasks start, run, and end within the same period of time and these tasks can potentially interact with each other while parallelism is simply multiple tasks running at the same time.
- Go supports concurrency directly with two main features: goroutines and channels. Go doesn't support parallelism directly.
- Goroutines are used to write concurrent programs, whereas channels are used to provide the communications between goroutines.
- Unbuffered channels are synchronous and are blocked when they contain data but not received while buffered channels can be asynchronous until buffer is full.

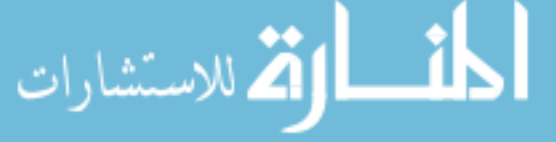

- A select statement can be used to choose one out of a number of channels the first channel that is ready to be received will be selected.
- WaitGroups can also be used to synchronize between channels.
- Concurrent web applications can be highly performant, depending on the algorithm used, even on a single CPU, compared with non-concurrent web applications.
- Concurrent web applications can potentially get the benefits of parallelism automatically.

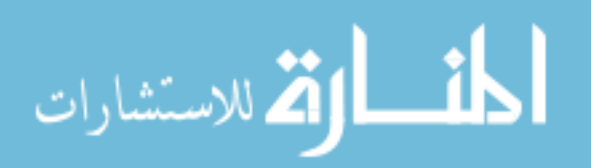

# *Deploying Go*

## *This chapter covers*

- Deploying Go web apps to standalone servers
- Deploying Go web apps to the cloud
- Deploying Go web apps in Docker containers

Now that you've learned how to develop a web application with Go, the next logical step is to deploy it. Deploying web applications is quite different from deploying other types of applications. Desktop and mobile applications are deployed on the end users' devices (smart phones tables, laptops, and so forth) but web applications are deployed on servers that are accessed through a client (usually a browser) on the end users' device.

 Deploying Go web apps can be simple because the executable program is compiled into a single binary file. Also, because Go programs can be compiled into a statically linked binary file that doesn't need any other libraries, they can be a single executable file. But web apps are usually not just a single executable binary; most often they consist of template files as well as static files like JavaScript, images, and style sheets. In this chapter we'll explore a few ways of deploying Go web apps to the internet, mostly through cloud providers. You'll learn how to deploy to

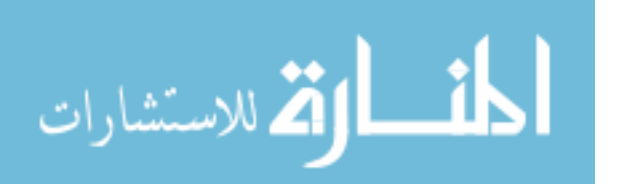

**256**

- A server that's either fully owned by you, physical, or virtual (on an Infrastructure-as-a-Service provider, Digital Ocean)
- A cloud Platform-as-a-Service (PaaS) provider, Heroku
- Another cloud PaaS provider, Google App Engine
- A dockerized container, deployed to a local Docker server, and also to a virtual machine on Digital Ocean

## Cloud computing

Cloud computing, or "the cloud," is a model of network and computer access that provides a pool of shared resources (servers, storage, network, and others). This allows the users of these resources to avoid up-front costs and the providers of the resources to use the resources more effectively for a larger number of users. Cloud computing has gained traction over the past years and is now a regular model used by most large infrastructure and service providers, including Amazon, Google, and Facebook.

It's important to remember that there are many different ways of deploying a web app and in each of the methods you'll be learning in this chapter, there are many variations. The methods described in this chapter are based on a single person deploying the web app. The processes are usually a lot more involved in a production environment, which includes additiona tasks like running test suites, continual integration, staging servers, and so on.

 This chapter also introduces many concepts and tools, each of them worthy of an entire book. Therefore, it's impossible to cover all of these technologies and services. This chapter aims to cover only a small portion, and if you want to learn more, take this as a starting point.

 In our examples, you'll be using the simple web service in section 7.6. Wherever possible, you'll use PostgreSQL (except in Google App Engine, where you'll use Google Cloud SQL, which is MySQL based). The base assumption is that the setup of the database is done beforehand, on a separate database server, so setting up the database isn't covered here. If you need some brief guidance, review section 2.6.

# *10.1 Deploying to servers*

Let's start with the simplest deployment: creating an executable binary and then running it off a server that's on the internet. Whether this server is a physical server connected to the internet or a virtual machine (VM) that's been created on a provider like Amazon Web Services (AWS) or Digital Ocean, it's the same. In this section, you'll learn how to deploy to a server that's running Ubuntu Server 14.04.

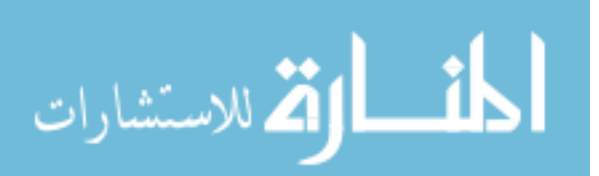

## IaaS, PaaS, and SaaS

Cloud computing providers offer their services through different models. NIST (National Institute of Standards and Technology, US Department of Commerce) defines three service models that are widely used today: Infrastructure-as-a-Service (IaaS), Platformas-a-Service (PaaS), and Software-as-a-Service (SaaS).

IaaS, the most basic of the three models, describes providers that offer their users the basic computing capabilities, including compute, storage, and networking. Examples of IaaS services include the AWS Elastic Cloud Computing (EC2) service, Google's Compute Engine, and Digital Ocean's Droplets.

PaaS is a model that describes providers that offer their users capabilities to deploy applications to the infrastructure, using their tools. Examples include Heroku, AWS's Elastic Beanstalk, and Google's App Engine.

SaaS is a model that describes providers that offer application services to the users. Most services used by consumers today can be considered SaaS services, but in the context of this book, SaaS services include Heroku's Postgres database service (which provides a cloud-based Postgres service), AWS's Relational Database Service (RDS), and Google's Cloud SQL.

In this book, and in this chapter, you'll learn how you can use IaaS and PaaS providers to deploy Go web applications.

Our simple web service from chapter 7 consists of two files: data.go (listing 10.1), which contains all the connections to the database, as well as the functions that read from and write to the database, and server.go (listing 10.2), which contains the main function and all the processing logic for the web service.

```
package main
import (
   "database/sql"
    _ "github.com/lib/pq"
)
var Db *sql.DB
func init() {
  var err error
  Db, err = sql.Open("postgres", "user=gwp dbname=gwp password=gwp 
  ➥ sslmode=disable")
 if err := nil panic(err)
   }
}
func retrieve(id int) (post Post, err error) {
  post = Post}
  Listing 10.1 Accessing the database with data.go
```

```
 err = Db.QueryRow("select id, content, author from posts where id = 
   ➥ $1", id).Scan(&post.Id, &post.Content, &post.Author)
   return
}
func (post *Post) create() (err error) {
  statement := "insert into posts (content, author) values ($1, $2) 
  ➥ returning id"
   stmt, err := Db.Prepare(statement)
  if err := nil return
   }
   defer stmt.Close()
   err = stmt.QueryRow(post.Content, post.Author).Scan(&post.Id)
   return
}
func (post *Post) update() (err error) {
  \mu err = Db. Exec("update posts set content = $2, author = $3 where id =
    ➥ $1", post.Id, post.Content, post.Author)
  return
}
func (post *Post) delete() (err error) {
   _, err = Db.Exec("delete from posts where id = $1", post.Id)
   return
}
```
#### Listing 10.2 Go web service in server.go

الاستشارات

```
package main
import (
   "encoding/json"
   "net/http"
   "path"
   "strconv"
\lambdatype Post struct {
 Id int `ison:"id"`
  Content string `json:"content"`
  Author string `json:"author"`
}
func main() {
   server := http.Server{
    Addr: "127.0.0.1:8080",
   }
  http.HandleFunc("/post/", handleRequest)
   server.ListenAndServe()
}
func handleRequest(w http.ResponseWriter, r *http.Request) {
   var err error
```

```
 switch r.Method {
   case "GET":
   err = handleGet(w, r) case "POST":
   err = handlePost(w, r) case "PUT":
   err = handlePut(w, r) case "DELETE":
     err = handleDelete(w, r)
 }
  if err := nil http.Error(w, err.Error(), http.StatusInternalServerError)
    return
   }
}
func handleGet(w http.ResponseWriter, r *http.Request) (err error) {
  id, err := strconv.Atoi(path.Base(r.URL.Path))
   if err != nil {
    return
   }
  post, err := retrieve(id)
  if err := nil return
   }
  output, err := json.MarshalIndent(&post, "", "\t\t")
   if err != nil {
    return
   }
  w.Header().Set("Content-Type", "application/json")
  w.Write(output)
  return
}
func handlePost(w http.ResponseWriter, r *http.Request) (err error) {
  len := r.ContentLength
  body := make([]byte, len)
  r.Body.Read(body)
  var post Post
  json.Unmarshal(body, &post)
  err = post.create()
 if err := nil return
   }
  w.WriteHeader(200)
  return
}
func handlePut(w http.ResponseWriter, r *http.Request) (err error) {
   id, err := strconv.Atoi(path.Base(r.URL.Path))
  if err != nil {
    return
   }
  post, err := retrieve(id)
  if err := nil return
```

```
 }
   len := r.ContentLength
  body := make([]byte, len)
  r.Body.Read(body)
   json.Unmarshal(body, &post)
   err = post.update()
  if err != nil {
    return
 }
  w.WriteHeader(200)
  return
}
func handleDelete(w http.ResponseWriter, r *http.Request) (err error) {
   id, err := strconv.Atoi(path.Base(r.URL.Path))
  if err := nil return
 }
  post, err := retrieve(id)
  if err != nil {
    return
 }
   err = post.delete()
 if err := nil return
 }
  w.WriteHeader(200)
  return
}
```
First, you compile the code:

#### go build

Assuming that you have the code in a directory called ws-s, this command will produce the executable binary ws-s in the same directory. To deploy the web service ws-s, copy the ws-s file into the server. Anywhere will do as long as it's accessible.

To run the web service, log into the server and run it from the console:

```
./ws-s
```
But wait! You're running it in the foreground, which means you can't do anything else or it will shut down the service. You can't even run it in the background using the & or bg command because once you log out, the web service gets killed.

 One way of getting around this issue is to use the nohup command, which tells the OS to ignore the HUP (hangup) signal that is sent to your web service once you log out:

```
nohup ./ws-s &
```
This command will run the web service in the background, and there's no fear of it being killed. The web service is still connected to the console; it just ignores any signals to hang up or quit. If it crashes, you won't be alerted, and you'll need to log in to restart it. If the server is restarted, you'll have to restart the web service.

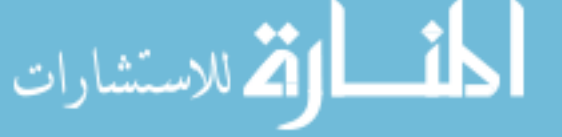

 An alternative to running nohup is to use an init daemon like Upstart or systemd. In Unix-based OSes, init is the first process that's run when the system is booted up and continues running until the system is shut down. It's the direct or indirect ancestor of all other processes and is automatically started by the kernel.

 In this section, you'll be using Upstart, an event-based replacement for init, created for Ubuntu. Although systemd is gaining adoption, Upstart is generally simpler to use, and for our purposes, both perform the same things.

 To use Upstart, create an Upstart job configuration file, shown next, and place it in the etc/init directory. For the simple web service, you'll create ws.conf and place it in the etc/init directory.

#### Listing 10.3 Listing 10.3 Upstart job configuration file for the simple web service

```
respawn
respawn limit 10 5
setuid sausheong
setgid sausheong
exec /go/src/github.com/sausheong/ws-s/ws-s
```
The Upstart job configuration file in the listing is straightforward. Each Upstart job consists of one or more command blocks called *stanzas*. The first stanza, respawn, indicates that if the job fails, it should be respawned, or restarted. The second stanza, respawn limit 10 5, sets parameters for respawn, indicating that it will try to respawn only 10 times, waiting 5 seconds in between. After 10 tries, Upstart will stop trying to respawn the job and consider the job to have failed. The third and fourth stanzas set the user and group that will be used to run the process. The last stanza is the executable that's run by Upstart when the job starts.

To start the Upstart job, you start it from the console:

```
sudo start ws
ws start/running, process 2011
```
-ef | grep ws

This command will trigger Upstart to read the /etc/init/ws.conf job configuration file and start the job. Upstart job configuration files can have a number of other stanzas, and Upstart jobs can be configured in a variety of ways, all of which are beyond the scope of this book. This section provides only a flavor of how a simple Upstart job can be used to run a Go web application.

 To test this point, let's try a simple experiment. You'll try to kill the Upstart job after it's started:

```
ps -ef | grep ws
sausheo+ 2011 1 0 17:23 ? 00:00:00 /go/src/github.com/sausheong/ws-s/ws-s
sudo kill -0 2011
```
sausheo+ 2030 1 0 17:23 ? 00:00:00 /go/src/github.com/sausheong/ws-s/ws-s

Notice that before we killed the process, the ID for the job was 2011, whereas after you tried killing the process, the process PID became 2030. This is because Upstart detects that the process went down, so Upstart will try to restart it.

 Finally, most web applications are deployed to the standard HTTP port (port 80). When it is time to do the final deployment, you should be changing the port number from 8080 to 80, or use some mechanism to proxy or redirect traffic to port 80 to port 8080.

# *10.2 Deploying to Heroku*

I've just shown you how easy it is to deploy a simple Go web service to a server and also how the web service can be managed by the init daemon. In this section, you'll see that it's just as easy to deploy to Heroku, a PaaS provider.

 Heroku allows you to deploy, run, and manage applications written in a few programming languages, including Go. An *application*, as defined by Heroku, is a collection of source code written in one of Heroku's supported languages, as well as its dependencies.

Heroku's premise is simple and requires only a couple of things:

- A configuration file or mechanism that defines the dependencies. For example, in Ruby this would be a Gemfile file, in Node.js a package.json file, and in Java a pom.xml file.
- A Procfile that defines what to be run. More than one executable can be run at the same time.

Heroku uses the command line extensively and provides a command-line "toolbelt" to deploy, run, and manage applications. In addition, Heroku uses Git to push source code to the server to be deployed. When the Heroku platform receives the code through Git, it builds the application and retrieves the dependencies that are specified, and then assembles them into a *slug*. These slugs are then run on Heroku *dynos*, Heroku's terminology for isolated, lightweight virtualized Unix containers.

 Although some of the management and configuration activities can later be done through a web interface, Heroku's main interface is still through its command-line toolbelt. So the first thing you need to do to use Heroku, after registering for an account, is to download the toolbelt at [https://toolbelt.heroku.com.](https://toolbelt.heroku.com/)

 There are many reasons why you'd want to use a PaaS (Heroku is an atypical PaaS) to deploy your web application. As a web application programmer, you'll find the most direct reason is that your infrastructure and systems layers are now abstracted and managed for you. Although in a large-scale production environment such as in corporate IT infrastructure this is not usually an issue, PaaS has become a boon for smaller companies and startups where there's less need for up-front capital cost commitments.

 Once you have downloaded the toolbelt, log into Heroku using the credentials you received when registering for an account:

heroku login

```
Email: <your email>
Password (typing will be hidden):
Authentication successful.
```
Figure 10.1 shows how you can deploy the same simple web service to Heroku.

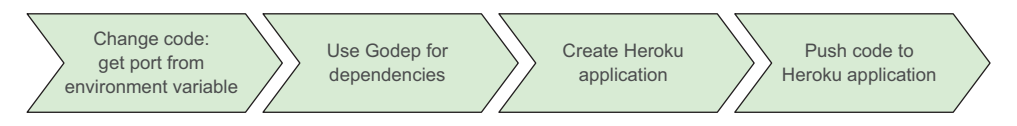

Figure 10.1 Steps to deploy a web application on Heroku. First, change the code to use the port from the environment settings and use Godep to include dependencies. Then create the Heroku application and push the code to Heroku.

To deploy the web service, you need to make a simple code change. Remember you bound your web server to the address :8080 previously. When deploying on Heroku, you have no control over the port to use; you must get the port by reading the environment variable PORT. Therefore, instead of this main function in the server.go file:

```
func main() {
   server := http.Server{
    Addr: ":8080",
 }
  http.HandleFunc("/post/", handlePost)
   server.ListenAndServe()
}
```
you use this main function:

```
func main() {
   server := http.Server{
    Addr: ":" + os.Getenv("PORT"),// 
 }
  http.HandleFunc("/post/", handlePost)
   server.ListenAndServe()
}
                                                        Gets port number from
                                                        environment variable
```
That's all the code changes you need to make; everything else is the same. Next, you need to tell Heroku about your web service's dependencies. Heroku uses godep (<https://github.com/tools/godep>) to manage Go dependencies. To install godep, use the standard go get command:

#### go get github.com/tools/godep

Once godep is installed, you need to use it to bring in your dependencies. In the root directory of your web service, run this command:

godep save

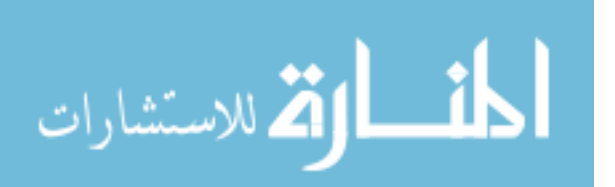

This command will create a directory named Godeps, retrieve all the dependencies in your code, and copy their source code into the directory Godeps/\_workspace. It will also create a file named Godeps.json that lists all your dependencies. This listing shows an example of the Godeps.json file.

```
{
   "ImportPath": "github.com/sausheong/ws-h",
   "GoVersion": "go1.4.2",
   "Deps": [
     {
       "ImportPath": "github.com/lib/pq",
       "Comment": "go1.0-cutoff-31-ga33d605",
      "Rev": "a33d6053e025943d5dc89dfa1f35fe5500618df7"
 }
  ]
}
  Listing 10.4 Godeps.json file
```
Because the web service depends only on the Postgres database driver, it lists only that as a dependency.

 The last thing that you need to do is define a Procfile, shown in the next listing, which is nothing more than a file that describes which executable or main function to run.

#### Listing 10.5 Godeps.json file

web: ws-h

That's it! What the listing says is that the web process is associated with the ws-h executable binary, so that's what's going to be executed when the Heroku build completes.

 Now that you have all this in place, the next step is to push everything up to Heroku. Heroku allows you to use different mechanisms to push code, including GitHub integration, Dropbox Sync, Heroku's own APIs, and standard Git. In this example, you'll use standard Git to push your simple web service to Heroku.

Before you push the code, you must create an application:

#### heroku create ws-h

This command will create a Heroku application called ws-h, which will finally be shown as [https://ws-h.herokuapp.com](https://ws-h.herokuapp.com/). Naturally since we've used this already, you won't be able to do so again. You can choose another name, or you can drop the name altogether and let Heroku generate a random application name for you.

#### heroku create

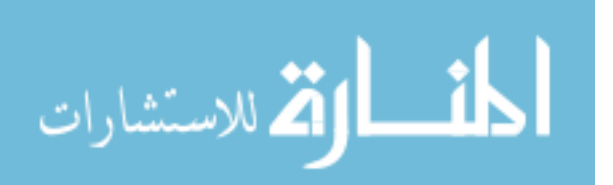

Using heroku create will initialize a local Git repository for the web service and add the remote Heroku repository. Once you've created the application, you can use Git to push the code to the application:

git push heroku master

This will push your code to Heroku, triggering a build and deploy. And that's all you need to do! Heroku also provides a number of nifty application management tools for scaling and managing releases, as well as configuration tools to add new services.

# *10.3 Deploying to Google App Engine*

Another popular PaaS for Go web applications is the Google App Engine (GAE). Google has a number of services in its Google Cloud Platform suite of products, including the App Engine and the Compute Engine. The App Engine is a PaaS service; a Compute Engine, like AWS's EC2 and Digital Ocean's Droplets, is an IaaS service. Using EC2 or Droplets isn't much different from having your own VM or running your own server, and we've covered that. This section explores Google's powerful PaaS service, GAE.

 There are a number of reasons why you'd use GAE as compared with any other PaaS, including Heroku. The main reasons are performance and scalability. GAE allows you to build applications that can automatically scale and load balance according to its load. Google also provides a large number of tools and capabilities built into the GAE. For example, it can allow your application to authenticate into Google Accounts and it provides services to send emails, create logs, and serve and manipulate images. Integration into other Google APIs is also more straightforward using GAE.

 With any advantages there are also a number of disadvantages. For one, you have read-only access to the filesystem, you can't have a request lasting more than 60 seconds (GAE will kill it if you do), and you can't have direct network access or make other kinds of system calls. This means you can't (at least not easily) access many services outside of Google's sandboxed application environment.

 Figure 10.2 shows a high-level overview of the steps for deploying a web application on the GAE.

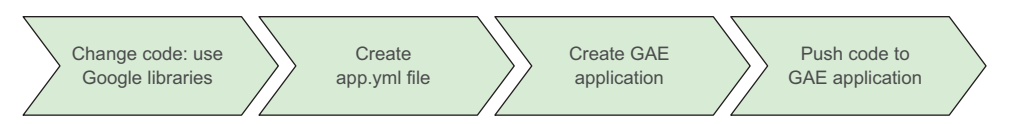

Figure 10.2 Steps to deploy on the Google App Engine. First change the code to use Google libraries and create the app.yml configuration file. Then create the application and push it to the GAE.

As with all other Google services, you'll need a Google account to start with. Unlike Heroku, much of the management and servicing of the web application is done through the web interface (figure 10.3), called the Google Developer Console [\(https://](https://console.developers.google.com) [console.developers.google.com](https://console.developers.google.com)).

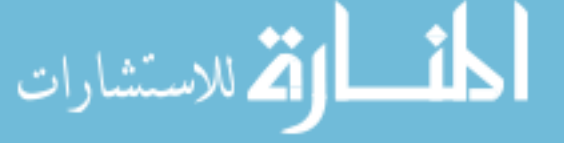

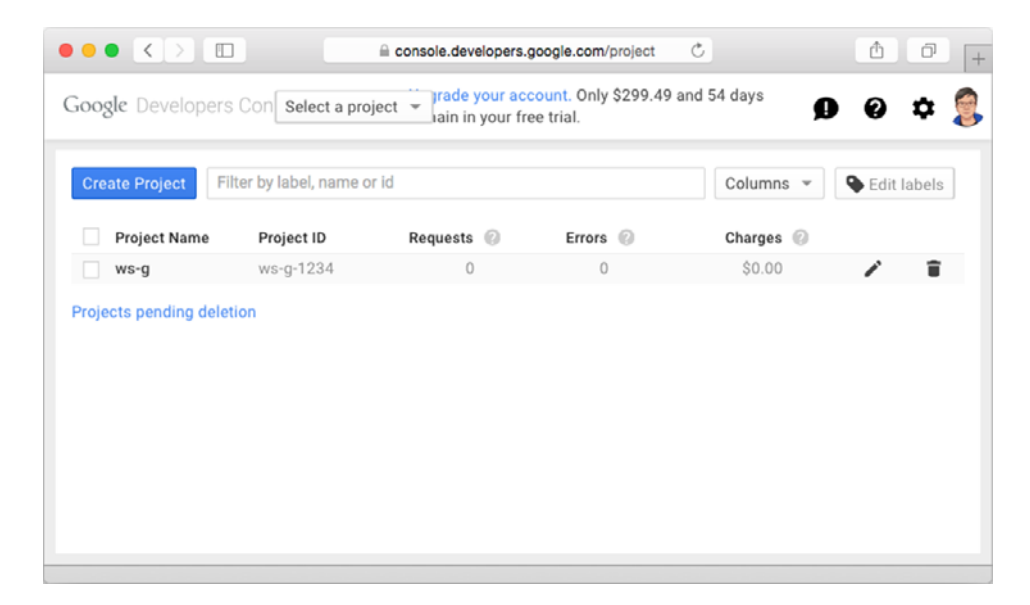

Figure 10.3 Use the Google Developer Console to create your GAE web application.

Although a command-line interface is available that's equivalent to the developer console, Google's command-line tools aren't integrated, unlike in Heroku. To use the GAE, you'll need to download the appropriate GAE SDK for Go at [https://](https://cloud.google.com/appengine/downloads) [cloud.google.com/appengine/downloads](https://cloud.google.com/appengine/downloads).

#### Google App Engine and other Google services

GAE and other Google services like the Google Cloud SQL are *not* free. Google provides a 60-day free trial and \$300 worth of services during the trial period so you can go through the exercises in this chapter without cost. After the trial period, you will have to pay for the services themselves.

Once you have the tools in place, you need to configure the datastore for the GAE. As mentioned earlier, Google restricts direct network access so connecting to a PostgreSQL server directly isn't possible. As an alternative, Google provides the Google Cloud SQL service, which is based on MySQL and is directly accessible through the cloudsql package. This is what you'll be using for this section.

 To use Google Cloud SQL, you'll need to create a database instance using the Developer Console (figure 10.4). From the console, you can click the project that you created (mine is called ws-g-1234), and then from the left navigation panel, click Storage, then Cloud SQL. Clicking the New Instance button will give you a number of options for creating the database instance. Most of the default options are fine, but

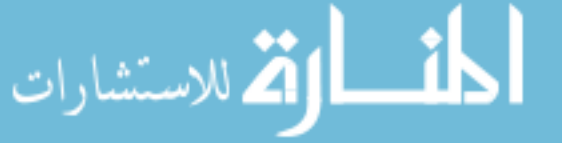
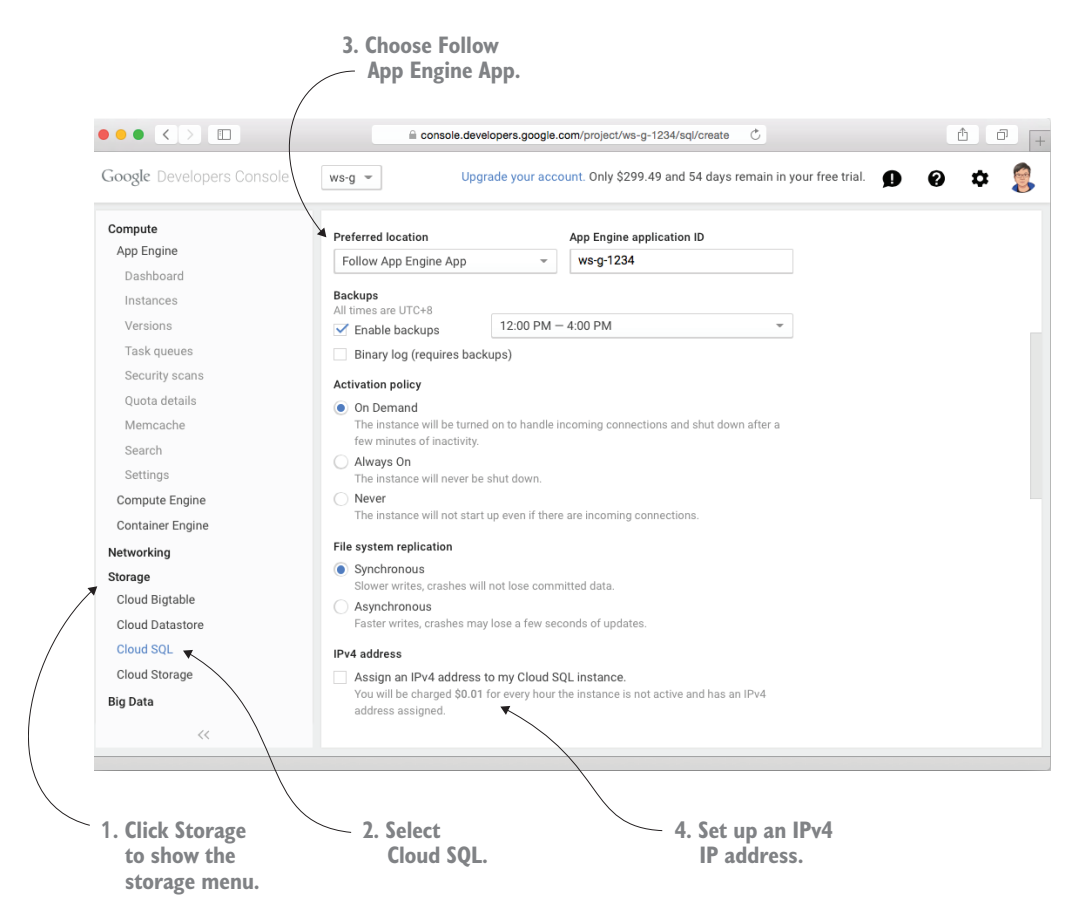

<span id="page-288-0"></span>Figure 10.4 Creating a Google Cloud SQL database instance using the Developer Console

you need to set the preferred location option to Follow App Engine App and use the default project application ID. If you don't, your GAE application won't be able to access the database instance.

 You'll also need to add an IPv4 address, unless your desktop or laptop (or server), as well as the internet provider you're using, has IPv6 network connectivity. This is because Google provides an IPv6 to your database instance by default and for free (although an IPv4 address will cost you some money and you won't have one by default).

 Besides these settings, it's okay to use the defaults. Just specify a name for your instance and you're all set.

 As you may have guessed, with all these modifications, code change is inevitable. Here's a high-level list of things you'll need to do to make your code deployable to GAE:

- Change the package name from main to another package name.
- <span id="page-288-1"></span>Remove the main function.

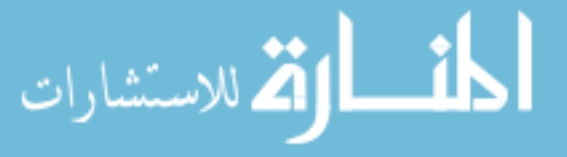

- Move the handler registration statement(s) into an init function.
- Use a MySQL database driver instead of PostgreSQL.
- Change the SQL queries to MySQL format.

Because GAE will take over your entire application, you won't have control over how it's started or which port it runs on. In fact, you're not going to be writing a standalone application at all—what you'll be writing is simply a package to be deployed on GAE. As a result, you'll need to change the package name to something other than main (main is only for standalone Go programs).

<span id="page-289-0"></span> Next, remove the main function and move your code into an init function. In other words, the main function we had earlier

```
func main() {
   server := http.Server{
    Addr: ":8080",
 }
  http.HandleFunc("/post/", handlePost)
   server.ListenAndServe()
}
```
should be modified and its processing logic placed in an init function:

```
func init() \{ http.HandleFunc("/post/", handlePost)
}
```
Notice that the code that specifies the starting address and port, as well as the code that starts up the web server, is no longer needed.

<span id="page-289-1"></span> Switch to a MySQL database driver instead of a PostgreSQL driver. In data.go you need to import a MySQL database driver and use the correct data connection string:

```
import (
   "database/sql"
  _ "github.com/ziutek/mymysql/godrv"
\lambdafunc init() {
  var err error
  Db, err = sql.Open("mymysql", "cloudsql:<app ID>:<instance name>*<database 
 name>/<user name>/<password>")
 if err := nil panic(err)
 }
}
```
In addition, you'll need to switch to the correct MySQL SQL queries. Although the syntax is similar, there's enough difference between MySQL and PostgreSQL such that it won't work without any changes. For example, instead of using \$1, \$2, and so on to represent the replaced variables, you have to use ?. So, instead of (code in bold)

```
func retrieve(id int) (post Post, err error) {
                   post = Post}
، للاستشارات
```

```
 err = Db.QueryRow("select id, content, author from posts where id = 
   ➥ $1", id).Scan(&post.Id, &post.Content, &post.Author)
   return
}
change the SQL query to (code in bold)
func retrieve(id int) (post Post, err error) {
  post = Post{}
   err = Db.QueryRow("select id, content, author from posts where id = ?", 
   ➥ id).Scan(&post.Id, &post.Content, &post.Author) 
  return
}
                                                                  Changing $n to ? in
                                                                 MySQL query format
```
<span id="page-290-0"></span>With all the code changes done, the next action is to create an app.yaml file, shown in the following listing, to describe the application.

```
application: ws-g-1234
version: 1
runtime: go
api version: go1
handlers:
- url: /.*
   script: _go_app
   Listing 10.6 app.yaml file for deploying to GAE
```
The file is quite self-descriptive, and the only thing you have to change in this file, normally, should be the name of the application. And that's it! Now let's test our brandnew GAE web application.

 You may realize by now that with all these changes, there's no chance at all that you'll be able to run this application on your development machine. Nothing to fear. Google provides developers with a GAE SDK that allows developers to run the application locally.

 Assuming that you've installed the SDK by following the instructions on the download site, you can run your GAE web application by issuing this command on your console, in the application root directory:

#### goapp serve

The SDK provides the environment that's needed to run your web application locally so you can test the application. It also provides an admin site running locally to inspect what you've just written. Just go to http://localhost:8000 to look at the admin site. Unfortunately, as of this writing Cloud SQL isn't supported in the development environment, so you can't test the web service locally. A good alternative is to switch to a local MySQL server for testing, and then to the Cloud SQL database for production.

 When you're happy with your work, you can deploy it to Google's servers. Deployment is easy by issuing this command:

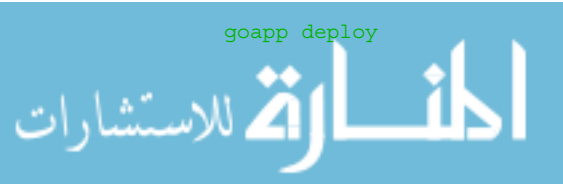

The SDK will push your code to Google's servers, compile it, and deploy it. And if everything is fine, your application will be live on the internet! Assuming your application is named ws-g-1234 (like mine), your application will be at [http://ws-g-](http://ws-g-1234.appspot.com)[1234.appspot.com.](http://ws-g-1234.appspot.com)

 Let's test our newly deployed simple web service. Use curl and send a POST request to the server to create a record:

```
curl -i -X POST -H "Content-Type: application/json" -d '{"content":"My first 
    post","author":"Sau Sheong"}' http://ws-g-1234.appspot.com/post/
HTTP/1.1 200 OK
Content-Type: text/html; charset=utf-8
Date: Sat, 01 Aug 2015 06:46:59 GMT
Server: Google Frontend
Content-Length: 0
Alternate-Protocol: 80:quic,p=0
```
Now, use curl again to get the same record:

```
curl -i -X GET http://ws-g-1234.appspot.com/post/1
HTTP/1.1 200 OK
Content-Type: application/json
Date: Sat, 01 Aug 2015 06:44:29 GMT
Server: Google Frontend
Content-Length: 69
Alternate-Protocol: 80:quic,p=0
{
     "id": 1,
    "content": "My first post",
     "author": "Sau Sheong"
}
```
<span id="page-291-2"></span>The GAE is powerful and has a lot of capabilities to help developers create and deploy scalable web applications to the internet. But it's Google's playground, and if you want to play in it, you have to follow its rules.

#### *10.4 Deploying to Docker*

<span id="page-291-0"></span>The previous section included a brief introduction to Docker and discussed how you can dockerize your Go web application and push it out as a Docker container on the many Docker hosting services available. This section will focus entirely on deploying a simple Go web service to a local Docker host and then to a Docker host on the cloud.

#### *10.4.1 What is Docker?*

<span id="page-291-1"></span>Docker is quite a phenomenon. Since its release as an open source project by PaaS company dotCloud in 2013, its adoption by large and small companies has been amazing. Technology companies like Google, AWS, and Microsoft have embraced it. AWS has the EC2 Container Service, Google provides the Google Container Engine, and many other cloud providers like Digital Ocean, Rackspace, and even IBM have thrown

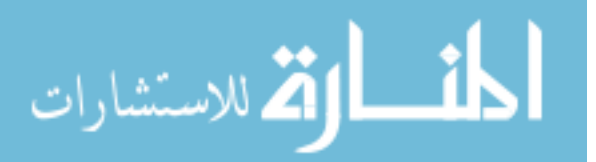

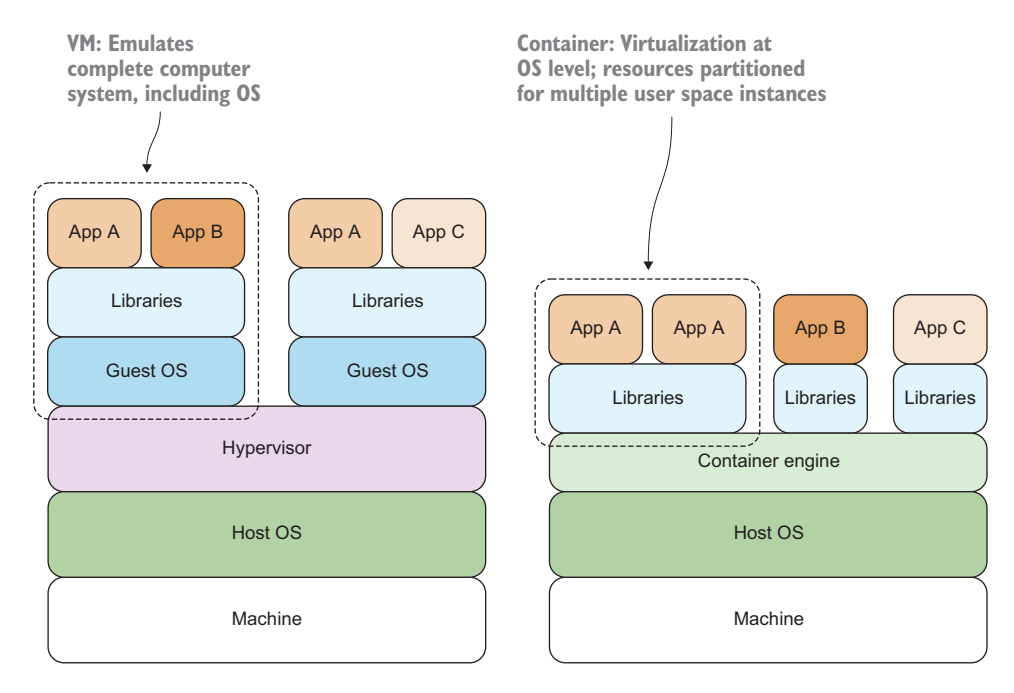

Figure 10.5 Containers are a different take on infrastructure virtualization, providing virtualization at the OS level and allowing resources to be partitioned through multiple isolated user space instance

in support for Docker. Traditional companies like BBC and banks such as ING and Goldman Sachs have started using Docker internally.

 Docker is an open platform for building, shipping, and running applications on containers. Containers aren't a new technology—they've been around since the early days of Unix, and Linux containers, which Docker was originally based on, were introduced in 2008. Heroku dynos are also containers.

 Containers are a different spin on the virtualization of infrastructure (figure 10.5). VMs provide emulation of the complete computer system, including the entire OS, but containers provide virtualization at the OS level, allowing computer resources to be partitioned through multiple isolated user space instances. As a result, the resource requirements of a container are much less than a VM and the container is much faster to start up and deploy.

<span id="page-292-2"></span><span id="page-292-1"></span> Docker is essentially software for managing containers, making it easier for developers to use them. It's not the only available software to do that—there are many others, including chroot, Linux containers (LXC), Solaris Zones, CoreOS, and lmctfy but it's probably the most well-known to-date.

#### *10.4.2 Installing Docker*

<span id="page-292-0"></span>Docker only works on Linux-based OSes today, though there are workarounds to make the Docker tool available on OS X and Windows. To install Docker, go to

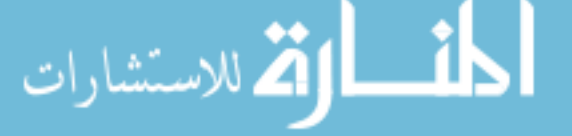

<https://docs.docker.com/engine/installation>, select where you want to install Docker, and follow the instructions. For Ubuntu Server 14.04, the instruction is as simple as this:

wget -qO- https://get.docker.com/ | sh

To verify that Docker is installed properly, run this command on the console:

sudo docker run hello-world

<span id="page-293-1"></span>This command will pull the hello-world image from a remote repository and run it as a container locally.

#### *10.4.3 Docker concepts and components*

<span id="page-293-0"></span>The *Docker engine*, or Docker (figure 10.6), consists of a number of components. The first, which you used earlier in testing the Docker installation, is the *Docker client*. This is the commandline interface that allows you to interact with the Docker daemon.

 The *Docker daemon* is the process that sits on the host OS that answers requests for service and orchestrates the management of containers. *Docker containers*, containers for short, are lightweight virtualization of all the programs that are needed to run a particular application, including the OS. Containers are lightweight because though the application and other bundled programs believe they have the OS (and in fact the whole hardware) to themselves, they actually don't. Instead, the share the same host OS.

 Docker containers are built on *Docker images*, which are read-only templates that help to launch containers. You run containers from images. Docker images can be built in different ways. One way of doing it involves using a set of instructions contained in a single file called the Dockerfile.

 Docker images can be stored locally in the same computer as the Docker daemon (also called the Docker host),

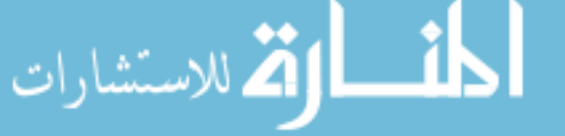

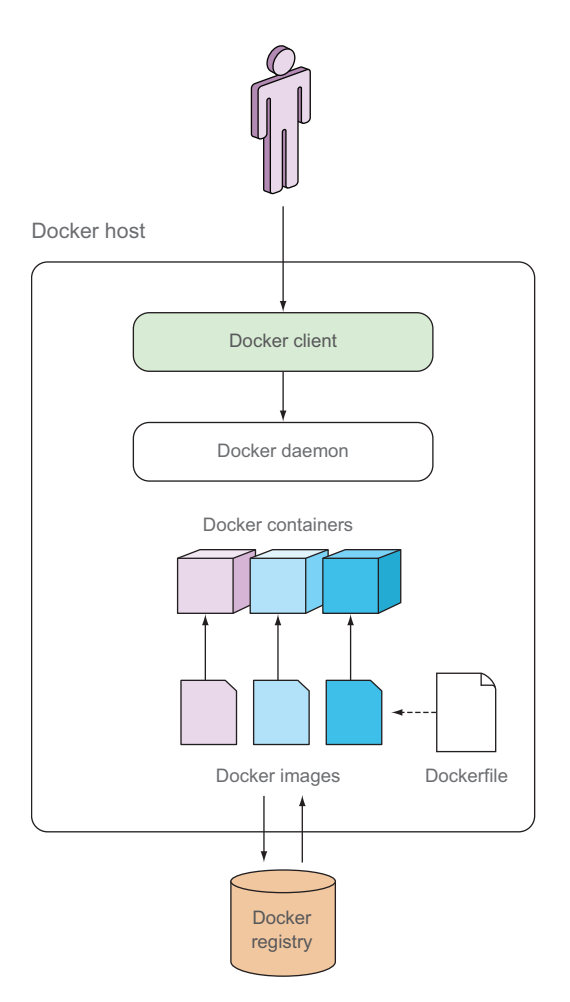

<span id="page-293-3"></span><span id="page-293-2"></span>Figure 10.6 The Docker engine consists of the Docker client, the Docker daemon, and various Docker containers, which are instantiated as Docker images. Docker images can be created through Dockerfiles and can be stored in the Docker registry.

<span id="page-294-3"></span>or they can be hosted in a *Docker registry*, a repository of Docker images. You can run your own private Docker registry or use *Docker Hub* (https://hub.docker.com) as your registry. Docker Hub hosts both public and private Docker images, though the latter usually requires a subscription.

 If you install Docker on a Linux OS like Ubuntu, the Docker daemon and the Docker client are installed in the same machine. With other types of OSes, Docker can install the client on one type of OS (for example, OS X or Windows), and the daemon will be installed somewhere else, usually in a VM sitting in that OS. An example of this is when you install Docker on OS X, the Docker client is installed in OS X and the Docker daemon will be installed in a VM inside VirtualBox (an x86-based hypervisor).

<span id="page-294-1"></span>Docker containers are run from Docker images and run on the Docker host.

 Now that you have an overall understanding of Docker, let's see how you can deploy a simple Go web service into a Docker container. We'll be using the same simple web service we've used in the previous three sections.

#### *10.4.4 Dockerizing a Go web application*

<span id="page-294-2"></span>Despite the plethora of technologies, dockerizing a Go web application is surprisingly easy. There's no need for messing with the code because the web service will have full access to the whole container, so the only work is entirely in the configuration and use of Docker. Figure 10.7 shows a high-level overview of the steps for dockerizing your web application and deploying it both locally and to a cloud provider.

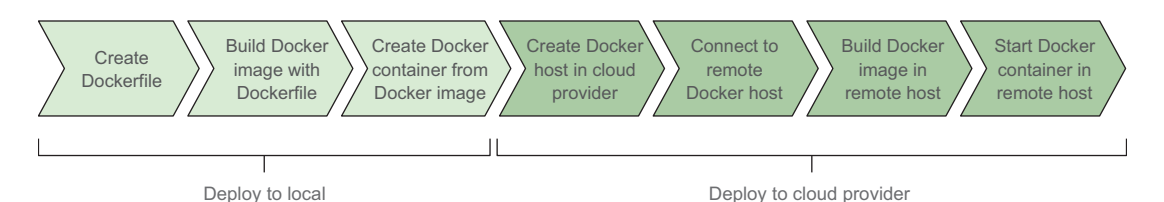

Figure 10.7 Steps to dockerize and deploy a Go web application locally and to a cloud provider. To dockerize an application locally, use a Dockerfile to create the image and then start a container from the image. To move the image to the cloud, create a Docker host in the cloud provider, and then connect to it, build the image in the remote host, and start a container from it.

<span id="page-294-0"></span>For this section, we'll use the name ws-d as the name of the web service. First, shown in the next listing, create a Dockerfile file in the root application directory.

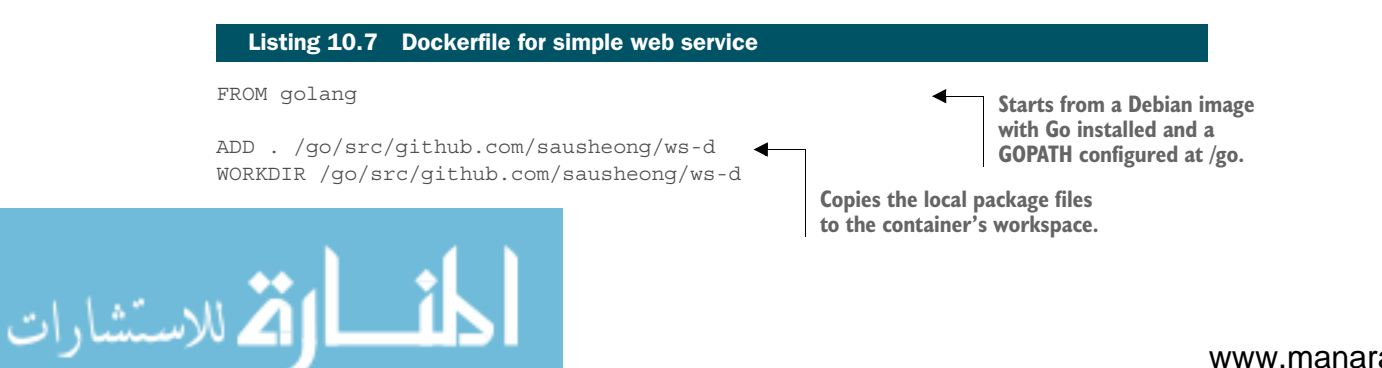

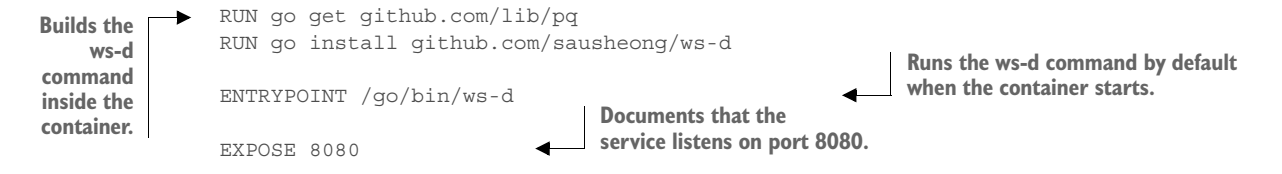

<span id="page-295-4"></span><span id="page-295-0"></span>The first line tells Docker to start from the golang image, which is a Debian image with the latest Go installed, and a workspace configured at  $/go$ . The next two lines copy the local code (in the current directory) to the container and set the working directory accordingly. After that, you use the RUN command to tell Docker to get the PostgreSQL driver and build the web service code, placing the executable binaries in /go/bin. Once you have that, use the ENTRYPOINT command to tell Docker to run /go/bin/ws-d by default whenever the container is started. Finally, use EXPOSE to expose the port 8080 to other containers. Note that this doesn't open up port 8080 to the public; it simply opens up the port to other containers in the same machine.

<span id="page-295-7"></span><span id="page-295-3"></span><span id="page-295-2"></span><span id="page-295-1"></span>Now build the image from the Dockerfile:

#### docker build –t ws-d .

This command will execute the Dockerfile and build a local image based on the instructions in it. Once this is done, you can issue the docker images command and you should see this:

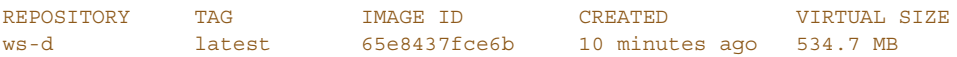

Now that you have the image, you can now run the image to create and start the container:

```
docker run --publish 80:8080 --name simple_web_service --rm ws-d
```
<span id="page-295-6"></span><span id="page-295-5"></span>This code will create a container, using the name simple\_web\_service from the image ws-d. The flag --publish 80:8080 opens up the HTTP port 80 and maps it to the exposed port 8080 earlier, whereas the flag --rm tells Docker that once the container exits, it should be removed. If this flag isn't set, when the container exits it will still remain and can be simply started up again. To see whether your container has been created, issue

#### docker ps

You should see your container in the list of active containers:

CONTAINER ID IMAGE ... PORTS NAMES eeb674e289a4 ws-d ... 0.0.0.0:80->8080/tcp simple\_web\_service

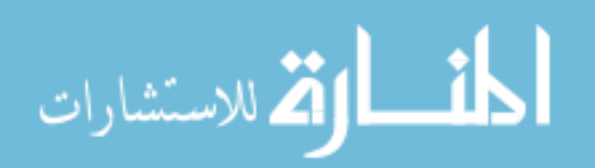

Some of the columns have been omitted to fit the page, but you can see that your container is now running on the local Docker host. You can run a quick test to see if your service works. Use curl and send a POST request to the server to create a record:

```
curl -i -X POST -H "Content-Type: application/json" -d '{"content":"My first 
    post","author":"Sau Sheong"}' http://127.0.0.1/post/
HTTP/1.1 200 OK
Content-Type: text/html; charset=utf-8
Date: Sat, 01 Aug 2015 06:46:59 GMT
Server: Google Frontend
Content-Length: 0
Alternate-Protocol: 80:quic,p=0
```
<span id="page-296-0"></span>Now, use curl again to get the same record:

```
curl -i -X GET http://127.0.0.1/post/1
HTTP/1.1 200 OK
Content-Type: application/json
Date: Sat, 01 Aug 2015 06:44:29 GMT
Server: Google Frontend
Content-Length: 69
Alternate-Protocol: 80:quic,p=0
\left\{ \right. "id": 1,
     "content": "My first post",
     "author": "Sau Sheong"
}
```
#### *10.4.5 Pushing your Docker container to the internet*

<span id="page-296-2"></span><span id="page-296-1"></span>Dockerizing the simple web service sounds great, but it's still running locally. What you want is to have it running on the internet. There are a number of ways of doing this, but using the Docker machine is probably the most simple (at the moment, because Docker is still evolving).

*Docker machine* is a command-line interface that allows you to create Docker hosts, either locally or on cloud providers, both public and private. As of this writing, the list of public cloud providers include AWS, Digital Ocean, Google Compute Engine, IBM Softlayer, Microsoft Azure, Rackspace, Exoscale, and VMWare vCloud Air. It can also create hosts on private clouds, including clouds running on OpenStack, VMWare, and Microsoft Hyper-V (which covers most of the private cloud infrastructure to date).

 Docker Machine isn't installed along with the main Docker installation; you need to install it separately. You can install it by either cloning the repository fro[m https://](https://github.com/docker/machine) [github.com/docker/machine](https://github.com/docker/machine) or downloading the binary for your platform from [https://docs.docker.com/machine/install-machine.](https://docs.docker.com/machine/install-machine) For Linux you can use the following command to get the binary:

```
curl -L https://github.com/docker/machine/releases/download/v0.3.0/docker-
➥ machine_linux-amd64 /usr/local/bin/docker-machine
```
Then make it executable:

chmod +x /usr/local/bin/docker-machine

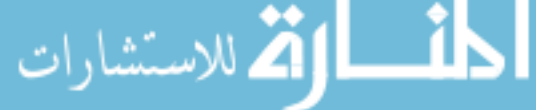

<span id="page-297-1"></span>Once you've downloaded Docker Machine and made it executable, you can use it to create a Docker host in any of the cloud providers. One of the easiest is probably Digital Ocean, a virtual private server (VPS) provider known for its ease-of-use and low cost. (A VPS is a VM sold as a service by a provider.) In May 2015, Digital Ocean became the second-largest hosting company in the world, in terms of web-facing servers, after AWS.

 To create a Docker host on Digital Ocean, you'll first need to sign up for a Digital Ocean account. Once you have an account, go to the Applications & API page at [https://cloud.digitalocean.com/settings/applications.](https://cloud.digitalocean.com/settings/applications)

<span id="page-297-2"></span><span id="page-297-0"></span> On this page there is a Generate New Token button (figure 10.8), which you can click to generate a token. Enter any name you want, and remember to keep the Write check box selected. Then click the Generate Token button to create a personal access token, which is something like a username and password rolled into one, used for API authentication. The token is only shown when you create it—it won't be shown again—so you should store it someplace safe.

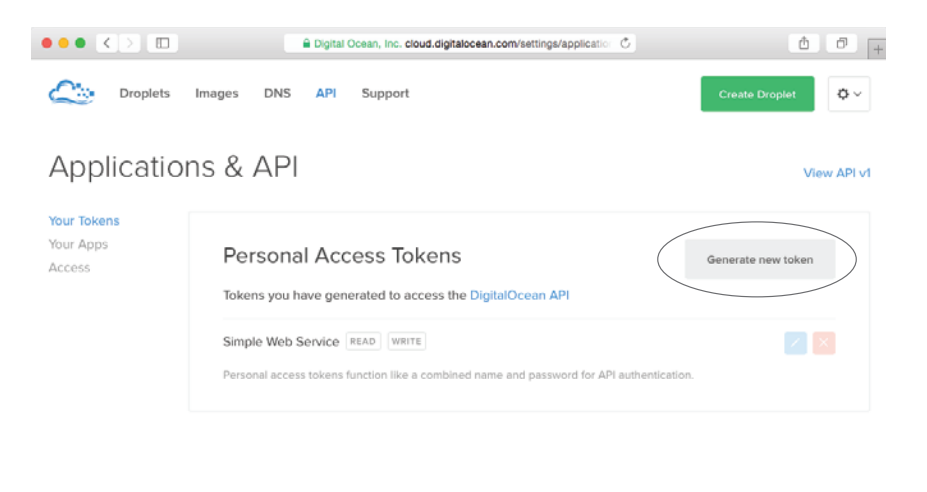

Figure 10.8 Generating a personal access token on Digital Ocean is as easy as clicking the Generate New Token button.

To create a Docker host on Digital Ocean through Docker Machine, execute this command on the console:

docker-machine create --driver digitalocean --digitalocean-access-token <tokenwsd Creating CA: /home/sausheong/.docker/machine/certs/ca.pem Creating client certificate: /home/sausheong/.docker/machine/certs/cert.pem

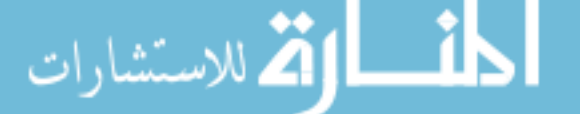

```
Creating SSH key...
Creating Digital Ocean droplet...
To see how to connect Docker to this machine, run: docker-machine env wsd
```
<span id="page-298-0"></span>Once the remote Docker host is created, the next step is to connect to it. Remember, your Docker client is currently connected to the local Docker host. You need to connect it to our Docker host on Digital Ocean, called wsd. The response from Docker Machine gives you a hint how to do it. You should run:

```
docker-machine env wsd
export DOCKER_TLS_VERIFY="1"
export DOCKER_HOST="tcp://104.236.0.57:2376"
export DOCKER_CERT_PATH="/home/sausheong/.docker/machine/machines/wsd"
export DOCKER MACHINE NAME="wsd"
# Run this command to configure your shell:
# eval "$(docker-machine env wsd)"
```
The command tells you the environment settings for our Docker host on the cloud. To configure the client to point to this Docker host, you need to change your environment settings to match it. Here's a quick way to do this:

```
eval "$(docker-machine env wsd)"
```
As simple as that, you're connected to the Docker host on Digital Ocean! How do you know that? Just run

#### docker images

You'll see that there are no images listed. Remember that when you were creating the container earlier in this section you created an image locally, so if you're still connected to the local Docker host, you should see at least one image. No image means you're no longer connected to the local Docker host.

 Because you have no image in this new Docker host, you have to create one again. Issue the same docker build command from earlier:

```
docker build –t ws-d .
```
<span id="page-298-2"></span>After the command completes, you should see at least two images when you run docker images: the golang base image, and the new ws-d image. The final step is to run the container as you've run it before:

```
docker run --publish 80:8080 --name simple_web_service --rm ws-d
```
This command will create and start up a container on the remote Docker host. To prove that you've done it, use curl to get the post record. But wait—where's the server? It's at the same IP address that was returned when you ran docker-machine env wsd.

```
curl -i -X GET http://104.236.0.57/post/1
HTTP/1.1 200 OK
Content-Type: application/json
```
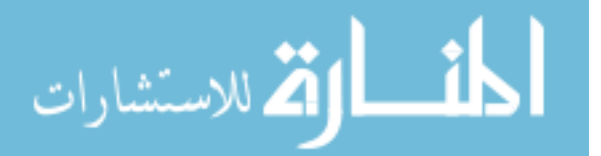

```
Date: Mon, 03 Aug 2015 11:35:46 GMT
Content-Length: 69
{
     "id": 2,
     "content": "My first post",
     "author": "Sau Sheong"
}
```
That's it! You've deployed our simple Go web service to the internet through a Docker container. Docker isn't the simplest way of deploying Go web applications, but it's probably going to be one of the more popular ways. Also, after you've done it once locally, you can duplicate the process almost effortlessly on multiple cloud providers, both private and public. This is the power of Docker and now you know how to use it.

<span id="page-299-2"></span><span id="page-299-1"></span> I've left out a lot of details to keep the section and the chapter brief and focused. If you're interested in Docker (and it's a very interesting new tool), spend more time reading the online documentation ([https://docs.docker.com\)](https://docs.docker.com) and various articles that have been written about it.

#### *10.5 Comparison of deployment methods*

<span id="page-299-0"></span>Before I end this chapter, let's recap in a table the various types of deployment methods we discussed. There are many more other ways of deploying a web application, and table 10.1 shows only some of them.

|                    | <b>Standalone</b>                                                                              | <b>Heroku</b>                                                                                                    | <b>GAE</b>                                                                              | <b>Docker</b>                                                                                                    |
|--------------------|------------------------------------------------------------------------------------------------|----------------------------------------------------------------------------------------------------|-----------------------------------------------------------------------------------------|----------------------------------------------------------------------------------------------------|
| Type               | Public/private                                                                                 | Public                                                                                                    | Public                                                                                  | Public/private                                                                                                    |
| Code change        | None                                                                                           | Low                                                                                                    | Medium                                                                                  | None                                                                                                    |
| Systems work       | <b>High</b>                                                                                    | None                                                                                                    | None                                                                                    | Medium                                                                                                    |
| Maintenance        | <b>High</b>                                                                                    | None                                                                                                    | None                                                                                    | Medium                                                                                                    |
| Ease of deployment | Low                                                                                            | <b>High</b>                                                                                                    | Medium                                                                                  | Low                                                                                                    |
| Platform support   | None                                                                                           | Low                                                                                                    | <b>High</b>                                                                             | Low                                                                                                    |
| Tie-in to platform | None                                                                                           | Low                                                                                                    | <b>High</b>                                                                             | Low                                                                                                    |
| Scalability        | None                                                                                           | Medium                                                                                                    | <b>High</b>                                                                             | <b>High</b>                                                                                                    |
| Remarks            | In this bare-<br>bones deploy-<br>ment, you need<br>to do almost<br>everything on<br>your own. | Heroku is a lib-<br>eral public PaaS<br>where you're<br>able to do<br>almost any-<br>thing, with a few<br>exceptions. | GAE is a restric-<br>tive public PaaS<br>where you're<br>tied into the GAE<br>platform. | Docker is an up-<br>and-coming tech-<br>nology with a lot<br>of interest and<br>support in both<br>public and pri-<br>vate deploy-<br>ments. |

Table 10.1 Comparison of Go web application deployment methods

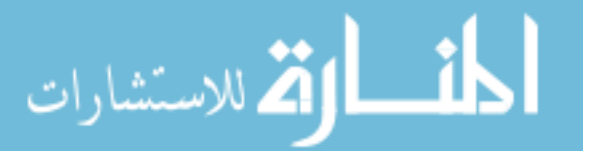

#### *10.6 Summary*

- The most simple way to deploy a Go web service is to place the binary executable file(s) directly on a server, either a VM or an actual physical server, and configure Upstart to start it and keep it running continually.
- Deploying to Heroku, which is one of the simplest PaaSes around, is straightforward and involves only minor modifications, generating local dependencies using Godep and creating a Procfile. Pushing these all to Heroku's Git repository will deploy the web application.
- Deploying to GAE, Google's powerful but sandboxed PaaS, is a bit more involved, but this is compensated for by the fact that the web service deployed is very scalable. There are a number of limitations with GAE, mostly involving using services that are outside the GAE sandbox.
- <span id="page-300-1"></span><span id="page-300-0"></span>■ Docker is a new and powerful way of deploying web services and applications. But compared to other solutions, it's much more involved. You need to dockerize your Go web service into a container, deploy it to a local Docker host, and then deploy it to a remote Docker host on the cloud.

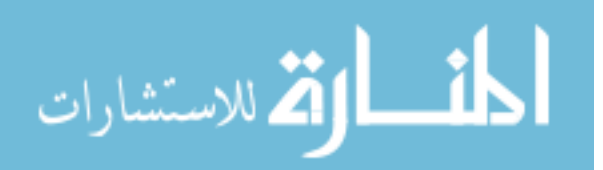

## *appendix Installing and setting up Go*

#### *Installing Go*

<span id="page-301-0"></span>Before you can write your first line of Go code, you'll need to set up the environment. Let's start off with installing Go. The latest version of Go as of this writing is Go 1.6. To install Go, you can either download or use the official binary distributions, or you can install Go from source.

 Official binary distributions are available for FreeBSD (release 8 and above), Linux (2.6.23 and above), Mac OS X (Snow Leopard and above), and Windows (XP and above). Both 32-bt (386) and 64-bit (amd64) x86 processor architectures are supported. For FreeBSD and Linux, ARM processor architecture is also supported.

To install Go, download the distribution package from<https://golang.org/dl/>

 Choose the file appropriate for your platform. Once you have the distribution package, install Go according to your platform of choice. Note that although Go doesn't have a dependency on any source code versioning system, some Go tools like go get need it, so to make your life a bit easier you should download and install them as you're installing Go.

You can get the following source code versioning systems here:

- *Mercurial*—<http://mercurial.selenic.com>
- *Subversion*—<http://subversion.apache.org>
- *Git*—<http://git-scm.com>
- *Bazaar*—<http://bazaar.canonical.com>

#### *Linux/FreeBSD*

<span id="page-301-1"></span>To install on Linux or FreeBSD, you'd likely download go<VERSION>.<OS>-<ARCHI-TECTURE>.tar.gz. The latest Go for Linux on a 64-bit architecture is go1.3.3.linuxamd64.tar.gz.

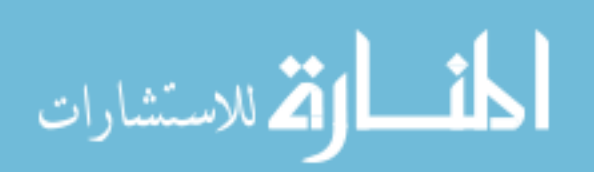

<span id="page-302-6"></span><span id="page-302-3"></span><span id="page-302-0"></span> Once you've downloaded the archive, extract it to /usr/local. Add /usr/local/go/ bin to the PATH environment variable. You can do this by adding this line to your / etc/profile (for a systemwide installation) or \$HOME/.profile:

```
export PATH=$PATH:/usr/local/go/bin
```
#### *Windows*

<span id="page-302-8"></span><span id="page-302-5"></span>You can use either the MSI installer (download the MSI file) or the zip archive. Installing from the MSI is easier—open the MSI installer and follow the instructions to install Go. By default the installer will place Go in c:\Go and set up c:\Go\bin in your PATH environment variable.

 Using the zip archive is easy as well. Extract the files into a directory (for example, c:\Go) and add the bin subdirectory to your PATH variable.

#### *Mac OS X*

<span id="page-302-4"></span>For Mac OS X you can download the appropriate PKG file (same format as earlier) and run through the installation. The package will install the distribution to /usr/local/go and place the /usr/local/go/bin directory in your PATH environment variable. You'll need to restart your Terminal, or run this in your Terminal:

<span id="page-302-1"></span>\$ source ~/.profile

Alternatively you can use Homebrew to install Go. This can be as simple as

\$ brew install go

#### *Setting up Go*

<span id="page-302-7"></span>Now that you've installed Go, you need to set it up properly. Go development tools are designed to work with code maintained in public repositories, and the model is the same regardless if you're developing an open source program or something else.

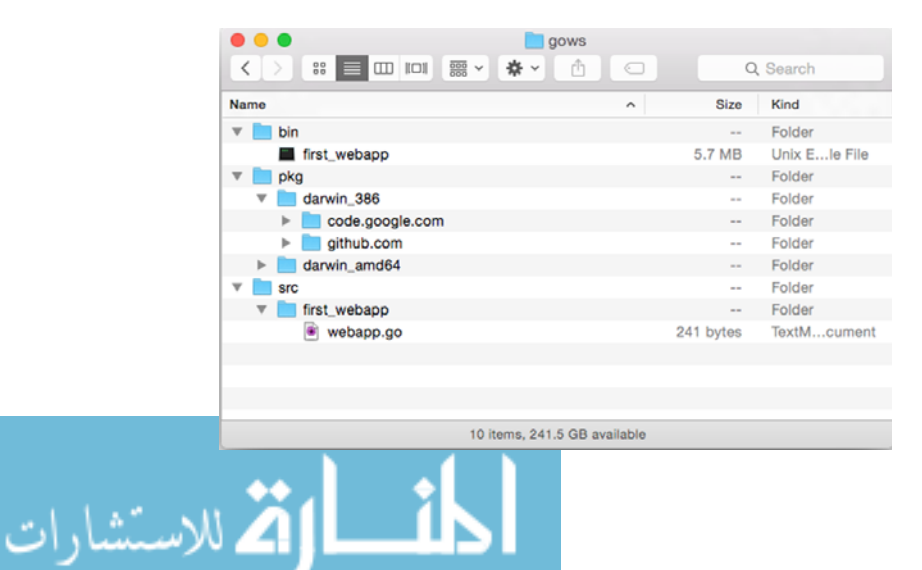

<span id="page-302-2"></span>Figure 1 Directory structure of a Go workspace

 Go code is developed in a *workspace*. A workspace is a directory with three subdirectories (see figure 1):

- <span id="page-303-6"></span><span id="page-303-5"></span>■ src contains Go source files, which are organized in packages, with one subdirectory in the src directory representing one package.
- <span id="page-303-3"></span><span id="page-303-0"></span>■ pkg contains package objects.
- <span id="page-303-2"></span><span id="page-303-1"></span>■ bin contains executable binary files.

How this works is simple. When you compile Go code, it creates either packages (libraries) or binary executable files. These packages or binaries are placed in the pkg and bin directories, respectively. In figure A.1, we have the simple web application first\_webapp as a subdirectory in the src directory, with the source code file webapp.go. Once you compile the source code, it generates a binary that's stored in the bin directory of the workspace.

 To set up your workspace, you need to set the GOPATH environment variable. You can use any directory you like (except for your Go installation). Say we want to set up the workspace at \$HOME/go in Linux/FreeBSD or Mac OS X. Go to the console (or Terminal in Mac OS X) and enter this:

\$ mkdir \$HOME/go \$ export GOPATH=\$HOME/go

To set things up permanently, you can add the following lines in your  $\sim$ /.profile or  $\sim$ / .bashrc file (if you're using bash):

```
export GOPATH=$HOME/go
```
<span id="page-303-4"></span>For convenience you should also add your workspace's bin directory to your PATH. Doing so will allow you to execute the binaries of your compiled Go code:

```
$ export PATH=$PATH:$GOPATH/bin
```
![](_page_303_Picture_12.jpeg)

![](_page_304_Picture_0.jpeg)

www.manara

## *index*

#### Symbols

[` character](#page-185-0) 165 [\\_ character](#page-161-0) 141 [: character](#page-185-1) 165 [? character](#page-35-0) 15 [. character](#page-53-0) 33, [36,](#page-56-0) [99,](#page-119-0) [102,](#page-122-0) [104](#page-124-0) [{{ }} characters](#page-119-1) 99, [102](#page-122-1) [@ character](#page-35-1) 15 [/ character](#page-35-2) 15 [// character](#page-34-0) 14 [& character](#page-35-3) 15, [75,](#page-95-0) [139](#page-159-0) [# character](#page-35-4) 15 [% character](#page-35-5) 15 [= character](#page-95-1) 75 [| character](#page-130-0) 110 [\\$ character](#page-130-1) 110

#### **Numerics**

[1XX status code class](#page-33-0) 13 [2XX status code class](#page-33-1) 13 [3XX status code class](#page-33-2) 13 [4XX status code class](#page-33-3) 13 [5XX status code class](#page-33-4) 13 [500 status code](#page-204-0) 184, [188](#page-208-0) [501 Not Implemented status](#page-104-0)  code 84

#### A

للاستشارات

[Abstract Syntax Notation One.](#page-74-0)  *See* ASN.1 [Accept header field](#page-32-0) 12 [Accept-Charset header field](#page-32-1) 12 [access control, using](#page-50-0)  [cookies](#page-50-0) 30–[32](#page-52-0)

[action tags](#page-141-0) 121 [actions](#page-53-1) 33, [98,](#page-118-0) [102–](#page-122-2)[109](#page-129-0) [conditional actions](#page-122-3) 102[–103](#page-123-0) [converting actions to](#page-182-0)  resources 162 [converting to resources](#page-182-1) 162 [include actions](#page-127-0) 107[–109](#page-129-1) [iterator actions](#page-124-1) 104[–105](#page-125-0) [making properties of](#page-183-0)  resources 163 [set actions](#page-125-1) 105–[107](#page-127-1) [Active Server Pages.](#page-38-0) *See* ASP [active templates](#page-38-1) 18 [Add method](#page-109-0) 89, [231–](#page-251-0)[232,](#page-252-0) [252](#page-272-0) [Allow response header](#page-34-1) 14 [allPosts variable](#page-151-0) 131 [Amazon Web Services.](#page-277-0) *See* AWS [ampersand character](#page-35-6) 15, [75,](#page-95-2)  [139](#page-159-1) [Angular.js library](#page-194-0) 174 [app.yaml file](#page-290-0) 270 [application design, ChitChat](#page-44-0)  internet forum 24 [application/json](#page-102-0) 82, [186](#page-206-0) [application/soap+xml](#page-178-0) 158 [application/x-www-form](#page-95-3)[urlencoded](#page-95-3) 75, [77–](#page-97-0)[78,](#page-98-0) [82](#page-102-1) [applications, defined](#page-27-0) 7, [263](#page-283-0) [arguments](#page-130-2) 110–[111](#page-131-0) [ASN.1 \(Abstract Syntax Notation](#page-74-1)  One) 54 [ASP \(Active Server Pages\)](#page-38-2) 18 [Assert function](#page-232-0) 212 [authenticate function](#page-50-1) 30 [Author field](#page-159-2) 139 [Author struct](#page-185-2) 165 [Authorization header field](#page-32-2) 12

[AutoMigrate method](#page-171-0) 151 [averageColor function](#page-261-0) 241 [AWS \(Amazon Web](#page-277-1)  Services) 257

#### B

[backticks](#page-185-3) 165 [BBD \(behavior-driven](#page-236-0)  development) 216 [BBS \(bulletin board systems\)](#page-43-0) 23 [behavior-driven development.](#page-236-1)  *See* BBD [bench flag](#page-218-0) 198 [bench\\_test.go file](#page-217-0) 197 [benchmarking](#page-217-1) 197–[200](#page-220-0) [BER \(Basic Encoding Rules\)](#page-74-2) 54 [bidirectional](#page-253-0) 233 [bin subdirectory](#page-303-0) 283 [blank identifier](#page-52-1) 32 [block action, using to define](#page-143-0)  [default templates](#page-143-0) 123–[124](#page-144-0) [blue\\_hello.html file](#page-142-0) 122[–123](#page-143-1) [Body field](#page-93-0) 73 [browser support for request](#page-31-0)  methods 11 [buffered channels](#page-253-1) 233, [235–](#page-255-0)[236](#page-256-0) [bulletin board systems.](#page-43-1) *See* BBS [ByName method](#page-86-0) 66 [bytes.Buffer struct](#page-153-0) 133

#### C

[CA \(certificate authority\)](#page-72-0) 52 [callerA function](#page-257-0) 237 [callerB function](#page-257-1) 237 [cargo cult programming](#page-68-0) 48

[carriage return.](#page-31-1) *See* CR [Caught statement](#page-255-1) 235 [certificate authority.](#page-72-1) *See* CA [Certificate struct](#page-74-3) 54 [CGI \(Common Gateway](#page-29-0)  Interface) 9 [chaining handlers and handler](#page-79-0)  [functions](#page-79-0) 59, [62](#page-82-0) [channels](#page-252-1) 232[–240](#page-260-0) [buffered](#page-255-0) 235–[236](#page-256-0) [message passing with](#page-254-0) 234[–235](#page-255-2) [selecting](#page-257-2) 237–[240](#page-260-1) [synchronization with](#page-253-2) 233[–234](#page-254-1) [Check function](#page-232-1) 212 [check package](#page-210-0) 190, [211–](#page-231-0)[213,](#page-233-0)  [216,](#page-236-2) [221](#page-241-0) [chitchat database](#page-59-0) 39 [ChitChat internet forum](#page-42-0) 22–[44](#page-64-0) [application design](#page-44-0) 24 [data model](#page-46-0) 26 [generating HTML responses](#page-52-2)  [with templates](#page-52-2) 32[–37](#page-57-0) [installing PostgreSQL](#page-57-1) 37[–38](#page-58-0) [Linux/FreeBSD](#page-57-2) 37–[38](#page-58-1) [Mac OS X](#page-58-2) 38 [Windows](#page-58-3) 38 [interfacing with database](#page-58-4) [38–](#page-58-4)[42](#page-62-0) [overview](#page-43-2) 23[–24](#page-44-1) [receiving and processing](#page-47-0)  [requests](#page-47-0) 27–[32](#page-52-3) [access control using](#page-50-0)  [cookies](#page-50-0) 30–[32](#page-52-0) [creating handler](#page-48-0)  [function](#page-48-0) 28[–30](#page-50-2) [multiplexer](#page-47-1) 27[–28](#page-48-1) [serving static files](#page-48-2) 28 [starting server](#page-63-0) 43 [Client Error status code](#page-33-5) 13 [client-server computing](#page-28-0)  model 8 [cloneTilesDB function](#page-263-0) 243 [close function](#page-258-0) 238[–239](#page-259-0) [Closer interface](#page-93-1) 73 [closing channels](#page-259-1) 239 [Cloud SQL](#page-278-0) 258 [cloudsql package](#page-287-0) 267 [colon character](#page-185-4) 165 [combine function](#page-268-0) 248, [251–](#page-271-0)[253](#page-273-0) [Comments struct field](#page-164-0) 144, [146–](#page-166-0)[147,](#page-167-0) [150,](#page-170-0) [168,](#page-188-0) [170–](#page-190-0)[171](#page-191-0) [comments variable](#page-172-0) 152 [Common Gateway Interface.](#page-29-1) *See*  CGI

[Compute Engine](#page-278-1) 258

[concurrency](#page-243-0) 223[–255](#page-275-0) [channels](#page-252-1) 232[–240](#page-260-0) [buffered](#page-255-0) 235–[236](#page-256-0) [message passing with](#page-254-0) [234–](#page-254-0)[235](#page-255-2) [selecting](#page-257-2) 237–[240](#page-260-1) [synchronization with](#page-253-2) [233–](#page-253-2)[234](#page-254-1) [difference from](#page-243-1)  [parallelism](#page-243-1) 223[–225](#page-245-0) [goroutines](#page-245-1) 225[–232](#page-252-2) [performance and](#page-248-0) 228–[231](#page-251-1) [using](#page-245-2) 225[–228](#page-248-1) [waiting for](#page-251-2) 231[–232](#page-252-3) [photo mosaic web application](#page-260-2)  [example](#page-260-2) 240–[255](#page-275-1) [conditional actions](#page-122-3) 102–[103](#page-123-0) [ConfigureServer method](#page-87-0) 67 [CONNECT method](#page-30-0) 10 [containers](#page-146-0) 126 [Content field](#page-159-3) 139 [Content struct](#page-185-5) 165 [content template](#page-142-1) 122 [Content-Length header field](#page-32-3) 12 [Content-Length response](#page-34-2)  header 14 [Content-Type header](#page-32-4) 12, [14,](#page-34-3)  [158,](#page-178-1) [185–](#page-205-0)[186](#page-206-1) [content.](#page-144-1) *See* displaying content [context awareness](#page-133-0) 113–[119](#page-139-0) [defending against XSS](#page-136-0)  [attacks](#page-136-0) 116–[118](#page-138-0) [unescaping HTML](#page-138-1) 118–[119](#page-139-1) [Context function](#page-241-1) 221 [Cookie header field](#page-32-5) 12 [Cookie method](#page-111-0) 91 [cookies](#page-107-0) 87–[95](#page-115-0) [access control using](#page-50-0) 30[–32](#page-52-0) [getting from browser](#page-110-0) 90–[92](#page-112-0) [overview](#page-107-1) 87[–88](#page-108-0) [sending to browser](#page-108-1) 88–[89](#page-110-1) [using for flash messages](#page-112-1) [92–](#page-112-1)[95](#page-115-1) [copy function](#page-272-1) 252 [CR \(carriage return\)](#page-31-2) 11 [Create method](#page-150-0) 130, [139,](#page-159-4) [141,](#page-161-1)  [146,](#page-166-1) [149,](#page-169-0) [152](#page-172-1) [CreateCertificate function](#page-75-0) 55 [CreatedAt field](#page-171-1) 151 [createuser program](#page-155-0) 135 [cross-cutting concern](#page-80-0) 60 [cross-site scripting.](#page-136-1) *See* XSS [CRUD functions](#page-201-0) 181 [CSV files, reading and](#page-150-1)  [writing](#page-150-1) 130–[132](#page-152-0)

[csvFile variable](#page-151-1) 131 [cURL command](#page-205-1) 185 [cut function](#page-268-1) 248, [250–](#page-270-0)[252](#page-272-2)

#### D

[data model, ChitChat internet](#page-46-0)  forum 26 [Data Security Standard](#page-71-0) 51 [data.Encrypt](#page-50-3) 30[–31](#page-51-0) [data.go file](#page-201-1) 181, [204,](#page-224-0) [258](#page-278-2) [data.Session function](#page-52-4) 32 [data.UserbyEmail](#page-50-4) 30 [database management systems.](#page-154-0)  *See* DBMSs [database servers](#page-154-1) 134 [database, interfacing with](#page-58-4) 38–[42](#page-62-0) [Date response header](#page-34-4) 14 [DB struct](#page-269-0) 249 [Db variable](#page-60-0) 40, [137,](#page-157-0) [141](#page-161-2) [DBMSs \(database management](#page-154-2)  systems) 134 [Debian image](#page-294-0) 274–[275](#page-295-0) [decode function](#page-212-0) 192, [194,](#page-214-0)  [198–](#page-218-1)[199](#page-219-0) [Decoder struct](#page-189-0) 169[–170](#page-190-1) [DefaultServeMux](#page-70-0) 50, [55–](#page-75-1)[57,](#page-77-0) [59,](#page-79-1)  [63–](#page-83-0)[64,](#page-84-0) [66,](#page-86-1) [68,](#page-88-0) [84](#page-104-1) [defer statement](#page-150-2) 130 [delete function](#page-162-0) 142, [250](#page-270-1) [DELETE method](#page-30-1) 10, [161](#page-181-0) [Delete method](#page-162-1) 142 [dependency injection](#page-225-0) 205[–210](#page-230-0) [deploying Go](#page-276-0) 256[–280](#page-300-0) [methods of, comparing](#page-299-0) [279–](#page-299-0)[280](#page-300-1) [to Docker](#page-291-0) 271[–279](#page-299-1) [concepts and](#page-293-0)  [components](#page-293-0) 273–[274](#page-294-1) [dockerizing Go web](#page-294-2)  [application](#page-294-2) 274[–276](#page-296-0) [installing Docker](#page-292-0) 272[–273](#page-293-1) [overview](#page-291-1) 271–[272](#page-292-1) [pushing Docker container](#page-296-1)  [to internet](#page-296-1) 276[–279](#page-299-2) [to Google App Engine](#page-286-0) [266–](#page-286-0)[271](#page-291-2) [to Heroku](#page-283-1) 263–[266](#page-286-1) [to servers](#page-277-2) 257[–263](#page-283-2) [Describe function](#page-239-0) 219 [Digital Ocean](#page-277-3) 257, [278](#page-298-0) [displaying content](#page-116-0) 96[–124](#page-144-2) [actions](#page-122-2) 102–[109](#page-129-0) [conditional actions](#page-122-3) 102–[103](#page-123-0) [include actions](#page-127-0) 107–[109](#page-129-1)

[iterator actions](#page-124-1) 104[–105](#page-125-0) [set actions](#page-125-1) 105–[107](#page-127-1) [arguments](#page-130-2) 110–[111](#page-131-0) [context awareness](#page-133-0) 113–[119](#page-139-0) [defending against XSS](#page-136-0)  [attacks](#page-136-0) 116–[118](#page-138-0) [unescaping HTML](#page-138-1) 118[–119](#page-139-1) [functions](#page-131-1) 111–[113](#page-133-1) [pipelines](#page-130-2) 110–[111](#page-131-0) [templates and template](#page-117-0)  [engines](#page-117-0) 97–[98](#page-118-1) [executing templates](#page-121-0) [101–](#page-121-0)[102](#page-122-4) [nesting templates](#page-139-2) 119–[123](#page-143-2) [parsing templates](#page-120-0) 100[–101](#page-121-1) [using block action to define](#page-143-0)  [default templates](#page-143-0) [123–](#page-143-0)[124](#page-144-0) [variables](#page-130-2) 110–[111](#page-131-0) [distance function](#page-262-0) 242[–243](#page-263-1)  $\langle$ div $>$  tag 114 [Docker](#page-291-0) 271–[279](#page-299-1) [concepts and](#page-293-0)  [components](#page-293-0) 273–[274](#page-294-1) [dockerizing Go web](#page-294-2)  [application](#page-294-2) 274[–276](#page-296-0) [installing](#page-292-0) 272[–273](#page-293-1) [overview](#page-291-1) 271–[272](#page-292-1) [pushing Docker container to](#page-296-1)  [internet](#page-296-1) 276–[279](#page-299-2) [docker images command](#page-295-1) 275 [Docker machine](#page-296-2) 276 [Docker registry](#page-293-2) 273[–274](#page-294-3) [Dockerfile](#page-293-3) 273 [docroot](#page-27-1) 7 [dollar sign character](#page-130-3) 110 [Done method](#page-251-3) 231–[232,](#page-252-4) [252](#page-272-3) [dot character](#page-53-2) 33, [36,](#page-56-1) [99,](#page-119-2) [102,](#page-122-5) [104](#page-124-2) [double braces](#page-119-3) 99, [102](#page-122-6) [double quotes](#page-185-6) 165 [double slash character](#page-34-5) 14 [doubles, test](#page-224-1) 204[–210](#page-230-1) [Driver interface](#page-158-0) 138 [driver.Driver interface](#page-158-1) 138 [dynos](#page-283-3) 263

#### E

[EC2 \(Elastic Cloud](#page-278-3)  Computing) 258 [Email named field](#page-51-1) 31 [embedded logic template](#page-117-1)  engines 97 [Encode method](#page-194-1) 174, [181](#page-201-2) [encoding/csv library](#page-150-3) 130 [enctype attribute](#page-94-0) 74, [78](#page-98-1) [ENTRYPOINT command](#page-295-2) 275 [Equal function](#page-241-2) 221 [equal sign character](#page-95-4) 75 [ERB \(Embedded Ruby\)](#page-38-3) 18 [Error function](#page-214-1) 194, [218](#page-238-0) [etc/init directory](#page-282-0) 262 [Exec method](#page-161-3) 141[–142](#page-162-2) [Execute method](#page-120-1) 100–[102,](#page-122-7) [108](#page-128-0) [ExecuteTemplate method](#page-55-0) 35, [102,](#page-122-8) [121](#page-141-1) [executing templates](#page-121-0) 101–[102](#page-122-4) [Expires field](#page-108-2) 88, [94](#page-114-0) [EXPOSE command](#page-295-3) 275 [eXtensible Markupl Language.](#page-183-1)  *See* XML [ExtKeyUsage field](#page-74-4) 54

#### F

[Fail function](#page-214-2) 194 [FailNow function](#page-214-3) 194 [FakePost](#page-229-0) 209–[210,](#page-230-2) [213](#page-233-1) [fan-in pattern](#page-271-1) 251 [fan-out pattern](#page-268-2) 248 [Fatal function](#page-214-4) 194 [fdate function](#page-133-2) 113 [fetch method](#page-228-0) 208[–210](#page-230-3) [FieldsPerRecord field](#page-152-1) 132 [FIFO \(first-in, first-out\)](#page-255-3) 235 file storage [gob package](#page-152-2) 132[–134](#page-154-3) [reading and writing CSV](#page-150-1)  files [130–](#page-150-1)[132](#page-152-0) [File struct](#page-149-0) 129–[130](#page-150-4) [file2 function](#page-150-5) 130 [files, uploading](#page-100-0) 80–[81](#page-101-0) [FileServer function](#page-48-3) 28 [first\\_webapp](#page-38-4) 18, [283](#page-303-1) [Flush method](#page-152-3) 132 [fmt package](#page-39-0) 19 [fmt.Println statement](#page-159-5) 139, [194,](#page-214-5)  [228](#page-248-2) [fmt.Sprintf function](#page-131-2) 111 [for loop](#page-258-1) 238, [252](#page-272-4) [Form field](#page-91-0) 71, [76,](#page-96-0) [78–](#page-98-2)[79](#page-99-0) [form tag](#page-31-3) 11, [74](#page-94-1) [format specifier](#page-40-0) 20 [formatDate function](#page-132-0) 112 [FormFile method](#page-101-1) 81 [FormValue method](#page-98-3) 78 [forward slash character](#page-35-7) 15 [Fprintf function](#page-40-1) 20 [fragment](#page-35-8) 15

[FreeBSD, installing PostgreSQL](#page-57-2)  on [37–](#page-57-2)[38](#page-58-1) [func keyword](#page-159-6) 139 [FuncMap map](#page-131-3) 111 [Funcs function](#page-132-1) 112 [functions](#page-37-0) 17, [111–](#page-131-1)[113](#page-133-1)

#### G

[GAE \(Google App Engine\),](#page-286-0)  [deploying Go to](#page-286-0) 266[–271](#page-291-2) [Generate New Token](#page-297-0)  button 277 [generateHTML function](#page-56-2) 36[–37](#page-57-3) [GET HTTP method](#page-182-2) 162 [GET method](#page-30-2) 10, [65,](#page-85-0) [161](#page-181-1) [GET requests](#page-94-2) 74[–75](#page-95-5) [GetComment operation](#page-180-0) 160 [GetCommentPortType](#page-179-0) 159[–160](#page-180-1) [GetCommentRequest](#page-180-2) 160 [GetCommentResponse](#page-180-3) 160 [GetCommentsBinding](#page-179-1) 159 [GetCommentService](#page-179-2) 159 [GetPost function](#page-160-0) 140[–141,](#page-161-4) [147,](#page-167-1)  [149](#page-169-1) [ginkgo command](#page-238-1) 218, [221](#page-241-3) [Ginkgo package](#page-210-1) 190 [Ginkgo testing framework](#page-236-3) [216–](#page-236-3)[222](#page-242-0) [github.com/jmoiron/sqlx](#page-169-2) 149 [go keyword](#page-245-3) 225, [232](#page-252-5) [Go template engine](#page-138-2) 118 [go test command](#page-211-0) 191, [195,](#page-215-0) [198,](#page-218-2)  [212,](#page-232-2) [214](#page-234-0) [gob package](#page-148-0) 128, [132–](#page-152-2)[134](#page-154-3) [gocheck testing package](#page-231-1) [211–](#page-231-1)[216](#page-236-4) [godeps.json file](#page-284-0) 264[–265](#page-285-0) [godoc \(Go documentation](#page-25-0)  tool) 5 [gofmt \(Go source code](#page-25-1)  formatter) 5 [golang image](#page-295-4) 275 [GOMAXPROCS variable](#page-244-0) 224, [252](#page-272-5) [Gomega matchers](#page-240-0) 220[–221](#page-241-4) [Google App Engine.](#page-286-2) *See* GAE [Google Cloud SQL](#page-287-1) 267–[268](#page-288-0) [Google Developer Console](#page-287-2) 267 [GOPATH variable](#page-39-1) 19, [283](#page-303-2) [\\$GOPATH/bin directory](#page-39-2) 19, [217](#page-237-0) [\\$GOPATH/src directory](#page-86-2) 66 [goPrint1 function](#page-246-0) 226, [228,](#page-248-3) [230](#page-250-0) [goPrint2 function](#page-250-1) 230 [Gorm \(Go-ORM\)](#page-169-3) 149–[152](#page-172-2)

[goroutine\\_test.go file](#page-246-1) 226, [228–](#page-248-4)[229](#page-249-0) [goroutine.go file](#page-245-4) 225 [goroutines](#page-24-0) 4, [6,](#page-26-0) [225–](#page-245-1)[232](#page-252-2) [performance and](#page-248-0) 228–[231](#page-251-1) [using](#page-245-2) 225[–228](#page-248-1) [waiting for](#page-251-2) 231[–232](#page-252-3) [gotest](#page-26-1) 6 [gwp user](#page-155-1) 135

#### H

[Handle function](#page-48-4) 28, [59](#page-79-2) [HandleFunc function](#page-48-5) 28, [84,](#page-104-2)  [207,](#page-227-0) [213](#page-233-2) [handleGet function](#page-220-1) 200, [202,](#page-222-0)  [204–](#page-224-2)[205,](#page-225-1) [208,](#page-228-1) [212](#page-232-3) [handlePost function](#page-208-1) 188 [handlePut function](#page-224-3) 204 handler function [creating](#page-48-0) 28–[30](#page-50-2) [overview](#page-39-3) 19 [handler name](#page-45-0) 25 [Handler struct](#page-76-0) 56 [HandleRequest function](#page-204-1) 184, [200,](#page-220-2) [202,](#page-222-1) [205–](#page-225-2)[209,](#page-229-1) [219](#page-239-1) [HandlerFunc function](#page-78-0) 58–[60,](#page-80-1)  [62,](#page-82-1) [213](#page-233-3) [hangup signal.](#page-281-0) *See* HUP [hash character](#page-35-9) 15 [HEAD method](#page-30-3) 10 [Header method](#page-69-0) 49, [71,](#page-91-1) [85](#page-105-0) [hello function](#page-78-1) 58[–60,](#page-80-2) [65](#page-85-1) [Hello World Go web app](#page-38-5) 18 [HelloHandler](#page-82-2) 62, [64](#page-84-1) [heroku create command](#page-286-3) 266 [Heroku, deploying Go to](#page-283-1) [263–](#page-283-1)[266](#page-286-1) [hierarchical part](#page-34-6) 14 [high performing web apps](#page-26-2) 6 [\\$HOME/.profile](#page-302-0) 282 [Homebrew](#page-302-1) 282 [horizontal scaling](#page-24-1) 4 [Host header field](#page-32-6) 12 HTML [generating responses with](#page-52-2)  [templates](#page-52-2) 32[–37](#page-57-0) [unescaping](#page-138-1) 118–[119](#page-139-1) [HTML forms](#page-94-3) 74[–82](#page-102-2) [MultipartForm field](#page-98-4) 78–[79](#page-99-1) [overview](#page-95-6) 75[–77](#page-97-1) [PostForm field](#page-97-2) 77[–78](#page-98-5) [processing POST requests](#page-101-2)  [with JSON body](#page-101-2) 81–[82](#page-102-3) [uploading files](#page-100-0) 80–[81](#page-101-0)

[html/template library](#page-69-1) 49 HTTP [overview](#page-28-1) 8 [testing](#page-220-3) 200[–204](#page-224-4) [HTTP GET request](#page-221-0) 201 [HTTP POST method](#page-179-3) 159 [HTTP request](#page-29-2) 9–[12](#page-32-7) [browser support for request](#page-31-0)  methods 11 [idempotent request](#page-31-4)  methods 11 [request headers](#page-31-5) 11[–12](#page-32-8) [request methods](#page-30-4) 10 [safe request methods](#page-31-6) 11 [HTTP response](#page-32-9) 12[–14](#page-34-7) [response headers](#page-33-6) 13[–14](#page-34-8) [response status code](#page-33-7) 13 [http.ErrNoCookie](#page-114-1) 94 [http.Handle function](#page-77-1) 57 [http.HandlerFunc](#page-227-1)  [function](#page-227-1) 207–[208](#page-228-2) [http.NewRequest function](#page-222-2) 202 [http.response](#page-102-4) 82 HTTP/2 [overview](#page-36-0) 16 [request handling using](#page-86-3) 66–[68](#page-88-1) [HTTPResponseWriter](#page-75-2)  [interface](#page-75-2) 55, [68](#page-88-2) [HttpRouter library](#page-85-2) 65 [HTTPS, serving Go through](#page-71-1) [51–](#page-71-1)[55](#page-75-3) [httptest package](#page-211-1) 191, [200–](#page-220-4)[201](#page-221-1) [httptest.NewRecorder](#page-222-3)  function 202 [HUP \(hangup\) signal](#page-281-1) 261

#### I

[IaaS \(Infrastructure-as-a-](#page-278-4)Service) 258 [ID \(unique identifier\)](#page-45-1) 25 [id attribute](#page-185-7) 165, [167](#page-187-0)  $\langle$ id $>$ tag 186 [idempotent request methods](#page-31-4) 11 [IETF \(Internet Engineering](#page-72-2)  Task Force) 52 [image/draw package](#page-265-0) 245 [in-memory storage](#page-146-1) 126[–128](#page-148-1) [include actions](#page-127-0) 107[–109](#page-129-1) [index function](#page-48-6) 28–[29,](#page-49-0) [32,](#page-52-5) [37](#page-57-4) [index.html template](#page-54-0) 34 [indexHandler](#page-84-2) 64 [Informational status code](#page-33-8) 13 [Infrastructure-as-a-Service.](#page-278-5) *See*  IaaS

[init function](#page-157-1) 137[–138,](#page-158-2) [219](#page-239-2) installing [Docker](#page-292-0) 272–[273](#page-293-1) Go [281–](#page-301-0)[282](#page-302-2) [PostgreSQL](#page-57-1) 37[–38](#page-58-0) [Linux/FreeBSD](#page-57-2) 37–[38](#page-58-1) [Mac OS X](#page-58-5) 38 [Windows](#page-58-6) 38 [interfacing with database](#page-58-4) 38–[42](#page-62-0) [International Telecommunica](#page-74-5)tion Union Telecommunication Standardization [Sector.](#page-74-5) *See* ITU-T [Internet Engineering Task](#page-72-3)  [Force.](#page-72-3) *See* IETF [Internet of Things.](#page-195-0) *See* IoT [io.EOF struct](#page-191-1) 171 [io.ReadCloser interface](#page-93-2) 73 [io.Reader](#page-190-2) 170, [177](#page-197-0) [IoT \(Internet of Things\)](#page-195-1) 175 [ioutil package](#page-149-1) 129 [iterator actions](#page-124-1) 104[–105](#page-125-0) [ITU-T \(International Telecom](#page-74-6)munication Union Telecommunication Standardization Sector) 54

#### J

[job configuration file](#page-282-1) 262 [JPEG format](#page-265-1) 245 [JSON \(JavaScript Serialized](#page-194-2)  [Object Notation\)](#page-194-2) 174–[181](#page-201-3) [creating](#page-198-0) 178[–181](#page-201-4) [parsing](#page-195-2) 175[–178](#page-198-1) [processing POST requests](#page-101-2)  [with](#page-101-2) 81[–82](#page-102-3) [json.go file](#page-196-0) 176, [180](#page-200-0) [json.MarshalIndent](#page-206-3)  function 186 [json.Unmarshal](#page-195-3) 175 [JSP \(Java ServerPages\)](#page-38-6) 18

#### K

[\\$key variable](#page-130-4) 110 [KeyUsage field](#page-74-7) 54

#### L

[layout template](#page-53-3) 33, [35](#page-55-1) [layout.html file](#page-143-3) 123 [layout.html template file](#page-53-4) 33 [layouts](#page-139-3) 119 [LF \(line feed\)](#page-31-7) 11

Linux [installing Go on](#page-301-1) 281–[282](#page-302-3) [installing PostgreSQL on](#page-57-2) [37–](#page-57-2)[38](#page-58-1) [Linux containers](#page-292-2) 272 [ListenAndServe function](#page-63-1) 43, [50,](#page-70-1)  [55](#page-75-4) [ListenAndServeTLS function](#page-72-4) 52 [load function](#page-153-1) 133[–134](#page-154-4) [Location header](#page-34-9) 14, [85](#page-105-1) [log function](#page-80-3) 60, [62,](#page-82-3) [194](#page-214-6) [Logf function](#page-214-7) 194 [logic-less template engines](#page-117-2) 97 [logic-less templates](#page-37-1) 17

#### M

Mac OS X [installing Go on](#page-302-4) 282 [installing PostgreSQL on](#page-58-5) 38 [main function](#page-40-2) 20, [27,](#page-47-2) [192,](#page-212-1) [208,](#page-228-3)  [226,](#page-246-2) [234,](#page-254-2) [258,](#page-278-6) [264–](#page-284-1)[265,](#page-285-1)  [268–](#page-288-1)[269](#page-289-0) [main package](#page-39-4) 19, [30,](#page-50-5) [181](#page-201-5) [main\\_test.go file](#page-213-0) 193–[195,](#page-215-1) [197](#page-217-2) [main.go file](#page-47-3) 27, [29,](#page-49-1) [243](#page-263-2) [maintainable web apps](#page-25-2) 5[–6](#page-26-3) [many to many relationship](#page-163-0) 143 [many to one relationship](#page-163-1) 143 [Marshal function](#page-191-2) 171[–172](#page-192-0) [MarshalIndent function](#page-192-1) 172, [179,](#page-199-0) [186](#page-206-3) [MaxAge field](#page-108-3) 88, [94](#page-114-2) [message passing, with](#page-254-0)  [channels](#page-254-0) 234[–235](#page-255-2) [method attribute](#page-31-8) 11 [methods](#page-61-0) 41, [161](#page-181-2) [microservices](#page-25-3) 5 [Model method](#page-172-3) 152 [Model-View-Controller pattern.](#page-37-2)  *See* MVC [moderators](#page-43-3) 23 [modular web apps](#page-25-4) 5 [mosaic function](#page-265-2) 245, [247–](#page-267-0)[248,](#page-268-3)  [251](#page-271-2) [mosaic\\_concurrent](#page-272-6)  directory 252 [mosaic.go file](#page-261-1) 241 [MSI file](#page-302-5) 282 [multipart/form-data](#page-95-7) 75, [77,](#page-97-3) [80](#page-100-1) [MultipartForm field](#page-98-4) 78–[79](#page-99-1) [multiplexer](#page-45-2) 25[–28](#page-48-1) [Must function](#page-53-5) 33, [101](#page-121-2) [mutex flag](#page-269-1) 249 [mutual exclusion](#page-269-2) 249

[MVC \(Model-View-Controller\)](#page-37-3)  pattern 17 [MySQL database driver](#page-289-1) 269

#### N

[named parameter](#page-86-4) 66 [navbar templat](#page-54-1) 34 [navbar.html template file](#page-54-2) 34 [navbar.shtml file](#page-29-3) 9 [NCSA \(National Center for](#page-29-4)  Supercomputing Applications) 9 [nearest method](#page-269-3) 249–[250](#page-270-2) [nesting templates](#page-139-2) 119–[123](#page-143-2) [net/http library](#page-68-1) 48–[49,](#page-69-2) [69–](#page-89-0)[70,](#page-90-0)  [76,](#page-96-1) [82,](#page-102-5) [89](#page-109-1) [net/http package](#page-38-7) 18[–19](#page-39-5) [net/http standard library](#page-47-4) 27 [net/http/httptest package](#page-211-2) 191 [NewDecoder function](#page-154-5) 134, [170,](#page-190-3)  [177](#page-197-1) [NewEncoder function](#page-194-3) 174, [181](#page-201-6) [NewReader function](#page-152-4) 132 [NewServeMux function](#page-47-5) 27 [NewWriter function](#page-151-2) 131 [Next method](#page-163-2) 143 [NIST \(National Institute of Stan](#page-278-7)dards and Technology) 258 [nohup command](#page-281-2) 261 [NumReplies method](#page-62-1) 42

#### O

[objects](#page-181-3) 161 [one to many relationship](#page-163-3) 143 [one to one relationship](#page-163-4) 143 [one-to-many relationship](#page-165-0) [145–](#page-165-0)[147](#page-167-2) [OOP \(object-oriented](#page-167-3)  programming) 147 [Open function](#page-101-3) 81, [130,](#page-150-6) [137–](#page-157-2)[138](#page-158-3) [OPTIONS method](#page-30-5) 10 [ORMs \(object-relational](#page-167-4)  mappers) 147 [os package](#page-150-7) 130 [os.Create](#page-194-4) 174 [os.Exit function](#page-223-0) 203 [os.Open](#page-190-4) 170

#### P

[PaaS \(Platform-as-a-Service\)](#page-278-8) 258 [package keyword](#page-39-6) 19 [panicking](#page-121-3) 101

[Parallel function](#page-216-0) 196[–197](#page-217-3) [parallel\\_test.go file](#page-216-1) 196[–197](#page-217-4) [parallelism, difference from](#page-243-1)  [concurrency](#page-243-1) 223[–225](#page-245-0) [parameters](#page-45-3) 25 [Params type](#page-86-5) 66 [Parse method](#page-121-4) 101 [ParseFiles function](#page-53-6) 33, [100,](#page-120-2) [108](#page-128-1) [ParseForm method](#page-96-2) 76, [78–](#page-98-6)[79,](#page-99-2)  [82](#page-102-6) [ParseGlob function](#page-121-5) 101 [ParseMultipartForm](#page-96-3)  [method](#page-96-3) 76, [78–](#page-98-7)[79,](#page-99-3) [81](#page-101-4) parsing [JSON](#page-195-2) 175[–178](#page-198-1) [templates](#page-120-0) 100–[101](#page-121-1) [XML](#page-183-2) 163[–171](#page-191-3) [parts of web apps](#page-36-1) 16–[18](#page-38-8) [handler](#page-36-2) 16[–17](#page-37-4) [template engine](#page-37-5) 17[–18](#page-38-9) [PATCH HTTP method](#page-183-3) 163 [PATCH method](#page-30-6) 10 [PATH variable](#page-302-6) 282 [path.Base function](#page-206-4) 186 [PCI \(Payment Card](#page-71-2)  Industry) 51 [PEM \(Privacy Enhanced](#page-74-8)  Email) 54 [percent encoding](#page-35-10) 15 [percent sign character](#page-35-11) 15 [performance, goroutines](#page-248-0)  and [228–](#page-248-0)[231](#page-251-1) [photo mosaic web application](#page-260-2)  [example](#page-260-2) 240–[255](#page-275-1) [pipelines](#page-130-2) 110–[111](#page-131-0) [pkg subdirectory](#page-303-3) 283 [PKI \(Public Key](#page-72-5)  [Infrastructure\)](#page-72-5) 52, [54](#page-74-9) [Platform-as-a-Service.](#page-278-9) *See* PaaS [pom.xml file](#page-283-4) 263 [PORT variable](#page-284-2) 264 [Post data structure](#page-46-1) 26 [POST method](#page-30-7) 10, [161](#page-181-4) [post receiver](#page-160-1) 140 [POST requests, processing with](#page-101-2)  [JSON body](#page-101-2) 81–[82](#page-102-3) [post.json file](#page-195-4) 175, [193](#page-213-1) [post.xml file](#page-191-4) 171, [174](#page-194-5) [PostById variable](#page-147-0) 127 [PostForm field](#page-97-2) 77[–78](#page-98-5) [PostFormValue method](#page-99-4) 79 [postgres package](#page-57-5) 37 [PostgreSQL, installing](#page-57-1) 37–[38](#page-58-0) [PostId field](#page-171-2) 151 [postPost function](#page-205-2) 185

[postRead struct](#page-154-6) 134 [posts.csv file](#page-151-3) 131[–132](#page-152-5) [PostsByAuthor variable](#page-147-1) 127 [PostTestSuite](#page-234-1) 214 [prepared statement](#page-159-7) 139 [Principle of Least](#page-84-3)  Astonishment 64 [Principle of Least Surprise](#page-84-4) 64 [print1 function](#page-246-3) 226, [228–](#page-248-5)[230](#page-250-2) [print2 function](#page-250-3) 230 [printf function](#page-131-4) 111 [printLetters1 function](#page-246-4) 226, [229](#page-249-1) [printLetters2 function](#page-247-0) 227–[229,](#page-249-2)  [231,](#page-251-4) [234](#page-254-3) [printNumbers1 function](#page-246-5) 226, [229](#page-249-3) [printNumbers2 function](#page-247-1) [227–](#page-247-1)[229,](#page-249-4) [231,](#page-251-5) [234](#page-254-4) [Privacy Enhanced Email.](#page-74-10) *See*  PEM [private key](#page-72-6) 52–[55,](#page-75-5) [68](#page-88-3) [private navigation bar](#page-52-6) 32 [process function](#page-120-3) 100 [ProgrammableWeb](#page-177-0) 157 [psql tool](#page-60-1) 40 [Public Key Infrastructure.](#page-72-7) *See* PKI [--publish flag](#page-295-5) 275 [PUT method](#page-30-8) 10, [161](#page-181-5)

#### Q

[query](#page-35-12) 15 [Query method](#page-163-5) 143 [QueryRow method](#page-160-2) 140[–141](#page-161-5) [QueryRowx method](#page-169-4) 149 [Queryx method](#page-169-5) 149 [question mark character](#page-35-13) 15 [quote character](#page-185-8) 165

#### R

[r.Form](#page-97-4) 77 [r.PostForm](#page-97-5) 77 [race condition](#page-269-4) 249[–250](#page-270-3) [RAML \(Restful API Modeling](#page-182-3)  Language) 162 [ran docker-machine env](#page-298-1)  wsd 278 [range action](#page-61-1) 41 [RawQuery field](#page-91-2) 71 [RDBMS \(relational database](#page-154-7)  management system) 134 [RDS \(Relational Database](#page-278-10)  Service) 258

[React.js library](#page-194-6) 174

[Read method](#page-93-3) 73, [130,](#page-150-8) [133](#page-153-2) [ReadAll method](#page-152-6) 132 [Reader interface](#page-93-4) 73 [ReadFile](#page-149-2) 129 [reading CSV files](#page-150-1) 130[–132](#page-152-0) [readPost variable](#page-166-2) 146, [152](#page-172-4) [receive-only channels](#page-253-3) 233 [red\\_hello.html file](#page-142-2) 122 [red, green, and blue.](#page-260-3) *See* RGB [Redirection status code](#page-33-9) 13 [Referrer header field](#page-32-10) 12 [Register function](#page-158-4) 138 [Related method](#page-172-5) 152 [relational databases](#page-154-8) 134 [relational mappers](#page-167-5) 147–[152](#page-172-6) [Gorm \(Go-ORM\)](#page-169-3) 149[–152](#page-172-2) [Sqlx library](#page-168-0) 148–[149](#page-169-6) [relationships, SQL](#page-163-6) 143–[147](#page-167-6) [one-to-many](#page-165-0)  [relationship](#page-165-0) 145[–147](#page-167-2) [setting up databases](#page-163-7) 143[–144](#page-164-1) [Remote Procedure Call.](#page-177-1) *See* RPC [request handling](#page-67-0) 47[–68](#page-88-4) [net/http library](#page-68-1) 48–[49](#page-69-3) [serving Go](#page-70-2) 50[–55](#page-75-6) [Go web server](#page-70-3) 50–[51](#page-71-3) [through HTTPS](#page-71-1) 51[–55](#page-75-3) [using handlers](#page-75-7) 55[–66](#page-86-6) [chaining handlers and han](#page-79-0)[dler functions](#page-79-0) 59–[62](#page-82-0) [handler functions](#page-77-2) 57[–59](#page-79-3) [handling requests](#page-75-8) 55[–56](#page-76-1) [other multiplexers](#page-84-5) 64[–66](#page-86-7) [ServeMux and](#page-83-0)  [DefaultServeMux](#page-83-0) 63–[64](#page-84-0) [using HTTP/2](#page-86-3) 66[–68](#page-88-1) [request headers](#page-31-5) 11–[12](#page-32-8) [request methods](#page-30-4) 10 [Request struct](#page-40-3) 20, [55,](#page-75-9) [68](#page-88-5) [request-response](#page-28-2) 8 requests [receiving and processing](#page-47-0) [27–](#page-47-0)[32](#page-52-3) [access control using](#page-50-0)  [cookies](#page-50-0) 30–[32](#page-52-0) [creating handler](#page-48-0) 

[function](#page-48-0) 28[–30](#page-50-2) [multiplexer](#page-47-1) 27[–28](#page-48-1) [serving static files](#page-48-2) 28 [request body](#page-93-5) 73–[74](#page-94-4) [request header](#page-91-3) 71[–73](#page-93-6) [Request struct](#page-90-1) 70 [Request URL](#page-90-2) 70–[71](#page-91-4) [ResponseWriter](#page-102-7) 82[–87](#page-107-2) [resize function](#page-261-2) 241

resources [converting actions to](#page-182-1) 162 [making actions properties](#page-183-0)  of 163 [respawn](#page-282-2) 262 [responds](#page-28-3) 8 [response headers](#page-33-6) 13[–14](#page-34-8) [response status code](#page-33-7) 13 [ResponseRecorder struct](#page-222-4) 202 [ResponseWriter](#page-102-7) 82[–87,](#page-107-2) [98–](#page-118-2)[99](#page-119-4) [REST \(Representational State](#page-180-4)  Transfer), web services [based on](#page-180-4) 160[–163](#page-183-4) [converting actions to](#page-182-1)  resources 162 [making actions properties of](#page-183-0)  resources 163 [Restful API Modeling Lan](#page-182-4)[guage.](#page-182-4) *See* RAML [results template](#page-266-0) 246 [retrieve function](#page-224-5) 204–[205,](#page-225-3) [208](#page-228-4) [retrievePost function](#page-206-5) 186 [RGB \(red, green, and blue\)](#page-260-4) 240  $-<sub>rm</sub>$  flag 275 [route\\_auth.go file](#page-50-6) 30 [Row struct](#page-160-3) 140 [RPC \(Remote Procedure](#page-177-2)  Call) 157 [RUN command](#page-295-7) 275 [-run flag](#page-218-3) 198 [Run function](#page-223-1) 203

#### S

[SaaS \(Software-as-a-Service\)](#page-278-11) 258 [safe request methods](#page-31-6) 11 [scalable web apps](#page-24-2) 4[–5](#page-25-5) [Scan method](#page-160-4) 140–[141](#page-161-6) [scheme name](#page-34-10) 14  $\langle$ script $\rangle$  tag 116 [Secure Socket Laye.](#page-72-8) *See* SSL [select statement](#page-257-3) 237–[239,](#page-259-2) [252](#page-272-7) [send-only channels](#page-253-4) 233 [ServeHTTP method](#page-75-10) 55, [57,](#page-77-3) [207](#page-227-2) [ServeMux](#page-69-4) 49, [56–](#page-76-2)[57,](#page-77-4) [63–](#page-83-0)[65,](#page-85-3) [68](#page-88-6) [Server Error status code](#page-33-10) 13 [Server response header](#page-34-11) 14 [Server struct](#page-63-2) 43, [51,](#page-71-4) [57,](#page-77-5) [64,](#page-84-6) [66](#page-86-8) [server\\_test.go file](#page-211-3) 191, [210,](#page-230-4) [213,](#page-233-4)  [217](#page-237-1) [server-side includes.](#page-29-5) *See* SSI [server.go file](#page-38-10) 18, [258](#page-278-12) servers [deploying Go to](#page-277-2) 257[–263](#page-283-2) [starting](#page-63-0) 43

[service objects](#page-37-6) 17 [serving Go](#page-70-2) 50[–55](#page-75-6) [Go web server](#page-70-3) 50–[51](#page-71-3) [through HTTPS](#page-71-1) 51[–55](#page-75-3) [Session data structure](#page-46-2) 26 [session function](#page-51-2) 31[–32](#page-52-7) [set actions](#page-125-1) 105–[107](#page-127-1) [Set-Cookie response header](#page-34-12) 14, [88](#page-108-4) [SetCookie function](#page-109-2) 89 [setMessage function](#page-113-0) 93 [setting up Go](#page-302-7) 282[–283](#page-303-4) [setUp function](#page-223-2) 203–[204](#page-224-6) [SetUpSuite function](#page-233-5) 213, [216](#page-236-5) [SetUpTest function](#page-233-6) 213–[214](#page-234-2) [short flag](#page-215-2) 195 [showMessage function](#page-113-1) 93 [Simple Object Access Protocol.](#page-177-3)  *See* SOAP [Single Page Applications.](#page-173-0) *See* SPA [Skip function](#page-215-3) 195 [Sleep function](#page-247-2) 227, [231](#page-251-6) [SOAP \(Simple Object Access](#page-177-4)  Protocol), web services [based on](#page-177-4) 157[–160](#page-180-5) [Software-as-a-Service.](#page-278-13) *See* SaaS [SPA \(Single Page](#page-173-1)  Applications) 153 [SQL \(Structured Query](#page-154-9)  [Language\)](#page-154-9) 134–[143](#page-163-8) [connecting to database](#page-157-3) [137–](#page-157-3)[138](#page-158-5) [creating post](#page-158-6) 138–[140](#page-160-5) [deleting post](#page-161-7) 141[–142](#page-162-3) [getting all posts](#page-162-4) 142[–143](#page-163-9) [relationships](#page-163-6) 143[–147](#page-167-6) [one-to-many](#page-165-0)  [relationship](#page-165-0) 145[–147](#page-167-2) [setting up databases](#page-163-7) [143–](#page-163-7)[144](#page-164-1) [retrieving post](#page-160-6) 140–[141](#page-161-8) [setting up database](#page-154-10) 134[–135](#page-155-2) [updating post](#page-161-9) 141 [sql package](#page-157-4) 137, [148–](#page-168-1)[149](#page-169-7) [sql.DB struct](#page-157-5) 137–[138,](#page-158-7) [140–](#page-160-7)[143,](#page-163-10)  [205,](#page-225-4) [209](#page-229-2) [sql.Driver package](#page-160-8) 140 [sql.Row struct](#page-160-9) 140 [sql.Stmt interface](#page-160-10) 140 [Sqlx library](#page-168-0) 148–[149](#page-169-6) [src directory](#page-38-11) 18 [src subdirectory](#page-303-5) 283 [SSI \(server-side includes\)](#page-29-6) 9, [97](#page-117-3) [SSL \(Secure Socket Layer\)](#page-72-9) 52

[StackOverflow](#page-68-2) 48

[stanzas](#page-282-3) 262 [StartElements](#page-191-5) 171 [stateless protocol](#page-28-4) 8 [static files, serving](#page-48-2) 28 [static templates](#page-37-7) 17 [StatusInternalServerError](#page-204-2) 184 [store function](#page-147-2) 127, [133](#page-153-3) [storing data](#page-145-0) 125–[152](#page-172-7) [file storage](#page-148-2) 128[–134](#page-154-11) [gob package](#page-152-2) 132[–134](#page-154-3) [reading and writing CSV](#page-150-1)  files [130–](#page-150-1)[132](#page-152-0) [in-memory storage](#page-146-1) 126[–128](#page-148-1) [relational mappers](#page-167-5) 147–[152](#page-172-6) [Gorm \(Go-ORM\)](#page-169-3) 149[–152](#page-172-2) Sqlx [148–](#page-168-0)[149](#page-169-6) SQL [134–](#page-154-9)[143](#page-163-8) [connecting to](#page-157-3)  [database](#page-157-3) 137[–138](#page-158-5) [creating post](#page-158-6) 138–[140](#page-160-5) [deleting post](#page-161-7) 141[–142](#page-162-3) [getting all posts](#page-162-4) 142[–143](#page-163-9) [relationships](#page-163-6) 143–[147](#page-167-6) [retrieving post](#page-160-6) 140–[141](#page-161-8) [setting up database](#page-154-10) 134[–135](#page-155-2) [updating post](#page-161-9) 141 [strconv.Atoi](#page-206-6) 186 [String method](#page-108-5) 88 [StripPrefix function](#page-48-7) 28 [struct tags](#page-185-9) 165 [StructScan method](#page-168-2) 148[–149](#page-169-8) [Structured Query Language.](#page-154-12) *See*  SQL [Success status code](#page-33-11) 13 [switch statement](#page-257-4) 237 [sync package](#page-251-7) 231, [249](#page-269-5) [synchronization, with](#page-253-2)  [channels](#page-253-2) 233[–234](#page-254-1)

#### T

[t1.html file](#page-122-9) 102 [t2.html file](#page-122-10) 102, [108](#page-128-2) [TDD \(test-driven](#page-215-4)  [development\)](#page-215-4) 195, [216](#page-236-6) [tearDown function](#page-223-3) 203 [TearDownSuite function](#page-233-7) 213, [216](#page-236-7) [template engine](#page-37-5) 17[–18](#page-38-9) [Template struct](#page-49-2) 29, [100](#page-120-4) [template.New function](#page-132-2) 112 [templates and template](#page-117-0)  [engines](#page-117-0) 97–[98](#page-118-1) [executing templates](#page-121-0) 101–[102](#page-122-4) [nesting templates](#page-139-2) 119–[123](#page-143-2)

[parsing templates](#page-120-0) 100[–101](#page-121-1) [using block action to define](#page-143-0)  [default templates](#page-143-0) 123–[124](#page-144-0) [test fixture](#page-233-8) 213, [215](#page-235-0) [test-driven development.](#page-215-5) *See* TDD [\\_test.go files](#page-211-4) 191, [194,](#page-214-8) [197](#page-217-5) [TestDecode test case](#page-214-9) 194 [TestHandleGet function](#page-232-4) 212 [testing applications](#page-210-2) 190–[222](#page-242-1) [dependency injection](#page-225-0) 205–[210](#page-230-0) [HTTP testing](#page-220-3) 200[–204](#page-224-4) [overview](#page-211-5) 191 [test doubles](#page-224-1) 204–[210](#page-230-1) [third-party Go testing](#page-230-5)  [libraries](#page-230-5) 210[–222](#page-242-2) [Ginkgo testing](#page-236-3)  [framework](#page-236-3) 216[–222](#page-242-0) [gocheck testing](#page-231-1)  [package](#page-231-1) 211[–216](#page-236-4) [unit testing](#page-211-6) 191–[200](#page-220-5) [benchmarking](#page-217-1) 197–[200](#page-220-0) [running tests in](#page-216-2)  [parallel](#page-216-2) 196–[197](#page-217-6) [skipping test cases](#page-215-6) 195[–196](#page-216-3) [testing package](#page-210-3) 190[–191,](#page-211-7) [194,](#page-214-10)  [197,](#page-217-7) [203,](#page-223-4) [210,](#page-230-6) [212,](#page-232-5) [216,](#page-236-8) [219](#page-239-3) [testing.T function](#page-232-6) 212 [testing.T struct](#page-214-11) 194 [testing/httptest package](#page-220-4) 200 [TestLongRunningTest test](#page-216-4) 196 [TestMain function](#page-223-5) 203 [Text interface](#page-226-0) 206[–207,](#page-227-3) [209–](#page-229-3)[210](#page-230-7) [third-party Go testing](#page-230-5)  [libraries](#page-230-5) 210[–222](#page-242-2) [Ginkgo testing](#page-236-3)  [framework](#page-236-3) 216[–222](#page-242-0) [gocheck testing package](#page-231-1) [211–](#page-231-1)[216](#page-236-4) [Thread data structure](#page-46-3) 26 [Thread struct](#page-58-7) 38–[42](#page-62-2) [thread.go file](#page-58-8) 38 [threads](#page-43-4) 23 [Threads function](#page-60-2) 40[–41](#page-61-2) [threads variable](#page-61-3) 41 [Threw statement](#page-255-4) 235 [tile picture](#page-260-5) 240 [tilesDB function](#page-262-1) 242 [time.Sleep function](#page-217-8) 197 [TLS \(Transport Security](#page-72-10)  Layer) 52 [tmpl.html file](#page-119-5) 99, [103–](#page-123-1)[104,](#page-124-3) [106,](#page-126-0)  [117](#page-137-0) [TRACE method](#page-30-9) 10 [transient](#page-112-2) 92 [true value](#page-254-5) 234

#### U

[UDDI \(Universal Description,](#page-177-5)  Discovery, and Integration) 157 [unbuffered channels](#page-253-5) 233 [underscore character](#page-161-10) 141 [unescaping HTML](#page-138-1) 118–[119](#page-139-1) [unique identifier.](#page-45-4) *See* ID [unit testing](#page-211-6) 191–[200](#page-220-5) [benchmarking](#page-217-1) 197–[200](#page-220-0) [running tests in parallel](#page-216-2) [196–](#page-216-2)[197](#page-217-6) [skipping test cases](#page-215-6) 195[–196](#page-216-3) [Universal Description, Discov](#page-177-6)[ery, and Integration.](#page-177-6) *See*  UDDI [Unmarshal function](#page-189-1) 169, [177,](#page-197-2)  [199](#page-219-1) [update method](#page-161-11) 141–[142,](#page-162-5) [187](#page-207-0) [uploading files](#page-100-0) 80–[81](#page-101-0) [Upstart job](#page-282-4) 262 [URI \(uniform resource](#page-30-10)  [locater\)](#page-30-10) 10, [14–](#page-34-13)[15](#page-35-14) [url.URL type](#page-90-3) 70 [URN \(uniform resource](#page-34-14)  name) 14 [User data structure](#page-46-4) 26 [user stories](#page-236-9) 216 [user-agent](#page-28-5) 8 [User-Agent header field](#page-32-11) 12 [user.CreateSession method](#page-50-7) 30 [user.go file](#page-58-9) 38 [UserId named field](#page-51-3) 31 [util.go file](#page-51-4) 31 [Uuid](#page-51-5) 31

#### V

[-v flag](#page-215-7) 195 [\\$value variable](#page-130-5) 110 [value variable](#page-260-6) 240 [variables](#page-130-2) 110–[111](#page-131-0) [variadic function](#page-57-6) 37, [100,](#page-120-5) [151](#page-171-3) [verbose flag](#page-215-8) 195, [212](#page-232-7) [verbs](#page-181-6) 161 [vertical scaling](#page-24-3) 4 [VM \(virtual machine\)](#page-277-4) 257 [VPS \(virtual private server\)](#page-297-1) 277

#### W

[w1 channel](#page-254-6) 234 [w2 channel](#page-254-7) 234 [WADL \(Web Application](#page-182-5)  Description Language) 162 [Wait method](#page-251-8) 231–[232,](#page-252-6) [252](#page-272-8) [WaitGroup](#page-251-9) 231, [252](#page-272-9) web apps [high performing](#page-26-2) 6 [how they work](#page-26-4) 6[–7](#page-27-2) [maintainable](#page-25-2) 5[–6](#page-26-3) [modular](#page-25-4) 5 [parts of](#page-36-1) 16[–18](#page-38-8) [handler](#page-36-2) 16[–17](#page-37-4) [template engine](#page-37-5) 17[–18](#page-38-9) [scalable](#page-24-2) 4[–5](#page-25-5) [Web Service Definition Lan](#page-179-4)[guage.](#page-179-4) *See* WSDL [web services](#page-175-0) 155[–189](#page-209-0) [creating Go web services](#page-201-7) [181–](#page-201-7)[189](#page-209-1) [JSON and](#page-194-2) 174[–181](#page-201-3) [creating JSON](#page-198-0) 178[–181](#page-201-4) [parsing JSON](#page-195-2) 175[–178](#page-198-1) [overview](#page-175-1) 155–[157](#page-177-7) [REST-based web services](#page-180-4) [160–](#page-180-4)[163](#page-183-4) [converting actions to](#page-182-1)  resources 162 [making actions properties](#page-183-0)  of resources 163 [SOAP-based web](#page-177-4)  [services](#page-177-4) 157–[160](#page-180-5) [XML and](#page-183-5) 163–[174](#page-194-7) [creating XML](#page-191-6) 171–[174](#page-194-8) [parsing XML](#page-183-2) 163–[171](#page-191-3) [web template](#page-116-1) 96

Windows [installing Go on](#page-302-8) 282 [installing PostgreSQL on](#page-58-6) 38 [with action](#page-127-2) 107 [workspace](#page-303-6) 282 [Write check box](#page-297-2) 277 [Write method](#page-150-9) 130[–131,](#page-151-4) [133](#page-153-4) [WriteFile](#page-149-3) 129 [WriteHeader method](#page-104-3) 83[–84](#page-104-4) [writing CSV files](#page-150-1) 130[–132](#page-152-0) [WS-Addressing](#page-176-0) 156 [ws-d image](#page-298-2) 278 [ws-h executable binary](#page-285-2) 265 [ws-s directory](#page-281-3) 261 [WS-Security](#page-176-1) 156 [ws.conf file](#page-282-5) 262 [WSDL \(Web Service Definition](#page-176-2)  Language) 156 [WSDL message](#page-179-5) 159 [WWW-Authenticate response](#page-34-15)  header 14

#### X

[X-XSS-Protection](#page-139-4) 119 [X.509 certificate](#page-74-11) 54 [XHR \(XMLHttpRequest\)](#page-31-9) 11 [XML \(eXtensible Markupl](#page-183-5)  [Language\)](#page-183-5) 163–[174](#page-194-7) [creating](#page-191-6) 171[–174](#page-194-8) [parsing](#page-183-2) 163[–171](#page-191-3) [xml library](#page-191-7) 171, [179](#page-199-1) [XML-RPC-based web](#page-176-3)  services 156 [xml.go file](#page-191-8) 171 [xml.Header](#page-193-0) 173 [xml.Name file](#page-186-0) 166 [xml.Unmarshal](#page-183-6) 163 [XMLName file](#page-186-1) 166 [XSS \(cross-site scripting\)](#page-135-0) 115 [XSS attacks, defending](#page-136-0)  [against](#page-136-0) 116–[118](#page-138-0)

# Go Web Programming

Sau Sheong Chang

T he Go language handles the demands of scalable, highperformance web applications by providing clean and fast compiled code, garbage collection, a simple concurrency model, and a fantastic standard library. It's perfect for writing microservices or building scalable, maintainable systems.

Go Web Programming teaches you how to build web applications in Go using modern design principles. You'll learn how to implement the dependency injection design pattern for writing test doubles, use concurrency in web applications, and create and consume JSON and XML in web services. Along the way, you'll discover how to minimize your dependence on external frameworks, and you'll pick up valuable productivity techniques for testing and deploying your applications.

### What's Inside

- Basics
- Testing and benchmarking

MANNING

- Using concurrency
- Deploying to standalone servers, PaaS, and Docker
- Dozens of tips, tricks, and techniques

This book assumes you're familiar with Go language basics and the general concepts of web development.

**Sau Sheong Chang** is Managing Director of Digital Technology at Singapore Power and an active contributor to the Ruby and Go communities.

To download their free eBook in PDF, ePub, and Kindle formats, owners of this book should visit manning.com/books/go-web-programming

Can \$51.99 [INCLUDING eBOOK]

![](_page_313_Picture_14.jpeg)

"As the importance of the Go language grows, the need for a great tutorial grows with it. This book fills this need."

—Shaun Lippy Oracle Corporation

"An excellent book, whether you are an experienced gopher, or you know web development but are new to Go.<sup>22</sup><br>—Benoit Benedetti —Benoit Benedetti University of Nice

"Everything you need to get started writing and deploying web apps in Go.<sup>99</sup><br>–Brian Cooksey, Zapie —Brian Cooksey, Zapier

"CDefinitive how-to guide for web development in Go.<sup>22</sup> —Gualtiero Testa, Factor-y S.r.l.

![](_page_313_Picture_20.jpeg)